## TMS320 DSP/BIOS v5.41 User's Guide

Literature Number: SPRU423H August 2009

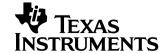

#### IMPORTANT NOTICE

Texas Instruments Incorporated and its subsidiaries (TI) reserve the right to make corrections, modifications, enhancements, improvements, and other changes to its products and services at any time and to discontinue any product or service without notice. Customers should obtain the latest relevant information before placing orders and should verify that such information is current and complete. All products are sold subject to TI's terms and conditions of sale supplied at the time of order acknowledgment.

TI warrants performance of its hardware products to the specifications applicable at the time of sale in accordance with TI's standard warranty. Testing and other quality control techniques are used to the extent TI deems necessary to support this warranty. Except where mandated by government requirements, testing of all parameters of each product is not necessarily performed.

TI assumes no liability for applications assistance or customer product design. Customers are responsible for their products and applications using TI components. To minimize the risks associated with customer products and applications, customers should provide adequate design and operating safeguards.

TI does not warrant or represent that any license, either express or implied, is granted under any TI patent right, copyright, mask work right, or other TI intellectual property right relating to any combination, machine, or process in which TI products or services are used. Information published by TI regarding third-party products or services does not constitute a license from TI to use such products or services or a warranty or endorsement thereof. Use of such information may require a license from a third party under the patents or other intellectual property of the third party, or a license from TI under the patents or other intellectual property of TI.

Reproduction of information in TI data books or data sheets is permissible only if reproduction is without alteration and is accompanied by all associated warranties, conditions, limitations, and notices. Reproduction of this information with alteration is an unfair and deceptive business practice. TI is not responsible or liable for such altered documentation. Information of third parties may be subject to additional restrictions.

Resale of TI products or services with statements different from or beyond the parameters stated by TI for that product or service voids all express and any implied warranties for the associated TI product or service and is an unfair and deceptive business practice. TI is not responsible or liable for any such statements.

TI products are not authorized for use in safety-critical applications (such as life support) where a failure of the TI product would reasonably be expected to cause severe personal injury or death, unless officers of the parties have executed an agreement specifically governing such use. Buyers represent that they have all necessary expertise in the safety and regulatory ramifications of their applications, and acknowledge and agree that they are solely responsible for all legal, regulatory and safety-related requirements concerning their products and any use of TI products in such safety-critical applications, notwithstanding any applications-related information or support that may be provided by TI. Further, Buyers must fully indemnify TI and its representatives against any damages arising out of the use of TI products in such safety-critical applications.

TI products are neither designed nor intended for use in military/aerospace applications or environments unless the TI products are specifically designated by TI as military-grade or "enhanced plastic." Only products designated by TI as military-grade meet military specifications. Buyers acknowledge and agree that any such use of TI products which TI has not designated as military-grade is solely at the Buyer's risk, and that they are solely responsible for compliance with all legal and regulatory requirements in connection with such use.

TI products are neither designed nor intended for use in automotive applications or environments unless the specific TI products are designated by TI as compliant with ISO/TS 16949 requirements. Buyers acknowledge and agree that, if they use any non-designated products in automotive applications, TI will not be responsible for any failure to meet such requirements.

Following are URLs where you can obtain information on other Texas Instruments products and application solutions:

#### **Products Applications** Amplifiers amplifier.ti.com Audio www.ti.com/audio **Data Converters** dataconverter.ti.com Automotive www.ti.com/automotive **DLP® Products** www.dlp.com Broadband www.ti.com/broadband DSP dsp.ti.com Digital Control www.ti.com/digitalcontrol Clocks and Timers www.ti.com/clocks Medical www.ti.com/medical Interface interface.ti.com Military www.ti.com/military Logic logic.ti.com Optical Networking www.ti.com/opticalnetwork Power Mgmt Security power.ti.com www.ti.com/security Microcontrollers microcontroller.ti.com Telephony www.ti.com/telephony **RFID** www.ti-rfid.com Video & Imaging www.ti.com/video RF/IF and ZigBee® Solutions www.ti.com/lprf Wireless www.ti.com/wireless

### **Read This First**

#### About This Manual

This manual describes DSP/BIOS 5.41, which may have been installed as part of the Code Composer Studio v3 or v4 installation. Separate installers for DSP/BIOS 5.41 provide support for use within CCSv4 and CCSv3.3.

DSP/BIOS gives developers of mainstream applications on Texas Instruments TMS320 DSP devices the ability to develop embedded real-time software. DSP/BIOS provides a small firmware real-time library and easy-to-use tools for real-time tracing and analysis.

You should read and become familiar with the *TMS320 DSP/BIOS API Reference Guide* for your platform. The API reference guide is a companion volume to this user's guide.

#### **Notational Conventions**

This document uses the following conventions:

☐ Program listings, code examples, and interactive displays are shown in a special typeface. Examples use a bold version of the special typeface for emphasis; interactive displays use a bold version of the special typeface to distinguish commands that you enter from items that the system displays (such as prompts, command output, error messages, etc.).

Here is a sample program listing:

```
Void copy(HST_Obj *input, HST_Obj *output)
{
    PIP_Obj *in, *out;
    Uns *src, *dst;
    Uns size;
}
```

□ Square brackets ( [ and ] ) identify an optional parameter. If you use an optional parameter, you specify the information within the brackets.

Unless the square brackets are in a **bold** typeface, do not enter the brackets themselves.

- ☐ Throughout this manual, 64 can represent the two-digit numeric appropriate to your specific DSP platform. If your DSP platform is C62x based, substitute 62 each time you see the designation 64. For example, DSP/BIOS assembly language API header files for the C6000 platform will have a suffix of .h62. For the C2800 platform, the suffix will be .h28. For a C64x, C55x, or C28x DSP platform, substitute 64, 55, or 28 for each occurrence of 64. Also, each reference to Code Composer Studio C5000 can be substituted with Code Composer Studio C6000 depending on your DSP platform.
- ☐ Information specific to a particular device is designated with one of the following icons:

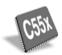

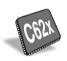

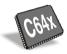

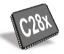

#### Related Documentation From Texas Instruments

The following sources describe TMS320 devices and related support tools. To obtain a copy of any of these TI documents, visit the Texas Instruments website at www.ti.com.

TMS320C28x DSP/BIOS API Reference (literature number SPRU625)
 TMS320C5000 DSP/BIOS API Reference (literature number SPRU404)
 TMS320C6000 DSP/BIOS API Reference (literature number SPRU403)
 describes the DSP/BIOS API functions, which are alphabetized by name. The API Reference Guide is the companion to this user's guide.

**DSP/BIOS Textual Configuration (Tconf) User's Guide** (literature number SPRU007) describes the scripting language used to configure DSP/BIOS applications.

**DSP/BIOS Driver Developer's Guide** (literature number SPRU616) describes the IOM model for device driver development and integration into DSP/BIOS applications.

RTSC-Pedia wiki: http://rtsc.eclipse.org/docs-tip/Main Page

**Code Composer Studio Online Help** provides information about Code Composer Studio.

#### Code Composer Studio Mediawiki:

http://tiexpressdsp.com/wiki/index.php?title=CCSv4

- TMS320C2000 Assembly Language Tools User's Guide (SPRU513)
  TMS320C55x Assembly Language Tools User's Guide (SPRU280)
  TMS320C6000 Assembly Language Tools User's Guide (SPRU186)
  - describes the assembly language tools (assembler, linker, and other tools used to develop assembly language code), assembler directives, macros, common object file format, and symbolic debugging directives for the C5000 generation of devices.
- TMS320C2000 Optimizing C/C++ Compiler User's Guide (literature number SPRU514) describes the C2000 C/C++ compiler and the assembly optimizer. This C/C++ compiler accepts ANSI standard C/C++ source code and produces assembly language source code for the C2000 generation of devices. The assembly optimizer helps you optimize your assembly code.
- TMS320C55x Optimizing C Compiler User's Guide (literature number SPRU281) describes the C55x C compiler. This C compiler accepts ANSI standard C source code and produces TMS320 assembly language source code for the C55x generation of devices.
- **TMS320C6000 Optimizing C Compiler User's Guide** (literature number SPRU187) describes the C6000 C/C++ compiler and the assembly optimizer. This C/C++ compiler accepts ANSI standard C/C++ source code and produces assembly language source code for the C6000 generation of devices. The assembly optimizer helps you optimize your assembly code.
- TMS320C55x Programmer's Guide (literature number SPRU376) describes ways to optimize C and assembly code for the TMS320C55x DSPs and includes application program examples.
- **TMS320C6000 Programmer's Guide** (literature number SPRU189) describes the C6000 CPU architecture, instruction set, pipeline, and interrupts for these digital signal processors.
- TMS320C6000 Peripherals Reference Guide (literature number SPRU190) describes common peripherals available on the TMS320C6000 family of digital signal processors. This book includes information on the internal data and program memories, the external memory interface (EMIF), the host port, multichannel buffered serial ports, direct memory access (DMA), clocking and phase-locked loop (PLL), and the power-down modes.
- **TMS320C28x DSP CPU** and Instruction Reference Guide (literature number SPRU430).

#### Related Documentation

You can use the following books to supplement this reference guide:

**The C Programming Language** (second edition), by Brian W. Kernighan and Dennis M. Ritchie, published by Prentice-Hall, Englewood Cliffs, New Jersey, 1988

Programming in C, Kochan, Steve G., Hayden Book Company

**Programming Embedded Systems in C and C++**, by Michael Barr, Andy Oram (Editor), published by O'Reilly & Associates; ISBN: 1565923545, February 1999

**Real-Time Systems**, by Jane W. S. Liu, published by Prentice Hall; ISBN: 013099651. June 2000

**Principles of Concurrent and Distributed Programming** (Prentice Hall International Series in Computer Science), by M. Ben-Ari, published by Prentice Hall; ISBN: 013711821X, May 1990

American National Standard for Information Systems-Programming Language C X3.159-1989, American National Standards Institute (ANSI standard for C); (out of print)

#### **Trademarks**

MS-DOS, Windows, and Windows NT are trademarks of Microsoft Corporation.

The Texas Instruments logo and Texas Instruments are registered trademarks of Texas Instruments. Trademarks of Texas Instruments include: TI, XDS, Code Composer, Code Composer Studio, Probe Point, Code Explorer, DSP/BIOS, RTDX, Online DSP Lab, BIOSuite, SPOX, TMS320, TMS320C54x, TMS320C55x, TMS320C62x, TMS320C64x, TMS320C67x, TMS320C28x, TMS320C5000, TMS320C6000 and TMS320C2000.

All other brand or product names are trademarks or registered trademarks of their respective companies or organizations.

August 26, 2009

## **Contents**

| 1 | DSP/I<br>time s<br>DSP/I | It DSP/BIOS  (BIOS is a scalable real-time kernel. It is designed to be used by applications that rescheduling and synchronization, host-to-target communication, or real-time instructions provides preemptive multi-threading, hardware abstraction, real-time analy guration tools.  DSP/BIOS Features and Benefits  DSP/BIOS Components  Naming Conventions  For More Information | equire real<br>mentation.<br>sis, and<br>1-2<br>1-4 |
|---|--------------------------|----------------------------------------------------------------------------------------------------|-----------------------------------------------------|
| 2 |                          | ram Generation                                                                                                    |                                                     |
|   |                          | chapter describes the process of generating programs with DSP/BIOS. It also expl                                                                                                    | ains which                                          |
|   |                          | are generated by DSP/BIOS components and how they are used.                                                                                                    | 0.0                                                 |
|   | 2.1                      | Creating and Building a CCSv4 Project for DSP/BIOS Applications                                                                                                    |                                                     |
|   | 2.2<br>2.3               | Converting CCSv3.3 Projects to CCSv4 Projects                                                                                                    |                                                     |
|   | 2.3<br>2.4               | Configuring DSP/BIOS Applications Statically                                                                                                    |                                                     |
|   | 2.4<br>2.5               | Files Used to Create DSP/BIOS Programs                                                                                                    |                                                     |
|   | 2.6                      | Using Makefiles to Build Applications                                                                                                    |                                                     |
|   | 2.7                      | Using DSP/BIOS with the Run-Time Support Library                                                                                                    |                                                     |
|   | 2.8                      | DSP/BIOS Startup Sequence                                                                                                    |                                                     |
|   | 2.9                      | Using C++ with DSP/BIOS                                                                                                    |                                                     |
|   | 2.10                     | User Functions Called by DSP/BIOS                                                                                                    |                                                     |
|   | 2.11                     | Calling DSP/BIOS APIs from Main                                                                                                    |                                                     |
| 3 | Instru                   | umentation                                                                                                    | 3-1                                                 |
|   |                          | BIOS provides both explicit and implicit ways to perform real-time program analy:                                                                                                    |                                                     |
|   | mech                     | nanisms are designed to have minimal impact on the application's real-time perfor                                                                                                    |                                                     |
|   | 3.1                      | An Overview of Real-Time Analysis                                                                                                    |                                                     |
|   | 3.2                      | Real-Time Analysis Tools in CCStudio v3.x                                                                                                    |                                                     |
|   | 3.3                      | Kernel Object View in CCS v3.x                                                                                                    |                                                     |
|   | 3.4                      | Real-Time Analysis Tools in CCStudio v4.x                                                                                                    |                                                     |
|   | 3.5                      | Runtime Object Viewer (ROV) in CCStudio v4.x                                                                                                    |                                                     |
|   | 3.6                      | Instrumentation Performance                                                                                                    |                                                     |
|   | 3.7                      | Instrumentation APIs                                                                                                    | 3-34                                                |

|          | 3.8<br>3.9<br>3.10                          | Implicit DSP/BIOS Instrumentation                                                                                                    | 3-54                                |
|----------|---------------------------------------------|----------------------------------------------------------------------------------------------------|-------------------------------------|
| 4        | This o                                      | ad Scheduling                                                                                                    |                                     |
|          | 4.1                                         | Overview of Thread Scheduling                                                                                                    | 4-2                                 |
|          | 4.2                                         | Hardware Interrupts                                                                                                    |                                     |
|          | 4.3                                         | Software Interrupts                                                                                                    |                                     |
|          | 4.4                                         | Tasks                                                                                                    | 4-39                                |
|          | 4.5                                         | The Idle Loop                                                                                                    | 4-49                                |
|          | 4.6                                         | Power Management                                                                                                    | 4-51                                |
|          | 4.7                                         | Semaphores                                                                                                    | 4-60                                |
|          | 4.8                                         | Mailboxes                                                                                                    | 4-66                                |
|          | 4.9                                         | Timers, Interrupts, and the System Clock                                                                                                    | 4-72                                |
|          | 4.10                                        | Periodic Function Manager (PRD) and the System Clock                                                                                                    | 4-77                                |
| 5        | Mome                                        | ory and Low-level Functions                                                                                                    | 5_1                                 |
| <b>o</b> | This o                                      | chapter describes the low-level functions found in the DSP/BIOS real-time multitast These functions are embodied in the following software modules:                                   |                                     |
|          | 5.1                                         | Memory Management                                                                                                    | 5-2                                 |
|          | 5.2                                         | System Services                                                                                                    |                                     |
|          | 5.3                                         | Queues                                                                                                    |                                     |
| 6        | This of partice 6.1 6.2 6.3 6.4 6.5 6.6 6.7 | I/O Overview . Comparing Pipes and Streams . Comparing Driver Models . Data Pipe Manager (PIP Module) . Message Queues . Host Channel Manager (HST Module) . I/O Performance Issues . | oipes in 6-2 6-3 6-5 6-15 6-27 6-28 |
| 7        | This o                                      | aming I/O and Device Drivers                                                                                                    |                                     |
|          |                                             | el, and gives several programming examples.                                                                                                    | _                                   |
|          | 7.1                                         | Overview of Streaming I/O and Device Drivers                                                                                                    |                                     |
|          | 7.2                                         | Creating and Deleting Streams                                                                                                    |                                     |
|          | 7.3                                         | Stream I/O—Reading and Writing Streams                                                                                                    |                                     |
|          | 7.4                                         | Stackable Devices                                                                                                    |                                     |
|          | 7.5                                         | Controlling Streams                                                                                                    |                                     |
|          | 7.6                                         | Selecting Among Multiple Streams                                                                                                    |                                     |
|          | 7.7                                         | Streaming Data to Multiple Clients                                                                                                    |                                     |
|          | 7.8                                         | Streaming Data Between Target and Host                                                                                                    | 7-27                                |

| 7.9  | Device Driver Template       | .7-28 |
|------|------------------------------|-------|
| 7.10 | Streaming DEV Structures     | .7-30 |
|      | Device Driver Initialization |       |
| 7.12 | Opening Devices              | .7-34 |
| 7.13 | Real-Time I/O                | .7-38 |
|      | Closing Devices              |       |
| 7.15 | Device Control               | .7-43 |
| 7.16 | Device Ready                 | .7-43 |
| 7.17 | Types of Devices             | .7-46 |

# **Figures**

| 1-1  | DSP/BIOS Components                          | 1-4  |
|------|----------------------------------------------|------|
| 1-2  | Configuration Tool Module Tree               | 1-7  |
| 2-1  | Files in a DSP/BIOS Application              | 2-18 |
| 3-1  | Execution Graph Window                       | 3-7  |
| 3-2  | Kernel Object View Showing TSK Properties    | 3-14 |
| 3-3  | Kernel Properties                            | 3-17 |
| 3-4  | LOG Buffer Sequence                          | 3-36 |
| 3-5  | Target/Host Variable Accumulation            | 3-38 |
| 3-6  | Current Value Deltas From One STS_set        | 3-40 |
| 3-7  | Current Value Deltas from Base Value         | 3-41 |
| 3-8  | Monitoring Stack Pointers (C5000 platform)   | 3-48 |
| 3-9  | Monitoring Stack Pointers (C6000 platform)   | 3-48 |
| 3-10 | Calculating Used Stack Depth                 | 3-50 |
| 3-11 | RTDX Data Flow between Host and Target       | 3-55 |
| 4-1  | Thread Priorities                            | 4-7  |
| 4-2  | Preemption Scenario                          | 4-10 |
| 4-3  | The Interrupt Sequence in Debug Halt State   | 4-15 |
| 4-4  | The Interrupt Sequence in the Run-time State | 4-17 |
| 4-5  | Software Interrupt Manager                   | 4-27 |
| 4-6  | SWI Properties Dialog Box                    | 4-28 |
| 4-7  | Using SWI_inc to Post an SWI                 | 4-32 |
| 4-8  | Using SWI_andn to Post an SWI                | 4-33 |
| 4-9  | Using SWI_or to Post an SWI                  | 4-34 |
| 4-10 | Using SWI_dec to Post an SWI                 | 4-35 |
| 4-11 | Execution Mode Variations                    | 4-42 |
| 4-12 | Trace from Example 4-7                       | 4-48 |
| 4-13 | Power Event Notification                     | 4-56 |
| 4-14 | Trace Results from Example 4-11              | 4-65 |
| 4-15 | Trace Results from Example 4-15              | 4-70 |
| 4-16 | Interactions Between Two Timing Methods      | 4-72 |

| 4-17 | Trace Log Output from Example 4-16            | 4-77 |
|------|-----------------------------------------------|------|
| 5-1  | Allocating Memory Segments of Different Sizes | 5-8  |
| 5-2  | Memory Allocation Trace                       | 5-11 |
| 5-3  | Trace Results from Example 5-18               | 5-19 |
| 6-1  | Input/Output Stream                           | 6-2  |
| 6-2  | The Two Ends of a Pipe                        | 6-8  |
| 6-3  | Writers and Reader of a Message Queue         | 6-15 |
| 6-4  | Components of the MSGQ Architecture           | 6-16 |
| 6-5  | MSGQ Function Calling Sequence                | 6-17 |
| 6-6  | Transports in a Multi-Processor Example       | 6-21 |
| 6-7  | Remote Transport                              | 6-22 |
| 6-8  | Events on Sending Message to Remote Processor | 6-24 |
| 7-1  | Device-Independent I/O in DSP/BIOS            | 7-2  |
| 7-2  | Device, Driver, and Stream Relationship       | 7-4  |
| 7-3  | How SIO_get Works                             | 7-9  |
| 7-4  | Output Trace for Example 7-5                  | 7-12 |
| 7-5  | Results for Example 7-6                       | 7-14 |
| 7-6  | The Flow of Empty and Full Frames             | 7-17 |
| 7-7  | Sine Wave Output for Example 7-9              | 7-21 |
| 7-8  | Flow of DEV_STANDARD Streaming Model          | 7-38 |
| 7-9  | Placing a Data Buffer to a Stream             | 7-39 |
| 7-10 | Retrieving Buffers from a Stream              | 7-39 |
| 7-11 | Stacking and Terminating Devices              | 7-46 |
| 7-12 | Buffer Flow in a Terminating Device           | 7-47 |
| 7-13 | In-Place Stacking Driver                      | 7-47 |
| 7-14 | Copying Stacking Driver Flow                  | 7-48 |

### **Tables**

| 1-1 | DSP/BIOS Modules                                              | 1-5  |
|-----|---------------------------------------------------------------|------|
| 1-2 | DSP/BIOS Standard Data Types:                                 | 1-11 |
| 1-3 | Memory Segment Names                                          | 1-12 |
| 1-4 | Standard Memory Segments                                      |      |
| 2-1 | Methods of Referencing C6000 Global Objects                   | 2-13 |
| 2-2 | Files Not Included in rtsbios                                 | 2-22 |
| 2-3 | Stack Modes on the C5500 Platform                             | 2-27 |
| 3-1 | Examples of Code-size Increases Due to an Instrumented Kernel | 3-33 |
| 3-2 | TRC Constants:                                                |      |
| 3-3 | Variables that can be Monitored with HWI                      | 3-51 |
| 3-4 | STS Operations and Their Results                              | 3-52 |
| 4-1 | Comparison of Thread Characteristics                          | 4-5  |
| 4-2 | Thread Preemption                                             | 4-9  |
| 4-3 | SWI Object Function Differences                               | 4-31 |
| 4-4 | CPU Registers Saved During Software Interrupt                 | 4-36 |
| 7-1 | Generic I/O to Internal Driver Operations                     |      |

## **Examples**

| 2-1  | Creating and Referencing Dynamic Objects                | . 2-17 |
|------|---------------------------------------------------------|--------|
| 2-2  | Deleting a Dynamic Object                               | . 2-17 |
| 2-3  | Sample Makefile for a DSP/BIOS Program                  | . 2-21 |
| 2-4  | Declaring Functions in an Extern C Block                | 2-29   |
| 2-5  | Function Overloading Limitation                         | 2-29   |
| 2-6  | Wrapper Function for a Class Method                     | 2-30   |
| 3-1  | Gathering Information About Differences in Values       | . 3-40 |
| 3-2  | Gathering Information About Differences from Base Value | . 3-41 |
| 3-3  | The Idle Loop                                           | 3-46   |
| 4-1  | Interrupt Behavior for C28x During Real-Time Mode       | . 4-14 |
| 4-2  | Code Regions That are Uninterruptible                   | . 4-18 |
| 4-3  | Constructing a Minimal ISR on C6000 Platform            |        |
| 4-4  | HWI Example on C55x Platform                            | . 4-23 |
| 4-5  | HWI Example on C28x Platform                            | . 4-24 |
| 4-6  | Creating a Task Object                                  | . 4-45 |
| 4-7  | Time-Slice Scheduling                                   | . 4-46 |
| 4-8  | Creating and Deleting a Semaphore                       | 4-60   |
| 4-9  | Setting a Timeout with SEM_pend                         | . 4-61 |
| 4-10 | Signaling a Semaphore with SEM_post                     | . 4-61 |
| 4-11 | SEM Example Using Three Writer Tasks                    |        |
| 4-12 | Creating a Mailbox                                      | . 4-66 |
| 4-13 | Reading a Message from a Mailbox                        | 4-66   |
| 4-14 | Posting a Message to a Mailbox                          |        |
| 4-15 | MBX Example With Two Types of Tasks                     | . 4-68 |
| 4-16 | Using the System Clock to Drive a Task                  |        |
| 5-1  | Linker Command File (C6000 Platform)                    | 5-4    |
| 5-2  | Linker Command File (C5000 and C28x Platforms)          | 5-4    |
| 5-3  | Using MEM_alloc for System-Level Storage                | 5-5    |
| 5-4  | Allocating an Array of Structures                       | 5-5    |
| 5-5  | Using MEM free to Free Memory                           | 5-6    |

| 5-6  | Freeing an Array of Objects                                  | . 5-6 |
|------|--------------------------------------------------------------|-------|
| 5-7  | Memory Allocation (C5000 and C28x Platforms)                 | . 5-9 |
| 5-8  | Memory Allocation (C6000 Platform)                           | 5-10  |
| 5-9  | Coding To Halt Program Execution with SYS_exit or SYS_abort  | 5-12  |
| 5-10 | Using SYS_abort with Optional Data Values                    | 5-13  |
| 5-11 | Using Handlers in SYS_exit                                   | 5-13  |
| 5-12 | Using Multiple SYS_NUMHANDLERS                               | 5-13  |
| 5-13 | DSP/BIOS Error Handling                                      | 5-14  |
| 5-14 | Using doError to Print Error Information                     | 5-14  |
| 5-15 | Managing QUE Elements Using Queues                           | 5-15  |
| 5-16 | Inserting into a Queue Atomically                            | 5-15  |
| 5-17 | Using QUE Functions with Mutual Exclusion Elements           | 5-16  |
| 5-18 | Using QUE to Send Messages                                   | 5-17  |
| 7-1  | Creating a Stream with SIO_create                            | . 7-5 |
| 7-2  | Freeing User-Held Stream Buffers                             | . 7-6 |
| 7-3  | Inputting and Outputting Data Buffers                        | . 7-7 |
| 7-4  | Implementing the Issue/Reclaim Streaming Model               | . 7-8 |
| 7-5  | Basic SIO Functions                                          | 7-10  |
| 7-6  | Adding an Output Stream to Example 7-5                       | 7-13  |
| 7-7  | Using the Issue/Reclaim Model                                | 7-15  |
| 7-8  | Opening a Pair of Virtual Devices                            | 7-16  |
| 7-9  | Data Exchange Through a Pipe Device                          | 7-19  |
| 7-10 | Using SIO_ctrl to Communicate with a Device                  | 7-22  |
| 7-11 | Changing Sample Rate                                         | 7-22  |
| 7-12 | Synchronizing with a Device                                  | 7-22  |
| 7-13 | Indicating That a Stream is Ready                            | 7-23  |
| 7-14 | Polling Two Streams                                          | 7-24  |
| 7-15 | Using SIO_put to Send Data to Multiple Clients               | 7-25  |
| 7-16 | Using SIO_issue/SIO_reclaim to Send Data to Multiple Clients | 7-26  |
| 7-17 | Required Statements in dxx.h Header File                     | 7-29  |
| 7-18 | Table of Device Functions                                    | 7-29  |
| 7-19 | The DEV_Fxns Structure                                       | 7-30  |
| 7-20 | The DEV_Frame Structure                                      | 7-30  |
| 7-21 | The DEV_Handle Structure                                     | 7-31  |
| 7-22 | Initialization by Dxx_init                                   | 7-33  |
| 7-23 | Opening a Device with Dxx_open                               | 7-34  |
| 7-24 | Opening an Input Terminating Device                          |       |
| 7-25 | Arguments to Dxx_open                                        | 7-34  |
| 7-26 | The Parameters of SIO_create                                 | 7-35  |

#### Examples

| 7-27 | The Dxx_Obj Structure                                     | 7-35 |
|------|-----------------------------------------------------------|------|
| 7-28 | Typical Features for a Terminating Device                 |      |
| 7-29 | Template for Dxx_issue for a Typical Terminating Device   |      |
| 7-30 | Template for Dxx_reclaim for a Typical Terminating Device | 7-40 |
| 7-31 | Closing a Device                                          | 7-41 |
|      | Making a Device Ready                                     |      |
|      | SIO_Select Pseudocode                                     |      |

### **About DSP/BIOS**

DSP/BIOS is a scalable real-time kernel. It is designed to be used by applications that require real-time scheduling and synchronization, host-to-target communication, or real-time instrumentation. DSP/BIOS provides preemptive multi-threading, hardware abstraction, real-time analysis, and configuration tools.

| Topic |                                | Page |
|-------|--------------------------------|------|
| 1.1   | DSP/BIOS Features and Benefits | 1-2  |
| 1.2   | DSP/BIOS Components            | 1-4  |
| 1.3   | Naming Conventions             | 1-9  |
| 1.4   | For More Information           | 1-14 |
|       |                                |      |

### 1.1 DSP/BIOS Features and Benefits

| P/BIOS is designed to minimize memory and CPU requirements on the get. This design goal is accomplished in the following ways:                                                                                                    |
|----------------------------------------------------------------------------------------------------|
| All DSP/BIOS objects can be configured statically and bound into an executable program image. This reduces code size and optimizes internal data structures.                                                                                                    |
| Instrumentation data (such as logs and traces) are formatted on the host.                                                                                                    |
| The APIs are modularized so that only those APIs that are used by the program need to be bound into the executable program.                                                                                                    |
| The library is optimized to require the smallest possible number of instruction cycles, with a significant portion implemented in assembly language.                                                                                                    |
| Communication between the target and DSP/BIOS analysis tools is performed within the background idle loop. This ensures that DSP/BIOS analysis tools do not interfere with the program's tasks. If the target CPU is too busy to perform background tasks, the DSP/BIOS analysis tools stop receiving information from the target until the CPU is available. |
| Error checking that would increase memory and CPU requirements has been kept to a minimum. Instead, the API reference documentation specifies constraints for calling API functions. It is the responsibility of the application developer to meet these constraints.                                                                                         |
| addition, the DSP/BIOS API provides many options for program relopment:                                                                                                    |
| A program can dynamically create and delete objects that are used in special situations. The same program can use both objects created dynamically and objects created statically.                                                                                                    |
| The threading model provides thread types for a variety of situations. Hardware interrupts, software interrupts, tasks, idle functions, and periodic functions are all supported. You can control the priorities and blocking characteristics of threads through your choice of thread types.                                                                 |
| Structures to support communication and synchronization between<br>threads are provided. These include semaphores, mailboxes, and<br>resource locks.                                                                                                    |
| Two I/O models are supported for maximum flexibility and power. Pipes are used for target/host communication and to support simple cases in which one thread writes to the pipe and another reads from the pipe. Streams are used for more complex I/O and to support device drivers.                                                                         |
| Low-level system primitives are provided to make it easier to handle errors create common data structures, and manage memory usage                                                                                                    |

The DSP/BIOS API standardizes DSP programming for a number of TI devices and provides easy-to-use powerful program development tools. These tools reduce the time required to create DSP programs in the following ways:

- ☐ The Tconf configuration script generates code required to statically declare objects used within the program.
- ☐ The configuration detects errors earlier by validating properties before the program is built.
- ☐ Configuration scripts can be modified in a text editor to include branching, looping, testing of command-line arguments and more.
- □ Logging and statistics for DSP/BIOS objects are available at run-time without additional programming. Additional instrumentation can be programmed as needed.
- ☐ The DSP/BIOS analysis tools allow real-time monitoring of program behavior.
- □ DSP/BIOS provides a standard API. This allows DSP algorithm developers to provide code that can be more easily integrated with other program functions.
- □ DSP/BIOS is integrated within the Code Composer Studio v4 IDE, requires no runtime license fees, and is fully supported by Texas Instruments. DSP/BIOS is a key a component of TI's eXpressDSP<sup>TM</sup> real-time software technology.

#### 1.1.1 What's New in DSP/BIOS 5.41?

- □ DSP/BIOS is installed as part of either a Code Composer Studio v3 or v4 installation. Depending on the DSP/BIOS 5.41 installer used, DSP/BIOS provides support for use in CCSv3 or CCSv4.
- ☐ If you use the CCSv4 version of the DSP/BIOS installer, the following features are available:
  - DSP/BIOS and the Configuration Tool have been updated to be used with the XDCtools version shipped with CCSv4.
  - The examples have been restructured and simplified so that they can be used to create CCSv4 projects.
  - The Kernel/Object View (KOV) has been replaced with the Runtime Object Viewer (ROV). New Real-Time Analysis tools have been developed for use within CCSv4.

#### 1.2 DSP/BIOS Components

Figure 1-1 shows DSP/BIOS components within the program generation and debugging environment of Code Composer Studio:

Figure 1-1. DSP/BIOS Components

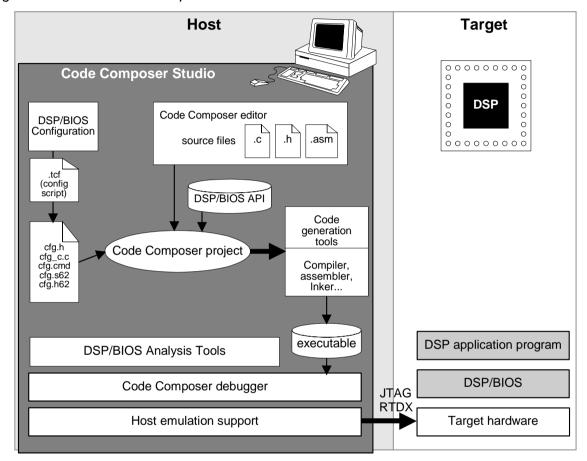

- □ **DSP/BIOS API.** On the host PC, you write programs (in C, C++, or assembly) that call DSP/BIOS API functions.
- □ **DSP/BIOS Configuration Tool.** You create a configuration that defines static objects to be used in your program. The configuration generates files that you compile and link with the program.
- □ DSP/BIOS Analysis Tools. These tools in Code Composer Studio let you test the program on the target device while monitoring CPU load, timing, logs, thread execution, and more. (*Thread* refers to any thread of execution: hardware interrupt, software interrupt, task, or idle function.)

The sections that follow provide an overview of these DSP/BIOS components.

#### 1.2.1 DSP/BIOS Real-Time Kernel and API

DSP/BIOS is a scalable real-time kernel, designed for applications that require real-time scheduling and synchronization, host-to-target communication, or real-time instrumentation. DSP/BIOS provides preemptive multi-threading, hardware abstraction, real-time analysis, and configuration tools.

The DSP/BIOS API is divided into modules. Depending on what modules are configured and used by the application, the size of DSP/BIOS can range from about 500 to 6500 words of code. All the operations within a module begin with the letter codes shown Figure 1-1.

Application programs use DSP/BIOS by making calls to the API. All DSP/BIOS modules provide C-callable interfaces. Most C-callable interfaces can also be called from assembly language, provided that C calling conventions are followed. Some of the C interfaces are actually C macros and therefore, cannot be used when called from assembly language. Refer to the *TMS320 DSP/BIOS API Reference Guide* for your platform for details.

Table 1-1. DSP/BIOS Modules

| Module             | Description                                   |
|--------------------|-----------------------------------------------|
| ATM                | Atomic functions written in assembly language |
| BUF                | Fixed-length buffer pool manager              |
| C28, C55, C62, C64 | Target-specific functions, platform dependent |
| CLK                | Clock manager                                 |
| DEV                | Device driver interface                       |
| GBL                | Global setting manager                        |
| GIO                | General I/O manager                           |
| HOOK               | Hook function manager                         |
| HST                | Host channel manager                          |
| HWI                | Hardware interrupt manager                    |
| IDL                | Idle function manager                         |
| LCK                | Resource lock manager                         |
| LOG                | Event log manager                             |
| MBX                | Mailbox manager                               |
| MEM                | Memory segment manager                        |
| MSGQ               | Message queue manager                         |
| PIP                | Buffered pipe manager                         |
| POOL               | Allocator pool manager                        |

| Module | Description                           |
|--------|---------------------------------------|
| PRD    | Periodic function manager             |
| PWRM   | Power manager ('C55x and 'C6748 only) |
| QUE    | Atomic queue manager                  |
| RTDX   | Real-time data exchange settings      |
| SEM    | Semaphore manager                     |
| SIO    | Stream I/O manager                    |
| STS    | Statistics object manager             |
| SWI    | Software interrupt manager            |
| SYS    | System services manager               |
| TRC    | Trace manager                         |
| TSK    | Multitasking manager                  |

#### 1.2.2 DSP/BIOS Configuration Tool

A DSP/BIOS configuration allows you to optimize your application by creating objects and setting their properties statically, rather than at run-time. This both improves run-time performance and reduces the application footprint.

The source file for a configuration is a DSP/BIOS Tconf script, which has a file extension of .tcf. There are two ways to access a DSP/BIOS configuration:

☐ **Textually.** You can edit the text of the script using Code Composer Studio or a separate

prog.module("SWI").create("encoder"); prog.module("SWI").create("decoder");

text editor. You code the configuration using JavaScript syntax. See the DSP/BIOS Textual Configuration (Tconf) User's Guide (SPRU007) for details.

☐ Graphically. You can view configurations in read-only mode with the DSP/BIOS Configuration Tool, a graphical editor that

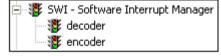

functions as a macro recorder for scripts. The interface is similar to that of the Windows Explorer. The script is shown in the right pane as you create it.

You can set a wide range of parameters used by DSP/BIOS at run time. The objects you create are used by the application's DSP/BIOS API calls. These objects include software interrupts, tasks, I/O streams, and event logs.

Figure 1-2. Configuration Tool Module Tree

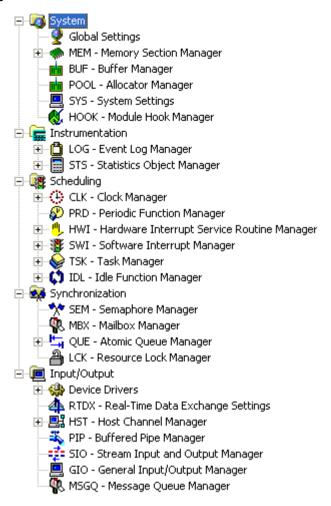

When you save a configuration, Tconf generates files to be included in the project. Using static configuration, DSP/BIOS objects can be pre-configured and bound into an executable program image. Alternately, a DSP/BIOS program can create and delete certain objects at run time.

In addition to minimizing the target memory footprint by eliminating run-time code and optimizing internal data structures, creating static objects detects errors earlier by validating object properties before program compilation.

See the DSP/BIOS online help and Section 2.3, *Configuring DSP/BIOS Applications Statically*, page 2-11, for details.

#### 1.2.3 DSP/BIOS Analysis Tools

The DSP/BIOS analysis tools complement the Code Composer Studio environment by enabling real-time program analysis of a DSP/BIOS application. You can visually monitor a DSP application as it runs with minimal impact on the application's real-time performance.

If you are using CCSv3, use the **DSP/BIOS** menu to open the analysis tools.

If you are using CCSv4, the DSP/BIOS analysis tools are found in the CCSv4 **Tools** menu, as shown here.

See the DSP/BIOS online help and Chapter 3, *Instrumentation* for details about individual analysis tools.

Unlike traditional debugging, which is external to the executing program, program analysis requires the target program contain real-time instrumentation services. By using DSP/BIOS APIs and objects, developers automatically

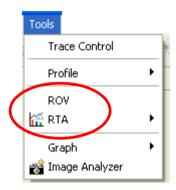

instrument the target for capturing and uploading real-time information to the host through the Code Composer Studio DSP/BIOS analysis tools.

Several broad real-time program analysis capabilities are provided:

- ☐ Program tracing. Displaying events written to target logs, reflecting dynamic control flow during program execution
- ☐ **Performance monitoring**. Tracking summary statistics that reflect use of target resources, such as processor load and timing
- ☐ File streaming. Binding target-resident I/O objects to host files

When used in tandem with other debugging capabilities of Code Composer Studio, the DSP/BIOS real-time analysis tools provide critical views into target program behavior during program execution—where traditional debugging techniques that stop the target offer little insight. Even after the debugger halts the program, information already captured by the host with the DSP/BIOS analysis tools can provide insight into the sequence of events that led up to the current point of execution

Later in the software development cycle, when regular debugging techniques become ineffective for attacking problems arising from time-dependent interactions, the DSP/BIOS analysis tools have an expanded role as the software counterpart of the hardware logic analyzer.

#### 1.3 Naming Conventions

Each DSP/BIOS module has a unique name that is used as a prefix for operations (functions), header files, and objects for the module. This name is comprised of 3 or more uppercase alphanumerics.

Throughout this manual, 64 represents the two-digit numeric appropriate to your specific DSP platform. If your DSP platform is C6200 based, substitute 62 each time you see the designation 64. For example, DSP/BIOS assembly language API header files for the C6000 platform will have a suffix of .h62. For a C55x DSP platform, substitute 55 for each occurrence of 64. Also, each reference to Code Composer Studio C5000 can be substituted with Code Composer Studio C6000.

All identifiers beginning with upper-case letters followed by an underscore (XXX\_\*) should be treated as reserved words.

#### 1.3.1 Module Header Names

Each DSP/BIOS module has two header files containing declarations of all constants, types, and functions made available through that module's interface.

- xxx.h. DSP/BIOS API header files for C programs. Your C source files should include std.h and the header files for any modules the C functions use.
- □ xxx.h##. DSP/BIOS API header files for assembly programs. Assembly source files should include the appropriate xxx.h## header file for any module the assembly source uses. For example, hwi.h62. This file contains macro definitions specific to this device.

Your program must include the corresponding header for each module used in a particular program source file. In addition, C source files must include std.h before any module header files. (See Section 1.3.4, *Data Type Names*, page 1-11, for more information.) The std.h file contains definitions for standard types and constants. After including std.h, you can include the other header files in any sequence. For example:

```
#include <std.h>
#include <tsk.h>
#include <sem.h>
#include <prd.h>
#include <swi.h>
```

DSP/BIOS includes a number of modules that are used internally. These modules are undocumented and subject to change at any time. Header files for these internal modules are distributed as part of DSP/BIOS and must be present on your system when compiling and linking DSP/BIOS programs.

#### 1.3.2 Object Names

System objects included in the configuration by default typically have names beginning with a 3- or 4-letter code for the module that defines or uses the object. For example, the default configuration includes a LOG object called LOG\_system.

#### Note:

Objects you create statically should use a common naming convention of your choosing. You might want to use the module name as a suffix in object names. For example, a TSK object that encodes data might be called encoderTsk.

#### 1.3.3 Operation Names

The format for a DSP/BIOS API operation name is MOD\_action where MOD is the letter code for the module that contains the operation, and action is the action performed by the operation. For example, the SWI\_post function is defined by the SWI module; it posts a software interrupt.

This implementation of the DSP/BIOS API also includes several built-in functions that are run by various built-in objects. Here are some examples:

□ CLK F isr. Run by an HWI object to provide the low-resolution CLK tick. ☐ PRD F tick. Run by the PRD clock CLK object to manage PRD SWI and system tick. ■ PRD\_F\_swi. Triggered by PRD\_tick to run the PRD functions. \_KNL\_run. Run by the lowest priority SWI object, KNL\_swi, to run the task scheduler if it is enabled. This is a C function called KNL run. An underscore is used as a prefix because the function is called from assembly code. □ **IDL loop**. Run by the lowest priority TSK object, TSK idle, to run the IDL functions. □ IDL F busy. Run by the IDL cpuLoad IDL object to compute the current CPU load. RTA\_F\_dispatch. Run by the RTA\_dispatcher IDL object to gather realtime analysis data. □ LNK F dataPump. Run by the LNK dataPump IDL object to manage the transfer of real-time analysis and HST channel data to the host. ☐ HWI\_unused. Not actually a function name. This string is used in the

configuration to mark unused HWI objects.

#### Note:

Your program code should not call any built-in functions whose names begin with MOD\_F\_. These functions are intended to be called only as function parameters specified in the configuration.

Symbol names beginning with MOD\_ and MOD\_F\_ (where MOD is any letter code for a DSP/BIOS module) are reserved for internal use.

#### 1.3.4 Data Type Names

The DSP/BIOS API does not explicitly use the fundamental types of C such as int or char. Instead, to ensure portability to other processors that support the DSP/BIOS API, DSP/BIOS defines its own standard data types. In most cases, the standard DSP/BIOS types are uppercase versions of the corresponding C types.

The data types, shown in Table 1-2, are defined in the std.h header file.

Table 1-2. DSP/BIOS Standard Data Types:

| Туре   | Description                                         |
|--------|-----------------------------------------------------|
| Arg    | Type capable of holding both Ptr and Int arguments  |
| Bool   | Boolean value                                       |
| Char   | Character value                                     |
| Fxn    | Pointer to a function                               |
| Int    | Signed integer value                                |
| LgInt  | Large signed integer value                          |
| LgUns  | Large unsigned integer value                        |
| Ptr    | Generic pointer value                               |
| String | Zero-terminated (\0) sequence (array) of characters |
| Uns    | Unsigned integer value                              |
| Void   | Empty type                                          |

Additional data types are defined in std.h, but are not used by DSP/BIOS APIs.

In addition, the standard constant NULL (0) is used by DSP/BIOS to signify an empty pointer value. The constants TRUE (1) and FALSE (0) are used for values of type Bool.

Object structures used by the DSP/BIOS API modules use a naming convention of MOD\_Obj, where MOD is the letter code for the object's module. If your program code uses any such objects created in the configuration, it should make an extern declaration for the object. For example:

extern LOG Obj trace;

Running the configuration script automatically generates a C header to file that contains the appropriate declarations for all DSP/BIOS objects created by the configuration (cream>.cfg.h). This file should be included by the application's source files to declare DSP/BIOS objects.

#### 1.3.5 Memory Segment Names

The memory segment names used by DSP/BIOS are described in Table 1-3. You can change the origin, size, and name of most default memory segments in the configuration.

Table 1-3. Memory Segment Names

Memory Segment Names, C55x Platform

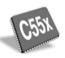

| Segment | Description                                               |
|---------|-----------------------------------------------------------|
| IDATA   | Primary block of data memory                              |
| DATA1   | Secondary block of data memory (not contiguous with DATA) |
| PROG    | Program memory                                            |
| VECT    | DSP Interrupt vector table memory segment                 |

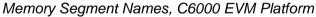

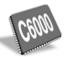

|         | ,                                   |
|---------|-------------------------------------|
| Segment | Description                         |
| IPRAM   | Internal (on-device) program memory |
| IDRAM   | Internal (on-device) data memory    |
| SBSRAM  | External SBSRAM on CE0              |
| SDRAM0  | External SDRAM on CE2               |
| SDRAM1  | External SDRAM on CE3               |

Memory Segment Names, C6000 DSK Platform

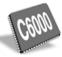

| Segment | Description    |
|---------|----------------|
| SDRAM   | External SDRAM |

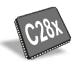

#### Memory Segment Names, C2800 DSK Platform

| Segment | Description                                      |
|---------|--------------------------------------------------|
| BOOTROM | Boot code memory                                 |
| FLASH   | Internal flash program memory                    |
| VECT    | Interrupt vector table when VMAP=0               |
| VECT1   | Interrupt vector table when VMAP=1               |
| OTP     | One time programmable memory via flash registers |
| H0SARAM | Internal program RAM                             |
| LOSARAM | Internal data RAM                                |
| M1SARAM | Internal user and task stack RAM                 |

#### 1.3.6 Standard Memory Sections

The configuration defines standard memory sections and their default allocations as shown in Table 1-4. You can change these default allocations using the MEM Manager. For more detail, see *MEM Module* in the *TMS320 DSP/BIOS API Reference Guide* for your platform.

Table 1-4. Standard Memory Segments

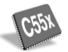

#### C55x Platform

| Sections                                                         | Segment |
|------------------------------------------------------------------|---------|
| System stack Memory (.stack),<br>System Stack Memory (.sysstack) | DATA    |
| BIOS Kernel State Memory (.sysdata)                              | DATA    |
| BIOS Objects, Configuration Memory (.*obj)                       | DATA    |
| BIOS Program Memory (.bios)                                      | PROG    |
| BIOS Startup Code Memory (.sysinit, .gblinit, .trcinit)          | PROG    |
| Application Argument Memory (.args)                              | DATA    |
| Application Program Memory (.text)                               | PROG    |
| BIOS Heap Memory                                                 | DATA    |
| Secondary BIOS Heap Memory                                       | DATA1   |

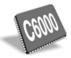

#### C6000 Platform

| Sections                                 | Segment |
|------------------------------------------|---------|
| System stack memory (.stack)             | IDRAM   |
| Application constants memory (.const)    | IDRAM   |
| Program memory (.text)                   | IPRAM   |
| Data memory (.data)                      | IDRAM   |
| Startup code memory (.sysinit)           | IPRAM   |
| C initialization records memory (.cinit) | IDRAM   |
| Uninitialized variables memory (.bss)    | IDRAM   |

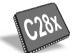

#### C2800 Platform

| Sections                                 | Segment |
|------------------------------------------|---------|
| System stack memory (.stack)             | M1SARAM |
| Program memory (.text)                   | IPROG   |
| Data memory (.data)                      | IDATA   |
| Applications constants memory (.const)   | IDATA   |
| Startup code memory (.sysinit)           | IPROG   |
| C initialization records memory (.cinit) | IDATA   |
| Uninitialized variables memory (.bss)    | IDATA   |

#### 1.4 For More Information

For more information about the components of DSP/BIOS and the modules in the DSP/BIOS API, see the *DSP/BIOS* section of the online help system, or the *TMS320 DSP/BIOS API Reference Guide* for your platform.

## **Program Generation**

This chapter describes the process of generating programs with DSP/BIOS. It also explains which files are generated by DSP/BIOS components and how they are used.

Topic Page

| 2.1  | Creating and Building a CCSv4 Project for DSP/BIOS Applications 2-2 |
|------|---------------------------------------------------------------------|
| 2.2  | Converting CCSv3.3 Projects to CCSv4 Projects 2-10                  |
| 2.3  | Configuring DSP/BIOS Applications Statically 2-11                   |
| 2.4  | Creating DSP/BIOS Objects Dynamically 2-16                          |
| 2.5  | Files Used to Create DSP/BIOS Programs 2-18                         |
| 2.6  | Using Makefiles to Build Applications 2-20                          |
| 2.7  | Using DSP/BIOS with the Run-Time Support Library 2-22               |
| 2.8  | DSP/BIOS Startup Sequence 2-24                                      |
| 2.9  | Using C++ with DSP/BIOS 2-28                                        |
| 2.10 | User Functions Called by DSP/BIOS 2-31                              |
| 2.11 | Calling DSP/BIOS APIs from Main                                     |
|      |                                                                     |

#### 2.1 Creating and Building a CCSv4 Project for DSP/BIOS Applications

To create a new CCSv4 project that uses DSP/BIOS, follow these steps. You can also watch these steps being performed by going to the wiki page at http://wiki.davincidsp.com/index.php/Quick\_Tips, scrolling to the DSP/BIOS section, and then following the link to watch the first demo.

- 1) Create a CCS project as follows:
  - a) Open CCSv4 and choose File > New > CCS Project from the menu bar.
  - b) In the New CCS Project dialog, type a Project Name. For example, to begin creating a project using the "hello world" example code provided with DSP/BIOS, you can type "hellobios5". The default project location automatically reflects the project name. Then, click Next.
  - c) Select your platform type in the **Project Type** field. For example, you might select "C6000". Then, click **Next**.
  - d) Click **Next** in the "Additional Project Settings" page.
  - e) In the "CCS Project Settings" page, select the **Device Variant** for your desired platform. For example, you might select "Generic C64x+ Device". Depending on your device, you might also need to adjust the Device Endianness and Runtime Support Library settings.
  - f) In the Target content area, select the Use DSP/BIOS v5.xx option. The version of DSP/BIOS installed with CCSv4 should already be selected. Then, click Finish. This adds your project to the C/C++ Projects list in CCS.

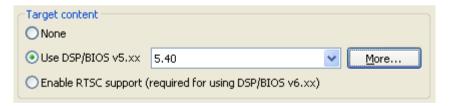

- 2) Create a DSP/BIOS Configuration for your project as follows:
  - a) Choose File > New > DSP/BIOS v5.xx Configuration.
  - b) Change the Filename to match your project name (if it doesn't already match). For example, if your project name is "hellobios5", change the configuration filename to hellobios5.tcf. Then, click **Next**.
  - c) Select a platform for the configuration to use from the list of platforms. These platforms are provided by XDCtools. Then, click **Next**.

d) In the list of DSP/BIOS Features, you can disable features if you are sure you won't want to use them. Disabling features reduces the application's code size, but limits functionality. Then, click **Finish**.

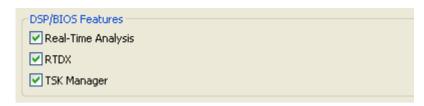

- Real-Time Analysis. Disabling this feature prevents the gathering of LOG, STS, and other instrumentation data from the target. See Section 3.1.
- RTDX. Real-Time Data eXchange provides for target-host communication. If you disable RTDX, you will not be able to view real-time analysis (RTA) data. The ROV tool provides stop-mode access to data, and is supported even if RTDX is disabled. See Section 3.10.
- TSK Manager. Tasks are threads that allow yielding and can use thread synchronization objects such as semaphores. Most applications use tasks, but some may only use hardware and software interrupts. See Section 4.4.
- e) After you click **Finish**, the DSP/BIOS Configuration Tool opens. In the Configuration Tool window, perform any tasks required by your application. See Section 2.1.1 for details on performing these tasks:

For example, in the hello example, you would expand the Instrumentation category and create a LOG object called "trace".

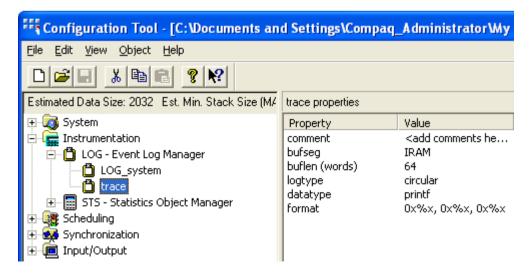

- f) Save the configuration by choosing File > Save or clicking the Save icon. You can close the DSP/BIOS Configuration Tool at this point, but can always return later to make further changes.
- 3) Add a source file to your project in one of the following ways:
  - You can create a new file by choosing File > New > Source File.
  - You can add an existing file to your project by choosing Project > Add Files to Active Project (copies the file to your workspace) or Project > Link Files to Active Project (does not copy the file; uses the original location).

For example, you might choose **Project > Add Files to Active Project** and browse to the C:\Program Files\Texas Instruments\bios\_5\_40\packages\ti\bios\examples directory to add the hello.c file. See Section 2.1.2 for a brief overview of how hello.c uses DSP/BIOS.

Note that the provided examples expect specific filenames for the DSP/BIOS Configuration File. For example, hello.c #includes hellocfg.h, which would be generated from a configuration file called hello.tcf. If your configuration file has a different name, you should modify the #include statement. For example, if your configuration file is hellobios5.tcf, modify the hello.c file to #include the hellobios5cfg.h file.

- 4) Create a target configuration for the CCS project to use when building as follows:
  - a) Choose File > New > Target Configuration File.
  - b) Type a filename for the target configuration, which will be stored as part of the CCS project. For example, you might type TCI6482sim.ccxml if that reflects the target you want to use. Then, click Finish.
  - c) In the **Connection** field for your target configuration, choose the type of connection you have to the target. Then type part of the target name in the **Device** filter field. For example, you might choose the "TI Simulator" connection and filter by "64xp" to find a C64x+ simulator.
  - d) Choose **File > Save** or click the Save icon to save your target configuration.
- 5) Build your project as follows:
  - a) Choose Project > Build Active Project.
  - b) Examine the log in the Console tab to diagnose any errors. Notice that when you build, the DSP/BIOS Configuration .tcf file is

processed to generate a number of files that are listed in the Debug node of the project list.

- 6) Run the application as follows:
  - a) Choose **Target > Debug Active Project** or click the Debug icon. The application runs and halts before the first statement in main().
  - b) Set breakpoints by double-clicking in the margin next to lines where you want to stop. For example, in hello.c you might set a breakpoint on the return; line.
  - c) Choose Tools > ROV to open the Runtime Object Viewer, which allows you to view the state of objects created with RTSC packages, such as DSP/BIOS.
  - Expand the hierarchy in the ROV tool so you can select the "trace" LOG.

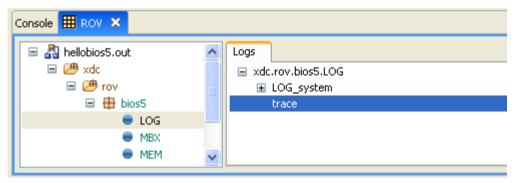

- e) Choose **Target > Run** or click the Run icon to run to the breakpoint.
- f) The information for the "trace" LOG should now show the message sent by LOG\_printf.

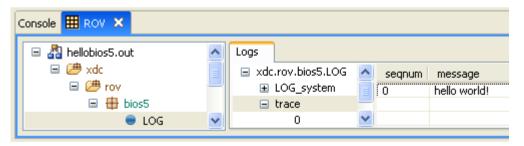

g) See Section 3.5 for more information about using the ROV tool. See Section 3.4 for information about using Real-Time Analysis tools for debugging.

#### 2.1.1 Using the DSP/BIOS Configuration Tool

The DSP/BIOS Configuration Tool lets you configure the modules that make up the DSP/BIOS kernel. The modules are shown in the left pane of the tool.

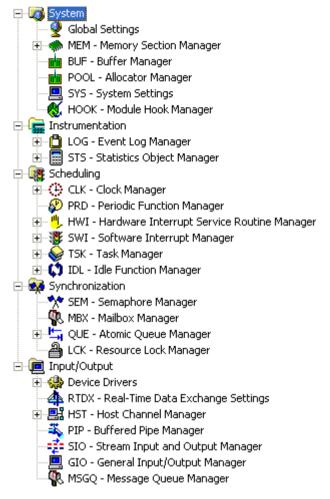

Modules have a manager, for which you can set properties. In addition, most modules let you create object instances, for which you can set properties.

In the DSP/BIOS Configuration Tool, you can perform the following actions:

- ☐ Create and name objects. See Section 2.1.1.1.
- □ Set global properties for the application, module manager properties, and object properties. See Section 2.1.1.2.
- ☐ Set priorities for software interrupts and tasks. See Section 2.1.1.3.
- ☐ Add comments and blank lines to the script. See Section 2.1.1.4.

#### 2.1.1.1 Creating Objects in the Configuration Tool

To create a new object with the Configuration Tool, follow these steps:

- 1) Select the manager for the object type you want to create. For example, if you want to create an SWI object, select the SWI manager.
- 2) Choose Object > Insert or right-click and choose Insert.
- 3) Type a name for the new object in the Insert Object dialog.

#### 2.1.1.2 Setting Properties in the Configuration Tool

To set properties for a module or object, follow these steps:

- Select the manager or object whose properties you want to set and choose **Object** > **Properties** or right-click and choose **Properties**. Global properties for the configuration are in the System category.
- 2) In the Properties dialog, change the property settings as desired. Items with a large number of properties have the tabs that contain various categories of properties. For context-sensitive help about properties, click **Help** in any Properties dialog.
- 3) When you have finished setting properties, click **OK**.

#### 2.1.1.3 Setting Priorities in the Configuration Tool

You can set priority levels for SWI or TSK object. Likewise, you can set the execution order of CLK, PRD, IDL, and HOOK objects. To set such priorities or execution orders, follow these steps:

- 1) In the Configuration Tool, highlight the manager whose priorities or order you want to set.
- 2) Notice that the objects in the middle pane of the window are listed by priority or execution order. (If you do not see the priority list in the right half of the window, right-click on the manager and choose **Ordered** collection view from the menu.)
- 3) Drag objects to the priority levels or execution order you want to use.

## 2.1.1.4 Modifying the Script in the Configuration Tool

The right pane of the Configuration Tool shows the current .tcf script. As you make changes to objects and properties, the statements that create that configuration are shown in the right pane. You can modify the script slightly by clicking on a location in the script and choosing **Insert Comment** or **Insert Blank Line**. If you want to make more substantial changes to the text of the script, you can use CCS to open the .tcf file with a Text Editor.

#### 2.1.2 How hello.c Uses DSP/BIOS

The hello.c program uses DSP/BIOS's LOG module to send a message to the host.

The first few lines include the header files for DSP/BIOS modules used in this file. In DSP/BIOS programs, always include the std.h file first, then include the module header files. This example uses the LOG module, so that header file is also included.

```
#include <std.h>
#include <log.h>
```

The program must also include the header file that will be generated from the .tcf configuration file. This file has the filename <tcf\_file>cfg.h. For example, if the .tcf file for a project is hello.tcf, the #include statement would be as follows:

```
#include "hellocfq.h"
```

The main() function simply prints a message to a log using the LOG\_printf API. This API is very efficient. To reduce execution time, LOG\_printf just passes raw data to the host PC; formatting is done on the PC.

```
/* ====== main ====== */
Void main()
{
    LOG printf(&trace, "hello world!");
```

After the main() function is complete, it returns. In more complicated applications, the return statement has the effect of turning control over to DSP/BIOS scheduling to run hardware interrupts (HWI), software interrupts (SWI), tasks (TSK), and idle functions (IDL) as needed.

```
/* fall into DSP/BIOS idle loop */
return;
```

#### 2.1.3 The Development Cycle

DSP/BIOS supports iterative program development cycles. You can create the basic framework for an application and test it with a simulated processing load before the DSP algorithms are in place. You can easily change the priorities and types of program threads that perform various functions.

A sample DSP/BIOS development cycle includes the following steps, though iteration can occur for any step or group of steps:

- 1) Configure static objects for your program to use. This can be done using the DSP/BIOS Configuration Tool or the Tconf scripting language.
- 2) Write a framework for your program. You can use C, C++, assembly, or a combination of the languages.
- 3) Add files to your project and compile and link the program using Code Composer Studio.
- 4) Test program behavior using a simulator or initial hardware and the DSP/BIOS analysis tools. You can monitor logs and traces, statistics objects, timing, software interrupts, and more.
- 5) Repeat steps 1-4 until the program runs correctly. You can add functionality and make changes to the basic program structure.
- 6) When production hardware is ready, modify the configuration to support the production board and test your program on the board.

# 2.2 Converting CCSv3.3 Projects to CCSv4 Projects

To import a CCSv3.3 project into CCSv4, choose **Project > Import Legacy CCSv3.3 Project** in CCSv4. Follow the instructions in the import wizard. For more information about converting CCSv3.3 projects to CCSv4 projects, go to http://tiexpressdsp.com/wiki/index.php?title=CCSv4 and follow the link near the bottom of the page to the "Migrating to CCSv4" topic.

If you are importing a project that uses DSP/BIOS, the wizard asks you to select the version of DSP/BIOS you want the imported project to use. It is recommended that you select a DSP/BIOS 5.4x version. This version of DSP/BIOS is compatible with previous 5.x versions.

If you select a DSP/BIOS 6.x version, you will need to make changes to your source code and configuration.

If you select a DSP/BIOS version prior to 5.40, you will not have access to the ROV tool and Real-time Analysis debugging features.

## 2.2.1 Notes for Adding DSP/BIOS to Existing Projects

If your project previously had its own linker command file, you may want to remove the old linker command file from the project or use both linker command files. In a DSP/BIOS application, programcfg.cmd is your project's linker command file. This file already includes directives for the linker to use the appropriate libraries (e.g., bios.a62, rtdx.lib, rts64plus.lib), so you do not need to add any of these library files to your project.

For most DSP/BIOS applications the generated linker command file, programcfg.cmd, suffices to describe all memory segments and allocations. All DSP/BIOS memory segments and objects are handled by this linker command file. In addition, most commonly used sections (such as .text, .bss, .data, etc.) are already included in programcfg.cmd. Their locations (and sizes, when appropriate) can be controlled from the MEM Manager in the configuration. In some cases an application can require an additional linker command file (app.cmd) to describe application-specific sections that are not described in the linker command file generated by the configuration.

If your project includes the vectors.asm source file, you should remove that file from the project. Hardware interrupt vectors are automatically defined in the DSP/BIOS configuration.

Code Composer Studio software automatically scans all dependencies in your project files, adding the necessary DSP/BIOS and RTDX header files for your configuration to your project's include folder. So, you don't need to explicitly add DSP/BIOS header files to the project.

# 2.3 Configuring DSP/BIOS Applications Statically

As Section 1.2.2, *DSP/BIOS Configuration Tool*, page 1-6 describes, DSP/BIOS configurations allow you create objects and set their properties statically, rather than at run-time. You can choose to create a configuration graphically, textually, or using a combination of these methods.

The DSP/BIOS Textual Configuration (Tconf) User's Guide (SPRU007) contains details on the syntax used in configuration scripts.

## 2.3.1 When to Use Graphical Configuration

Use the DSP/BIOS Configuration Tool for the following advantages:

- ☐ If you want a tree-view interface that makes it easy to see the available properties for each module and object.
- ☐ If you want to be prevented from making errors by the interface, which provides drop-down lists of valid values and disables invalid commands and fields.

You can use a text editor to modify a configuration script and then reload the script into the DSP/BIOS Configuration Tool for further graphical editing. There are certain restrictions on graphical editing after you have edited a script or started a new configuration session.

#### 2.3.2 When to Use a Text Editor

| ı | Jse a text ed | litor to modif   | v a scrir | ot if vou | want the | following  | advantages: |
|---|---------------|------------------|-----------|-----------|----------|------------|-------------|
| • | Joe a lext ea | iiloi lo iiioaii | y a son   | ot ii you | want the | IOIIOWIIIG | auvantagos. |

- ☐ If you want a script to use branching, looping, and other constructs.
- If you want to create a number of similar objects. You can do this with cutand-paste or by looping over a create method.
- ☐ If you want to modularize settings you use in a set of applications. For example, if your applications all use similar instrumentation objects, all applications can include a single file that creates those objects.
- ☐ If you want the configuration to use the same symbol definitions as program source files. You can do this by defining variables for use in scripts and generating a C header file from the script to be included by the program source code.
- ☐ If you want to create similar configurations, you can pass command-line arguments to a script. For example, you might optimize a program by varying the number of tasks created and testing resulting applications.

- ☐ If you want to use standard code editing tools. For example, to merge changes from multiple developers, compare application configurations, and cut and paste between program configurations.
- If you want to use UNIX.

DSP/BIOS configurations should not be confused with other items used for configuration within Code Composer Studio.

## 2.3.3 Referencing Statically Created DSP/BIOS Objects

Statically-created objects that you reference in a program need to be declared as extern variables outside all function bodies. For example, the following declarations make the PIP\_Obj object visible in all functions that follow its definition in the program.

The configuration generates a file that contains these declarations. The file has a name of the form \*cfg.h, where \* is the name of your program. This file can be #included in C files that reference DSP/BIOS objects.

#### 2.3.3.1 Small and Large Model Issues for C6000

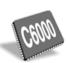

Although DSP/BIOS itself is compiled using the small model, you can compile DSP/BIOS applications using either the C6000 compiler's small model or any variation of the large model. (See the *TMS320C6000 Optimizing Compiler User's Guide*.) In fact, you can mix compilation models within the application code provided all global data that is accessed by using a displacement relative to B14 is placed no more than 32K bytes away from the beginning of the .bss section.

DSP/BIOS uses the .bss section to store global data. However, objects configured statically are not placed in the .bss section. This maximizes your flexibility in the placement of application data. For example, the frequently accessed .bss can be placed in on-device memory while larger, less frequently accessed objects can be stored in external memory.

The small model makes assumptions about the placement of global data in order to reduce the number of instruction cycles. If you are using the small model (the default compilation mode) to optimize global data access, your code can be modified to make sure that it references statically-created objects correctly.

There are four methods for dealing with this issue. These methods are described in the sections following and have the pros and cons as shown in Table 2-1.

Table 2-1. Methods of Referencing C6000 Global Objects

| Method                                                  | Declare<br>objects<br>with far | Use global<br>object<br>pointers | Objects<br>adjacent<br>to .bss | Compile<br>with large<br>model |
|---------------------------------------------------------|--------------------------------|----------------------------------|--------------------------------|--------------------------------|
| Code works independent of compilation model             | Yes                            | Yes                              | Yes                            | Yes                            |
| Code works independent of object placement              | Yes                            | Yes                              | No                             | Yes                            |
| C code is portable to other compilers                   | No                             | Yes                              | Yes                            | Yes                            |
| Statically-created object size not limited to 32K bytes | Yes                            | Yes                              | No                             | Yes                            |
| Minimizes size of .bss                                  | Yes                            | Yes                              | No                             | Yes                            |
| Minimizes instruction cycles                            | No<br>(3 cycles)               | No<br>(2-6 cycles)               | Yes<br>(1 cycle)               | No<br>(3 cycles)               |
| Minimizes storage per object                            | No<br>(12 bytes)               | No<br>(12 bytes)                 | Yes<br>(4 bytes)               | No<br>(12 bytes)               |
| Easy to program; easy to debug                          | Somewhat                       | Error prone                      | Somewhat                       | Yes                            |

#### 2.3.3.2 Referencing Static DSP/BIOS Objects in the Small Model

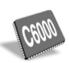

In the small model, all compiled code accesses global data relative to a data page pointer register. The register B14 is treated as a read-only register by the compiler and is initialized with the starting address of the .bss section during program startup. Global data is assumed to be at a constant offset from the beginning of the .bss section and this section is assumed to be at most 32K bytes in length. Global data, therefore, can be accessed with a single instruction like the following:

LDW 
$$*+DP(x)$$
, A0 ; load x into A0 (DP = B14)

Since objects created statically are not placed in the .bss section, you must ensure that application code compiled with the small model references them correctly. There are three ways to do this:

□ Declare static objects with the far keyword. The DSP/BIOS compiler supports this common extension to the C language. The far keyword in a data declaration indicates that the data is not in the .bss section.

For example, to reference a PIP object called inputObj that was created statically, declare the object as follows:

☐ Create and initialize a global object pointer. You can create a global variable that is initialized to the address of the object you want to reference. All references to the object must be made using this pointer, to avoid the need for the far keyword. For example:

Declaring and initializing the global pointer consumes an additional word of data (to hold the 32-bit address of the object).

Also, if the pointer is a static or automatic variable this technique fails. The following code does not operate as expected when compiled using the small model:

□ Place all objects adjacent to .bss. If all objects are placed at the end of the .bss section, and the combined length of the objects and the .bss data is less than 32K bytes, you can reference these objects as if they were allocated within the .bss section:

You can guarantee this placement of objects by using the configuration as follows:

- Declare a new memory segment by creating a MEM object and setting its properties (i.e., the base and length); or use one of the preexisting data memory MEM objects.
- b) Place all objects that are referenced by small model code in this memory segment.
- c) Place Uninitialized Variables Memory (.bss) in this same segment.

#### 2.3.3.3 Referencing Static DSP/BIOS Objects in the Large Model

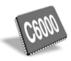

In the large model, all compiled code accesses data by first loading the entire 32-bit address into an address register and then using the indirect addressing capabilities of the LDW instruction to load the data. For example:

```
MVKL _x, A0 ; move low 16-bits of _x's address into A0 MVKH _x, A0 ; move high 16-bits of _x's address into A0 LDW *A0, A0 ; load x into A0
```

Application code compiled with any of the large model variants is not affected by the location of static objects. If all code that directly references statically-created objects is compiled with any large model option, code can reference the objects as ordinary data:

The -ml0 large model option is identical to small model except that all aggregate data is assumed to be far. This option causes all static objects to be assumed to be far objects but allows scalar types (such as int, char, long) to be accessed as near data. As a result, the performance degradation for many applications is quite modest.

# 2.4 Creating DSP/BIOS Objects Dynamically

For typical DSP applications, most objects should be created statically because they are used throughout program execution. A number of default objects are automatically defined in the configuration template. Creating objects statically provides the following benefits:

- □ Reduced code size. For a typical module, the XXX\_create() and XXX\_delete() functions contain 50% of the code required to implement the module. If you avoid using any calls to TSK\_create() and TSK\_delete(), the underlying code for these functions is not included in the application program. The same is true for other modules. By creating objects statically, you can dramatically reduce the size of your application program.
- ☐ Improved run-time performance. In addition to saving code space, avoiding dynamic creation of objects reduces the time your program spends performing system setup.

Creating objects statically has the following limitations:

- ☐ Static objects are created whether or not they are needed. You may want to create objects dynamically if they will be used only as a result of infrequent run-time events.
- ☐ You cannot delete static objects at run-time using the XXX\_delete functions.

You can create many, but not all, DSP/BIOS objects by calling the function XXX\_create where XXX names a specific module. Some objects can only be created statically. Each XXX\_create function allocates memory for storing the object's internal state information, and returns a handle used to reference the newly-created object when calling other functions provided by the XXX module.

Most XXX\_create functions accept as their last parameter a pointer to a structure of type XXX\_Attrs which is used to assign attributes to the newly-created object. By convention, the object is assigned a set of default values if this parameter is NULL. These default values are contained in the constant structure XXX\_ATTRS listed in the header files, enabling you to first initialize a variable of type XXX\_Attrs and then selectively update its fields with application-dependent attribute values before calling XXX\_create. Sample code that creates a dynamic object using the TSK\_create is shown in Example 2-1.

## Example 2-1. Creating and Referencing Dynamic Objects

```
#include <tsk.h>
TSK_Attrs attrs;
TSK_Handle task;

attrs = TSK_ATTRS;
attrs.name = "reader";
attrs.priority = TSK_MINPRI;

task = TSK_create((Fxn)foo, &attrs);
```

The XXX\_create function passes back a handle that is an address to the task's object. This handle is can then be passed as an argument when referencing, for example, deleting the object, as shown in Example 2-2. Objects created with XXX\_create are deleted by calling the function XXX\_delete. This frees the object's internal memory back to the system for later use.

Use the global constant XXX\_ATTRS to copy the default values, update its fields, and pass as the argument to the XXX\_create function.

# Example 2-2. Deleting a Dynamic Object

```
TSK_delete (task);
```

Dynamically-created DSP/BIOS objects allow for a program to adapt at runtime.

# 2.5 Files Used to Create DSP/BIOS Programs

Figure 2-1 shows files used to create DSP/BIOS applications. Files you write are shown with a white background; generated files have a gray background. The word *program* represents the name of your project or program. The number 62 is replaced by 28, 55, or 64 as appropriate for your platform.

program.tcf .asm, \*.c, \*.h \*.cmd program.c and/or \*.cpp (optional) generate include programcfg.h62 programcfg\_c.c module.h62 programcfg.cmd module.h programcfg.s62 programcfg.h assemble compile compile or assemble \*.obi programcfg\_c..obj program.obj programcfg.obj program.out

Figure 2-1. Files in a DSP/BIOS Application

## **Program Files**

- □ **program.c.** Program source file containing the main function. You can also have additional .c source files and program .h files. For user functions, see Section 2.10, *User Functions Called by DSP/BIOS*.
- program.tcf. The Tconf script that generates the configuration files when run. This is the source file for the configuration. This is the file you add to a Code Composer Studio project to make the configuration part of the application.
- \*.asm. Optional assembly source file(s). One of these files can contain an assembly language function called \_main as an alternative to using a C or C++ function called main.
- module.h. DSP/BIOS API header files for C or C++ programs. Your source files should include std.h and the header files for any modules the program uses.

|            | module.h62. DSP/BIOS API header files for assembly programs. Assembly source files should include the *.h64 header file for any module the assembly source uses.                                                                                                    |
|------------|----------------------------------------------------------------------------------------------------|
|            | <pre>program.obj. Object file(s) compiled or assembled from your source file(s)</pre>                                                                                                    |
|            | *.obj. Object files for optional assembly source file(s)                                                                                                    |
|            | *.cmd. Optional linker command file(s) that contains additional sections for your program not defined by the DSP/BIOS configuration.                                                                                                    |
|            | <b>program.out.</b> An executable program for the target (fully compiled, assembled, and linked). You can load and run this program with Code Composer Studio commands.                                                                                                |
| Sta        | tic Configuration Files                                                                                                    |
| are<br>(wh | en you build a project that contains a *.tcf file in CCS, the following files automatically created and added to the Debug folder of the project list ere "program" is the configuration file name and 62 is replaced by 28, 55, 64 as appropriate for your platform): |
|            | <b>programcfg.cmd.</b> Linker command file for DSP/BIOS objects. This file defines DSP/BIOS-specific link options and object names, and generic data sections for DSP programs (such as .text, .bss, .data, etc.).                                                     |
|            | <b>programcfg.h.</b> Includes DSP/BIOS module header files and declares external variables for objects created in the configuration.                                                                                                    |
|            | ${\bf programcfg\_c.c.}$ Defines DSP/BIOS related objects. (No longer defines CSL objects.)                                                                                                    |
|            | <b>programcfg.s62.</b> Assembly language source file for DSP/BIOS settings.                                                                                                    |
|            | <b>programcfg.h62.</b> Assembly language header file included by programcfg.s62.                                                                                                    |
|            | <b>program.cdb.</b> Stores configuration settings for use by run-time analysis tools. In previous versions, this was the configuration source file. It is now generated by running the *.tcf file. This file is used by the DSP/BIOS analysis tools.                   |
|            | <b>programcfg.obj.</b> Object file created from the source file generated by the configuration.                                                                                                    |

# 2.6 Using Makefiles to Build Applications

You can build your DSP/BIOS executables using a Code Composer Studio project or using your own makefile. The Code Composer Studio software includes gmake.exe, the GNU make utility.

For details specific to your version of DSP/BIOS, see the SetupGuide.html and release\_notes.html files in your DSP/BIOS installation.

As an alternative to building your program as a Code Composer Studio project, you can use a makefile.

In the following example, the C source code file is volume.c, additional assembly source is in load.asm, and the configuration file is volume.cdb. This makefile is for use with gmake, which is included with the Code Composer Studio software.

A typical makefile for compiling and linking a DSP/BIOS program is shown in Example 2-3.

Unlike the Code Composer Studio project, makefiles allow for multiple linker command files. If the application requires additional linker command files you can easily add them to the CMDS variable in the example makefile shown in Example 2-3. However, they must always appear after the *program*cfg.cmd linker command file generated by the Configuration Tool.

## Example 2-3. Sample Makefile for a DSP/BIOS Program

```
# Makefile for creation of program named by the PROG variable
# The following naming conventions are used by this makefile:
    op;
                - C55 object file (compiled/assembled source)
    #
    cfq.s55 - configuration assembly source file
                   generated by Configuration Tool
    cfg.h55 - configuration assembly header file
                   generated by Configuration Tool
    cfg.cmd - configuration linker command file
                   generated by Configuration Tool
include $(TI DIR)/c5500/bios/include/c55rules.mak
# Compiler, assembler, and linker options.
# -g enable symbolic debugging
CC55OPTS = -q
AS550PTS =
# -q quiet run
LD55OPTS = -q
# Every DSP/BIOS program must be linked with:
    $(PROG)cfg.o55 - object resulting from assembling
                    $(PROG)cfq.s55
#
    $(PROG)cfg.cmd - linker command file generated by
                    the Configuration Tool. If additional
#
                    linker command files exist,
                    $(PROG)cfg.cmd must appear first.
PROG
       = volume
       = $(PROG)cfg.obj load.obj
OBJS
LIBS
CMDS
       = $(PROG)cfq.cmd
# Targets:
all:: $(PROG).out
$(PROG).out: $(OBJS) $(CMDS)
$(PROG)cfg.obj: $(PROG)cfg.h55
$(PROG).obj:
$(PROG)cfq.s55 $(PROG)cfq.h55 $(PROG)cfq.cmd:
   @ echo Error: $@ must be manually regenerated:
   @ echo Open and save $(PROG).cdb within the DSP/BIOS Configuration Tool.
   @ check $@
.clean clean::
   @ echo removing generated configuration files ...
   @ remove -f $(PROG)cfg.s55 $(PROG)cfg.h55 $(PROG)cfg.cmd
   @ echo removing object files and binaries ...
   @ remove -f *.obj *.out *.lst *.map
```

# 2.7 Using DSP/BIOS with the Run-Time Support Library

The linker command file generated by the configuration automatically includes directives to search the necessary libraries including a DSP/BIOS, RTDX, and a run-time support library. The run-time support library is created from rts.src, which contains the source code for the run-time support functions. These are standard ANSI functions that are not part of the C language (such as functions for memory allocation, string conversion, and string searches). A number of memory management functions that are defined within rts.src are also defined within the DSP/BIOS library. These are malloc, free, memalign, calloc, and realloc. The libraries support different implementations. For example, the DSP/BIOS versions are implemented with the MEM module and therefore make use of the DSP/BIOS API calls MEM\_alloc and MEM\_free. Because the DSP/BIOS library provides some of the same functionality found in the run-time support library, the DSP/BIOS linker command file includes a special version of the run-time support library called rtsbios that does not include the files shown in Table 2-2.

Table 2-2. Files Not Included in rtsbios

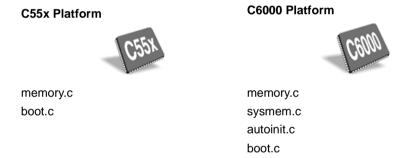

In many DSP/BIOS projects, it is necessary to use the -x linker switch in order to force the rereading of libraries. For example, if printf references malloc and malloc has not already been linked in from the DSP/BIOS library, it forces the DSP/BIOS library to be searched again in order to resolve the reference to malloc.

The run-time support library implements printf with breakpoints. Depending on how often your application uses printf and the frequency of the calls, printf() can interfere with RTDX, thus affecting real-time analysis tools such as the Raw Log and Statistics Data, and preventing these tools from updating. This is because the printf breakpoint processing has higher priority processing than RTDX. It is therefore recommended to use LOG\_printf in place of calls to printf wherever possible within DSP/BIOS applications.

#### Note:

It is recommended that you use the DSP/BIOS library version of malloc, free, memalign, calloc and realloc within DSP/BIOS applications. When you are not referencing these functions directly in your application but call another run-time support function which references one or more of them, add '-u \_symbol', (for example, -u \_malloc) to your linker options. The -u linker option introduces a symbol, such as malloc, as an unresolved symbol into the linker's symbol table. This causes the linker to resolve the symbol from the DSP/BIOS library rather than the run-time support library. If in doubt, you can examine your map file for information on the library sources of your application.

# 2.8 DSP/BIOS Startup Sequence

When a DSP/BIOS application starts up, the calls or instructions in the autoinit.c and boot.snn files determine the startup sequence. Compiled versions of these files are provided with the bios.ann and biosi.ann libraries and the source code is available on the distribution disks received with your product. The DSP/BIOS startup sequence, as specified in the source code of the boot files is shown below. You should not need to alter the startup sequence.

1) **Initialize the DSP**. A DSP/BIOS program starts at the C or C++ environment entry point c\_int00. The reset interrupt vector is set up to branch to c int00 after reset.

At the beginning of c\_int00 for the C55x platform, the data (user) stack pointer (XSP) and the system stack pointer (XSSP) are both set up to point to the bottom of the user and system stacks, respectively. Additionally, the XSP is aligned to an even address boundary.

For the C6000 platform, at the beginning of c\_int00, the system stack pointer (B15) and the global page pointer (B14) are set up to point to the end of the stack section and the beginning of .bss, respectively. Control registers such as AMR, IER, and CSR are also initialized.

- Initialize the .bss from the .cinit records. Once the stacks are set up, the initialization routine is called to initialize the variables from the .cinit records.
- 3) Call BIOS\_init to initialize the modules used by the application. BIOS\_init performs basic module initialization. BIOS\_init invokes the MOD\_init macro for each DSP/BIOS module used by the application. BIOS\_init is generated by the configuration and is located in the programcfg.snn file.
  - HWI\_init sets up the ISTP and the interrupt selector registers, sets the NMIE bit in the IER on the C6000 platform, and clears the IFR on all platforms. See the HWI Module Section in the TMS320 DSP/BIOS API Reference Guide for your platform for more information.

**Note:** When configuring an interrupt, DSP/BIOS plugs in the corresponding ISR (interrupt service routine) into the appropriate location of the interrupt service table. However, DSP/BIOS does not enable the interrupt bit in IER. It is your responsibility to do this at startup or whenever appropriate during the application execution.

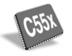

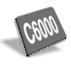

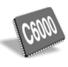

- HST\_init initializes the host I/O channel interface. The specifics of this routine depend on the particular implementation used for the host to target link. For example, in the C6000 platform, if RTDX is used, HST\_init enables the bit in IER that corresponds to the hardware interrupt reserved for RTDX.
- IDL\_init calculates the idle loop instruction count. If the Auto calculate idle loop instruction count property was set to true in the Idle Function Manager configuration, IDL\_init calculates the idle loop instruction count at this point in the startup sequence. The idle loop instruction count is used to calibrate the CPU load displayed by the CPU Load Graph (see section 3.8.1, *The CPU Load*, page 3-45).
- 4) **Process the .pinit table.** The .pinit table consists of pointers to initialization functions. For C++ programs, class constructors of global objects execute during .pinit processing.
- 5) Call your program's main routine. After all DSP/BIOS modules have completed their initialization procedures, your main routine is called. This routine can be written in assembly, C, C++ or a combination. Because the C compiler adds an underscore prefix to function names, this can be a C or C++ function called main or an assembly function called \_main.
  - Since neither hardware nor software interrupts are enabled yet, you can take care of initialization procedures for your own application (such as calling your own hardware initialization routines) from the main routine. Your main function can enable individual interrupt mask bits, but it should not call HWI\_enable to globally enable interrupts.
- 6) Call BIOS\_start to start DSP/BIOS. Like BIOS\_init, BIOS\_start is also generated by the configuration and is located in the programcfg.snn file. BIOS\_start is called after the return from your main routine. BIOS\_start is responsible for enabling the DSP/BIOS modules and invoking the MOD\_startup macro for each DSP/BIOS module. If the TSK Manager is enabled in the configuration, the call to BIOS\_start does not return. For example:
  - CLK\_startup sets up the PRD register, enables the bit in the IER for the timer chosen in the CLK Manager, and finally starts the timer. (This macro is only expanded if you enable the CLK Manager in the configuration.)
  - PIP\_startup calls the notifyWriter function for each created pipe object.
  - SWI\_startup enables software interrupts.
  - HWI\_startup enables hardware interrupts by setting the GIE bit in the CSR on the C6000 platform.

- TSK\_startup enables the task scheduler and launches the highest priority task that is ready to run. If the application has no tasks that are currently ready, the TSK\_idle executes and calls IDL\_loop. Once TSK\_startup is called, the application begins and thus execution does not return from TSK\_startup or from BIOS\_start. TSK\_startup runs only if the Task Manager is enabled in the configuration.
- 7) Execute the idle loop. You can enter the idle loop in one of two ways. If the Task Manager is enabled, the Task scheduler runs TSK\_idle which calls IDL\_loop. If the Task Manager is disabled, the call to BIOS\_start returns and a call to IDL\_loop follows. By calling IDL\_loop, the boot routine falls into the DSP/BIOS idle loop forever. At this point, hardware and software interrupts can occur and preempt idle execution. Since the idle loop manages communication with the host, data transfer between the host and the target can now take place.

# 2.8.1 Advanced Startup: C5500 Platform Only

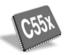

On the C5500 platform, the architecture allows the software to reprogram the start of the vector tables (256 bytes in overall length) by setting the registers IVPD and IVPH. By default, the hardware reset loads 0xFFFF to both these registers and the reset vector is fetched from location 0xFF – FF00. To move the vector tables to a different location, it is necessary to write the desired address into IVPD and IVPH after the hardware reset and then do a software reset, at which time the new values in IVPD and IVPH take effect.

The macro HWI\_init loads the configured vector table address into IVPD and IVPH but must be followed by a software reset to actually bring the new IVPD and IVPH into effect.

The C5500 platform also allows for three possible stack modes (see Table 2-3). To configure the processor in any of the non-default modes, the user is required to set bits 28 and 29 to the reset vector location appropriately using the Code Composer Studio debugger tool and then to apply a software reset. For more information, please see the *TMS320C55x DSP CPU Reference Guide*.

Table 2-3. Stack Modes on the C5500 Platform

| Stack Mode                          | Description                                                            | Reset Vector Settings                 |
|-------------------------------------|------------------------------------------------------------------------|---------------------------------------|
| 2x16 Fast Return                    | SP/SSP independent,<br>RETA/CFCT used for fast<br>return functionality | XX00 : XXXX : <24-bit vector address> |
| 2x16 Slow Return                    | SP/SSP independent,<br>RETA/CFCT not used                              | XX01 : XXXX : <24-bit vector address> |
| 1x32 Slow Return<br>(Reset default) | SP/SSP synchronized, RETA/CFCT not used                                | XX02 : XXXX : <24-bit vector address> |

In addition, the DSP/BIOS configuration should set the Stack Mode property of the HWI Manager to match the mode used by the application. See the *TMS320C5000 DSP/BIOS API Reference Guide* for details.

# 2.9 Using C++ with DSP/BIOS

DSP/BIOS applications can be written in C++. An understanding of issues regarding C++ and DSP/BIOS can help to make C++ application development proceed smoothly. These issues concern memory management, name mangling, calling class methods from configured properties, and special considerations for class constructors and destructors.

# 2.9.1 Memory Management

The functions new and delete are the C++ operators for dynamic memory allocation and deallocation. Within DSP/BIOS applications, these operators are reentrant because they are implemented with the DSP/BIOS memory management functions MEM\_alloc and MEM\_free. However, memory management functions require that the calling thread obtain a lock to memory before proceeding if the requested lock is already held by another thread, blocking results. Therefore, new and delete should be used by TSK objects only.

The functions new and delete are defined by the run-time support library, not the DSP/BIOS library. Since the DSP/BIOS library is searched first, some applications can result in a linker error stating that there are undefined symbols that were first referenced within the rtsbios (the run-time support) library. This linker error is avoided by using the -x linker option which forces libraries to be searched again in order to resolve undefined references. See Section 2.7, *Using DSP/BIOS with the Run-Time Support Library* for more information.

# 2.9.2 Name Mangling

The C++ compiler implements function overloading, operator overloading, and type-safe linking by encoding a function's signature in its link-level name. The process of encoding the signature into the linkname is referred to as name mangling. Name mangling could potentially interfere with a DSP/BIOS application since you use function names within the configuration to refer to functions declared in your C++ source files. To prevent name mangling and thus to make your functions recognizable within the configuration, it is necessary to declare your functions in an extern C block as shown in the code fragment of Example 2-4.

## Example 2-4. Declaring Functions in an Extern C Block

```
extern "C" {
Void function1();
Int function2();
}
```

This allows you to refer to the functions within the configuration. For example, if you had an SWI object which should run function1() every time that the SWI posts, you would use function1 for the function property of that SWI object.

Functions declared within the extern C block are not subject to name mangling. Since function overloading is accomplished through name mangling, function overloading has limitations for functions that are called from the configuration. Only one version of an overloaded function can appear within the extern C block. The code in Example 2-5 would result in an error.

## Example 2-5. Function Overloading Limitation

While you can use name overloading in your DSP/BIOS C++ applications, only one version of the overloaded function can be called from the configuration.

Default parameters is a C++ feature that is not available for functions called from the configuration. C++ allows you to specify default values for formal parameters within the function declaration. However, a function called from the configuration must provide parameter values. If no values are specified, the actual parameter values are undefined.

# 2.9.3 Calling Class Methods from the Configuration

Often, the function that you want to reference within the configuration is the member function of a class object. It is not possible to call these member functions directly from the configuration, but it is possible to accomplish the same action through wrapper functions. By writing a wrapper function which accepts a class instance as a parameter, you can invoke the class member function from within the wrapper.

A wrapper function for a class method is shown in Example 2-6.

## Example 2-6. Wrapper Function for a Class Method

```
Void wrapper (SampleClass myObject)
{
    myObject->method();
}
```

Any additional parameters that the class method requires can be passed to the wrapper function.

#### 2.9.4 Class Constructors and Destructors

Any time that a C++ class object is instantiated, the class constructor executes. Likewise, any time that a class object is deleted, the class destructor is called. Therefore, when writing constructors and destructors, you should consider the times at which the functions are expected to execute and tailor them accordingly. It is important to consider what type of thread will be running when the class constructor or destructor is invoked.

Various guidelines apply to which DSP/BIOS API functions can be called from different DSP/BIOS threads (tasks, software interrupts, and hardware interrupts). For example, memory allocation APIs such as MEM\_alloc and MEM\_calloc cannot be called from within the context of a software interrupt. Thus, if a particular class is instantiated by a software interrupt, its constructor must avoid performing memory allocation. Similarly, it is important to keep in mind the time at which a class destructor is expected to run. Not only does a class destructor execute when an object is explicitly deleted, but also when a local object goes out of scope. You need to be aware of what type of thread is executing when the class destructor is called and make only those DSP/BIOS API calls that are appropriate for that thread. For further information on function callability, see the TMS320 DSP/BIOS API Reference Guide for your platform.

# 2.10 User Functions Called by DSP/BIOS

User functions called by DSP/BIOS objects (IDL, TSK, SWI, PIP, PRD, and CLK objects) need to follow specific conventions in order to ensure that registers are used properly and that values are preserved across function calls.

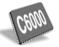

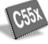

On the C6x and C55x platforms, all user functions called by DSP/BIOS objects need to conform to C compiler register conventions for their respective platforms. This applies to functions written both in C and assembly languages.

The compiler distinguishes between C and assembly functions by assuming that all C function names are preceded by an underscore, and assembly function names are not preceded by an underscore.

For more information on C register conventions, see the optimizing compiler user's guide for your platform.

# 2.11 Calling DSP/BIOS APIs from Main

The main routine in a DSP/BIOS application is for user initialization purposes such as configuring a peripheral, or enabling individual hardware interrupts. It is important to recognize that main does not fall into any of the DSP/BIOS threads types (HWI, SWI, TSK, or IDL), and that when program execution reaches main, not all of the DSP/BIOS initialization is complete. This is because DSP/BIOS initialization takes place in two phases: during BIOS\_init which runs before main, and during BIOS\_start which runs after your program returns from main.

Certain DSP/BIOS API calls should not be made from the main routine, because the BIOS\_start initialization has not yet run. BIOS\_start is responsible for enabling global interrupts, configuring and starting the timer, and enabling the schedulers so that DSP/BIOS threads can start executing. Therefore, DSP/BIOS calls that are not appropriate from main are APIs which assume hardware interrupts and the timer are enabled, or APIs that make scheduling calls that could block execution. For example, functions such as CLK\_gethtime and CLK\_getltime should not be called from main because the timer is not running. HWI\_disable and HWI\_enable should not be called because hardware interrupts are not globally enabled. Potentially blocking calls, such as SEM\_pend or MBX\_pend, should not be called from main because the scheduler is not initialized. Scheduling calls such as TSK\_disable, TSK\_enable, SWI\_disable, or SWI\_enable are also not appropriate within main.

BIOS\_init, which runs before main, is responsible for initialization of the MEM module. Therefore, it is okay to call dynamic memory allocation functions from main. Not only are the MEM module functions allowed (MEM\_alloc, MEM\_free, etc.), but APIs for dynamic creation and deletion of DSP/BIOS objects, such as TSK\_create and TSK\_delete, are also allowed.

While blocking calls are not permitted from main, scheduling calls that make a DSP/BIOS thread ready to run are permitted. These are calls such as SEM\_post or SWI\_post. If such a call is made from main, the readied thread is scheduled to run after the program returns from main and BIOS\_start finishes executing.

See the *TMS320 DSP/BIOS API Reference Guide* for your platform for more information on a particular DSP/BIOS function call. The *Constraints and Calling Context* sections indicates if the API cannot be called from main.

# Instrumentation

DSP/BIOS provides both explicit and implicit ways to perform real-time program analysis. These mechanisms are designed to have minimal impact on the application's real-time performance.

| Topic | Page |
|-------|------|
|       |      |

| 3.1  | An Overview of Real-Time Analysis              |
|------|------------------------------------------------|
| 3.2  | Real-Time Analysis Tools in CCStudio v3.x 3-3  |
| 3.3  | Kernel Object View in CCS v3.x                 |
| 3.4  | Real-Time Analysis Tools in CCStudio v4.x 3-20 |
| 3.5  | Runtime Object Viewer (ROV) in CCStudio v4.x   |
| 3.6  | Instrumentation Performance                    |
| 3.7  | Instrumentation APIs                           |
| 3.8  | Implicit DSP/BIOS Instrumentation              |
| 3.9  | Instrumentation for Field Testing              |
| 3.10 | Real-Time Data Exchange                        |
|      |                                                |

# 3.1 An Overview of Real-Time Analysis

Real-time analysis is the analysis of data acquired during real-time operation of a system. The intent is to easily determine whether the system is operating within its design constraints, is meeting its performance targets, and has room for further development.

#### Note:

RTDX is occasionally not supported for the initial releases of a new DSP device or board. On platforms where RTDX is not supported, the RTA tools in CCSv4 are non-functional.

# 3.1.1 Real-Time Versus Cyclic Debugging

The traditional debugging method for sequential software is to execute the program until an error occurs. You then stop the execution, examine the program state, insert breakpoints, and reexecute the program to collect information. This kind of cyclic debugging is effective for non-real-time sequential software. However, cyclic debugging is rarely as effective in real-time systems because real-time systems are characterized by continuous operation, nondeterministic execution, and stringent timing constraints.

The DSP/BIOS instrumentation APIs and the DSP/BIOS Analysis Tools are designed to complement cyclic debugging tools to enable you to monitor real-time systems as they run. This real-time monitoring data lets you view the real-time system operation so that you can effectively debug and performance-tune the system.

#### 3.1.2 Software Versus Hardware Instrumentation

Software monitoring consists of instrumentation code that is part of the target application. This code is executed at run time, and data about the events of interest is stored in the target system's memory. Thus, the instrumentation code uses both the computing power and memory of the target system.

The advantage of software instrumentation is that it is flexible and that no additional hardware is required. Unfortunately, because the instrumentation is part of the target application, performance and program behavior can be affected. Without using a hardware monitor, you face the problem of finding a balance between program perturbation and recording sufficient information. Limited instrumentation provides inadequate detail, but excessive instrumentation perturbs the measured system to an unacceptable degree.

DSP/BIOS provides several mechanisms that allow you to control precisely the balance between intrusion and information gathered. In addition, the DSP/BIOS instrumentation operations all have fixed, short execution times. Since the overhead time is fixed, the effects of instrumentation are known in advance and can be factored out of measurements.

# 3.2 Real-Time Analysis Tools in CCStudio v3.x

DSP/BIOS supports a number of Real-Time Analysis (RTA) tools that are provided in Code Composer Studio v3.x. These tools provides raw log information as well as graphs in real-time (while the target is running).

The subsections that follow briefly introduce the RTA tools that are available in CCSv3.

You may open RTA tools in CCStudio at any time, typically just before running the target application or while the application is running.

To access the DSP/BIOS analysis tools, use the **DSP/BIOS** menu in Code Composer Studio to open any of the following tools. You can also open these tools by clicking icons in the DSP/BIOS toolbar.

- CPU Load Graph. View graph of CPU load.
- **Execution Graph.** View graph of information from system log.
- Host Channel Control. Bind host files to objects and start data transfer.
- Message Log. View text messages from user logs.
- **Statistics View.** View statistics data.
- RTA Control Panel. Disable various logging and statistics tracing.
- **Kernel Object View.** View information about object status.

**Note:** If RTDX is disabled, analysis data is updated only in stop mode. That is, analysis data is not communicated to the host PC by the idle thread while the target program is running. When you halt the target or reach a breakpoint, analysis data is transferred for viewing in Code Composer Studio.

Information about DSP/BIOS modules is available in the following real-time analysis tools:

| Module | Tools That Show Information About this Module                                                                      |  |
|--------|----------------------------------------------------------------------------------------------------|--|
| BUF    | BUF in the Kernel Object View shows usage information.                                                             |  |
| CLK    | Execution Graph shows clock ticks.                                                                                 |  |
|        | KNL in the Kernel Object View shows the current value of the clock used for timer functions and task sleep alarms. |  |
|        | RTA Control Panel disables CLK logging.                                                                            |  |

| Module | Tools That Show Information About this Module                                        |
|--------|--------------------------------------------------------------------------------------|
| DEV    | DEV in the Kernel Object View shows status information.                              |
| GBL    | KNL in the Kernel Object View shows the type of processor.                           |
| HST    | Host Channel Control shows channel binding and activity.                             |
| HWI    | CPU Load Graph shows load consumed by all threads other than IDL threads.            |
|        | Execution Graph shows HWI execution in the Other Threads row.                        |
|        | RTA Control Panel disables HWI statistics.                                           |
|        | Statistics View shows statistics gathered for HWI objects.                           |
| IDL    | Execution Graph shows IDL function execution in the Other Threads row.               |
| LCK    | No information provided unless program explicitly instruments these objects.         |
| LOG    | Execution Graph provides a graphical view of system log data.                        |
|        | RTA Control Panel disables implicit logging for SWI, PRD, CLK, and TSK modules.      |
|        | Property page for the RTA Control Panel sets the polling rate for LOG data.          |
| MBX    | MBX in the Kernel Object View shows status information.                              |
| MEM    | KNL in the Kernel Object View shows the system stack location, size, and peak usage. |
|        | TSK in the Kernel Object View shows stack use by tasks.                              |
|        | MEM in the Kernel Object View shows usage information.                               |
| MSGQ   | MSGQ in the Kernel Object View shows usage information.                              |
| PIP    | RTA Control Panel disables PIP statistics.                                           |
|        | Statistics View shows statistics gathered for PIP objects.                           |
| PRD    | Execution Graph shows PRD ticks.                                                     |
|        | CPU Load Graph shows load consumed by all threads other than IDL threads.            |
|        | RTA Control Panel disables PRD logging and statistics.                               |
|        | Statistics View shows statistics gathered for PRD objects.                           |
| QUE    | No information provided unless program explicitly instruments these objects.         |
| RTDX   | See the RTDX help.                                                                   |

| Module | Tools That Show Information About this Module                                                        |
|--------|----------------------------------------------------------------------------------------------------|
| SEM    | Execution Graph shows SEM posts.                                                                     |
|        | SEM in the Kernel Object View shows status information.                                              |
| SIO    | SIO in the Kernel Object View shows status information.                                              |
| STS    | CPU Load Graph provides a graphical view of data collected by built-in STS objects.                  |
|        | RTA Control Panel disables implicit statistics accumulation for SWI, PRD, PIP, HWI, and TSK modules. |
|        | Property page for the RTA Control Panel sets the polling rate for statistics data.                   |
|        | Statistics View shows statistics gathered by STS objects.                                            |
| SWI    | CPU Load Graph shows load consumed by all threads other than IDL threads.                            |
|        | Execution Graph shows SWI execution.                                                                 |
|        | SWI in the Kernel Object View shows status information.                                              |
|        | RTA Control Panel disables SWI logging and statistics.                                               |
|        | Statistics View shows statistics gathered for SWI objects.                                           |
| TRC    | RTA Control Panel disables and enables global tracing and trace bits for various modules.            |
|        | Property page for the RTA Control Panel sets the polling rate for TRC data set program-matically.    |
| TSK    | CPU Load Graph shows load consumed by all threads other than IDL threads.                            |
|        | Execution Graph shows task execution.                                                                |
|        | KNL in the Kernel Object View lists tasks blocked by timers.                                         |
|        | MBX in the Kernel Object View lists tasks blocked by pending or posting on a mailbox.                |
|        | SEM in the Kernel Object View lists tasks blocked by pending on a semaphore.                         |
|        | TSK in the Kernel Object View shows status information.                                              |
|        | RTA Control Panel disables TSK logging and statistics.                                               |
|        | Statistics View shows statistics gathered for TSK objects.                                           |

#### 3.2.1 CPU Load Graph

To display the CPU Load Graph, click the icon or choose the DSP/BIOS>CPU Load Graph menu item in CCSv3.

In this window, you see a graph of the target CPU processing load. The most recent CPU load is shown in the lower-left corner and the highest CPU load reached so far is shown in the lower-right corner. You can resize the graph by resizing the window.

The CPU load is defined as the amount of time not spent performing the lowpriority task that runs when no other thread needs to run. Thus, the CPU load includes any time required to transfer data from the target to the host and to perform additional background tasks.

The CPU load is averaged over the polling rate period. The longer the polling period, the more likely it is that short spikes in the CPU load is not shown in the graph. To set the polling rate, open the RTA Control Panel window and right-click on the window. Choose Property Page from the shortcut menu. In the Host Refresh Rates tab, set the polling rate with the Statistics View / CPU Load Graph slider and click OK.

If you right-click on this window, the shortcut menu contains the following commands:

| <b>Property Page.</b> There are currently no properties to set for the CPU Load Graph.                                                                                                    |
|----------------------------------------------------------------------------------------------------|
| Clear Peak. Set the peak CPU load value to 0%.                                                                                                    |
| Pause. Do not poll the target for CPU load information.                                                                                                    |
| Resume. Begin polling the target for CPU load information.                                                                                                    |
| <b>Refresh Window.</b> Poll the target for CPU load information one time. This updates the "Last" value shown in the bottom of the window.                                                                                                    |
| <b>Allow Docking.</b> Remove the checkmark next to this item to put this tool in a separate window you can move to any location on your screen. If the tool is in a separate window and you select this item, you can drag the window to any edge of the Code Composer Studio window to dock the tool. |
| Close. Choose this item to hide this tool.                                                                                                    |
| <b>Float in Main Window.</b> Put a checkmark next to this item to put this tool in a separate window you can move to any location within the Code Composer Studio window.                                                                                                    |

## 3.2.2 Execution Graph

To display the Execution Graph, click the icon or choose the DSP/BIOS>Execution Graph menu item in CCSv3.

The Execution Graph is a special graph used to display information about SWI, PRD, TSK, SEM and CLK processing. You can enable or disable logging for each of these object types at run time using the TRC module API or the RTA Control Panel in the host. Semaphore posts on the Execution Graph are controlled by enabling or disabling TSK logging. The Execution Graph window, as shown in Figure 3-1, shows the Execution Graph information as a graph of the activity of each object.

Figure 3-1. Execution Graph Window

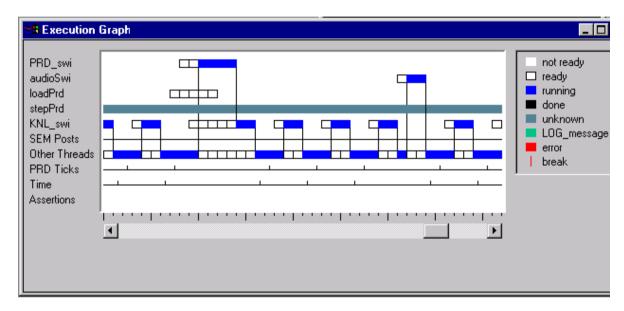

CLK and PRD events are shown to provide a measure of time intervals within the Execution Graph. Rather than timestamping each log event, which is expensive (because of the time required to get the timestamp and the extra log space required), the Execution Graph simply records CLK events along with other system events. As a result, the time scale on the Execution Graph is not linear.

In addition to SWI, TSK, SEM, PRD, and CLK events, the Execution Graph shows additional information in the graphical display. Assertions are indications that either a real-time deadline has been missed or an invalid state has been detected (either because the system log has been corrupted or the target has performed an illegal operation). The LOG\_message state, which has the color green associated with it, appears on the Assertions trace line for LOG\_message calls made by the user's application. Errors generated

by internal log calls are shown in red on the Assertions trace line. Red boxes on the Assertions trace indicate a break in the information gathered from the system log.

See section 4.1.5, *Yielding and Preemption*, page 4-8, for details on how to interpret the Execution Graph information in relation to DSP/BIOS program execution.

#### 3.2.3 Host Channel Control

To display the Host Channel Control window, click the icon or choose the **DSP/BIOS>Host Channel Control** menu item in CCSv3.

In this window, you see the host channels defined by your program. You can use this window to bind files to these channels, start the data transfer over a channel, and monitor the amount of data transferred.

You can resize the widths of the columns in the Host Channel Control by dragging the dividers between the column headings.

If you right-click on the name of a channel in this window, the shortcut menu contains the following special commands:

- ☐ Bind. Choosing this command opens a window that lets you select a file on the host to bind to this channel.
  - For an input channel, select a file that already exists. The contents of the file are read and transferred to the target.
  - For an output channel, you can select a filename that does not exist. If you select a file that already exists, Code Composer asks if it is OK to overwrite this file. The target uses the host channel to write data to this file. You can set a limit on the number of kilobytes to be written to this file when you bind the channel.
- ☐ **Unbind.** Choosing this command unbinds the file from this channel. You can then select another file to bind the channel to.
- □ Start. Choosing this command notifies the target that data is ready to be read from an input channel or that a file is ready to receive data from an output channel. If you highlight multiple channels, you can start them all at the same time.
- Stop. Choosing this command stops the data transfer over this channel. If you highlight multiple channels, you can stop them all at the same time.

## 3.2.4 Message Log

To display a Message Log window, click the DSP/BIOS>Message Log menu item in CCSv3.

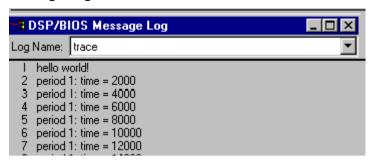

You can view log messages or write log messages to a file. To control how often data in this window is updated, you can set the polling rate. Select the log you want to view from the Log Name list. If you select Execution Graph Details, the messages written to the system log are shown.

When you run the program, log messages are shown in this window whenever the host PC gets DSP/BIOS data from the target. Explicit log messages written by your program are shown even if you disable logging in the RTA Control Panel window.

If you right-click on a Message Log window, the shortcut menu contains the following special commands:

- ☐ **Property Page.** Allows you to store log messages in a file.
- ☐ Pause. Do not poll the target for information in this log (unless you choose Refresh Window from the shortcut menu).
- ☐ **Resume.** Begin polling the target for information in this log at the rate set in the Properties window for the RTA Control Panel.
- Refresh Window. Poll the target for information in this log one time.
- ☐ Clear. Erase the messages displayed in this window. (This has no effect on the messages stored in the log on the target.)
- □ **Copy.** Copy the selected text in this window to the clipboard. You can then paste the text into another application.
- □ Select All. Highlight all the text in this window. You can then choose Copy from the shortcut menu. (You can only use Select All when this window is paused or the program is not running.)
- □ Automatically scroll to end of buffer. When checked, the Message Log scrolls to the last message received whenever the target is polled. When unchecked, the Message Log does not scroll automatically.

#### 3.2.5 Statistics View

To display the Statistics View, click the icon or choose the DSP/BIOS>Statistics View menu item in CCSv3.

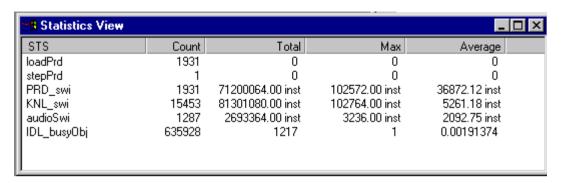

The statistics gathered for each object type represent different values and have different units. The statistics measured for these objects are as follows:

- □ STS. Using the STS module API functions, an STS object can gather statistics for any value you like. By setting the STS object properties, you can also apply a formula and a printf-style format to the STS data values on the host. In the Units tab, you can type any unit label.
- ☐ **PIP.** Counts the number of frames read from or written to a data pipe. In the Units tab, you can type any unit label.
- PRD. Reports statistics on the number of ticks elapsed from the start of a PRD function to the end of that function's execution. In the Units tab, you can type any unit label.
- SWI. Reports statistics on the time elapsed from when the SWI is posted until its completion. This is not the actual execution time of the SWI; it also includes time the SWI spends waiting to run and time during which the SWI is preempted. In the Units tab, you can select Instructions, Microseconds, or Milliseconds as the unit. Values are scaled according to your choice.
- ☐ **TSK.** Reports statistics on the time elapsed time from when the TSK is made ready to run until a call like the following is made:

```
TSK deltatime(TSK self())
```

In the Units tab, you can select Instructions, Microseconds, or Milliseconds as the unit. Values are scaled according to your choice.

➡ HWI. Reports statistics on values monitored for HWIs. These statistics are stored only if you choose to monitor a value for a specific HWI. You can specify which values to monitor in the configuration file. In the Units tab, you can type any unit label.

If you select raw, the Statistics View shows the number of instruction cycles if the CLK module's Use high resolution time for internal timings parameter is set to True (the default). If this CLK parameter is set to False and the Statistics Units is set to raw, TSK statistics are displayed in units of timer interrupt periods.

Statistics are updated unless you disable that type of statistics accumulator in the RTA Control Panel window. Explicit statistics updated by your program are available even if you disable statistics accumulators.

You can resize the widths of the columns in the Statistics View by dragging the dividers between the column headings.

If you right-click on an Statistics View window, the shortcut menu contains the following special commands:

- □ Property Page. In the General tab, select one or more STS objects from the STS Objects list. In the Units tab, you may select an STS object and choose or type the appropriate units for that object. In the Filter tab, you may select an STS object and an operation to be performed on those statistics on the host. Click OK.
- ☐ Pause/Resume. Toggle polling of the target for STS information.

#### 3.2.6 RTA Control Panel

To display the RTA Control Panel, click the icon or choose the DSP/BIOS>RTA Control Panel menu item in CCSv3.

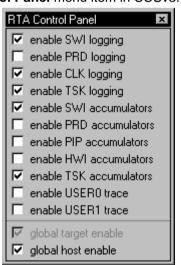

In this window, check boxes allow you to enable or disable various types of tracing at run-time. By default, all types of tracing are enabled. The Global host enable box must be checked in order for any tracing types to be enabled.

Your program can also change the settings in this window. The RTA Control Panel checks for any programmatic changes at the rate set for the RTA Control Panel in the Property Page.

If you right-click on this window, the shortcut menu contains the following commands:

- ☐ Property Page. This page allows you to set polling rates for various types of DSP/BIOS data and change the default window opening style.
- ☐ Enable All. Turn on all types of tracing.
- □ Disable All. Turn off all types of tracing.
- □ Pause / Resume. Toggle polling of the target for trace state information.

Using the RTA Control Panel Properties dialog box, you can control how frequently the host polls the target for log information. If you set the refresh rate to 0, the host does not poll the target for log information unless you right-click on a log window and choose Refresh Window from the pop-up menu.

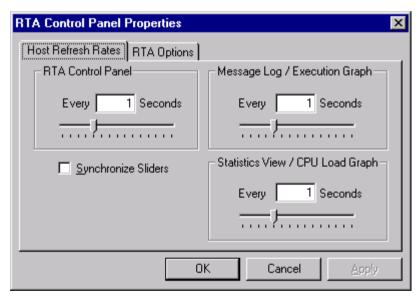

# 3.3 Kernel Object View in CCS v3.x

If you are using DSP/BIOS v5 with Code Composer Studio v3.x, the Kernel Object View tool shows the current configuration, state, and status of DSP/BIOS objects running on the target.

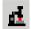

To open the Kernel Object View in Code Composer Studio, click the toolbar icon show here or choose DSP/BIOS→Kernel/Object View. If you like, you can open more than one Kernel Object View. The view contains three areas:

- ☐ Tree View Area. On the left, the Kernel Object View provides a tree view of DSP/BIOS objects in the application.
- ☐ **Property View Area.** On the right, various properties for the selected object or objects are shown in a table.
- □ Status Bar. The status bar at the bottom of the view shows which region the program is executing (Kernel or Application). The kernel region is DSP/BIOS code that cannot be stepped into; the application region is your program code.

The status bar also shows the currently running TSK or SWI thread.

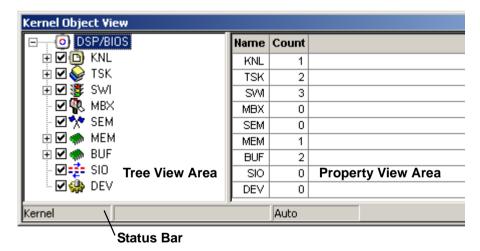

## Note: Refreshing Kernel Object View Data

Unlike other DSP/BIOS analysis tools, the Kernel Object View data is refreshed only when the target is halted (as at a breakpoint) or if you right-click on the Kernel Object View and choose Refresh from the pop-up menu. The target is halted briefly to perform the data transfer. The data in this view is not refreshed at run-time via the DSP/BIOS idle thread. Any data that changed from the previous update is shown in red.

## 3.3.1 Using the Tree View

You can use the tree view on the left of the view to enable or disable data display for various types of objects and to select which objects are listed on the right. The object types listed are KNL (system-wide information), TSK, SWI, MBX, SEM, MEM, BUF, SIO, and DEV. The list includes both statically-and dynamically-created objects.

To disable updates for a particular type of object, remove the checkmark from the box next to the module name. By default, the SIO and DEV types are disabled to minimize the performance impact. You can further improve performance by disabling other object types. For example, you may be interested in only thread-related objects (TSK, SWI, MBX, and SEM) or only memory-related objects (MEM and BUF).

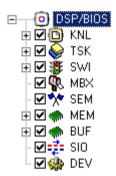

When you expand a type, you see a list of all the objects of that type. This includes all statically-created objects

and any dynamically-created objects that existed the last time the data was refreshed. If a dynamically-created object does not have a name, a name is generated and shown in angle brackets (for example, <task1>).

If you click on an object in the tree view, the right side of the window lists various properties for that object. You can select multiple objects using the Ctrl or Shift keys. You can also select an object type to list the properties of all objects of that type.

Kernel Object View (o) DSP/BIOS • Name Handle State Priority Timeout Blocke 🛨 🗹 📵 KNL initTsk | 0x00000A04 15 0 Running 🚊 🗹 🍛 TSK. reader0 0x00000A64 2 0 Ready initTek 0 ō 0x80003BE4 TSK\_idle | Ready reader0 0 0x80003AC4 Ready 1 writer0 TSK\_idle 1 0 writeri 0x80003B24 Ready writer0 writer2 | 0x80003B84 Ready 1 writer1 writer2 **☑** 🐉 SWI 4 ٠ Application TSK/initTsk

Figure 3-2. Kernel Object View Showing TSK Properties

If you select multiple objects of different types, the Kernel Object View shows the columns for the first-selected object. If any of the other types selected have columns in common (for example, MBX and SEM columns are similar), it displays values in those common columns.

## 3.3.2 Using the Right-Click Menu

To control the Kernel Object View, right-click on any blank space in the view to see the right-click menu.

In addition to the view positioning commands provided for all Code Composer Studio views, this menu contains the following commands:

□ Property Page. Opens a dialog that allows you to change the title bar of the Kernel Object View and the default output file used when you choose the Save Server Data command.

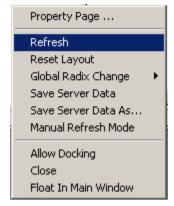

- □ Refresh. Updates data shown in the Kernel Object View. Briefly halts the target to perform the data transfer. Data is also refreshed when the target is halted for other reasons, such as at a breakpoint. Unlike other DSP/BIOS analysis tools, the Kernel Object View data is not refreshed at run-time via the DSP/BIOS idle thread.
- □ Reset Layout. Sets the column widths, column order, and sort order back to their defaults.
- ☐ Global Radix Change. Choose whether to display all numeric values—including addresses and counts—as decimals, octals, hexadecimals. Or, you can reset all columns to their defaults. You can also right-click on the header for a numeric column in the property list and choose to display that column as decimal, octal, or hexadecimal values.

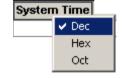

☐ Save Server Data. Saves the current data to a file. The default file is KOV\_Data.txt, but this can be changed using the Property Page command in the right-click menu.

The file contains comma-separated data, which can easily be imported by a spreadsheet. For each object type, a separate data row is provided with the column headings shown in the Kernel Object View.

All the data read from the target during the last update is included in the file. If multiple Kernel Object View windows are open and updates for different object types are enabled in each, the file includes data for object types enabled in any of the views. If updates to one or all Kernel Object Views are globally disabled, the data stored in memory (and thus saved to this file) is still updated when the target is halted. Only updates to the displayed data are disabled.

- ☐ Save Server Data As. Prompts for a file name and location and saves the current data to that file. The format is the same as for the Save Server Data command
- Manual Refresh Mode/Auto Refresh Mode. In auto refresh mode (the default), data is automatically updated whenever the processor is halted. In manual refresh mode, you must use the Refresh command in this right-click menu to refresh the data. For performance reasons, you may want to disable automatic updates when you are single-stepping through code or running through multiple break points. The status bar shows whether the Kernel Object View is in Auto or Manual refresh mode.

## 3.3.3 Properties Shown for Various Object Types

The Kernel Object View shows various properties for each type of object. The properties for each object type are described in the subsections that follow.

Any data that changes since the previous update is shown in red.

You can sort the table of property values by clicking column headings. You can resize columns by dragging the borders between column headings. You can reorder columns by dragging column headings.

If the peak amount of stack used for any stack is equal to the size of that stack, the peak size is highlighted in red and an error message is added to the tree view.

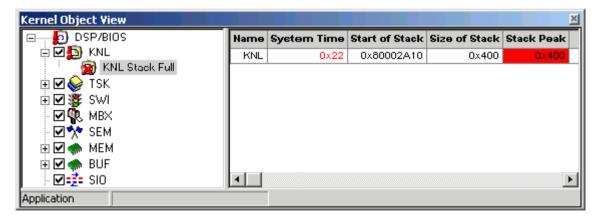

In addition to the properties described in Section 3.5.1 through Section 3.5.6, the Kernel Object View also displays the properties in the following subsections (Section 3.3.3.1 through Section 3.3.3.3).

#### 3.3.3.1 Kernel

The kernel (KNL) item shows system-wide information. The properties listed are as follows

Figure 3-3. Kernel Properties

| Name | System Time | Start of Stack | Size of Stack | Stack Peak |
|------|-------------|----------------|---------------|------------|
| KNL  | 0x0         | 0x800021C8     | 0x400         | 0x68       |

- □ Name. Always KNL, there are no objects of type KNL.
- System Time. This is the current value of the clock that is used for timer functions and alarms for tasks. The clock is set up during configuration (PRD\_clk) in CLK Clock Manager. This is only used when tasks are enabled in the Task Manager (TSK). When tasks are disabled, the time field remains zero.
- □ Start of Stack. Beginning address of the global stack used by the application.
- ☐ Size of Stack. Size of the global stack.
- □ Stack Peak. Peak amount of the global stack used at any one time.
- ☐ Start of SysStack. Beginning address of the system stack. (C55x only)
- ☐ Size of SysStack. Size of the system stack. (C55x only)
- SysStack Peak. Peak amount of the system stack used at any one time. (C55x only)

#### 3.3.3.2 Stream I/O Objects

The Kernel Object View provides several levels of information about stream I/O (SIO) objects. The first level in the tree below the SIO type lists SIO objects configured or created within the application. Below each SIO object, there is an item for Frames To Device and Frames From Device, which in turn contains a list of the frames currently in the device->todevice and device->from device queues.

The properties listed for SIO objects shown in the tree are as follows.

- Name. The name of the stream I/O object. The name is taken from the label for statically-configured objects and is generated for dynamically-created objects. The label matches the name in the configuration.
- ☐ Handle. The address of the stream I/O object header on the target.
- ☐ **Mode**. Input or Output
- ☐ I/O Model. Standard (allocate buffers when stream is created) or Issue/Reclaim (allocate the buffers and supply them using SIO\_issue)

|                 | <b>Device Name</b> . The name of the attached device. Blank if DEV is not enabled. Right-click on a device name and choose the Go To command to display information about that device in the Kernel Object View.                                                                                                    |
|-----------------|----------------------------------------------------------------------------------------------------|
|                 | Device ID. The ID of the attached device.                                                                                                    |
|                 | Num Frames to Device. The number of frames in the ToDevice queue.                                                                                                    |
|                 | <b>Num Frames from Device</b> . The number of frames in the FromDevice queue.                                                                                                    |
|                 | Timeout. Timeout for I/O operations.                                                                                                    |
|                 | Buffer Size. The size of the buffer.                                                                                                    |
|                 | Number of Buffers. The number of buffers for the stream.                                                                                                    |
|                 | Buffer Alignment. Memory alignment if Model is Standard.                                                                                                    |
|                 | <b>Mem Segment</b> . The name of the memory segment to contain the stream buffers if Model is Standard.                                                                                                    |
|                 | you select the Frames To Device and/or Frames From Device queues for SIO object, the properties listed are as follows.                                                                                                    |
|                 | <b>Name.</b> The name of the queue. Either Frames To Device or Frames From Device.                                                                                                    |
|                 | Handle. The address of the first frame element of the queue.                                                                                                    |
|                 |                                                                                                    |
|                 | <b>Number of Elements</b> . The number of frame elements currently in the queue.                                                                                                    |
| If y            | •                                                                                                    |
| If y            | queue.                                                                                                    |
| If y            | queue.  You select one or more frames for an SIO queue, the properties listed are follows.                                                                                                    |
| If y<br>as<br>□ | queue.  You select one or more frames for an SIO queue, the properties listed are follows.  Name. The name of the queue.                                                                                                    |
| If y as         | queue.  You select one or more frames for an SIO queue, the properties listed are follows.  Name. The name of the queue.  Handle. The address of the queue on the target.                                                                                                    |
| If y as         | queue.  You select one or more frames for an SIO queue, the properties listed are follows.  Name. The name of the queue.  Handle. The address of the queue on the target.  Previous. The address of the previous frame in the queue.                                                                                                    |
| If y as         | queue.  You select one or more frames for an SIO queue, the properties listed are follows.  Name. The name of the queue.  Handle. The address of the queue on the target.  Previous. The address of the previous frame in the queue.                                                                                                    |
| If y as         | queue.  You select one or more frames for an SIO queue, the properties listed are follows.  Name. The name of the queue.  Handle. The address of the queue on the target.  Previous. The address of the previous frame in the queue.  Next. The address of the next frame in the queue.                                                                                                    |
| If y as         | queue.  You select one or more frames for an SIO queue, the properties listed are follows.  Name. The name of the queue.  Handle. The address of the queue on the target.  Previous. The address of the previous frame in the queue.  Next. The address of the next frame in the queue.  e properties listed for device objects (DEV) are as follows.  Name. The name of the device object. The name is taken from the label for statically-configured devices and is generated for dynamically-created |

3.3.3.3 DEV Devices

| <b>Stream.</b> The I/O stream to which the device is attached.                                             |
|----------------------------------------------------------------------------------------------------|
| <b>Device Function.</b> The address of the device functions.                                               |
| <b>Device Functions.</b> A pull-down list of the functions in the function table like the list shown here. |
| <b>Device Parameters.</b> The address of the device-specific parameters.                                   |

## 3.4 Real-Time Analysis Tools in CCStudio v4.x

DSP/BIOS supports a number of Real-Time Analysis (RTA) tools that are provided in Code Composer Studio v4.x. These tools provides raw log information as well as graphs in real-time (while the target is running).

The subsections that follow briefly introduce the RTA tools that are available in CCSv4.

In order to use RTA tools, your application must be configured to include support for RTA.

You may open RTA tools in CCStudio at any time, typically just before running the target application or while the application is running.

To open the tool, choose **Tools > RTA** from the CCStudio menu bar. This shows a list of the available graphs and tables provided for real-time analysis.

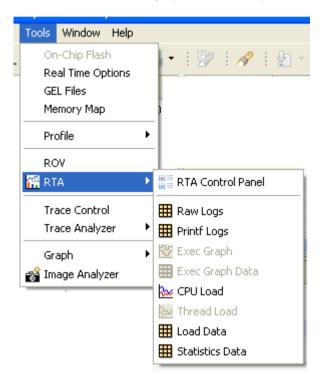

#### 3.4.1 RTA Control Panel

The RTA Control Panel lets you see and set what type of logging is performed at run-time. You can open this panel by choosing **Tools > RTA > RTA Control Panel** from the CCStudio menu bar.

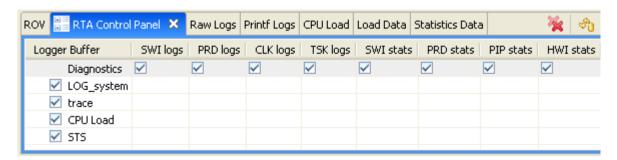

**Important:** In general, you should avoid modifying log settings unless you are familiar with the effects that change will have.

The checkboxes in the Diagnostics row correspond to the TRC module constants shown in Table 3-2. The Logger Buffer row also lists all LOG instances in the application, along with CPU Load and STS. Disabling a LOG instance, affects messages in the Raw Logs and Printf Logs tools. Disabling CPU Load logging disables updates to the CPU Load and Load Data tools. Disabling STS logging disables updates to the Statistics Data tool.

You can enable and disable various types of logging and diagnostics at runtime. To change the setting for a field, click in the field so you can see the drop-down arrow. Click the drop-down arrow and select Enable Logging or Disable Logging (or for the Diagnostics row, select RUNTIME\_ON or RUNTIME\_OFF). Then click on or tab to another field to apply the change.

This panel contains the following toolbar icons:

Close all RTA tools, including this one.

Refresh view of settings by getting the current runtime settings from the target application.

Automatically fit the columns to their current contents.

Expand all nodes in the Logger Buffer column.

Collapse all nodes in the Logger Buffer column.

Set duration (in minutes) for RTA data streaming from the target. The default is to stream as long as the target application is running.

Toggle data streaming from the target on or off. The default is on.

## 3.4.2 Raw Logs

By default, the Raw Logs tool displays complete unformatted log data. The default columns displayed are: time, seqID, arg1...arg4, and formattedMsg. You can open this tool by choosing **Tools > RTA > Raw Logs** from the CCStudio menu bar.

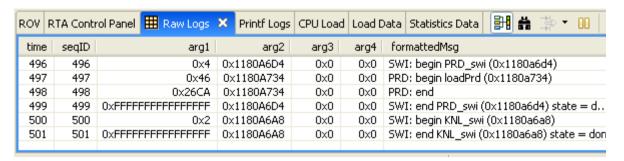

This table displays all the log records that have been sent from the target. This contains all the records used by the RTA tools to populate their graphs and tables. In addition, the following types of logs are also shown:

- Any implicit LOG messages from other modules
- Any user-defined LOGs or LOG printf() calls

This tool contains the following toolbar icons:

- Toggle view with group setting on and off. (Shift+G)
- Open the Find In dialog for searching this log.
- Open the Set Filter Expression dialog for filtering the log records to match a pattern.
- Pause data updates from the target. This is useful when you are using the Find or Filter dialogs. (Shift+F5)
- Automatically fit the columns to their current contents.
- Refresh data from the target. This is useful if you have stopped data streaming or paused updates.
  - Toggle data streaming from the target on or off. The default is on.

Grouping in the RTA views refers to synchronizing the views so that moving around in one view causes similar movement to happen automatically in another. For example, if you group the CPU load graph with Raw Logs, then if you click on the CPU Load graph, the Raw Log displays the closest record to where you clicked in the graph.

You can right-click on this tool to choose from a menu of options. In addition to some of the toolbar commands, you can use the following additional commands from the right-click menu:

- ☐ Column Settings. This command opens a dialog that lets you hide or display various columns. You can also change the alignment, font, and display format of a column (for example, decimal, binary, or hex).
- □ **Copy.** This command copies the selected text to the clipboard.
- □ Data > Export Selected. This command lets you select a .csv (commaseparated value) file to contain the selected data.
- □ Data > Export All. This command lets you select a .csv (commaseparated value) file to contain all the data currently displayed in the log.
- ☐ **Groups.** This command lets you define groups to contain various types of log messages.

## 3.4.3 Printf Logs

The Printf Log is a convenient way to view all the user-generated LOG\_printf() messages. By default, the Printf Log tool displays the time, seqID, and formattedMsg. You can open this tool by choosing **Tools > RTA > Printf Logs** from the CCStudio menu bar.

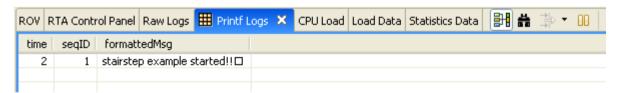

The toolbar icons and right-click menu for the Printf Logs tool are the same as for the Raw Logs tool (Section 3.4.2).

## 3.4.4 **CPU Load**

The CPU Load tool shows the percentage of time the application is not in the idle loop. You can open this tool by choosing **Tools > RTA > CPU Load** from the CCStudio menu bar.

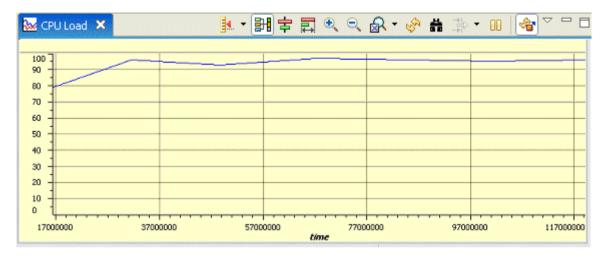

See Section 3.8.1 for information about how CPU load is calculated.

This tool contains the following toolbar icons:

Select a measuring mode for time marking. The mode choices are Freeform or Snap to Data. The axis choices are X-Axis, Y-Axis, or Both. When you click on the graph, a marker of the type you have selected is placed. When you drag your mouse around the graph, the time is shown in red.

Toggle view with group setting on and off. (Shift+G)

If you have enabled the view with group setting, you can choose to align a group by centering.

If you have enabled the view with group setting, you can choose to align a group using a horizontal range.

Click this icon to zoom in on the graph by spreading out the x-axis.

Click this icon to zoom out.

Choose to reset the zoom level to the default or choose a specific zoom level.

Refresh data from the target. This is useful if you have stopped data streaming or paused updates.

Open the Find In dialog for searching this graph. Open the Set Filter Expression dialog for filtering the log records to match a pattern. Pause data updates from the target. This is useful when you are using the Find or Filter dialogs. (Shift+F5) Toggle data streaming from the target on or off. The default is on. You can right-click on this tool to choose from a menu of options. In addition to some of the toolbar commands, you can use the following additional commands from the right-click menu: ☐ **Legend.** Toggle this command to hide the graph legend. ☐ Horizontal Axis. Toggle this command to hide the x-axis time markings. ■ Vertical Axis. Toggle this command to hide the y-axis thread labels. ☐ Show Grid Lines. Toggle on or off the x-axis and y-axis grid lines you want to see. **Display As.** Choose the marker you want to use to display the data. The default is a connected line, but you can choose from various marker styles and sizes. □ Auto Scale. Scales the load data to fit the range in use. For example, if the range is between 70% and 90%, it zooms in on that range to make changes more visible. When auto scale is turned on, the scale may change as new data arrives. ☐ Reset Auto Scale. Resets the scale to better display the current data. Data > Export All. This command lets you select a .csv (commaseparated value) file to contain all the data currently displayed in the log. ☐ Groups. This command lets you define groups to contain various types of log messages. ☐ Insert Measurement Mark. Inserts a marker at the location where you right clicked. ☐ Remove Measurement Mark. Lets you select a marker to remove. Remove All Measurement Marks. Removes all markers you have placed.

☐ **Display Properties.** Opens a dialog that lets you change the colors,

scales, display formats, and labels on the graph.

#### 3.4.5 Load Data

The Load Data tool is a convenient way to view all the CPU load-related logs. By default, the Load Data tool displays the time, taskHandle, task, cpuTime, total, and load for each load-related message. You can open this tool by choosing **Tools > RTA > Load Data** from the CCStudio menu bar.

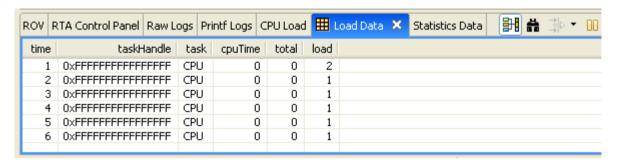

The messages shown in this tool are the raw data used to plot the CPU Load graph.

The toolbar icons and right-click menu for the Load Data tool are the same as for the Raw Logs tool (Section 3.4.2).

#### 3.4.6 Statistics Data

The Statistics Data tool lets you view statistics about thread execution. You can open this tool by choosing **Tools > RTA > Statistics Data** from the CCStudio menu bar.

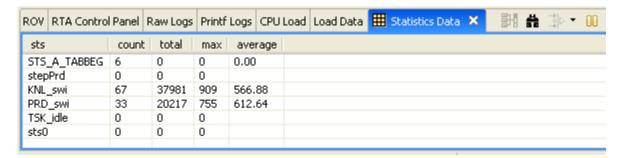

By default, the Statistics Data tool displays the STS object name, count, total, max, and average for each STS object.

The toolbar icons and right-click menu for the Load Data tool are the same as for the Raw Logs tool (Section 3.4.2).

# 3.5 Runtime Object Viewer (ROV) in CCStudio v4.x

If you are using DSP/BIOS v5 with Code Composer Studio v4.x, the Runtime Object Viewer (ROV) is a debugging tool you can use with applications that make use of DSP/BIOS. This viewer provides state information about all the modules in the application.

ROV is a stop-mode debugging tool, which means it can receive data about an application only when the target is halted, not when it is running. ROV provides data at stop points even if you have disabled RTDX in your application. In contrast, the Real-Time Analysis (RTA) tools require RTDX.

To open ROV, follow these steps:

- 1) Load your application for debugging. If you are using a multi-core device, select the device you want to debug before opening ROV.
- Choose Tools->ROV from the CCSv4 menus. This opens the ROV area at the bottom of the CCS window. (You can open ROV at any time while you have an application loaded.)
- 3) Run the application to a breakpoint at which you want to view information.
- 4) In the left pane of the ROV, select a module from the expandable tree.
- 5) In the right pane of the ROV, you may need to expand a hierarchy of objects or select a tab to view the data you want. (The tabs vary depending on the module you select.)

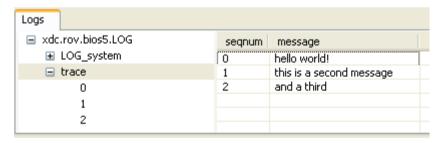

When you reload or rerun the application, ROV clears all of its cached data.

When the application halts at a breakpoint, ROV refreshes the currently displayed information. If any data has changed since the last time ROV requested that particular data, ROV displays that data in **red text**. Keep in mind, however, that ROV only retrieves data when it is requested. If ROV did

not get an item at the last breakpoint, it has nothing to compare it to at the current breakpoint. In short, if a field is not red, this does not necessarily mean that the data did not change.

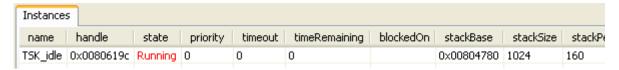

While the target is running, you may continue to explore ROV. Any data that was retrieved at the last breakpoint is shown with a gray background. If data was not retrieved, you see a "Target running..." message that indicates that ROV cannot retrieve new data while the target is running.

ROV highlights errors by making the background red. Hover your mouse over a field with a red background to see the error message. ROV can detect the following types of errors:

- Validation errors. Modules can provide validation information for ROV. For example, a particular structure field can have a maximum value of 32. If the value on the target is 33, the module can report this as a problem.
- Memory. ROV may report bad memory accesses or other detectable problems.
- □ **ROV errors.** ROV reports standard exceptions if a corrupted data from the target causes ROV-related code in a module to behave incorrectly.

#### 3.5.1 Tasks

The properties listed for tasks (TSK) are as follows:

- Name. The name of the task. The name is taken from the label for statically-configured tasks and is generated for dynamically-created tasks. The label matches the name in the configuration.
- ☐ Handle. The address of the task object header on the target.
- State. The current state of the task: Ready, Running, Blocked, or Terminated.
- □ Priority. The task's priority as set in the configuration or as set by the API. Valid priorities are 0 through 15.
- ☐ **Timeout**. If blocked with a timeout, the clock value at which the task alarm will occur.
- ☐ **Time Remaining.** Time remaining until the timeout expires.
- ☐ Blocked On. If blocked on a semaphore or mailbox, the name of the SEM or MBX object the task is blocked on.

|       |               |      | Stack Base. Beginning address of the task stack.                                                                                                    |
|-------|---------------|------|----------------------------------------------------------------------------------------------------|
|       |               |      | Stack Size. Size of the task stack.                                                                                                    |
|       |               |      | Stack Peak. Peak amount of the task stack used at any one time.                                                                                                    |
|       |               |      | Start of SysStack. Beginning address of the system stack. (C55x only)                                                                                                    |
|       |               |      | Size of SysStack. Size of the system stack. (C55x only)                                                                                                    |
|       |               |      | <b>SysStack Peak</b> . Peak amount of the system stack used at any one time. (C55x only)                                                                                                    |
| 3.5.2 | Software Inte | erru | pts                                                                                                    |
|       |               | The  | e properties listed for software interrupts (SWI) are as follows.                                                                                                    |
|       |               |      | <b>Name.</b> The name of the software interrupt object. The name is taken from the label for statically-configured software interrupts and is generated for dynamically-created software interrupts. The label matches the name in the configuration. |
|       |               |      | <b>Handle.</b> The address of the software interrupt object header on the target.                                                                                                    |
|       |               |      | <b>State</b> . The software interrupt's current state. Valid states are Inactive, Ready, and Running.                                                                                                    |
|       |               |      | <b>Priority</b> . The software interrupt's priority as set in the configuration or during creation. Valid priorities are 0 through 15.                                                                                                    |
|       |               |      | Mailbox Value. The software interrupt's current mailbox value.                                                                                                    |
|       |               |      | Function. The name of the function called by this software interrupt.                                                                                                    |
|       |               |      | arg0, arg1. The arguments sent to the function by this software interrupt. These are set in the configuration or during creation.                                                                                                    |
|       |               |      | Function Address. The address of the function on the target.                                                                                                    |
| 3.5.3 | Mailboxes     |      |                                                                                                    |
|       |               | The  | e properties listed for mailboxes (MBX) are as follows:                                                                                                    |
|       |               |      | <b>Name.</b> The name of the mailbox. The name is taken from the label for statically-configured mailboxes and is generated for dynamically-created mailboxes. The label matches the name in the configuration.                                       |
|       |               |      | Handle. The address of the mailbox object header on the target.                                                                                                    |
|       |               |      | <b># Tasks Pending</b> . The number of tasks currently blocked waiting to read a message from this mailbox.                                                                                                    |
|       |               |      |                                                                                                    |

|       |            |                  | <b>Tasks Pending</b> . A pull-down list of the names of tasks currently blocked waiting to read a message from this mailbox.                                                                                                    |
|-------|------------|------------------|----------------------------------------------------------------------------------------------------|
|       |            |                  | <b># Tasks Blocked Posting</b> . The number of tasks currently blocked waiting to write a message to this mailbox.                                                                                                    |
|       |            |                  | <b>Tasks Posting</b> . A pull-down list of the names of tasks currently blocked waiting to write a message to this mailbox.                                                                                                    |
|       |            |                  | # Msgs. The current number of messages that the mailbox contains.                                                                                                    |
|       |            |                  | <b>Max Msgs</b> . The maximum number of messages the mailbox can hold. This matches the value set during configuration or creation.                                                                                                    |
|       |            |                  | <b>Msg Size</b> . The size of each message in the processor's minimum addressable data units (MADUs). This matches the values set during configuration or creation.                                                                                                    |
|       |            |                  | <b>Mem Segment</b> . The name of the memory segment in which the mailbox is located. You can right-click on a segment name and choose the Go To command to display that MEM segment in the ROV tool.                                                                                                    |
| 3.5.4 | Semaphores |                  |                                                                                                    |
|       |            | The              | e properties listed for semaphores (SEM) are as follows.                                                                                                    |
|       |            |                  | <b>Name.</b> The name of the semaphore. The name is taken from the label for statically-configured semaphores and is generated for dynamically-created semaphores. The label matches the name in the configuration.                                                                                             |
|       |            |                  | Handle. The address of the semaphore object header on the target.                                                                                                    |
|       |            |                  | <b>Count</b> . The current semaphore count. This is the number of pends that can occur before blocking.                                                                                                    |
|       |            |                  | $\ensuremath{\textit{\#}}$ Tasks $\ensuremath{\textit{Pending}}.$ The number of tasks currently pending on the semaphore.                                                                                                    |
|       |            |                  | $\textbf{Tasks Pending}. \ \mbox{A pull-down list of the names of tasks pending on the semaphore.}$                                                                                                    |
| 3.5.5 | Memory     |                  |                                                                                                    |
|       |            | or r<br>RO<br>me | P/BIOS allows you to configure memory segment objects. A segment may may not contain a heap from which memory may be allocated dynamically. V focuses on displaying the properties of dynamic memory heaps within mory segment objects. The properties listed for memory segments and aps (MEM) are as follows. |

□ Name. The name of a memory segment object as configured.

| <b>_</b> | is available for allocation in the heap within this memory segment.                                                                                                    |
|----------|----------------------------------------------------------------------------------------------------|
|          | <b>Free Mem</b> . The total amount of memory (in MADUs) that is not in use by the application and is free to be allocated from the heap.                                             |
|          | <b>Used Mem.</b> The amount of memory (in MADUs) that has been allocated from the heap. If this value is equal to the total size, a warning is indicated by coloring this field red. |
|          | <b>Total Size</b> . The total number of minimum addressable units (MADUs) in the heap.                                                                                               |
|          | Start Address. The starting location of the heap.                                                                                                    |
|          | End Address. The ending location of the heap.                                                                                                    |
|          | <b>Mem Segment</b> . The number of the memory segment in which the heap is located.                                                                                                  |
|          |                                                                                                    |

## 3.5.6 Buffer Pools

The properties listed for buffer pools (BUF) are as follows.

the pool.

| <b>Name.</b> The name of the buffer pool object. The name is taken from the label for statically-configured pools and is generated for dynamically-created pools. The label matches the name in the configuration. |
|----------------------------------------------------------------------------------------------------|
| $\label{eq:Segment ID.} \textbf{Segment ID.} \ \textbf{The name of the memory segment in which the buffer pool exists.}$                                                                                           |
| <b>Size of Buffer.</b> The size (in MADUs) of each memory buffer inside the buffer pool.                                                                                                    |
| # Buffers in Pool. The number of buffers in the buffer pool.                                                                                                    |
| $\ensuremath{\textit{\#}}$ Free Buffers. The current number of available buffers in the buffer pool.                                                                                                    |
| <b>Pool Start Address.</b> The address on the target where the buffer pool starts.                                                                                                    |
| Max Buffers Used. The peak number of buffers that have been used in                                                                                                    |

#### 3.6 Instrumentation Performance

When all implicit DSP/BIOS instrumentation is enabled, the CPU load increases less than one percent in a typical application. Several techniques have been used to minimize the impact of instrumentation on application performance:

- ☐ Instrumentation communication between the target and the host is performed in the background (IDL) thread, which has the lowest priority, so communicating instrumentation data does not affect the real-time behavior of the application.
- ☐ From the host, you can control the rate at which the host polls the target. You can stop all host interaction with the target if you want to eliminate all unnecessary external interaction with the target.
- ☐ The target does not store implicit statistics information unless tracing is enabled. You also have the ability to enable or disable the explicit instrumentation of the application by using the TRC module and one of the reserved trace masks (TRC\_USER0 and TRC\_USER1).
- □ Log and statistics data are always formatted on the host. The average value for an STS object and the CPU load are computed on the host. Computations needed for RTA tool displays are performed on the host.
- □ LOG, STS, and TRC module operations are very fast and execute in constant time, as shown in the following list:

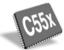

- LOG\_printf and LOG\_event: approximately 25 instructions
- STS\_add: approximately 10 instructions
- STS\_delta: approximately 15 instructions
- TRC\_enable and TRC\_disable: approximately four instructions

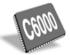

- LOG\_printf and LOG\_event: approximately 32 instructions
- STS\_add: approximately 18 instructions
- STS delta: approximately 21 instructions
- TRC\_enable and TRC\_disable: approximately six instructions
- □ Each STS object uses only eight or four words of data memory, for the C5000 platform or the C6000 platform, respectively. This means that the host always transfers the same number of words to upload data from a statistics object.
- ☐ Statistics are accumulated in 32-bit variables on the target and in 64-bit variables on the host. When the host polls the target for real-time statistics, it resets the variables on the target. This minimizes space requirements on the target while allowing you to keep statistics for long test runs.
- You can specify the buffer size for LOG objects. The buffer size affects the program's data size and the time required to upload log data.

☐ For performance reasons, implicit hardware interrupt monitoring is disabled by default. When disabled, there is no effect on performance. When enabled, updating the data in statistics objects consumes between 20 and 30 instructions per interrupt for each interrupt monitored.

#### 3.6.1 Instrumented Versus Non-instrumented Kernel

It is possible to disable support for kernel instrumentation by changing the global properties of the application. The GBL module has a property called Enable Real Time Analysis. By setting this property to false, you can achieve optimal code size and execution speed. This is accomplished by linking with a DSP/BIOS library that does not support the implicit instrumentation. However, this also has the effect of removing support for DSP/BIOS Analysis Tools and explicit instrumentation such as the LOG, TRC, and STS module APIs.

The Table 3-1 presents examples of code size increases when working with the instrumented versus non-instrumented kernel. These figures provide a general idea of the amount of code increase that can be expected when working with the instrumented kernel.

Table 3-1 uses as samples two projects that utilize many of the DSP/BIOS features. By including DSP/BIOS modules, the applications incorporate the instrumentation code. Therefore the following numbers are representative of the amount of code size incurred by the instrumentation, and are not affected by the size or variations among users' applications. The first application, Slice, contains the TSK, SEM, and PRD modules, while the second, Echo, uses the PRD and SWI modules. Neither application is specifically designed for minimizing code size.

For information on DSP/BIOS kernel performance benchmarks, including a comparison of the instrumented versus non-instrumented kernels' performances, see Application Report SPRA662, *DSP/BIOS Timing Benchmarks on the TMS320C6000 DSP*.

Table 3-1. Examples of Code-size Increases Due to an Instrumented Kernel

## a. Example: Slice

|                                        | C55x Platform | C6000 Platform |
|----------------------------------------|---------------|----------------|
| Description (all sizes in MADUs)       | C22x          | Cenn           |
| Size with non-instrumented kernel      | 32,000        | 78,900         |
| Size with instrumented kernel          | 33,800        | 86,600         |
| Size increase with instrumented kernel | 1,800         | 7,700          |

#### b. Example: Echo

Size increase with instrumented kernel 1.600

# Description (all sizes in MADUs) Size with non-instrumented kernel 41,200 68,800 Size with instrumented kernel 42,800 76,200

#### 3.7 Instrumentation APIs

Effective instrumentation requires both operations that gather data and operations that control the gathering of data in response to program events. DSP/BIOS provides the following three API modules for data gathering:

7,400

- □ LOG (Event Log Manager). Log objects capture information about events in real time. System events are captured in the system log. You can configure additional logs. Your program can add messages to any log.
- □ STS (Statistics Object Manager). Statistics objects capture count, maximum, and total values for any variables in real time. Statistics about SWI (software interrupt), PRD (period), HWI (hardware interrupt), PIP (pipe), and TSK (task) objects can be captured automatically. In addition, your program can create statistics objects to capture other statistics.
- ☐ **HST (Host Channel Manager).** The host channel objects described in Chapter 7, *Input/Output Overview and Pipes*, allow a program to send raw data streams to the host for analysis.

LOG and STS provide an efficient way to capture subsets of a real-time sequence of events that occur at high frequencies or a statistical summary of data values that vary rapidly. The rate at which these events occur or values change may be so high that it is either not possible to transfer the entire sequence to the host (due to bandwidth limitations) or the overhead of transferring this sequence to the host would interfere with program operation. DSP/BIOS provides the TRC (Trace Manager) module for controlling the data gathering mechanisms provided by the other modules. The TRC module controls which events and statistics are captured either in real time by the target program or interactively through the DSP/BIOS Analysis Tools.

Controlling data gathering is important because it allows you to limit the effects of instrumentation on program behavior, ensure that LOG and STS objects contain the necessary information, and start or stop recording of events and data values at run time.

## 3.7.1 Explicit versus Implicit Instrumentation

The instrumentation API operations are designed to be called explicitly by the application. The LOG module operations allow you to explicitly write messages to any log. The STS module operations allow you to store statistics about data variables or system performance. The TRC module allows you to enable or disable log and statistics tracing in response to a program event.

The LOG and STS APIs are also used internally by DSP/BIOS to collect information about program execution. These internal calls in DSP/BIOS routines provide implicit instrumentation support. As a result, even applications that do not contain any explicit calls to the DSP/BIOS instrumentation APIs can be monitored and analyzed using the DSP/BIOS Analysis Tools. For example, the execution of a software interrupt is recorded in a LOG object called LOG\_system.

In addition, worst-case ready-to-completion times for software interrupts and overall CPU load are accumulated in STS objects. See section 3.7.4.2, *Control of Implicit Instrumentation*, page 3-43, for more information about what implicit instrumentation can be collected.

# 3.7.2 Event Log Manager (LOG Module)

This module manages LOG objects, which capture events in real time while the target program executes.

User-defined logs contain any information your program stores in them using the LOG\_event and LOG\_printf operations. You can view messages in these logs in real time with the CCSv4 Printf Logs RTA tool. To access this tool, choose **Tools > RTA > Printf Logs** from the CCStudio menu bar.

A log can be either fixed or circular. This distinction is important in applications that enable and disable logging programmatically (using the TRC module operations as described in section 3.4.4, *Trace Manager (TRC Module)*, page 3-13).

- ☐ **Fixed.** The log stores the first messages it receives and stops accepting messages when its message buffer is full. As a result, a fixed log stores the first events that occur since the log was enabled.
- ☐ Circular. The log automatically overwrites earlier messages when its buffer is full. As a result, a circular log stores the last events that occur.

You configure LOG objects statically and assign properties such as the length and location of the message buffer.

You specify the length of each message buffer in words. Individual messages use four words of storage in the log's buffer. The first word holds a sequence number. The remaining three words of the message structure hold event-dependent codes and data values supplied as parameters to operations such as LOG event, which appends new events to a LOG object.

As shown in Figure 3-4, LOG buffers are read from the target and stored in a much larger buffer on the host. Records are marked empty as they are copied up to the host.

Figure 3-4. LOG Buffer Sequence

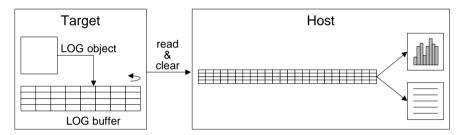

LOG\_printf uses the fourth word of the message structure for the offset or address of the format string (for example, %d, %d). The host uses this format string and the two remaining words to format the data for display. This minimizes both the time and code space used on the target since the actual printf operation (and the code to perform the operation) are handled on the host.

LOG\_event and LOG\_printf both operate on logs with interrupts disabled. This allows hardware interrupts and other threads of different priorities to write to the same log without having to worry about synchronization.

Log messages shown in a message log window are numbered to indicate the order in which the events occurred. These numbers are an increasing sequence starting at 0. If your log never fills up, you can use a smaller log size. If a circular log is not long enough or you do not poll the log often enough, you may miss some log entries that are overwritten before they are polled. In this case, you see gaps in the log message numbers. You may want to add an additional sequence number to the log messages to make it clear whether log entries are being missed.

The DSP/BIOS online help describes LOG objects and their parameters. See LOG Module in the TMS320 DSP/BIOS API Reference Guide for your platform for information on the LOG module API calls.

## 3.7.3 Statistics Object Manager (STS Module)

This module manages statistics objects, which store key statistics while a program runs.

You configure individual statistics objects statically. Each STS object accumulates the following statistical information about an arbitrary 32-bit wide data series:

- ☐ Count. The number of values on the target in an application-supplied data series
- ☐ Total. The arithmetic sum of the individual data values on the target in this series
- Maximum. The largest value already encountered on the target in this series
- Average. Using the count and total, the Statistics Data tool calculates the average on the host

Calling the STS\_add operation updates the statistics object of the data series being studied. For example, you might study the pitch and gain in a software interrupt analysis algorithm or the expected and actual error in a closed-loop control algorithm.

DSP/BIOS statistics objects are also useful for tracking absolute CPU use of various routines during execution. By bracketing appropriate sections of the program with the STS\_set and STS\_delta operations, you can gather real-time performance statistics about different portions of the application.

You can view these statistics in real time with the Statistics Data tool. To access the Statistics Data tool, choose **Tools > RTA > Statistics Data** from the CCStudio menu bar.

Although statistics are accumulated in 32-bit variables on the target, they are accumulated in 64-bit variables on the host. When the host polls the target for real-time statistics, it resets the variables on the target. This minimizes space requirements on the target while allowing you to keep statistics for long test runs. The Statistics Data tool can optionally filter the data arithmetically before displaying it as shown in Figure 3-5.

Figure 3-5. Target/Host Variable Accumulation

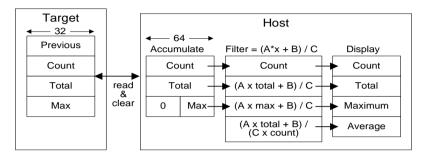

By clearing the values on the target, the host allows the values displayed to be much larger without risking lost data due to values on the target wrapping around to 0. If polling of STS data is disabled or very infrequent, there is a possibility that the STS data wraps around, resulting in incorrect information.

While the host clears the values on the target automatically, you can clear the 64-bit objects stored on the host by right-clicking on the STS Data window and choosing Clear from the shortcut menu.

The host read and clear operations are performed with interrupts disabled to allow any thread to update any STS object reliably. For example, an HWI function can call STS\_add on an STS object and no data is missing from any STS fields.

This instrumentation process provides minimal intrusion into the target program. A call to STS\_add requires approximately 20 instructions on the C5000 platform and 18 instructions on the C6000 platform. Similarly, an STS object uses only eight or four words of data memory on the C5000 or C6000 platforms, respectively. Data filtering, formatting, and computation of the average is done on the host.

You can control the polling rate for statistics information with the RTA Control Panel Property Page. If you set the polling rate to 0, the host does not poll the target for information about the STS objects unless you right-click on the Statistics Data tool and choose Refresh Window from the pop-up menu.

## 3.7.3.1 Statistics About Varying Values

STS objects can be used to accumulate statistical information about a time series of 32-bit data values.

For example, let  $P_i$  be the pitch detected by an algorithm on the  $i^{th}$  frame of audio data. An STS object can store summary information about the time series  $\{P_i\}$ . The following code fragment includes the current pitch value in the series of values tracked by the STS object:

```
pitch = `do pitch detection`
STS_add(&stsObj, pitch);
```

The Statistics Data tool displays the number of values in the series, the maximum value, the total of all values in the series, and the average value.

#### 3.7.3.2 Statistics About Time Periods

In any real-time system, there are important time periods. Since a period is the difference between successive time values, STS provides explicit support for these measurements.

For example, let  $T_i$  be the time taken by an algorithm to process the  $i^{th}$  frame of data. An STS object can store summary information about the time series  $\{T_i\}$ . The following code fragment illustrates the use of CLK\_gethtime (high-resolution time), STS\_set, and STS\_delta to track statistical information about the time required to perform an algorithm:

STS\_set saves the value of CLK\_gethtime as the contents of the previous value field (set value) in the STS object. STS\_delta subtracts this set value from the new value it is passed. The result is the difference between the time recorded before the algorithm started and after it was completed; that is, the time it took to execute the algorithm  $(T_i)$ . STS\_delta then invokes STS\_add and passes this result as the new contents of the previous value field to be tracked.

The host can display the count of times the algorithm was performed, the maximum time to perform the algorithm, the total time performing the algorithm, and the average time.

The set value is the fourth component of an STS object. It is provided to support statistical analysis of a data series that consist of value differences, rather than absolute values.

#### 3.7.3.3 Statistics About Value Differences

Both STS\_set and STS\_delta update the contents of the previous value field in an STS object. Depending on the call sequence, you can measure specific value differences or the value difference since the last STS update. Example 3-1 shows code for gathering information about differences between specific values. Figure 3-6 shows current values when measuring differences from the base value.

Example 3-1. Gathering Information About Differences in Values

```
STS_set(&sts, targetValue); /* T<sub>0</sub> */
"processing"
STS_delta(&sts, currentValue); /* T<sub>1</sub> */
"processing"
STS_delta(&sts, currentValue); /* T<sub>2</sub> */
"processing"
STS_delta(&sts, currentValue); /* T<sub>3</sub> */
"processing"
```

Figure 3-6. Current Value Deltas From One STS\_set

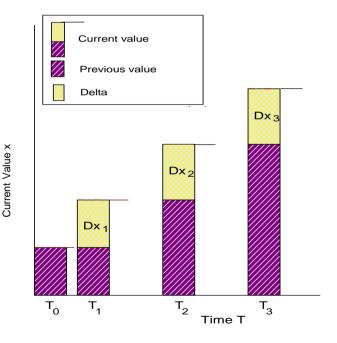

Example 3-2 gathers information about a value's difference from a base value. Figure 3-7 illustrates the current value when measuring differences from a base value.

Example 3-2. Gathering Information About Differences from Base Value

```
STS_set(&sts, baseValue);
"processing"
STS_delta(&sts, currentValue);
STS_set(&sts, baseValue);
"processing"
STS_delta(&sts, currentValue);
STS_set(&sts, baseValue);
"processing"
STS_delta(&sts, currentValue);
STS_set(&sts, baseValue);
"processing"
```

Figure 3-7. Current Value Deltas from Base Value

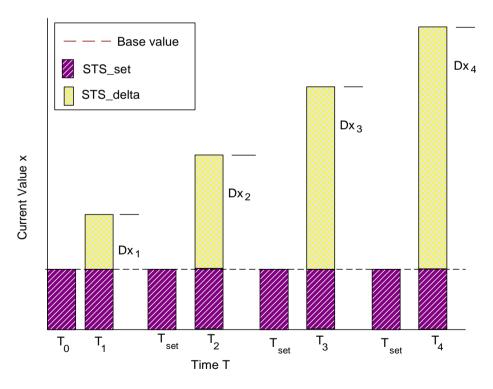

The DSP/BIOS online help describes statistics objects and their parameters. See *STS Module* in the *TMS320 DSP/BIOS API Reference Guide* for your platform for information on the STS module API calls.

## 3.7.4 Trace Manager (TRC Module)

The TRC module allows an application to enable and disable the acquisition of analysis data in real time. For example, the target can use the TRC module to stop or start the acquisition of data when it discovers an anomaly in the application's behavior.

Control of data gathering is important because it allows you to limit the effects of instrumentation on program behavior, ensure that LOG and STS objects contain the necessary information, and start or stop recording of events and data values at run time.

For example, by enabling instrumentation when an event occurs, you can use a fixed log to store the first n events after you enable the log. By disabling tracing when an event occurs, you can use a circular log to store the last n events before you disable the log.

#### 3.7.4.1 Control of Explicit Instrumentation

You can use the TRC module to control explicit instrumentation as shown in this code fragment:

```
if (TRC_query(TRC_USER0) == 0) {
   `LOG or STS operation`
}
```

## Note:

TRC\_query returns 0 if all trace types in the mask passed to it are enabled, and is not 0 if any trace types in the mask are disabled.

The overhead of this code fragment is just a few instruction cycles if the tested bit is not set. If an application can afford the extra program size required for the test and associated instrumentation calls, it is very practical to keep this code in the production application simplifying the development process and enabling field diagnostics. This is, in fact, the model used within the DSP/BIOS instrumented kernel.

## 3.7.4.2 Control of Implicit Instrumentation

The TRC module manages a set of trace bits that control the real-time capture of implicit instrumentation data through logs and statistics objects. For greater efficiency, the target does not store log or statistics information unless tracing is enabled. (You do not need to enable tracing for messages explicitly written with LOG\_printf or LOG\_event and statistics added with STS add or STS delta.)

DSP/BIOS defines constants for referencing specific trace bits as shown in Figure 3-2. The trace bits allow the target application to control when to start and stop gathering system information. This can be important when trying to capture information about a specific event or combination of events.

By default, all TRC constants are enabled. However, TRC\_query returns non-zero if either the TRC\_GBLHOST or TRC\_GBLTARG constants are disabled. This is because no tracing is done unless these bits are set.

Table 3-2. TRC Constants:

| Constant                      | Tracing Enabled/Disabled                                                                                                    | Default |
|-------------------------------|----------------------------------------------------------------------------------------------------|---------|
| TRC_LOGCLK                    | Logs low-resolution clock interrupts                                                                                                    | on      |
| TRC_LOGPRD                    | Logs system ticks and start of periodic functions                                                                                                    | on      |
| TRC_LOGSWI                    | Logs posting, start, and completion of software interrupt functions                                                                                                    | on      |
| TRC_LOGTSK                    | Logs events when a task is made ready, starts, becomes blocked, resumes execution, and terminates. This constant also logs semaphore posts.                                                                                                    | on      |
| TRC_STSHWI                    | Gathers statistics on monitored register values within HWIs                                                                                                    | on      |
| TRC_STSPIP                    | Counts the number of frames read from or written to data pipe                                                                                                    | on      |
| TRC_STSPRD                    | Gathers statistics on the number of ticks elapsed during execution of periodic functions                                                                                                    | on      |
| TRC_STSSWI                    | Gathers statistics on number of instruction cycles or time elapsed from post to completion of software interrupt                                                                                                    | on      |
| TRC_STSTSK                    | Gather statistics on length of TSK execution from when a task is made ready to run until a call to TSK_deltatime() is made; measured in timer interrupt units or CLK ticks.                                                                                                    | on      |
| TRC_USER0<br>and<br>TRC_USER1 | Enables or disables sets of explicit instrumentation actions. You can use TRC_query to check the settings of these bits and either perform or omit calls based on the result. DSP/BIOS does not use or set these bits.                                                                                             | on      |
| TRC_GBLHOST                   | Simultaneously starts or stops gathering all enabled types of tracing. This bit must be set in order for any implicit instrumentation to be performed. This can be important if you are trying to correlate events of different types. This bit is usually set at run time on the host with the RTA Control Panel. | on      |
| TRC_GBLTARG                   | Controls implicit instrumentation. This bit must also be set in order for any implicit instrumentation to be performed, and can only be set by the target program.                                                                                                    | on      |

## **Note: Updating Task Statistics**

If TSK\_deltatime is not called by a task, its statistics will never be updated in the Statistics Data tool, even if TSK accumulators are enabled in the RTA Control Panel.

TSK statistics are handled differently than other statistics because TSK functions typically run an infinite loop that blocks while waiting for other threads. In contrast, HWI and SWI functions run to completion without blocking. Because of this difference, DSP/BIOS allows programs to identify the "beginning" of a TSK function's processing loop by calling TSK\_settime and the "end" of the loop by calling TSK\_deltatime.

You can enable and disable these trace bits in the following ways:

- □ From the host, choose Tools > RTA > RTA Control Panel from the CCStudio menu bar. This panel allows you to adjust the balance between information gathering and time intrusion at run time. By disabling various implicit instrumentation types, you lose information but reduce the overhead of processing.
- ☐ From the target code, enable and disable trace bits using the TRC\_enable and TRC\_disable operations, respectively. For example, the following C code disables tracing of log information for software interrupts and periodic functions:

```
TRC_disable(TRC_LOGSWI | TRC_LOGPRD);
```

For example, in an overnight run you might be looking for a specific circumstance. When it occurs, your program can perform the following statement to turn off all tracing so that the current instrumentation information is preserved:

```
TRC disable(TRC GBLTARG);
```

Any changes made by the target program to the trace bits are reflected in the RTA Control Panel. For example, you could cause the target program to disable the tracing of information when an event occurs. On the host, you can simply wait for the global target enable check box to be cleared and then examine the log.

# 3.8 Implicit DSP/BIOS Instrumentation

The instrumentation needed to allow the DSP/BIOS Analysis Tools to display the raw logs, system statistics, and CPU load are built automatically into a DSP/BIOS program to provide implicit instrumentation. You can enable different components of DSP/BIOS implicit instrumentation by using the RTA Control Panel Analysis Tool in Code Composer, as described in section 3.4.4.2, *Control of Implicit Instrumentation*, page 3-15.

DSP/BIOS instrumentation is efficient—when all implicit instrumentation is enabled, the CPU load increases less than one percent for a typical application. See section 3.6, *Instrumentation Performance*, page 3-32, for details about instrumentation performance.

#### 3.8.1 The CPU Load

The CPU load is defined as the percentage of instruction cycles that the CPU spends doing application work. That is, the percentage of the total time that the CPU is:

- Running hardware interrupts, software interrupts, tasks, or periodic functions
- ☐ Performing I/O with the host
- Running any user routine
- ☐ In power-save or hardware idle mode ('C55x only)

When the CPU is not doing any of these, it is considered idle.

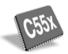

Although the CPU is idle during power-save mode, which is supported on 'C55x through the PWRM module, the DSP/BIOS idle loop cannot run. As a result, the CPU load cannot be calculated and is shown as 100%.

To view the CPU Load tool, choose **Tools > RTA > CPU Load** from the CCStudio menu bar.

All CPU activity is divided into work time and idle time. To measure the CPU load over a time interval T, you need to know how much time during that interval was spent doing application work ( $t_w$ ) and how much of it was idle time ( $t_i$ ). From this you can calculate the CPU load as follows:

$$CPUload = \frac{t_w}{T} \times 100$$

Since the CPU is always either doing work or in idle it is represented as follows:

$$T = t_w + t_i$$

You can rewrite this equation:

$$CPUload = \frac{t_w}{t_w + t_i} \times 100$$

You can also express CPU load using instruction cycles rather than time intervals:

$$CPUload = \frac{c_w}{c_w + c_i} \times 100$$

## 3.8.1.1 Measuring the CPU Load

In a DSP/BIOS application, the CPU is doing work when any of the following are occurring:

- hardware interrupts are serviced
- software interrupts and periodic functions are run
- task functions are run
- user functions are executed from the idle loop
- ☐ HST channels are transferring data to the host
- ☐ real-time analysis data is uploaded to the DSP/BIOS Analysis Tools

When the CPU is not performing any of those activities, it is going through the idle loop, executing the IDL\_cpuLoad function, and calling the other DSP/BIOS IDL objects. In other words, the CPU idle time in a DSP/BIOS application is the time that the CPU spends doing the routine in Example 3-3.

To measure the CPU load in a DSP/BIOS application over a time interval T, it is sufficient to know how much time was spent going through the loop, shown in Figure 3-3, and how much time was spent doing application work.

## Example 3-3. The Idle Loop

```
'Idle_loop:
    Perform IDL_cpuLoad
    Perform all other IDL functions (user/system functions)
    Goto IDL_loop'
```

Over a period of time T, a CPU with M MIPS (million instructions per second) executes M x T instruction cycles. Of those instruction cycles,  $c_w$  are spent doing application work. The rest are spent executing the idle loop shown in Example 3-3. If the number of instruction cycles required to execute this loop once is  $l_1$ , the total number of instruction cycles spent executing the loop is

 $N \times I_1$  where N is the number of times the loop is repeated over the period T. Hence, you have total instruction cycles equals work instruction cycles plus idle instruction cycles.

$$MT = c_w + Nl_1$$

From this expression you can rewrite c<sub>w</sub> as:

$$c_{w} = MT - Nl_1$$

#### 3.8.1.2 Calculating the Application CPU Load

Using the previous equations, you can calculate the CPU load in a DSP/BIOS application as:

CPUload = 
$$\frac{c_w}{MT} \times 100 = \frac{MT - NI_1}{MT} \times 100 = \left(1 - \frac{NI_1}{MT}\right) \times 100$$

To calculate the CPU load you need to know  $I_1$  and the value of N for a chosen time interval T, over which the CPU load is being measured.

The IDL\_cpuLoad object in the DSP/BIOS idle loop updates an STS object, IDL\_busyObj, that keeps track of the number of times the IDL\_loop runs, and the time as kept by the DSP/BIOS high-resolution clock (see section 4.9, *Timers, Interrupts, and the System Clock*, page 4-72). This information is used by the host to calculate the CPU load according to the equation above.

The host uploads the STS objects from the target at the polling rate set in the RTA Control Panel Property Page. The information contained in IDL\_busyObj is used to calculate the CPU load. The IDL\_busyObj count provides a measure of N (the number of times the idle loop ran). The IDL\_busyObj maximum is not used in CPU load calculation. The IDL\_busyObj total provides the value T in units of the high-resolution clock.

To calculate the CPU load you still need to know  $I_1$  (the number of instruction cycles spent in the idle loop). When the Auto calculate idle loop instruction count box is enabled for the Idle Function Manager, DSP/BIOS calculates  $I_1$  at initialization from BIOS\_init.

The host uses the values described for N, T,  $I_1$ , and the CPU MIPS to calculate the CPU load as follows:

$$CPUload = \left[1 - \frac{Nl_1}{MT}\right] 100$$

#### 3.8.2 Hardware Interrupt Count and Maximum Stack Depth

You can track the number of times an individual HWI function has been triggered by configuring the monitor parameter for an HWI object to track the stack pointer. An STS object is created automatically for each hardware ISR that is monitored as shown in Figures 3-8 and 3-9.

Figure 3-8. Monitoring Stack Pointers (C5000 platform)

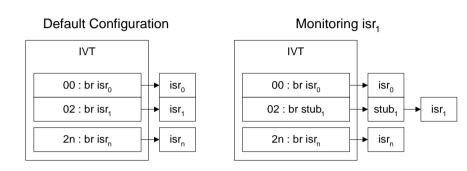

Figure 3-9. Monitoring Stack Pointers (C6000 platform)

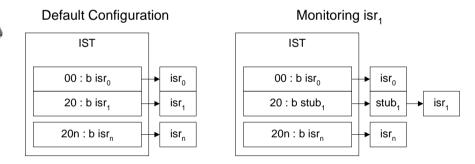

For hardware interrupts that are not monitored, there is no overhead—control passes directly to the HWI function. For interrupts that are monitored, control first passes to a stub function generated by the configuration. This function reads the selected data location, passes the value to the selected STS operation, and finally branches to the HWI function.

The enable HWI accumulations check box in the RTA Control Panel must be selected in order for HWI function monitoring to take place. If this type of tracing is not enabled, the stub function branches to the HWI function without updating the STS object.

The number of times an interrupt is triggered is recorded in the Count field of the STS object. When the stack pointer is monitored, the maximum value reflects the maximum position of the top of the system stack when the interrupt occurs. This can be useful for determining the system stack size needed by an application. To determine the maximum depth of the stack, follow these steps (see Figure 3-10):

- 1) In your .tcf file, set the monitor field for the HWI object to Stack Pointer. You should also change the operation field to STS\_add(-\*addr).
  - These changes give you the minimum value of the stack pointer in the maximum field of the STS object. This is the top of the stack, since the stack grows downward in memory.
- 2) Link your program and use the nmti program, which is described in Chapter 2, *Utility Programs* in the *TMS320 DSP/BIOS API Reference Guide* for your platform, to find the address of the end of the system stack. Or, you can find the address in Code Composer by using a Memory window or the map file to find the address referenced by the GBL stackend symbol. (This symbol references the top of the stack.)
- 3) Run your program and view the STS object that monitors the stack pointer for this HWI function in the Statistics Data tool.
- 4) Subtract the minimum value of the stack pointer (maximum field in the STS object) from the end of the system stack to find the maximum depth of the stack

ROV displays stack information for all targets. (See Section 3.5, *Runtime Object Viewer (ROV) in CCStudio v4.x*)

Figure 3-10. Calculating Used Stack Depth

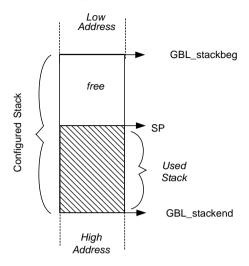

used stack depth = {GBL\_stackend - min(SP)}

STS\_add(-\*addr) = min(SP)

## 3.8.3 Monitoring Variables

In addition to counting hardware interrupt occurrences and monitoring the stack pointer, you can monitor any register or data value each time a hardware interrupt is triggered.

This implicit instrumentation can be enabled for any HWI object. Such monitoring is not enabled by default. The performance of your interrupt processing is not affected unless you enable this type of instrumentation in the configuration. The statistics object is updated each time hardware interrupt processing begins. Updating such a statistics object consumes between 20 and 30 instructions per interrupt for each interrupt monitored.

To enable implicit HWI instrumentation:

1) Open the properties window for any HWI object and choose a register to monitor in the monitor field.

You can monitor any variable shown in Table 3-3, or you can monitor nothing. When you choose to monitor a variable, the configuration automatically creates an STS object to store the statistics for the variable.

Table 3-3. Variables that can be Monitored with HWI

| C55x F                                                                                   | C55x Platform                                                                    |                                                                                             | C6000 Platform                                                         |                                                                                                    | C28x Platform                                                                                                |                               |                             |                                                              |
|------------------------------------------------------------------------------------------|----------------------------------------------------------------------------------|---------------------------------------------------------------------------------------------|------------------------------------------------------------------------|----------------------------------------------------------------------------------------------------|----------------------------------------------------------------------------------------------------|-------------------------------|-----------------------------|--------------------------------------------------------------|
| Data V                                                                                   | alue                                                                             |                                                                                             | Data Value                                                             |                                                                                                    | Data Value                                                                                                   |                               |                             |                                                              |
|                                                                                          |                                                                                  |                                                                                             | Торо                                                                   | f system                                                                                                    | stack                                                                                                    |                               |                             |                                                              |
| Stack p                                                                                  | oointer                                                                          |                                                                                             | Stack                                                                  | Pointer                                                                                                    |                                                                                                    | Stack Pointer                 |                             |                                                              |
|                                                                                          | General purpose register:                                                        |                                                                                             | General purpose register:                                              |                                                                                                    | General purpose register:                                                                                    |                               |                             |                                                              |
| ac0<br>ac1<br>ac2<br>ac3<br>brc0<br>brc1<br>ifr0<br>ifr1<br>imr0<br>imr1<br>reta<br>rea0 | rea1<br>rptc<br>rsa0<br>rsa1<br>st0<br>st1<br>st2<br>st3<br>t0<br>t1<br>t2<br>t3 | trn0<br>trn1<br>xar0<br>xar1<br>xar2<br>xar3<br>xar4<br>xar5<br>xar6<br>xar7<br>xcdp<br>xdp | a0<br>a1<br>a2<br>a3<br>a4<br>a5<br>a6<br>a7<br>a8<br>a9<br>a10<br>a11 | a12<br>a13<br>a14<br>a15<br><b>a16-</b><br><b>a31</b><br>(C64x<br>only)<br>b0<br>b1<br>b2<br>b3<br>b4<br>b5 | b6<br>b7<br>b8<br>b9<br>b10<br>b11<br>b12<br>b13<br>b14<br>b1<br><b>b16-</b><br><b>b31</b><br>(C64x<br>only) | ah<br>al<br>idp<br>ifr<br>ier | ph<br>pl<br>st0<br>st1<br>t | xar0<br>xar1<br>xar2<br>xar3<br>xar4<br>xar5<br>xar6<br>xar7 |

2) Set the operation parameter to the STS operation you want to perform on this value.

You can perform one of the operations shown in Table 3-4 on the value stored in the variable you select. For all these operations, the number of times this hardware interrupt has been executed is stored in the count field (see Figure 3-5). The max and total values are stored in the STS object on the target. The average is computed on the host.

Table 3-4. STS Operations and Their Results

| STS Operation       | Result                                                                                                    |
|---------------------|----------------------------------------------------------------------------------------------------|
| STS_add( *addr )    | Stores maximum and total for the data value or register value                                                                                                    |
| STS_delta( *addr )  | Compares the data value or register value to the prev property of the STS object (or a value set consistently with STS_set) and stores the maximum and total differences.                                                                                                    |
| STS_add( -*addr )   | Negates the data value or register value and stores the maximum and total. As a result, the value stored as the maximum is the negated minimum value. The total and average are the negated total and average values.                                                                                                    |
| STS_delta( -*addr ) | Negates the data value or register value and compares the data value or register value to the prev property of the STS object (or a value set programmatically with STS_set). Stores the maximum and total differences. As a result, the value stored as the maximum is the negated minimum difference.                                                   |
| STS_add(  *addr  )  | Takes the absolute value of the data value or register value and stores the maximum and total. As a result, the value stored as the maximum is the largest negative or positive value. The average is the average absolute value.                                                                                                    |
| STS_delta( *addr )  | Compares the absolute value of the register or data value to the prev property of the STS object (or a value set programmatically with STS_set). Stores the maximum and total differences. As a result, the value stored as the maximum is the largest negative or positive difference and the average is the average variation from the specified value. |

3) You may also set the properties of the corresponding STS object to filter the values of this STS object on the host.

For example, you might want to watch the top of the system stack to see whether the application is exceeding the allocated stack size. The top of the system stack is initialized to 0xBEEF on the C5000 platform and to 0xC0FFEE on the C6000 platform when the program is loaded. If this value ever changes, the application has either exceeded the allocated stack or some error has caused the application to overwrite the application's stack.

One way to watch for the allocated stack size being exceeded is to follow these steps:

- 1) In the configuration, enable implicit instrumentation on any regularly occurring HWI function. Change the monitor property for the HWI object to Top of SW Stack with STS\_delta(\*addr) as the operation.
- 2) Set the prev property of the corresponding STS object to 0xBEEF on the C5000 and C2800 platform or to 0xC0FFEE on the C6000 platform.
- Load your program in Code Composer and use the Statistics Data tool to view the STS object that monitors the stack pointer for this HWI function.

4) Run your program. Any change to the value at the top of the stack is seen as a non-zero total (or maximum) in the corresponding STS object.

#### 3.8.4 Interrupt Latency

Interrupt latency is the maximum time between the triggering of an interrupt and when the first instruction of the HWI executes. You can measure interrupt latency for the timer interrupt by following the appropriate steps for your platform:

# C55x

## Note:

It is currently not possible to calculate interrupt latency on the C5500 using DSP/BIOS because the C55x timer access is outside data space.

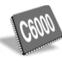

- Configure the HWI object specified by the CPU Interrupt property of the CLK Manager to monitor a Data Value.
- Set the addr parameter to the address of the timer counter register for the on-device timer used by the CLK Manager.
- 3) Set the type to unsigned.
- 4) Set the operation parameter to STS add(\*addr).
- 5) Set the Host Operation parameter of the corresponding STS object, HWI\_INT14\_STS, to A \* X + B. Set A to 4 and B to 0.

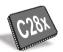

- 1) Configure the HWI\_TINT object to monitor the tim register.
- Set the operation parameter to STS\_add(\*addr).
- Set the host operation parameter of the HWI\_TINT\_STS object to A\*x + B. Set A to -1 and B to the value of the PRD register.

The STS objects HWI\_TINT\_STS (C5000) or HWI\_INT14\_STS (C6000) then display the maximum time (in instruction cycles) between when the timer interrupt was triggered and when the Timer Counter Register was able to be read. This is the interrupt latency experienced by the timer interrupt. The interrupt latency in the system is at least as large as this value.

## 3.9 Instrumentation for Field Testing

The embedded DSP/BIOS run-time library and DSP/BIOS Analysis Tools support a new generation of testing and diagnostic tools that interact with programs running on production systems. Since DSP/BIOS instrumentation is so efficient, your production program can retain explicit instrumentation for use with manufacturing tests and field diagnostic tools, which can be designed to interact with both implicit and explicit instrumentation.

## 3.10 Real-Time Data Exchange

Real-Time Data Exchange (RTDX) provides real-time, continuous visibility into the way DSP applications operate in the real world. The RTDX plug-ins allow system developers to transfer data between a host computer and DSP devices without interfering with the target application. The data can be analyzed and visualized on the host using any OLE automation client. This shortens development time by giving you a realistic representation of the way your system actually operates.

## Note:

RTDX is occasionally not supported for the initial releases of a new DSP device or board.

RTDX consists of both target and host components. A small RTDX software library runs on the target DSP. The DSP application makes function calls to this library's API in order to pass data to or from it. This library makes use of a scan-based emulator to move data to or from the host platform via a JTAG interface. Data transfer to the host occurs in real time while the DSP application is running.

On the host platform, an RTDX host library operates in conjunction with Code Composer Studio. Displays and RTA tools communicate with RTDX via an easy-to-use COM API to obtain the target data and/or to send data to the DSP application. Designers can use their choice of standard software display packages, including:

| LabVIEW from National Instruments          |
|--------------------------------------------|
| Real-Time Graphics Tools from Quinn-Curtis |
| Microsoft Excel                            |

Alternatively, you can develop your own Visual Basic or Visual C++ applications. Instead of focusing on obtaining the data, you can concentrate on designing the display to visualize the data in the most meaningful way.

## 3.10.1 RTDX Applications

RTDX is well suited for a variety of control, servo, and audio applications. For example, wireless telecommunications manufacturers can capture the outputs of their vocoder algorithms to check the implementations of speech applications.

Embedded control systems also benefit from RTDX. Hard disk drive designers can test their applications without crashing the drive with improper signals to the servo-motor. Engine control designers can analyze changing factors (like heat and environmental conditions) while the control application is running.

For all of these applications, you can select visualization tools that display information in a way that is most meaningful to you.

## 3.10.2 RTDX Usage

RTDX can be used with or without DSP/BIOS. RTDX is available with the PC-hosted Code Composer Studio running Windows 98, or Windows NT version 4.0. RTDX in simulation is supported.

This document assumes that the reader is familiar with C, Visual Basic or Visual C++, and OLE/ActiveX programming.

#### 3.10.3 RTDX Flow of Data

Code Composer Studio data flow between the host (PC) and the target (TI processor) as shown in Figure 3-11.

Figure 3-11. RTDX Data Flow between Host and Target

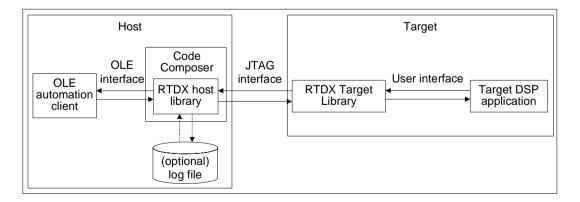

#### 3.10.3.1Target to Host Data Flow

To record data on the target, you must declare an output channel and write data to it using routines defined in the user interface. This data is immediately recorded into an RTDX target buffer defined in the RTDX target library. The data in the buffer is then sent to the host via the JTAG interface.

The RTDX host library receives this data from the JTAG interface and records it. The host records the data into either a memory buffer or to an RTDX log file (depending on the RTDX host recording mode specified).

The data can be retrieved by any host application that is an OLE automation client. Some typical examples of OLE-capable host applications are:

| Visual Basic applications |
|---------------------------|
| Visual C++ applications   |
| Lab View                  |
| Microsoft Excel           |

Typically, an RTDX OLE automation client is a display that allows you to visualize the data in a meaningful way.

#### 3.10.3.2Host to Target Data Flow

For the target to receive data from the host, you must first declare an input channel and request data from it using routines defined in the user interface. The request for data is recorded into the RTDX target buffer and sent to the host via the JTAG interface.

An OLE automation client can send data to the target using the OLE Interface. All data to be sent to the target is written to a memory buffer within the RTDX host library. When the RTDX host library receives a read request from the target application, the data in the host buffer is sent to the target via the JTAG interface. The data is written to the requested location on the target in real time. The host notifies the RTDX target library when the operation is complete.

## 3.10.3.3RTDX Target Library User Interface

The user interface provides the safest method of exchanging data between a target application and the RTDX host library.

The data types and functions defined in the user interface handle the following functions:

|  | Enable a target | application | to send data | to the | RTDX | host | library |
|--|-----------------|-------------|--------------|--------|------|------|---------|
|--|-----------------|-------------|--------------|--------|------|------|---------|

☐ Enable a target application to request data from the RTDX host library

- Provide data buffering on the target. A copy of your data is stored in a target buffer prior to being sent to the host. This action helps ensure the integrity of the data and minimizes real-time interference.
- ☐ Provide interrupt safety. You can call the routines defined in the user interface from within interrupt handlers.
- ☐ Ensure correct utilization of the communication mechanism. It is a requirement that only one datum at a time can be exchanged between the host and target using the JTAG interface. The routines defined in the user interface handle the timing of calls into the lower-level interfaces.

#### 3.10.3.4RTDX Host OLE Interface

The OLE interface describes the methods that enable an OLE automation client to communicate with the RTDX host library.

The functions defined in the OLE interface:

- ☐ Enable an OLE automation client to access the data that was recorded in an RTDX log file or is being buffered by the RTDX Host Library
- Enable an OLE automation client to send data to the target via the RTDX host library

#### 3.10.4 RTDX Modes

The RTDX host library provides the following modes of receiving data from a target application:

- Non-continuous. The data is written to a log file on the host. Noncontinuous mode should be used when you want to capture a finite amount of data and record it in a log file.
- ☐ Continuous. The data is simply buffered by the RTDX host library; it is not written to a log file. Continuous mode should be used when you want to continuously obtain and display the data from a DSP application, and you don't need to store the data in a log file.

#### Note:

To drain the buffer(s) and allow data to continuously flow up from the target, the OLE automation client must read from each target output channel on a continual basis. Failure to comply with this constraint may cause data flow from the target to cease, thus reducing the data rate, and possibly resulting in channels being unable to obtain data. In addition, the OLE automation client should open all target output channels on startup to avoid data loss to any of the channels.

#### 3.10.5 Special Considerations When Writing Assembly Code

The RTDX functionality in the user library interface can be accessed by a target application written in assembly code.

See the *TMS320C55x Optimizing Compiler User's Guide* or the *TMS320C6000 Optimizing Compiler User's Guide* for information about the C calling conventions, run-time environment, and run-time-support functions applicable to your platform.

## 3.10.6 Target Buffer Size

The RTDX target buffer is used to temporarily store data that is waiting to be transferred to the host. You may want to reduce the size of the buffer if you are transferring only a small amount of data. Alternately, you may need to increase the size of the buffer if you are transferring blocks of data larger than the default buffer size.

You can change the RTDX buffer size in the .tcf configuration file.

## 3.10.7 Sending Data From Target to Host or Host to Target

| The user library int | erface provides | the data types | and functions fo | r |
|----------------------|-----------------|----------------|------------------|---|
|                      |                 |                |                  |   |

- Sending data from the target to the hostSending data from the host to the target
- The following data types and functions are defined in the header file rtdx.h. They are available via DSP/BIOS or standalone.
- Declaration Macros
  - RTDX CreateInputChannel
  - RTDX\_CreateOutputChannel
- Functions
  - RTDX\_channelBusy
  - RTDX\_disableInput
  - RTDX\_disableOutput
  - RTDX\_enableOutput
  - RTDX\_enableInput
  - RTDX read
  - RTDX readNB
  - RTDX sizeofInput
  - RTDX\_write
- Macros
  - RTDX isInputEnabled
  - RTDX isOutputEnabled

See the *TMS320 DSP/BIOS API Reference Guide* for your platform for detailed descriptions of all RTDX functions.

## **Thread Scheduling**

This chapter describes the types of threads a DSP/BIOS program can use, their behavior, and their priorities during program execution.

| Topic                                                     | Page   |
|-----------------------------------------------------------|--------|
| 4.1 Overview of Thread Scheduling                         | 4-2    |
| 4.2 Hardware Interrupts                                   | . 4-11 |
| 4.3 Software Interrupts                                   | . 4-25 |
| 4.4 Tasks                                                 | . 4-39 |
| 4.5 The Idle Loop                                         | . 4-49 |
| 4.6 Power Management                                      | . 4-51 |
| 4.7 Semaphores                                            | . 4-60 |
| 4.8 Mailboxes                                             | . 4-66 |
| 4.9 Timers, Interrupts, and the System Clock              | . 4-72 |
| 4.10 Periodic Function Manager (PRD) and the System Clock | . 4-77 |
|                                                           |        |

## 4.1 Overview of Thread Scheduling

Many real-time DSP applications must perform a number of seemingly unrelated functions at the same time, often in response to external events such as the availability of data or the presence of a control signal. Both the functions performed and when they are performed are important.

These functions are called threads. Different systems define threads either narrowly or broadly. Within DSP/BIOS, the term is defined broadly to include any independent stream of instructions executed by the DSP. A thread is a single point of control that can contain a subroutine, an interrupt service routine (ISR), or a function call.

DSP/BIOS enables your applications to be structured as a collection of threads, each of which carries out a modularized function. Multithreaded programs run on a single processor by allowing higher-priority threads to preempt lower-priority threads and by allowing various types of interaction between threads, including blocking, communication, and synchronization.

Real-time application programs organized in such a modular fashion—as opposed to a single, centralized polling loop, for example—are easier to design, implement, and maintain.

DSP/BIOS provides support for several types of program threads with different priorities. Each thread type has different execution and preemption characteristics. The thread types (from highest to lowest priority) are:

| Hardware interrupts (HWI), which includes CLK functions |
|---------------------------------------------------------|
| Software interrupts (SWI), which includes PRD functions |
| Tasks (TSK)                                             |
| Background thread (IDL)                                 |

These thread types are described briefly in the following section and discussed in more detail in the rest of this chapter.

## 4.1.1 Types of Threads

The four major types of threads in a DSP/BIOS program are:

□ Hardware interrupts (HWI). Triggered in response to external asynchronous events that occur in the DSP environment. An HWI function (also called an interrupt service routine or ISR) is executed after a hardware interrupt is triggered in order to perform a critical task that is subject to a hard deadline. HWI functions are the threads with the highest priority in a DSP/BIOS application. For a DSPs running at 200 MHz, HWIs should be used for application tasks that need to run at frequencies approaching 200 kHz and that need to be completed within deadlines of 2 to 100 microseconds. For faster DSPs, HWIs should be used for task that run at proportionally higher frequencies and have proportionally

- shorter deadlines. See Section 4.2, *Hardware Interrupts*, page 4-11, for details about hardware interrupts.
- □ Software interrupts (SWI). Patterned after hardware interrupt (HWIs). While HWIs are triggered by a hardware interrupt, software interrupts are triggered by calling SWI functions from the program. Software interrupts provide additional priority levels between hardware interrupts and TSKs. SWIs handle threads subject to time constraints that preclude them from being run as tasks, but whose deadlines are not as severe as those of hardware ISRs. Like HWI's, SWI's threads always run to completion. Software interrupts should be used to schedule events with deadlines of 100 microseconds or more. SWIs allow HWIs to defer less critical processing to a lower-priority thread, minimizing the time the CPU spends inside an interrupt service routine, where other HWIs can be disabled. See Section 4.3, Software Interrupts, page 4-25, for details about software interrupts.
- □ Tasks (TSK). Tasks have higher priority than the background thread and lower priority than software interrupts. Tasks differ from software interrupts in that they can wait (block) during execution until necessary resources are available. DSP/BIOS provides a number of structures that can be used for inter task communication and synchronization. These structures include queues, semaphores, and mailboxes. See Section 4.4, *Tasks*, page 4-39, for details about tasks.
- Background thread. Executes the idle loop (IDL) at the lowest priority in a DSP/BIOS application. After main returns, a DSP/BIOS application calls the startup routine for each DSP/BIOS module and then falls into the idle loop. The idle loop is a continuous loop that calls all functions for the IDL objects. Each function must wait for all others to finish executing before it is called again. The idle loop runs continuously except when it is preempted by higher-priority threads. Only functions that do not have hard deadlines should be executed in the idle loop. See Section 4.5, *The Idle Loop*, page 4-49, for details about the background thread.

There are several other kinds of functions that can be performed in a DSP/BIOS program. These are performed within the context of one of the thread types in the previous list.

- □ Clock (CLK) functions. Triggered at the rate of the on-device timer interrupt. By default, these functions are triggered by a hardware interrupt and are performed as HWI functions. See Section 4.9, *Timers, Interrupts, and the System Clock*, page 4-72, for details.
- □ Periodic (PRD) functions. Performed based on a multiple of either the on-device timer interrupt or some other occurrence. Periodic functions are a special type of software interrupt. See Section 4.10, Periodic Function Manager (PRD) and the System Clock, page 4-77, for details.

□ Data notification functions. Performed when you use pipes (PIP) or host channels (HST) to transfer data. The functions are triggered when a frame of data is read or written to notify the writer or reader. These functions are performed as part of the context of the function that called PIP alloc, PIP get, PIP free, or PIP put.

## 4.1.2 Choosing Which Types of Threads to Use

The type and priority level you choose for each thread in an application program has an impact on whether the threads are scheduled on time and executed correctly. DSP/BIOS static configuration makes it easy to change a thread from one type to another.

Here are some rules for deciding which type of object to use for each task to be performed by a program:

- SWI or TSK versus HWI. Perform only critical processing within hardware interrupt service routines. HWIs should be considered for processing hardware interrupts (IRQs) with deadlines down to the 5-microsecond range, especially when data may be overwritten if the deadline is not met. Software interrupts or tasks should be considered for events with longer deadlines—around 100 microseconds or more. Your HWI functions should post software interrupts or tasks to perform lower-priority processing. Using lower-priority threads minimizes the length of time interrupts are disabled (interrupt latency), allowing other hardware interrupts to occur.
- □ SWI versus TSK. Use software interrupts if functions have relatively simple interdependencies and data sharing requirements. Use tasks if the requirements are more complex. While higher-priority threads can preempt lower priority threads, only tasks can wait for another event, such as resource availability. Tasks also have more options than SWIs when using shared data. All input needed by a software interrupt's function should be ready when the program posts the SWI. The SWI object's mailbox structure provides a way to determine when resources are available. SWIs are more memory efficient because they all run from a single stack.
- □ IDL. Create background functions to perform noncritical housekeeping tasks when no other processing is necessary. IDL functions do not typically have hard deadlines. Instead, they run whenever the system has unused processor time.
- □ CLK. Use CLK functions when you want a function to be triggered directly by a timer interrupt. These functions run as HWI functions and should take minimal processing time. The default CLK object, PRD\_clock, causes a tick for the periodic functions. You can add additional CLK objects to run at the same rate. However, you should minimize the time required to perform all CLK functions because they run as HWI functions.

- □ PRD. Use PRD functions when you want a function to run at a rate based on a multiple of the on-device timer's low-resolution rate or another event (such as an external interrupt). These functions run as SWI functions.
- □ PRD versus SWI. All PRD functions run at the same SWI priority, so one PRD function cannot preempt another. However, PRD functions can post lower-priority software interrupts for lengthy processing routines. This ensures that the PRD\_swi software interrupt can preempt those routines when the next system tick occurs and PRD\_swi is posted again.

## 4.1.3 A Comparison of Thread Characteristics

Table 4-1 provides a comparison of the thread types supported by DSP/BIOS.

Table 4-1. Comparison of Thread Characteristics

| Characteristic                 | HWI                                          | SWI                                                                                                    | TSK                                       | IDL                                                          |
|--------------------------------|----------------------------------------------|----------------------------------------------------------------------------------------------------|-------------------------------------------|--------------------------------------------------------------|
| Priority                       | Highest                                      | 2nd highest                                                                                               | 2nd lowest                                | Lowest                                                       |
| Number of priority levels      | DSP-dependent                                | 15. Periodic functions run at priority of the PRD_swi SWI object. Task scheduler runs at lowest priority. | 16 (Including 1 for the ID loop)          | 1                                                            |
| Can yield and pend             | No, runs to completion except for preemption | No, runs to completion except for preemption                                                              | Yes                                       | Should not; would prevent PC from getting target information |
| Execution states               | Inactive, ready, running                     | Inactive, ready, running                                                                                  | Ready, running,<br>blocked,<br>terminated | Ready, running                                               |
| Scheduler<br>disabled by       | HWI_disable                                  | SWI_disable                                                                                               | TSK_disable                               | Program exit                                                 |
| Posted or made ready to run by | Interrupt occurs                             | SWI_post,<br>SWI_andn,<br>SWI_dec, SWI_inc,<br>SWI_or                                                     | TSK_create                                | main() exits and no other thread is currently running        |
| Stack used                     | System stack<br>(1 per program)              | System stack (1 per program)                                                                              | Task stack<br>(1 per task)                | Task stack used by default (see Note 1)                      |

Notes: 1) If you disable the TSK Manager, IDL threads use the system stack.

Table 4.1. Comparison of Thread Characteristics (continued)

| Characteristic                           | HWI                                            | SWI                                                        | TSK                                                                               | IDL                                            |
|------------------------------------------|------------------------------------------------|------------------------------------------------------------|-----------------------------------------------------------------------------------|------------------------------------------------|
| Context saved when preempts other thread | Customizable                                   | Certain registers<br>saved to system<br>stack (see Note 2) | Entire context saved to task stack                                                | Not applicable                                 |
| Context saved when blocked               | Not applicable                                 | Not applicable                                             | Saves the C register set (see optimizing compiler user's guide for your platform) | Not applicable                                 |
| Share data with thread via               | Streams, queues,<br>pipes, global<br>variables | Streams, queues,<br>pipes, global<br>variables             | Streams, queues,<br>pipes, locks,<br>mailboxes, global<br>variables               | Streams, queues,<br>pipes, global<br>variables |
| Synchronize with thread via              | Not applicable                                 | SWI mailbox                                                | Semaphores, mailboxes                                                             | -Not applicable                                |
| Function hooks                           | No                                             | No                                                         | Yes: initialize, create, delete, exit, task switch, ready                         | No                                             |
| Static creation                          | Included in default configuration template     | Yes                                                        | Yes                                                                               | Yes                                            |
| Dynamic creation                         | Yes (see Note 3)                               | Yes                                                        | Yes                                                                               | No                                             |
| Dynamically change priority              | No (see Note 4)                                | Yes                                                        | Yes                                                                               | No                                             |
| Implicit logging                         | None                                           | Post and completion events                                 | Ready, start, block, resume, and termination events                               | None                                           |
| Implicit statistics                      | Monitored values                               | Execution time                                             | Execution time                                                                    | None                                           |

<sup>2)</sup> See Section 4.3.7, Saving Registers During Software Interrupt Preemption, page 4-36, for a list of saved registers.

<sup>3)</sup> HWI objects cannot be created dynamically because they correspond to DSP interrupts. However, interrupt functions can be changed at run time.

<sup>4)</sup> When a HWI function calls HWI\_enter, it can pass a bitmask that indicates which interrupts to enable while the HWI function runs. An enabled interrupt can preempt the HWI function even if the enabled interrupt has a lower priority than the current interrupt.

#### 4.1.4 Thread Priorities

Within DSP/BIOS, hardware interrupts have the highest priority. The priorities among the set of HWI objects are not maintained implicitly by DSP/BIOS. The HWI priority only applies to the order in which multiple interrupts that are ready on a given CPU cycle are serviced by the CPU. Hardware interrupts are preempted by another interrupt unless that interrupt is disabled by resetting the GIE bit in the CSR, or by setting the corresponding bit in the IER.

Figure 4-1. Thread Priorities

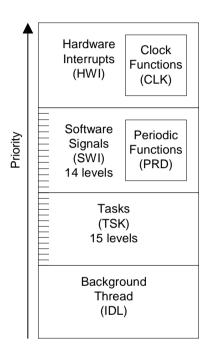

Software interrupts have lower priority than hardware interrupts. There are 14 priority levels available for software interrupts. Software interrupts can be preempted by a higher-priority software interrupt or any hardware interrupt. Software interrupts cannot block.

Tasks have lower priority than software interrupts. There are 15 task priority levels. Tasks can be preempted by any higher-priority thread. Tasks can block while waiting for resource availability and lower-priority threads.

The background idle loop is the thread with the lowest priority of all. It runs in a loop when the CPU is not busy running another thread.

## 4.1.5 Yielding and Preemption

The DSP/BIOS schedulers run the highest-priority thread that is ready to run except in the following cases:

- ☐ The thread that is running disables some or all hardware interrupts temporarily (with HWI\_disable or HWI\_enter), preventing hardware ISRs from running.
- ☐ The thread that is running disables software interrupts temporarily (with SWI\_disable). This prevents any higher-priority software interrupt from preempting the current thread. It does not prevent hardware interrupts from preempting the current thread.
- ☐ The thread that is running disables task scheduling temporarily (with TSK\_disable). This prevents any higher-priority task from preempting the current task. It does not prevent software and hardware interrupts from preempting the current task.
- ☐ The highest-priority thread is a task that is blocked. This occurs if the task calls TSK\_sleep, LCK\_pend, MBX\_pend, or SEM\_pend.

Both hardware and software interrupts can interact with the DSP/BIOS task scheduler. When a task is blocked, it is often because the task is pending on a semaphore which is unavailable. Semaphores can be posted from HWIs and SWIs as well as from other tasks. If an HWI or SWI posts a semaphore to unblock a pending task, the processor switches to that task if that task has a higher priority than the currently running task.

When running either an HWI or SWI, DSP/BIOS uses a dedicated system interrupt stack, called the *system stack*. Each task uses its own private stack. Therefore, if there are no TSK tasks in the system, all threads share the same system stack. Because DSP/BIOS uses separate stacks for each task, both the application and task stacks can be smaller. Because the system stack is smaller, you can place it in precious fast memory.

Table 4-2 shows what happens when one type of thread is running (top row) and another thread becomes ready to run (left column). The results depend on whether or not the type of thread that is ready to run is enabled or disabled. (The action shown is that of the thread that is ready to run.)

Table 4-2. Thread Preemption

|                              | Thread Runnii      | Thread Running     |                    |                    |  |
|------------------------------|--------------------|--------------------|--------------------|--------------------|--|
| Thread Posted                | нwі                | SWI                | тѕк                | IDL                |  |
| Enabled HWI                  | Preempts           | Preempts           | Preempts           | Preempts           |  |
| Disabled HWI                 | Waits for reenable | Waits for reenable | Waits for reenable | Waits for reenable |  |
| Enabled, higher-priority SWI |                    | Preempts           | Preempts           | Preempts           |  |
| Disabled SWI                 | Waits              | Waits for reenable | Waits for reenable | Waits for reenable |  |
| Lower priority SWI           | Waits              | Waits              |                    |                    |  |
| Enabled, higher-priority TSK |                    |                    | Preempts           | Preempts           |  |
| Disabled TSK                 | Waits              | Waits              | Waits for reenable | Waits for reenable |  |
| Lower priority TSK           | Waits              | Waits              | Waits              |                    |  |

Figure 4-2 shows the execution graph for a scenario in which SWIs and HWIs are enabled (the default), and a hardware interrupt routine posts a software interrupt whose priority is higher than that of the software interrupt running when the interrupt occurs. Also, a second hardware interrupt occurs while the first ISR is running. The second ISR is held off because the first ISR masks off (that is, disables) the second interrupt during the first ISR.

Figure 4-2. Preemption Scenario

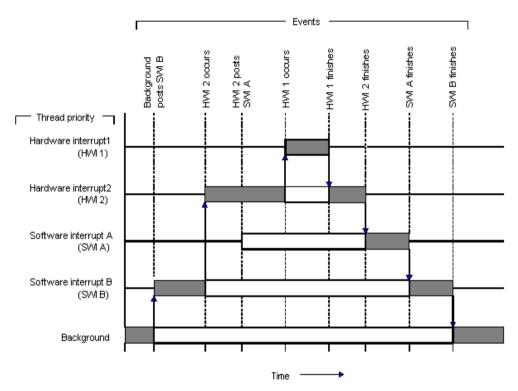

In Figure 4-2, the low priority software interrupt is asynchronously preempted by the hardware interrupts. The first ISR posts a higher-priority software interrupt, which is executed after both hardware interrupt routines finish executing.

## 4.2 Hardware Interrupts

Hardware interrupts handle critical processing that the application must perform in response to external asynchronous events. The DSP/BIOS HWI module is used to manage hardware interrupts.

In a typical DSP system, hardware interrupts are triggered either by ondevice peripherals or by devices external to the DSP. In both cases, the interrupt causes the processor to vector to the ISR address. The address to which a DSP/BIOS HWI object causes an interrupt to vector can be a user routine or the common system HWI dispatcher.

Hardware ISRs can be written using assembly language, C, or a combination of both. HWI functions are usually written in assembly language for efficiency. To allow an HWI object's function to be written completely in C, the system HWI dispatcher should be used.

All hardware interrupts run to completion. If an HWI is posted multiple times before its ISR has a chance to run, the ISR runs only one time. For this reason, you should minimize the amount of code performed by an HWI function. If the GIE bit is enabled, a hardware interrupt can be preempted by any interrupt that is enabled by the IEMASK.

If an HWI function calls any of the PIP APIs—PIP\_alloc, PIP\_free, PIP\_get, PIP\_put—the pipe's notifyWriter or notifyReader functions run as part of the HWI context.

#### Note:

The *interrupt* keyword or INTERRUPT pragma must **not** be used when HWI objects are used in conjunction with C functions. The HWI\_enter/HWI\_exit macros and the HWI dispatcher contain this functionality, and the use of the C modifier can cause program failure.

## 4.2.1 Configuring Interrupts

In the base DSP/BIOS configuration, the HWI Manager contains an HWI object for each hardware interrupt in your DSP.

You can configure the ISR for each hardware interrupt in the DSP. You enter the name of the ISR that is called in response to a hardware interrupt for the corresponding HWI object in the .tcf configuration file. DSP/BIOS takes care of setting up the interrupt table so that each hardware interrupt is handled by the appropriate ISR. You can also configure the memory segment where the interrupt table is located.

The DSP/BIOS online help describes HWI objects and their parameters. See *HWI Module* in the *TMS320 DSP/BIOS API Reference Guide* for your platform for reference information on the HWI module API calls.

## 4.2.2 Disabling and Enabling Hardware Interrupts

Within a software interrupt or task, you can temporarily disable hardware interrupts during a critical section of processing. The HWI\_disable and HWI\_enable/HWI\_restore functions are used in pairs to disable and enable interrupts.

When you call HWI\_disable, interrupts are globally disabled in your application. On the C6000 platform, HWI\_disable clears the GIE bit in the control status register (CSR). On the C5000 and C2800 platforms, HWI\_disable sets the INTM bit in the ST1 register. On both platforms, this prevents the CPU from taking any maskable hardware interrupt. Hardware interrupts, therefore, operate on a global basis, affecting all interrupts, as opposed to affecting individual bits in the interrupt enable register. To reenable interrupts, call HWI\_enable or HWI\_restore. HWI\_enable always enables the GIE bit on the C6000 platform or clears the INTM bit in the ST1 register on the C5000 and C2800 platforms, while HWI\_restore restores the value to the state that existed before HWI\_disable was called.

## 4.2.3 Impact of Real-Time Mode Emulation on DSP/BIOS

Stop mode

|                          | Real-time mode                                                                                                    |
|--------------------------|----------------------------------------------------------------------------------------------------|
| dis<br>rou<br>exe<br>occ | op mode provides complete control of program execution, allowing for abling of all interrupts. Real-time mode allows time-critical interrupt service at times to be performed while execution of other code is halted. Both ecution modes can suspend program execution at break events, such as currences of software breakpoint instructions or specified program space data-space accesses. |
|                          |                                                                                                    |

In real-time mode, background codes are suspended at break events while continuing to execute the time-critical interrupt service routines (also referred to as foreground code.)

## 4.2.3.1 Interrupt Behavior for C28x During Real-Time Mode

| Real-time | mode for | C28x is | defined | by thr | ee differe | nt states: |
|-----------|----------|---------|---------|--------|------------|------------|
|           |          |         |         |        |            |            |

TI Emulation supports two debug execution control modes:

Debug Halt state

- Single Instruction state
- Run state

**Debug Halt State:** This state is entered through a break event, such as the decoding of a software breakpoint instruction or the occurrence of an analysis breakpoint/watchpoint or a request from the host processor.

When halted, time-critical interrupts can still be serviced. An interrupt is defined as time critical interrupt/real-time interrupt if the interrupt has been enabled in the IER and DBGIER register. Note that the INTM bit is ignored in this case.

However, the DBGM bit can be used to prevent the CPU from entering the halt state (or perform debug access) in undesirable regions of code. If INTM and DBGM are used together, then it is possible to protect regions of code from being interrupted by any type of interrupt. It also ensures that debugger updates of registers/memory cannot occur in that region of code.

```
SETC INTM, DEGM / Uninterruptable, unhaltable region of code CLRC INTM, DBGM
```

If the breakpoint is present in real-time, it halts the CPU and causes it to enter into DEBUG HALT mode. This is identical to the behavior of breakpoints when in stopmode. Note that software breakpoints replace the original instruction -- so it is not possible to safely ignore or delay the software breakpoint's execution; otherwise, you will not be executing the intended set of instructions. However, other forms of causes of halting the CPU can be delayed. It's important to note that placing software breakpoints is a "deliberate act" -- you know exactly where you are going to halt, whereas with other forms of halting (such as via the CCS Halt command or a watchpoint or other triggering event), the user will often not know where in the program execution the halt will occur.

The user should never place breakpoints in locations where interrupts or halts are forbidden. However, it is possible that a halt from CCS could be initiated when the CPU is in the uninterruptible, unhaltable region of code, in which case the halt will be delayed until DBGM is no longer set. This is just like an interrupt, which will be delayed until INTM is no longer set.

As an example, assume there is a variable called Semaphore, which is incremented in an ISR, and decremented in the main loop. Because of the way interrupts and debug accesses are handled, neither can occur in the italicized regions below:

## Example 4-1. Interrupt Behavior for C28x During Real-Time Mode

```
MAIN LOOP:
; Do some stuff
SETC INTM, DBGM
/ Uninterruptible, unhaltable region of code
MOV ACC, @Semaphore
SUB ACC, #1
               ;Let's do "*Semaphore--;" really inefficiently!
MOV @Semaphore, ACC
CLRC INTM, DBGM
; Do some more stuff
B MAIN LOOP
; By default, INTM and DBGM are set in an ISR so you can't halt
or interrupt
RT ISR:
; Do some stuff
MOV ACC, @Semaphore
ADD ACC, #1
              ;Let's do "*Semaphore--;" really inefficiently!
MOV @Semaphore, ACC
; Do some more stuff
IRET
```

#### Note:

The code above is safe if the debugger issues a halt; you cannot halt in the italicized regions above, so the PC will always be at the B MAIN\_LOOP instruction. If the user sets a watchpoint to occur when the address Semaphore is accessed, the CPU will not be able to halt until after CLRC INTM, DBGM is executed. The same result will occur if the user sets a hardware breakpoint on RT\_ISR. If the user sets a software breakpoint in the italicized regions above, the CPU will halt, but the debugger will report this as an error and indicate that this is an improper operation. In this case, an atomic C28x instruction, such as DEC or INC, should have been used.

Interrupt request sent to CPU No Check DBGIER bit Yes No Check IER bit Yes Clear corresponding IER bit Empty pipeline Increment and temporarily store PC Fetch interrupt vector Increment SP by 1 Perform automatic context save Clear corresponding IER bit Set INTM & DBGM, Clear loop, EALLOW, IDLESTAT Load PC with fetch vector Execute interrupt service routine Program continues

Figure 4-3. The Interrupt Sequence in Debug Halt State

**Single Instruction State:** This state is entered when you tell the debugger to execute a single instruction by using RUN 1 or a STEP 1 command. The CPU executes the single instruction pointed to by PC and then returns to the debug halt state. If an interrupt occurs in this state and RUN 1 command was used to enter the state, CPU can service the interrupt. However, if STEP 1 was used to enter the state, CPU cannot service the interrupt. This is true for both stop mode and real-time mode.

Note that it is safe to assume that INTM will be respected while single-stepping. Also, if you single-step the code from the previous example, all of the uninterruptible, unhaltable code will be executed as "one instruction" as follows:

```
PC initially here -> SETC INTM, DBGM
; Uninterruptible, unhaltable region of code
MOV ACC, @Semaphore
SUB ACC, #1 ; Let's do "*Semaphore--;" really inefficiently!
MOV @Semaphore, ACC
CLRC INTM, DBGM
; Do some more stuff
PC will stop here -> B MAIN LOOP
```

**Run State:** This state is entered when you use a run command from the debugger interface. CPU services all the interrupts, depending on the INTM bit and the IER register value.

Figure 4-4. The Interrupt Sequence in the Run-time State

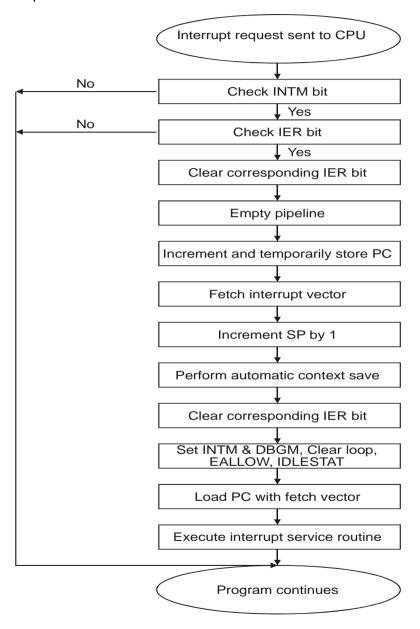

DSP/BIOS has some code segments that need to be protected from interrupts; these code sections are called critical sections. If these segments are interrupted, and interrupt calls some DSP/BIOS API, it is bound to corrupt the program results. Therefore, it is important to surround the code with SET INTM, DBGM and CLRC INTM, DBGM.

Figure 4-2 shows two code examples of regions protected from all interrupts.

## Example 4-2. Code Regions That are Uninterruptible

#### (a) Assembly Code

```
.include hwi.h55
...

HWI_disable A ; disable all interrupts, save the old intm value in reg A
  'do some critical operation'

HWI_restore A0
```

#### (b) C Code

```
.include hwi.h
Uns oldmask;

oldmask = HWI_disable();
  'do some critical operation; '
  'do not call TSK_sleep(), SEM_post, etc.'
HWI_restore(oldmask);
```

Using HWI\_restore instead of HWI\_enable allows the pair of calls to be nested. If the calls are nested, the outermost call to HWI\_disable turns interrupts off, and the innermost call to HWI\_disable does nothing. Interrupts are not reenabled until the outermost call to HWI\_restore. Be careful when using HWI\_enable because this call enables interrupts even if they were already disabled when HWI\_disable was called.

## Note:

DSP/BIOS kernel calls that can cause task rescheduling (for example, SEM\_post and TSK\_sleep) should be avoided within a block surrounded by HWI\_disable and HWI\_enable since the interrupts can be disabled for an indeterminate amount of time if a task switch occurs.

#### 4.2.4 Context and Interrupt Management Within Interrupts

When a hardware interrupt preempts the function that is currently executing, the HWI function must save and restore any registers it uses or modifies. DSP/BIOS provides the HWI\_enter assembly macro to save registers and the HWI\_exit assembly macro to restore registers. Using these macros gives the function that was preempted the same context when it resumes running. In addition to the register context saving/restoring functionality, the HWI enter/HWI exit macros perform the following system level operations:

- ensure the SWI and TSK schedulers are called at the appropriate times
- disable/restore individual interrupts while the ISR executes

The HWI\_enter assembly macro must be called prior to any DSP/BIOS API calls that could post or affect a software interrupt or semaphore. The HWI\_exit assembly macro must be called at the very end of the function's code.

In order to support interrupt routines written completely in C, DSP/BIOS provides an HWI dispatcher that performs these enter and exit macros for an interrupt routine. An HWI can handle context saving and interrupt disabling using this HWI dispatcher or by explicitly calling HWI\_enter and HWI\_exit. The HWI configuration properties allow you to choose whether the HWI dispatcher is used for individual HWI objects. The HWI dispatcher is the preferred method for handling interrupts.

The HWI dispatcher, in effect, calls the configured HWI function from within an HWI\_enter/HWI\_exit macro pair. This allows the HWI function to be written completely in C. It would, in fact, cause a system crash were the dispatcher to call a function that contains the HWI\_enter/HWI\_exit macro pair. Using the dispatcher therefore allows for only one instance of the HWI\_enter and HWI\_exit code.

## Note:

The *interrupt* keyword or INTERRUPT pragma must **not** be used when HWI objects are used in conjunction with C functions. The HWI\_enter/HWI\_exit macros and the HWI dispatcher contain this functionality, and the use of the C modifier can cause program failure.

Whether called explicitly, C55 or by the HWI dispatcher, the HWI\_enter and HWI\_exit macros prepare an ISR to call any C function. In particular, the ISR is prepared to call any DSP/BIOS API function that is allowed to be called from the context of an HWI. (See *Functions Callable by Tasks, SWI Handlers, or Hardware ISRs* in the *TMS320 DSP/BIOS API Reference Guide* for your platform for a complete list of these functions.)

## Note:

When using the system HWI dispatcher on the C6000platforms, the HWI function must not call HWI\_enter and HWI\_exit.

Regardless of which HWI dispatching method is used, DSP/BIOS uses the system stack during the execution of both SWIs and HWIs. If there are no TSK tasks in the system, this system stack is used by all threads. If there are TSK tasks, each task uses its own private stack. Whenever a task is preempted by an SWI or HWI, DSP/BIOS uses the system stack for the duration of the interrupt thread.

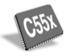

The C55x platform can have seven parameters in all, the first five specify which CPU registers to save as context, and the last two can specify two interrupt mask bitmaps.

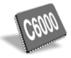

HWI enter and HWI exit both take four parameters on the C6000 platform:

- The first two, ABMASK and CMASK, specify which A, B, and control registers are to be saved and restored by the ISR.
- ☐ The third parameter on the C6000 platform, IEMASK, is a mask of those interrupts that are to be disabled between the HWI\_enter and HWI\_exit macro calls.

When an interrupt is triggered, the processor disables interrupts globally (by clearing the GIE bit in the control status register (CSR)) and then jumps to the ISR set up in the interrupt service table. The HWI\_enter macro reenables interrupts by setting the GIE in the CSR. Before doing so, HWI\_enter selectively disables bits in the interrupt enable register (IER) determined by the IEMASK parameter. Hence, HWI\_enter gives you control to select what interrupts can and cannot preempt the current HWI function.

When HWI\_exit is called, the bit pattern in the IEMASK determines what interrupts are restored by HWI\_exit by setting the corresponding bits in the IER. Of the interrupts in IEMASK, HWI\_exit restores only those that were disabled with HWI\_enter. If upon exiting the ISR you do not want to restore one of the interrupts that was disabled with HWI\_enter, do not set that interrupt bit in IEMASK in HWI\_exit. HWI\_exit does not affect the status of interrupt bits that are not in IEMASK.

□ The fourth parameter on the C6000 platform, CCMASK, specifies the value to place in the cache control field of the CSR. This cache state remains in effect for the duration of code executed between the HWI\_enter and HWI\_exit calls. Some typical values for this mask are defined in c62.h62 (for example, C62\_PCC\_ENABLE). You can OR the PCC code and DCC code together to generate CCMASK. If you use 0 as CCMASK, a default value is used. You set this value using GBL properties in the .tcf configuration file.

CLK\_F\_isr, which handles one of the on-device timer interrupts when the Clock Manager is enabled, also uses the cache value set in the configuration. HWI\_enter saves the current CSR status before it sets the cache bits as defined by CCMASK. HWI\_exit restores CSR to its value at the interrupted context.

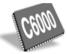

The predefined masks C62\_ABTEMPS and C62\_CTEMPS (C62x) or C64\_ABTEMPS and C64\_CTEMPS (C64x) specify all of the C language temporary A/B registers and all of the temporary control registers, respectively. These masks can be used to save the registers that can be freely used by a C function. When using the HWI dispatcher on the C6000 platform, there is no ability to specify a register set, so the registers specified by these masks are all saved and restored.

For example, if your HWI function calls a C function you would use:

```
HWI_enter C62_ABTEMPS, C62_CTEMPS, IEMASK, CCMASK
  isr code`
HWI_exit C62_ABTEMPS, C62_CTEMPS, IEMASK, CCMASK
```

HWI\_enter should be used to save all of the C run-time environment registers before calling any C or DSP/BIOS functions. HWI\_exit should be used to restore these registers.

In addition to saving and restoring the C run-time environment registers, HWI\_enter and HWI\_exit make sure the DSP/BIOS scheduler is called only by the outermost interrupt routine if nested interrupts occur. If the HWI or another nested HWI triggers an SWI handler with SWI\_post, or readies a higher priority task (for example, by calling SEM\_ipost or TSK\_itick), the outermost HWI\_exit invokes the SWI and TSK schedulers. The SWI scheduler services all pending SWI handlers before performing a context switch to a higher priority task (if necessary).

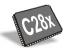

HWI\_enter and HWI\_exit both take four parameters on the C2800 platform:

☐ The first parameter, AR\_MASK, specifies which CPU registers (xar0-xar7) are to be saved and restored by the ISR.

- ☐ The second parameter of HWI\_enter and HWI\_exit on the C28x platform, ACC\_MASK, specifies the mask of ACC, p, and t registers to be stored and restored by the ISR.
- ☐ The third parameter, MISC\_MASK, specifies the mask of registers ier, ifr, DBGIER, st0, st1, and dp.
- ☐ The fourth parameter, IERDISABLEMASK, specifies which bits in the IER are to be turned off.

When an interrupt is triggered, the processor switches off IER bits and disables interrupts globally (by setting the INTM bit in the status register ST1) and then jumps to the ISR setup in the interrupt vector table. The HWI\_enter macro reenables interrupts by clearing the INTM bit in the ST1 register. Before doing so, HWI enter selectively disables some interrupts by clearing the appropriate bits in the Interrupt Enable Register (IER). The bits that are cleared in the IER register are determined by the IERDISABLEMASK input parameter passed as fourth parameter to the HWI enter macro. Hence, HWI enter gives you control to select what interrupts can and cannot preempt the current HWI function. When HWI exit is called, you can also provide the IERRESTOREMASK parameter. The bit pattern in the IERRESTOREMASK determines what interrupts are restored by HWI exit, by setting the corresponding bits in the IER. Of the interrupts in IERRESTOREMASK, HWI exit restores only those that were disabled with HWI\_enter. If upon exiting the ISR you do not wish to restore one of the interrupts that was disabled with HWI enter, do not set that interrupt bit in the IERRESTOREMASK in HWI exit. HWI exit does not affect the status of interrupt bits that are not in IERRESTOREMASK.

See Functions Callable by Tasks, SWI Handlers, or Hardware ISRs in the TMS320 DSP/BIOS API Reference Guide for your platform for a complete list of functions that can be called by an ISR.

## Note:

HWI\_enter and HWI\_exit must surround all statements in any DSP/BIOS assembly or C language HWIs that reference DSP/BIOS functions. Using the HWI dispatcher satisfies this requirement.

Example 4-3 provides assembly language code for constructing a minimal HWI on the C6000 platform when the user has selected not to use the HWI dispatcher. An example on the C55x platform is shown in Example 4-4. These examples use HWI\_enter and give you more precise control.

## Example 4-3. Constructing a Minimal ISR on C6000 Platform

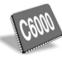

```
====== myclk.s62 ======
    .include "hwi.h62" ; macro header file
IEMASK
          .set 0
CCMASK
          .set c62 PCC DISABLE
    .text
; ====== myclkisr ======
    global _myclkisr
myclkisr:
    ; save all C run-time environment registers
    HWI enter C62 ABTEMPS, C62 CTEMPS, IEMASK, CCMASK
             TSK itick
                        ; call TSK itick (C function)
            \overline{\text{tiret}}, b3
    mvkl
    mvkh
            tiret, b3
    nop
tiret:
    ; restore saved registers and call DSP/BIOS scheduler
    HWI exit C62 ABTEMPS, C62 CTEMPS, IEMASK, CCMASK
     .end
```

## Example 4-4. HWI Example on C55x Platform

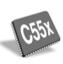

## Example 4-5. HWI Example on C28x Platform

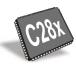

## 4.2.5 Registers

DSP/BIOS registers saved and restored with C functions conform to standard C compiler code. For more information, either about which registers are saved and restored, or by the TMS320 functions conforming to the Texas Instruments C run-time model, see the optimizing compiler user's guide for your platform.

# 4.3 Software Interrupts

Software interrupts are patterned after hardware ISRs. The SWI module in DSP/BIOS provides a software interrupt capability. Software interrupts are triggered programmatically, through a call to a DSP/BIOS API such as SWI\_post. Software interrupts have priorities that are higher than tasks but lower than hardware interrupts.

The SWI module should not be confused with the SWI instruction that exists on many processors. The DSP/BIOS SWI module is independent from any processor-specific software interrupt features.

SWI threads are suitable for handling application tasks that occur at slower rates or are subject to less severe real-time deadlines than those of hardware interrupts.

The DSP/BIOS APIs that can trigger or post a software interrupt are:

| SWI_andr |
|----------|
| SWI_dec  |
| SWI_inc  |
| SWI_or   |
| SWI_post |

The SWI Manager controls the execution of all software interrupts. When the application calls one of the APIs above, the SWI Manager schedules the function corresponding to the software interrupt for execution. To handle all software interrupts in an application, the SWI Manager uses SWI objects.

If a software interrupt is posted, it runs only after all pending hardware interrupts have run. An SWI routine in progress can be preempted at any time by an HWI; the HWI completes before the SWI handler resumes. On the other hand, SWI handlers always preempt tasks. All pending software interrupts run before even the highest priority task is allowed to run. In effect, an SWI handler is like a task with a priority higher than all ordinary tasks.

#### Note:

Two things to remember about SWI are:

An SWI handler runs to completion unless it is interrupted by a hardware interrupt or preempted by a higher priority SWI.

When called within an HWI ISR, the code sequence calling any of the SWI functions which can trigger or post a software interrupt must be either wrapped within an HWI\_enter/HWI\_exit pair or invoked by the HWI dispatcher.

# 4.3.1 Creating SWI Objects

As with many other DSP/BIOS objects, you can create SWI objects either dynamically (with a call to SWI\_create) or statically (in the configuration). Software interrupts you create dynamically can also be deleted during program execution.

To add a new software interrupt to the configuration, create a new SWI object in the .tcf configuration file. Set the function property for each software interrupt to run a function when the object is triggered by the application. You can also configure up to two arguments to be passed to each SWI function.

You can determine from which memory segment SWI objects are allocated. SWI objects are accessed by the SWI Manager when software interrupts are posted and scheduled for execution.

The DSP/BIOS online help describes SWI objects and their properties. See *SWI Module* in the *TMS320 DSP/BIOS API Reference Guide* for your platform for reference information on the SWI module API calls.

To create a software interrupt dynamically, use a call with this syntax:

```
swi = SWI create(attrs);
```

Here, swi is the interrupt handle and the variable attrs points to the SWI attributes. The SWI attribute structure (of type SWI\_Attrs) contains all those elements that can be statically configured for an SWI. attrs can be NULL, in which case, a default set of attributes is used. Typically, attrs contains at least a function for the handler.

#### Note:

SWI\_create can only be called from the task level, not from an HWI or another SWI.

SWI\_getattrs can be used to retrieve all the SWI\_Attrs attributes. Some of these attributes can change during program execution, but typically they contain the values assigned when the object was created.

```
SWI_getattrs(swi, attrs);
```

# 4.3.2 Setting Software Interrupt Priorities

There are different priority levels among software interrupts. You can create as many software interrupts as your memory constraints allow for each priority level. You can choose a higher priority for a software interrupt that handles a thread with a shorter real-time deadline, and a lower priority for a software interrupt that handles a thread with a less critical execution deadline.

To set software interrupt priorities with the Configuration Tool, follow these steps:

 In the Configuration Tool, highlight the Software Interrupt Manager. Notice SWI objects in the middle pane of the window shown in Figure 4-5. They are organized in priority level folders. (If you do not see a list of SWI objects in the middle pane, right-click on the SWI Manager, then choose View > Ordered collection view.)

Figure 4-5. Software Interrupt Manager

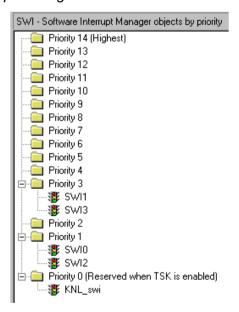

2) To change the priority of a SWI object, drag the software interrupt to the folder of the corresponding priority. For example, to change the priority of SWI0 to 3, select it with the mouse and drag it to the folder labeled Priority 3.

Software interrupts can have up to 15 priority levels. The highest level is SWI\_MAXPRI (14). The lowest is SWI\_MINPRI (0). The priority level of 0 is reserved for the KNL\_swi object, which runs the task scheduler. See Section 4.3.3, Software Interrupt Priorities and Application Stack Size, page 4-28, for stack size restrictions. You cannot sort software interrupts within a single priority level.

The Property window for an SWI object shows its numeric priority level (from 0 to 14; 14 is the highest level). You can also set the priority by selecting the priority level from the menu in the Property window as shown in Figure 4-6.

Figure 4-6. SWI Properties Dialog Box

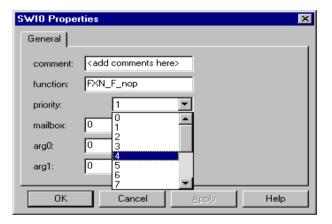

# 4.3.3 Software Interrupt Priorities and Application Stack Size

All threads in DSP/BIOS, excluding tasks, are executed using the same system stack.

The system stack stores the register context when a software interrupt preempts another thread. To allow the maximum number of preemptions that can occur at run time, the required stack size grows each time you add a software interrupt priority level. Thus, giving software interrupts the same priority level is more efficient in terms of stack size than giving each software interrupt a separate priority.

The default system stack size for the MEM module is 256 words. You can change the sizes in the configuration. The estimated sizes required are shown in the status bar at the top of the Configuration Tool.

You can have up to 15 software interrupt priority levels, but each level requires a larger system stack. If you see a pop-up message that says "the system stack size is too small to support a new software interrupt priority level," increase the Application Stack Size property of the Memory Section Manager.

Creating the first PRD object creates a new SWI object called PRD\_swi (see Section 4.10, *Periodic Function Manager (PRD) and the System Clock*, page 4-77, for more information on PRD). If no SWI objects have been created before the first PRD object is added, adding PRD\_swi uses the first priority level, producing a corresponding increase in the required system stack.

If the TSK Manager has been enabled, the TSK scheduler (run by an SWI object named KNL\_swi) reserves the lowest SWI priority level. No other SWI objects can have that priority.

# 4.3.4 Execution of Software Interrupts

Software interrupts can be scheduled for execution with a call to SWI\_andn, SWI\_dec, SWI\_inc, SWI\_or, and SWI\_post. These calls can be used virtually anywhere in the program—interrupt service routines, periodic functions, idle functions, or other software interrupt functions.

When an SWI object is posted, the SWI Manager adds it to a list of posted software interrupts that are pending execution. Then the SWI Manager checks whether software interrupts are currently enabled. If they are not, as is the case inside an HWI function, the SWI Manager returns control to the current thread.

If software interrupts are enabled, the SWI Manager checks the priority of the posted SWI object against the priority of the thread that is currently running. If the thread currently running is the background idle loop or a lower priority SWI, the SWI Manager removes the SWI from the list of posted SWI objects and switches the CPU control from the current thread to start execution of the posted SWI function.

If the thread currently running is an SWI of the same or higher priority, the SWI Manager returns control to the current thread, and the posted SWI function runs after all other SWIs of higher priority or the same priority that were previously posted finish execution.

**Note:** Two things to remember about SWI:

When an SWI starts executing it must run to completion without blocking.

When called from within an HWI, the code sequence calling any of the SWI functions which can trigger or post a software interrupt must be either wrapped within an HWI\_enter/HWI\_exit pair or invoked by the HWI dispatcher.

SWI functions can be preempted by threads of higher priority (such as an HWI or an SWI of higher priority). However, SWI functions cannot block. You cannot suspend a software interrupt while it waits for something—like a device—to be ready.

If an SWI is posted multiple times before the SWI Manager has removed it from the posted SWI list, its SWI function executes only once, much like an HWI is executed only once if the hardware interrupt is triggered multiple times before the CPU clears the corresponding interrupt flag bit in the interrupt flag register. (See Section 4.3.5, *Using an SWI Object's Mailbox*, page 4-30, for more information on how to handle SWIs that are posted multiple times before they are scheduled for execution.)

Applications should not make any assumptions about the order in which SWI handlers of equal priority are called. However, an SWI handler can safely post itself (or be posted by another interrupt). If more than one is pending, all SWI handlers are called before any tasks run.

# 4.3.5 Using an SWI Object's Mailbox

Each SWI object has a 32-bit mailbox, which is used either to determine whether to post the software interrupt or as values that can be evaluated within the SWI function.

SWI\_post, SWI\_or, and SWI\_inc post an SWI object unconditionally:

- SWI\_post does not modify the value of the SWI object mailbox when it is used to post a software interrupt.
- SWI\_or sets the bits in the mailbox determined by a mask that is passed as a parameter, and then posts the software interrupt.
- □ SWI\_inc increases the SWI's mailbox value by one before posting the SWI object.

SWI\_andn and SWI\_dec post the SWI object only if the value of its mailbox becomes 0:

- □ SWI\_andn clears the bits in the mailbox determined by a mask passed as a parameter.
- □ SWI\_dec decreases the value of the mailbox by one.

Table 4-3 summarizes the differences between these functions.

Table 4-3. SWI Object Function Differences

| Action                  | Treats<br>Mailbox as<br>Bitmask | Treats<br>Mailbox as<br>Counter | Does not<br>Modify<br>Mailbox |
|-------------------------|---------------------------------|---------------------------------|-------------------------------|
| Always post             | SWI_or                          | SWI_inc                         | SWI_post                      |
| Post if it becomes zero | SWI_andn                        | SWI_dec                         | _                             |

The SWI mailbox allows you to have tighter control over the conditions that should cause an SWI function to be posted, or the number of times the SWI function should be executed once the software interrupt is posted and scheduled for execution.

To access the value of its mailbox, an SWI function can call SWI\_getmbox. SWI\_getmbox can be called only from the SWI's object function. The value returned by SWI\_getmbox is the value of the mailbox before the SWI object was removed from the posted SWI queue and the SWI function was scheduled for execution.

When the SWI Manager removes a pending SWI object from the posted object's queue, its mailbox is reset to its initial value. The initial value of the mailbox should be set in the .tcf configuration file. If while the SWI function is executing it is posted again, its mailbox is updated accordingly. However, this does not affect the value returned by SWI\_getmbox while the SWI functions execute. That is, the mailbox value that SWI\_getmbox returns is the latched mailbox value when the software interrupt was removed from the list of pending SWIs. The SWI's mailbox however, is immediately reset after the SWI is removed from the list of pending SWIs and scheduled for execution. This gives the application the ability to keep updating the value of the SWI mailbox if a new posting occurs, even if the SWI function has not finished its execution.

For example, if an SWI object is posted multiple times before it is removed from the queue of posted SWIs, the SWI Manager schedules its function to execute only once. However, if an SWI function must always run multiple times when the SWI object is posted multiple times, SWI\_inc should be used to post the SWI as shown in Figure 4-7.

When an SWI has been posted using SWI\_inc, once the SWI Manager calls the corresponding SWI function for execution, the SWI function can access the SWI object mailbox to know how many times it was posted before it was scheduled to run, and proceed to execute the same routine as many times as the value of the mailbox.

Figure 4-7. Using SWI\_inc to Post an SWI

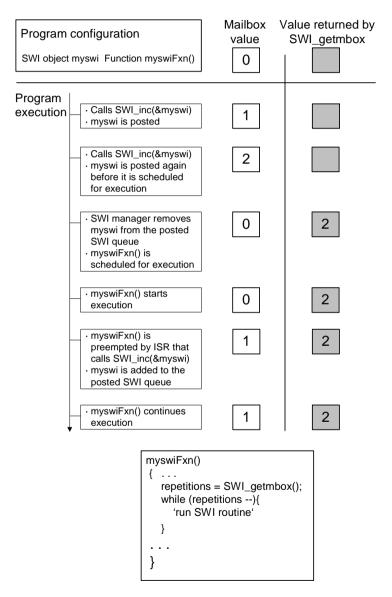

If more than one event must always happen for a given software interrupt to be triggered, SWI\_andn should be used to post the corresponding SWI object as shown in Figure 4-8. For example, if a software interrupt must wait for input data from two different devices before it can proceed, its mailbox should have two set bits when the SWI object was configured. When both routines that provide input data have completed their tasks, they should both call SWI\_andn with complementary bitmasks that clear each of the bits set in the SWI mailbox default value. Hence, the software interrupt is posted only when data from both processes is ready.

Figure 4-8. Using SWI andn to Post an SWI

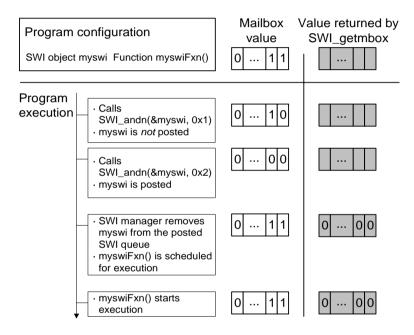

In some situations the SWI function can call different routines depending on the event that posted it. In that case the program can use SWI\_or to post the SWI object unconditionally when an event happens. This is shown in Figure 4-9. The value of the bitmask used by SWI\_or encodes the event type that triggered the post operation, and can be used by the SWI function as a flag that identifies the event and serves to choose the routine to execute.

Figure 4-9. Using SWI\_or to Post an SWI.

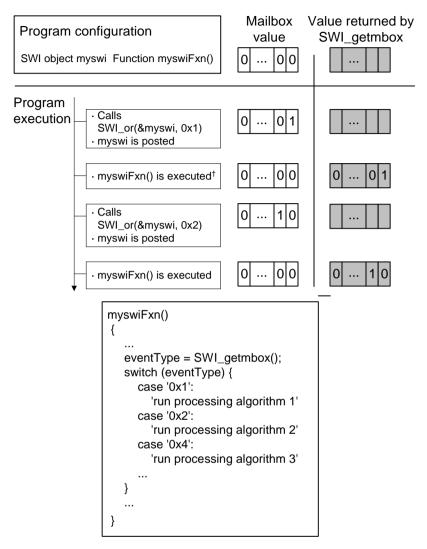

If the program execution requires that multiple occurrences of the same event must take place before an SWI is posted, SWI\_dec should be used to post the SWI as shown in Figure 4-10. By configuring the SWI mailbox to be equal to the number of occurrences of the event before the SWI should be posted and calling SWI\_dec every time the event occurs, the SWI is posted only after its mailbox reaches 0; that is, after the event has occurred a number of times equal to the mailbox value.

Figure 4-10. Using SWI\_dec to Post an SWI

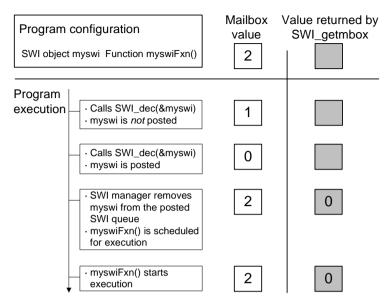

#### 4.3.6 Benefits and Tradeoffs

There are two main benefits to using software interrupts instead of hardware interrupts.

First, SWI handlers can execute with all hardware interrupts enabled. To understand this advantage, recall that a typical HWI modifies a data structure that is also accessed by tasks. Tasks therefore need to disable hardware interrupts when they wish to access these data structures in a mutually exclusive way. Obviously, disabling hardware interrupts always has the potential to degrade the performance of a real-time system.

Conversely, if a shared data structure is modified by an SWI handler instead of an HWI, mutual exclusion can be achieved by disabling software interrupts while the task accesses the shared data structure (SWI\_disable and SWI\_enable are described later in this chapter). Thus, there is no effect on the ability of the system to respond to events in real-time using hardware interrupts.

It often makes sense to break long ISRs into two pieces. The HWI takes care of the extremely time-critical operation and defers the less critical processing to an SWI handler.

The second advantage is that an SWI handler can call some functions that cannot be called from an HWI, because an SWI handler is guaranteed not to run while DSP/BIOS is updating internal data structures. This is an important feature of DSP/BIOS and you should become familiar with the table, Functions Callable by Tasks, SWI Handlers, or Hardware ISRs in the TMS320 DSP/BIOS API Reference Guide for your platform that lists DSP/BIOS functions and the threads from which each function can be called.

### Note:

SWI handlers can call any DSP/BIOS function that does not block. For example, SEM\_pend can make a task block, so SWI handlers cannot call SEM\_pend or any function that calls SEM\_pend (for example, MEM\_alloc, TSK\_sleep).

On the other hand, an SWI handler must complete before any blocked task is allowed to run. There might be situations where the use of a task might fit better with the overall system design, in spite of any additional overhead involved.

# 4.3.7 Saving Registers During Software Interrupt Preemption

When a software interrupt preempts another thread, DSP/BIOS preserves the context of the preempted thread by automatically saving all of the CPU registers shown in Table 4-4 onto the system stack.

Table 4-4. CPU Registers Saved During Software Interrupt

| C55x Platform                                           |                                                          | C6000 Platform                                   |                                              | C28x Platform                               |                                                  |                      |
|---------------------------------------------------------|----------------------------------------------------------|--------------------------------------------------|----------------------------------------------|---------------------------------------------|--------------------------------------------------|----------------------|
| ac0<br>ac1<br>ac2<br>ac3<br>brc1<br>brs1<br>csr<br>rea0 | rea1<br>rptc<br>rsa0<br>rsa1<br>st0<br>st1<br>st2<br>st3 | t0<br>t1<br>trn1<br>xar1<br>xar2<br>xar3<br>xar4 | a0-a9<br>a16- a31<br>(C64x<br>only)<br>b0-99 | b16-<br>b31<br>(C64x<br>only)<br>CSR<br>AMR | al<br>ah<br>xar0<br>xar4<br>xar5<br>xar6<br>xar7 | xt<br>ph<br>pl<br>dp |

All registers listed in Table 4-4 are saved when a software interrupt preempts another thread. It is not necessary for a SWI handler written in either C or assembly to save any registers. However, if the SWI handler is written in assembly, it is safest to follow the register conventions and save the "save on entry" registers, since future DSP/BIOS implementations may not save these registers. These "save on entry" registers are a10 through a15 and b10 through b15 for C6000. (See the optimizing compiler user's guide for your platform for more details on C register conventions.)

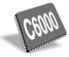

An SWI function that modifies the IER register should save it and then restore it before it returns. If the SWI function fails to do this, the change becomes permanent and any other thread that starts to run or that the program returns to afterwards can inherit the modification to the IER.

The context is not saved automatically within an HWI function. You must use the HWI\_enter and HWI\_exit macros or the HWI dispatcher to preserve the interrupted context when an HWI function is triggered.

# 4.3.8 Synchronizing SWI Handlers

Within an idle loop function, task, or software interrupt function, you can temporarily prevent preemption by a higher-priority software interrupt by calling SWI\_disable, which disables all SWI preemption. To reenable SWI preemption, call SWI\_enable.

Software interrupts are enabled or disabled as a group. An individual software interrupt cannot be enabled or disabled on its own.

When DSP/BIOS finishes initialization and before the first task is called, software interrupts have been enabled. If an application wishes to disable software interrupts, it calls SWI disable as follows:

```
key = SWI disable();
```

The corresponding enable function is SWI\_enable.

```
SWI enable(key);
```

key is a value used by the SWI module to determine if SWI\_disable has been called more than once. This allows nesting of SWI\_disable / SWI\_enable calls, since only the outermost SWI\_enable call actually enables software interrupts. In other words, a task can disable and enable software interrupts without having to determine if SWI\_disable has already been called elsewhere.

When software interrupts are disabled, a posted software interrupt does not run at that time. The interrupt is "latched" in software and runs when software interrupts are enabled and it is the highest-priority thread that is read to run.

# Note:

An important side effect of SWI\_disable is that task preemption is also disabled. This is because DSP/BIOS uses software interrupts internally to manage semaphores and clock ticks.

To delete a dynamically created software interrupt, use SWI\_delete.

The memory associated with swi is freed. SWI\_delete can only be called from the task level.

### 4.4 Tasks

DSP/BIOS task objects are threads that are managed by the TSK module. Tasks have higher priority than the idle loop and lower priority than hardware and software interrupts.

The TSK module dynamically schedules and preempts tasks based on the task's priority level and the task's current execution state. This ensures that the processor is always given to the highest priority thread that is ready to run. There are 15 priority levels available for tasks. The lowest priority level (0) is reserved for running the idle loop.

The TSK module provides a set of functions that manipulate task objects. They access TSK object through handles of type TSK\_Handle.

The kernel maintains a copy of the processor registers for each task object. Each task has its own run-time stack for storing local variables as well as for further nesting of function calls.

Stack size can be specified separately for each TSK object. Each stack must be large enough to handle normal subroutine calls as well as a single task preemption context. A task preemption context is the context that gets saved when one task preempts another as a result of an interrupt thread readying a higher priority task. If the task blocks, only those registers that a C function must save are saved to the task stack. To find the correct stack size, you can make the stack size large and then use Code Composer Studio software to find the stack size actually used.

All tasks executing within a single program share a common set of global variables, accessed according to the standard rules of scope defined for C functions.

# 4.4.1 Creating Tasks

You can create TSK objects either dynamically (with a call to TSK\_create) or statically (in the configuration). Tasks that you create dynamically can also be deleted during program execution.

### 4.4.1.1 Creating and Deleting Tasks Dynamically

You can spawn DSP/BIOS tasks by calling the function TSK\_create, whose parameters include the address of a C function in which the new task begins its execution. The value returned by TSK\_create is a handle of type TSK\_Handle, which you can then pass as an argument to other TSK functions.

```
TSK_Handle TSK_create(fxn, attrs, [arg,] ...)
   Fxn fxn;
   TSK_Attrs *attrs
   Arg arg
```

A task becomes active when it is created and preempts the currently running task if it has a higher priority.

The memory used by TSK objects and stacks can be reclaimed by calling TSK\_delete. TSK\_delete removes the task from all internal queues and frees the task object and stack by calling MEM\_free.

Any semaphores, mailboxes, or other resources held by the task are *not* released. Deleting a task that holds such resources is often an application design error, although not necessarily so. In most cases, such resources should be released prior to deleting the task.

```
Void TSK_delete(task)
TSK Handle task
```

# Note:

Catastrophic failure can occur if you delete a task that owns resources that are needed by other tasks in the system. See *TSK\_delete*, in the *TMS320 DSP/BIOS API Reference Guide* for your platform for details.

### 4.4.1.2 Creating Tasks Statically

You can also create tasks statically using Tconf. The configuration allows you to set a number of properties for each task and for the TSK Manager itself. For a complete description of all TSK properties, see *TSK Module* in the *TMS320 DSP/BIOS API Reference Guide* for your platform.

While it is running, a task that was created statically behaves exactly the same as a task created with TSK\_create. You cannot use the TSK\_delete function to delete statically-created tasks. See Section 2.4, *Creating DSP/BIOS Objects Dynamically*, page 2-16, for a discussion of the benefits of creating objects statically.

The default configuration template defines the TSK\_idle task which must have the lowest priority. It runs the functions defined for the IDL objects when no higher-priority task or interrupt is ready.

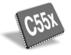

#### Note:

DSP/BIOS splits the specified stack space equally between user (data) stack memory and system stack memory.

When you configure tasks to have equal priority, they are scheduled in the order in which they are created in the configuration script. Tasks can have up to 16 priority levels. The highest level is 15 and the lowest is 0. The priority level of 0 is reserved for the system idle task. You cannot sort tasks within a single priority level by setting the order property.

If you want a task to be initially suspended, set its priority to -1. Such tasks are not scheduled to run until their priority is raised at run-time.

# 4.4.2 Task Execution States and Scheduling

Each TSK task object is always in one of four possible states of execution:

- Running, which means the task is the one actually executing on the system's processor;
- Ready, which means the task is scheduled for execution subject to processor availability;
- 3) **Blocked**, which means the task cannot execute until a particular event occurs within the system; or
- 4) **Terminated**, which means the task is "terminated" and does not execute again.

Tasks are scheduled for execution according to a priority level assigned to the application. There can be no more than one running task. As a rule, no ready task has a priority level greater than that of the currently running task, since TSK preempts the running task in favor of the higher-priority ready task. Unlike many time-sharing operating systems that give each task its "fair share" of the processor, DSP/BIOS *immediately* preempts the current task whenever a task of higher priority becomes ready to run.

The maximum priority level is TSK\_MAXPRI (15); the minimum priority is TSK\_MINPRI (1). If the priority is less than 0, the task is barred from further execution until its priority is raised at a later time by another task. If the priority

equals TSK\_MAXPRI, the task execution effectively locks out all other program activity except for the handling of hardware interrupts and software interrupts.

During the course of a program, each task's mode of execution can change for a number of reasons. Figure 4-11 shows how execution modes change.

Figure 4-11. Execution Mode Variations

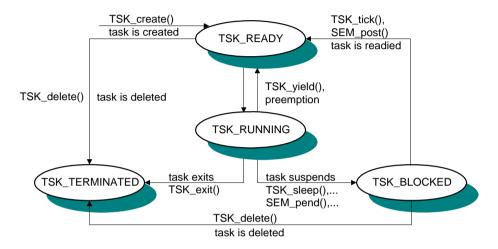

Functions in the TSK, SEM, and SIO modules alter the execution state of task objects: blocking or terminating the currently running task, readying a previously suspended task, re-scheduling the current task, and so forth.

There is *one* task whose execution mode is TSK\_RUNNING. If all program tasks are blocked and no hardware or software interrupt is running, TSK executes the TSK\_idle task, whose priority is lower than all other tasks in the system. When a task is preempted by a software or hardware interrupt, the task execution mode returned for that task by TSK\_stat is still TSK\_RUNNING because the task will run when the preemption ends.

# Note:

Do not make blocking calls, such as SEM\_pend or TSK\_sleep, from within an IDL function. Doing so prevents DSP/BIOS Analysis Tools from gathering run-time information.

When the TSK\_RUNNING task transitions to any of the other three states, control switches to the highest-priority task that is ready to run (that is, whose mode is TSK\_READY). A TSK\_RUNNING task transitions to one of the other modes in the following ways:

- ☐ The running task becomes TSK\_TERMINATED by calling TSK\_exit, which is automatically called if and when a task returns from its top-level function. After all tasks have returned, the TSK Manager terminates program execution by calling SYS\_exit with a status code of 0.
- ☐ The running task becomes TSK\_BLOCKED when it calls a function (for example, SEM\_pend or TSK\_sleep) that causes the current task to suspend its execution; tasks can move into this state when they are performing certain I/O operations, awaiting availability of some shared resource, or idling.
- ☐ The running task becomes TSK\_READY and is preempted whenever some other, higher-priority task becomes ready to run. TSK\_setpri can cause this type of transition if the priority of the current task is no longer the highest in the system. A task can also use TSK\_yield to yield to other tasks with the same priority. A task that yields becomes ready to run.

A task that is currently TSK\_BLOCKED transitions to the ready state in response to a particular event: completion of an I/O operation, availability of a shared resource, the elapse of a specified period of time, and so forth. By virtue of becoming TSK\_READY, this task is scheduled for execution according to its priority level; and, of course, this task immediately transitions to the running state if its priority is higher than the currently executing task. TSK schedules tasks of equal priority on a first-come, first-served basis.

# 4.4.3 Testing for Stack Overflow

When a task uses more memory than its stack has been allocated, it can write into an area of memory used by another task or data. This results in unpredictable and potentially fatal consequences. Therefore, a means of checking for stack overflow is useful.

Two functions, TSK\_checkstacks, and TSK\_stat, can be used to watch stack size. The structure returned by TSK\_stat contains both the size of its stack and the maximum number of MADUs ever used on its stack, so this code segment could be used to warn of a nearly full stack:

See the TSK\_stat and TSK\_checkstacks sections in the TMS320 DSP/BIOS API Reference Guide for your platform, for a description and examples of their use.

### 4.4.4 Task Hooks

An application may specify functions to be called for various task-related events. Such functions are called hook functions. Hook functions can be called for program initialization, task creation (TSK\_create), task deletion (TSK\_delete), task exits (TSK\_exit), task readying, and task context switches (TSK\_sleep, SEM\_pend, etc.). Such functions can be used to extend a task's context beyond the basic processor register set.

A single set of hook functions can be specified for the TSK module manager. To create additional sets of hook functions, use the HOOK module. For example, an application that integrates third-party software may need to perform both its own hook functions and the hook functions required by the third-party software. In addition, each HOOK object can maintain a private data environment for each task.

When you configure the initial HOOK object, any TSK module hook functions you have specified are automatically placed in a HOOK object called HOOK\_KNL. To set any properties of this object other than the Initialization function, use the TSK module properties. To set the Initialization function property of the HOOK\_KNL object, use the HOOK object properties. If you configure only a single set of hook functions using the TSK module, the HOOK module is not used.

For details about hook functions, see the TSK Module and HOOK Module topics in the *TMS320 DSP/BIOS API Reference Guide* for your platform.

#### 4.4.5 Task Hooks for Extra Context

Consider, for example, a system that has special hardware registers (say, for extended addressing) that need to be preserved on a per task basis. In Example 4-6 the function doCreate is used to allocate a buffer to maintain these registers on a per task basis, doDelete is used to free this buffer, and doSwitch is used to save and restore these registers.

If task objects are created statically, the Switch function should *not* assume (as Example 4-6 does) that a task's environment is always set by the Create function.

# Example 4-6. Creating a Task Object

```
#define CONTEXTSIZE
                       `size of additional context`
Void doCreate(task)
    TSK Handle
                    task;
    Ptr
                    context;
    context = MEM alloc(0, CONTEXTSIZE, 0);
    TSK setenv(task, context); /* set task environment */
}
Void doDelete(task)
   TSK Handle
                    task;
    Ptr
                    context;
    context = TSK getenv(task);
                                  /* get register buffer */
    MEM free(0, context, CONTEXTSIZE);
}
Void doSwitch(from, to)
    TSK Handle
                   from;
    TSK Handle
                    to;
                    context;
    static Int first = TRUE;
    if (first) {
     first = FALSE;
     return;
                                  /* get register buffer */
   context = TSK getenv(from);
    *context = `hardware registers`; /* save registers */
    context = TSK getenv(to);
                                    /* get register buffer /
    `hardware registers` = *context; /* restore registers */
Void doExit(Void)
    TSK Handle
               usrHandle;
    /* get task handle, if needed */
    usrHandle = TSK_self();
    `perform user-defined exit steps`
```

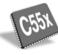

### Note:

Non-pointer type function arguments to LOG\_printf need explicit type casting to (Arg) as shown in the following code example:

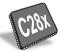

LOG printf(&trace, "Task %d Done", (Arg)id);

# 4.4.6 Task Yielding for Time-Slice Scheduling

Example 4-7 demonstrates an implementation of a time-slicing scheduling model that can be managed by a user. This model is preemptive and does not require any cooperation (which is, code) by the tasks. The tasks are programmed as if they were the only thread running. Although DSP/BIOS tasks of differing priorities can exist in any given application, the time-slicing model only applies to tasks of equal priority.

In this example, the prd0 PRD object is configured to run a simple function that calls the TSK\_yield() function every one millisecond. The prd1 PRD object is configured to run a simple function that calls the SEM\_post(&sem) function every 16 milliseconds.

Figure 4-12 shows the trace resulting from Example 4-7,.

### Example 4-7. Time-Slice Scheduling

```
====== slice.c ======
   This example utilizes time-slice scheduling among three
   tasks of equal priority. A fourth task of higher
   priority periodically preempts execution.
   A PRD object drives the time-slice scheduling. Every
   millisecond, the PRD object calls TSK yield()
   which forces the current task to relinquish access to
   to the CPU. The time slicing could also be driven by
   a CLK object (as long as the time slice was the same interval
   as the clock interrupt), or by another hardware
   interrupt.
   The time-slice scheduling is best viewed in the Execution
   Graph with SWI logging and PRD logging turned off.
   Because a task is always ready to run, this program
   does not spend time in the idle loop. Calls to IDL run()
   are added to force the update of the Real-Time Analysis
   tools. Calls to IDL_run() are within a TSK_disable(),
   TSK enable() block because the call to IDL run()
   is not reentrant.
#include <std.h>
#include <clk.h>
#include <idl.h>
#include <log.h>
#include <sem.h>
#include <swi.h>
#include <tsk.h>
#include "slicecfq.h"
Void task (Arg id arg);
Void hi pri task (Arg id arg);
                     /* hardware timer counts per microsecond */
Uns counts per us;
```

# Example 4.7. Time-Slice Scheduling (continued)

```
/* ====== main ====== */
Void main()
    LOG_printf(&trace, "Slice example started!");
counts_per_us = CLK_countspms() / 1000;
/* ====== task ====== */
Void task (Arg id arg)
   Int id = ArgToInt(id arg);
   LgUns time;
   LgUns prevtime;
    * The while loop below simulates the work load of
   * the time sharing tasks
   while (1) {
      time = CLK gethtime() / counts per us;
      /* print time only every 200 usec */
      if (time >= prevtime + 200) {
         prevtime = time;
         LOG printf(&trace, "Task %d: time is(us) Ox%x",
                     id, (Int)time);
      /* check for rollover */
      if (prevtime > time) {
         prevtime = time;
       * pass through idle loop to pump data to the Real-Time
       * Analysis tools
       * /
      TSK disable();
      IDL_run();
TSK_enable();
}
/* ======= hi pri task ====== */
Void hi pri task(Arg id arg)
   Int id = ArgToInt(id arg);
   while (1) {
      LOG printf(&trace, "Task %d here", id);
      SEM pend(&sem, SYS FOREVER);
   }
}
```

Figure 4-12. Trace from Example 4-7

Slice example started!
Task 4 here
Task 1: time is(us) 0xe7
Task 1: time is(us) 0x1c2
Task 1: time is(us) 0x2c9
Task 1: time is(us) 0x3d0
Task 2: time is(us) 0x4cb
Task 2: time is(us) 0x594
Task 2: time is(us) 0x65d
Task 2: time is(us) 0x726
Task 3: time is(us) 0x726
Task 3: time is(us) 0x89b
Task 3: time is(us) 0x967
Task 3: time is(us) 0xa32
Task 3: time is(us) 0xa72
Task 1: time is(us) 0xc72
Task 1: time is(us) 0xd3d

# 4.5 The Idle Loop

The idle loop is the background thread of DSP/BIOS, which runs continuously when no hardware interrupt service routines, software interrupt, or tasks are running. Any other thread can preempt the idle loop at any point.

The IDL Manager allows you to insert functions that execute within the idle loop. The idle loop runs the IDL functions you configured. IDL\_loop calls the functions associated with each one of the IDL objects one at a time, and then starts over again in a continuous loop. The functions are called in the same order in which they were created. Therefore, an IDL function must run to completion before the next IDL function can start running. When the last idle function has completed, the idle loop starts the first IDL function again. Idle loop functions are often used to poll non-real-time devices that do not (or cannot) generate interrupts, monitor system status, or perform other background activities.

The idle loop is the thread with lowest priority in a DSP/BIOS application. The idle loop functions run only when no other hardware interrupts, software interrupts, or tasks need to run. Communication between the target and the DSP/BIOS Analysis Tools is performed within the background idle loop. This ensures that the DSP/BIOS Analysis Tools do not interfere with the program's processing. If the target CPU is too busy to perform background processes, the DSP/BIOS Analysis Tools stop receiving information from the target until the CPU is available.

By default, the idle loop runs the functions for these IDL objects:

□ LNK\_dataPump manages the transfer of real-time analysis data (for example, LOG and STS data), and HST channel data between the target DSP and the host. This is handled using RTDX.

On the C55x and C6000 platforms, the host PC triggers an interrupt to transfer data to and from the target. This interrupt has a higher priority than SWI, TSK, and IDL functions. The actual HWI function runs in a very short time. Within the idle loop, the LNK\_dataPump function does the more time-consuming work of preparing the RTDX buffers and performing the RTDX calls. Only the actual data transfer is done at high priority. This data transfer can have a small effect on real-time behavior, particularly if a large amount of LOG data must be transferred.

- □ RTA\_dispatcher is a real-time analysis server on the target that accepts commands from DSP/BIOS Analysis Tools, gathers instrumentation information from the target, and uploads it at run time. RTA\_dispatcher sits at the end of two dedicated HST channels; its commands/responses are routed from/to the host via LNK dataPump.
- □ IDL\_cpuLoad uses an STS object (IDL\_busyObj) to calculate the target load. The contents of this object are uploaded to the DSP/BIOS Analysis Tools through RTA\_dispatcher to display the CPU load.
- PWRM\_idleDomains calls a function to idle various DSP clock domains within the DSP/BIOS idle loop. Various clock domains to idle can be selected in the PWRM module configuration. When a HWI, SWI, or TSK thread is ready to run, the idled clock domains are restored to their previous configuration.

# 4.6 Power Management

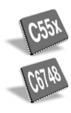

The DSP/BIOS Power Manager, PWRM, is a DSP/BIOS module that lets you reduce the power consumption of your application. The PWRM module is currently available for the 'C5509A EVM and the 'C6748 EVM. Partial support for other 'C55x devices is also available. See the DSP/BIOS release notes to determine which features are supported on different devices.

The PWRM module provides the following capabilities:

- Resource Tracking. You can make runtime PWRM API calls to inform the Power Manager of the specific resources (for example, clock domains, peripherals, and clock pins) that your application is dependent upon. With this knowledge of required resources, PWRM can aggressively idle resources that have no declared dependencies. See Section 4.6.1.
   Scaling Voltage and Frequency. You can dynamically change the operating voltage and frequency of the CPU. This is called V/F scaling. Since power usage is linearly proportional to the frequency and quadratically proportional to the voltage, using the PWRM module can
- ☐ Using Sleep Modes. You can activate sleep modes to save power during inactivity. See Section 4.6.3.
- ☐ Coordinating Sleep and Scaling. You can coordinate sleep modes and V/F scaling using registration and notification mechanisms provided by the PWRM module. See Section 4.6.4.

The 'C55x PWRM module provides these additional capabilities:

result in significant power savings. See Section 4.6.2.

- □ Idling Clock Domains. You can idle specific clock domains to reduce active power consumption. See Section 4.6.5.
- □ Saving Power at Boot Time. You can specify a power-saving function to be called automatically at boot time. This function can idle power-using peripherals as desired. See Section 4.6.6.
- □ DSP Device Initialization. You can have PWRM perform device-specific power saving operations at boot time. For example, PWRM can automatically idle clock domains that aren't usually needed by default (for example, DMA), or it can idle-enable certain peripherals so that they sit in their lowest power state until they are needed. See Section 4.6.7.

### Note:

It is important to note that the PWRM module does not ensure that the application can meet its scheduling requirements. Meeting such requirements is the responsibility of the application and the developer.

### 4.6.1 Resource Tracking

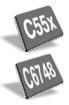

A typical DSP/BIOS application uses a set of peripherals—timers, serial ports, etc.—to accomplish its purpose. Typically device drivers manage low-level peripheral accesses, but sometimes applications access peripherals directly. In both these scenarios, the DSP/BIOS kernel itself does not "know" which peripherals are being used. This information is distributed across the application code and drivers, and is not stored within the kernel. As a consequence, the DSP/BIOS Power Manager does not know what resources are actually required by an application at any given instance, so it cannot aggressively idle resources without possibly "breaking" the application.

On some devices PWRM provides a "resource tracking" feature to allow more aggressive power management. Applications, drivers, and DSP/BIOS modules can call PWRM APIs to declare dependencies upon specific resources as those resources are needed. When resources are no longer needed—for example, when a port is closed or when there is no work for an audio driver to do—a companion PWRM API call can be made to release the resource dependency. PWRM counts the "set" and "release" calls, and automatically turns ON a resource when the first "set" operation occurs, and automatically turns OFF that resource when the last "release" call occurs.

Resource tracking can be used in conjunction with PWRM's device initialization feature (available on some 'C55x devices):

- 1) At boot time PWRM initializes resources to be powered down.
- 2) When the application needs to use a resource (for example, DMA) it calls PWRM\_setDependency to register the dependency. PWRM then automatically powers up the resource (for example, by un-idling the DMA clock domain).
- 3) When the resource is no longer needed, the application calls PWRM\_releaseDependency. If there are no other dependencies still registered on that resource, PWRM automatically powers it down (for example, by idling the DMA domain).

You may have legacy code that cannot be easily modified to add PWRM resource tracking calls. For example, a driver may only be available in binary form. In such situations, you can add calls to PWRM\_setDependency at boot time to declare dependencies in legacy code.

The resources tracked by PWRM will vary from device to device, and are described in the corresponding DSP/BIOS release notes.

# 4.6.2 Scaling Voltage and Frequency

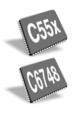

Active power dissipation of a CMOS-based DSP is linearly proportional to the clock rate (frequency), and quadratically proportional to the operating voltage. Additionally, the operating voltage determines the maximum clock rate available.

Therefore, if an application can reduce the CPU clock rate and still meet its processing deadlines, it can produce a linearly proportional savings in power dissipation. However, reducing the CPU clock rate also proportionally extends the execution time, so the application must be carefully analyzed to make sure it can still meets its real-time requirements.

If the clock frequency can be reduced and the new frequency is compatible with a lower operating voltage supported by the DSP, then potentially significant additional savings can be also be made by reducing the voltage, due to the quadratic relationship.

The PWRM module allows an application to call PWRM\_changeSetpoint to change the operating voltage and frequency (V/F). So, for example, when an application switches to a mode with reduced processing requirements, it can step down the voltage and frequency to reduce power usage. Or, an application might accumulate "slack" time in its data-dependent processing, and then reduce V/F to absorb the slack time while running at lower power.

Applications also can learn about the V/F scaling features supported by a platform using the PWRM\_getCurrentSetpoint, PWRM\_getNumSetpoints, PWRM\_getSetpointInfo, and PWRM\_getTransitionLatency functions.

The PWRM module also supports coordination of V/F changes across the application, through a registration and notification mechanism. Additionally, clients can indicate to PWRM the V/F setpoints they support. PWRM will check the client-registered constraints before attempting to transition to the requested setpoint.

The PWRM module makes V/F scaling changes using a platform-specific Power Scaling Library (denoted PSL for 'C55x devices, and PSCL for 'C6748). These libraries are implemented only for certain platforms. For additional information about using the 'C55x Power Scaling Library, with PWRM or alone, see *Using the Power Scaling Library on the TMS320C5510* (SPRA848).

#### 4.6.2.1 Effects on the DSP/BIOS CLK Module

On some 'C55x devices, for example the 'C5509A, the clock affected by V/F scaling (CPU) is the same clock that drives the timer used by DSP/BIOS for clock services (the CLK module). This means changing the V/F setpoint disrupts DSP/BIOS clock services. To minimize disruption, the PWRM

module allows the DSP/BIOS CLK module to register for notification of V/F scaling events. When notified of a new V/F setpoint, the CLK module reprograms the timer to tick at the same rate used prior to the scaling operation.

As a result, low-resolution time (CLK\_getItime) continues to function following frequency scaling. However, a small amount of absolute time may be lost due to the reprogramming operation. The loss occurs because the DSP/BIOS timer halts temporarily as the last step before V/F scaling occurs. As soon as possible after a scaling operation, the timer begins ticking at the same rate used before the scaling operation. During the scaling operation, time essentially "stands still" for DSP/BIOS and the application. No effort is made to catch up for time lost while the clock was stopped or while the timer was reprogrammed to tick at the same rate using the new CPU frequency. Also, absolute accuracy varies depending upon how well the new input frequency can be divided down to generate the selected tick rate.

High-resolution time (CLK\_gethtime) can be used in combination with V/F scaling with the following caveats:

- □ Across setpoint transitions, comparing CLK\_gethtime deltas produces an erroneous value. Between setpoint transitions, CLK\_gethtime can still be used to get high-resolution deltas.
- ☐ The rate at which the timer increments or decrements is usually different at different V/F setpoints.

# 4.6.3 Using Sleep Modes

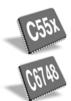

PWRM allows applications to activate sleep modes, which place the DSP in a low-power state. Configuration and implementation of sleep modes vary across target platforms, and can include idling clocks, reducing operating voltage, and powering off subsystems. For example, for the 'C5509A, two sleep modes are supported: deep sleep and sleep until restart.

- Deep sleep allows the DSP to enter a minimum power state while waiting for an external interrupt. When the interrupt occurs, the DSP gracefully and quickly resumes processing where it left off. By default, all clock domains are idled in deep sleep, but PWRM allows you to override this and configure the specific clock domains to be idled during deep sleep.
- □ Sleep until restart is a more drastic mode. The DSP is put into a minimal power state with no intention of resuming until the DSP is rebooted.

The PWRM module also supports coordination of sleep state changes across the application, through a registration and notification mechanism. For example, a driver that controls an external codec can register to be notified

when the DSP is going to deep sleep, so that it can tell the external device to go to a low power state. When the DSP wakes from deep sleep, the driver again gets notified, and sends the appropriate command to wake the codec.

The sleep modes supported by PWRM vary from device to device, and are described in the corresponding DSP/BIOS release notes.

# 4.6.4 Coordinating Sleep and Scaling

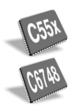

PWRM allows code that cares about power events to be registered for notification when specific power events occur. Similarly, code can be unregistered when it no longer needs notification.

For example, clients can call PWRM\_registerNotify to register to be notified about the following types of events:

- Power events:
  - The V/F setpoint is about to change.
  - The pending V/F setpoint change has now been made.
- Sleep events:
  - The DSP is going to deep sleep.
  - The DSP has awoken from deep sleep.
  - The DSP is going to deep sleep and must be restarted to resume.

Figure 4-13 shows a sequence in which clients register and get notified of V/F power scaling events.

Figure 4-13. Power Event Notification

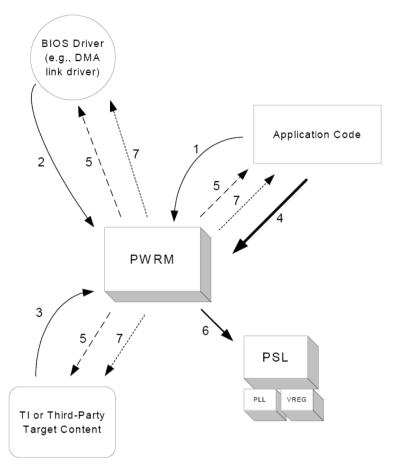

The numbered steps are as follows:

- Application code registers to be notified of V/F setpoint changes. For example, different EMIF settings may be needed for different setpoints, so the application registers control code with the power manager (PWRM) so that it can change EMIF settings when there is a change to the setpoint.
- A DSP/BIOS link driver using DMA for transfers to/from external memory registers to be notified of V/F setpoint changes. For example, prior to a setpoint change, the driver may need to temporarily stop DMA operations to external memory.
- 3) Packaged target content similarly registers for notification on setpoint changes.

- 4) The application decides to change the V/F setpoint, and calls PWRM\_changeSetpoint to initiate the setpoint change. It may do this, for example, because of a change in the device's mode.
- 5) Before the setpoint change, PWRM validates the change request and then notifies all registered clients of the impending setpoint change. Clients are notified in the same order they registered for notification (FIFO order).
- 6) PWRM calls the Power Scaling Library to change the V/F setpoint.
- 7) After the setpoint change, PWRM notifies clients that the setpoint has been changed.

If a client's notification function can take immediate action it should do so and return PWRM\_NOTIFYDONE. If the notification function cannot take action because it must wait, it should return PWRM\_NOTIFYNOTDONE. Later, when that client has completed its required action (for example, on the next interrupt from the device), it should call the delayedCompletionFunction indicated to it by PWRM\_registerNotify. The PWRM module waits until all clients have returned PWRM\_NOTIFYDONE before continuing. If a client does not signal that it is done within the timeout specified, PWRM returns PWRM\_ETIMEOUT, indicating a system failure.

Before notifying clients of a power event, PWRM firsts disable SWI and TSK scheduling to protect against preemption while the event is being processed. The following table shows when SWI and TSK scheduling is disabled and reenabled around event processing:

| Type of Event | Disable SWI & TSK Scheduling                                                  | Re-enable Scheduling                                                                                     |
|---------------|-------------------------------------------------------------------------------|----------------------------------------------------------------------------------------------------|
| V/F Scaling   | Before notifying clients registered for pending setpoint change notification. | After changing the setpoint and notifying clients registered for completed setpoint change notification. |
| Sleep         | Before notifying clients registered for pending sleep notification.           | After wakeup and notifying clients registered for completed sleep notification.                          |

Since SWI and TSK scheduling are disabled during PWRM notifications, clients cannot rely on SWI or TSK scheduling to finish PWRM event processing. HWIs can be used to determine and signal completion of processing of the power event. For example, to allow an in-process DMA operation to complete, the DMA ISR can still run, and then call the delayedCompletionFunction to signal to PWRM that the client has finished processing the event.

### 4.6.5 Idling Clock Domains

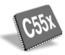

TI DSPs include an "IDLE" instruction that gates off DSP clocks to reduce active power consumption. This is the primary mechanism used to reduce power consumption at run-time. On the 'C55x, clocks are divided into the following clock domains: CPU, CACHE, DMA, EMIF, PERIPH, and CLKGEN. On some 'C55x devices, such as the 'C5509A, these domains can be idled by setting the corresponding bit in the Idle Configuration Register (ICR), and then executing the IDLE instruction.

When idling clock domains, care must be used to avoid adverse effects on application scheduling. For example, if a task decides to idle the DSP CPU until more data arrives, other tasks of equal or lower priority cannot run until the next interrupt occurs. The task has inadvertently blocked scheduling of other tasks. To avoid this situation, the DSP CPU should only be idled within the DSP/BIOS idle loop, which runs when no other threads are ready to run.

To facilitate this, the PWRM module allows you to automatically idle selected clock domains in the DSP/BIOS idle loop. The clock domains to be idled can be statically configured using PWRM module properties, and can be changed dynamically with the PWRM\_configure function.

When PWRM is configured to idle clock domains in the IDL loop, other IDL loop processing does not run as regularly as it did previously. For example, when real-time analysis is enabled, the idle loop runs functions to compute the CPU load, to gather real-time analysis data from the DSP, and to pump data from the DSP to Code Composer Studio. When PWRM idling is enabled, the PWRM\_F\_idleDomains function is added to the list of idle loop functions. If PWRM idles the CPU domain, then each time PWRM\_F\_idleDomains runs in the idle loop, the CPU domain is suspended until the next interrupt occurs. As a result, dynamic updating of real-time analysis data in Code Composer Studio stalls or appears "choppy".

Idling clock domains within the idle loop is intended for use in deployed systems; that is, those for systems in which Code Composer Studio is not used.

The PWRM\_idleClocks function provides a way to idle clock domains immediately and indefinitely. If for example, an application runs entirely from on-chip memory, it can call PWRM\_idleClocks to idle the EMIF clock domain.

### 4.6.6 Saving Power at Boot Time

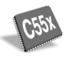

DSPs typically boot up fully powered and at their maximum clock rate. However, there are inevitably powered resources that are not needed initially, or that may never be used by a particular application.

On some 'C55x devices, such as the 'C5509A, PWRM provides a hook mechanism that allows you to specify a function to be called at boot time to turn off or idle powered resources until they are actually needed. For example, when a driver is opened later in application execution, it can power up the underlying physical device. If the driver is later closed, it can power the device back down

Within the boot function, you can do things such as commanding external devices to go to a low power mode. Although such functionality could be implemented directly in the main routine, the boot hook mechanism allows you to closely associate power-related code with the Power Manager.

### 4.6.7 Device Initialization by the Power Manager

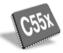

The hook mechanism described in the previous section is intended to be used by applications to power down external peripheral devices, such as an audio amplifier or a radio subsystem, at boot time. On some 'C55x devices, such as the 'C5509A, PWRM also provides a "Device Initialization" mechanism whereby PWRM traverses the DSP device at boot time, putting all appropriate on-chip peripherals and domains into their lowest power state. As the application runs, the peripherals and domains can be awoken as needed. Device initialization by PWRM is configurable as ON or OFF. The PWRM actions during device initialization are device-specific, and are described in the corresponding DSP/BIOS release notes.

# 4.7 Semaphores

DSP/BIOS provides a fundamental set of functions for intertask synchronization and communication based upon *semaphores*. Semaphores are often used to coordinate access to a shared resource among a set of competing tasks. The SEM module provides functions that manipulate semaphore objects accessed through handles of type SEM\_Handle.

SEM objects are counting semaphores that can be used for both task synchronization and mutual exclusion. Counting semaphores keep an internal count of the number of corresponding resources available. When count is greater than 0, tasks do not block when acquiring a semaphore.

The functions SEM\_create and SEM\_delete are used to create and delete semaphore objects, respectively, as shown in Example 4-8. You can also create semaphore objects statically. See Section 2.4, *Creating DSP/BIOS Objects Dynamically*, page 2-16, for a discussion of the benefits of creating objects statically.

### Example 4-8. Creating and Deleting a Semaphore

```
SEM_Handle SEM_create(count, attrs);
Uns count;
SEM_Attrs *attrs;

Void SEM_delete(sem);
SEM_Handle sem;
```

The semaphore count is initialized to count when it is created. In general, count is set to the number of resources that the semaphore is synchronizing.

SEM\_pend waits for a semaphore. If the semaphore count is greater than 0, SEM\_pend simply decrements the count and returns. Otherwise, SEM\_pend waits for the semaphore to be posted by SEM\_post.

# Note:

When called within an HWI, the code sequence calling SEM\_post or SEM\_ipost must be either wrapped within an HWI\_enter/HWI\_exit pair or invoked by the HWI dispatcher.

The timeout parameter to SEM\_pend, as shown in Example 4-9, allows the task to wait until a timeout, to wait indefinitely (SYS\_FOREVER), or to not wait at all (0). SEM\_pend's return value is used to indicate if the semaphore was acquired successfully.

## Example 4-9. Setting a Timeout with SEM\_pend

```
Bool SEM_pend(sem, timeout);
SEM_Handle sem;
Uns timeout; /* return after this many system clock ticks*/
```

Example 4-10 provides an example of SEM\_post, which is used to signal a semaphore. If a task is waiting for the semaphore, SEM\_post removes the task from the semaphore queue and puts it on the ready queue. If no tasks are waiting, SEM\_post simply increments the semaphore count and returns.

## Example 4-10. Signaling a Semaphore with SEM\_post

```
Void SEM_post(sem);
SEM_Handle sem;
```

## 4.7.1 SEM Example

Example 4-11 provides sample code for three writer tasks which create unique messages and place them on a queue for one reader task. The writer tasks call SEM\_post to indicate that another message has been enqueued. The reader task calls SEM\_pend to wait for messages. SEM\_pend returns only when a message is available on the queue. The reader task prints the message using the LOG\_printf function.

The three writer tasks, reader task, semaphore, and queues in this example program were created statically.

Since this program employs multiple tasks, a counting semaphore is used to synchronize access to the queue. Figure 4-14 provides a view of the results from Example 4-10. Though the three writer tasks are scheduled first, the messages are read as soon as they have been enqueued because the reader's task priority is higher than that of the writer.

### Example 4-11. SEM Example Using Three Writer Tasks

```
====== semtest.c ======
   Use a QUE queue and SEM semaphore to send messages from
    multiple writer() tasks to a single reader() task. The
   reader task, the three writer tasks, queues, and semaphore
   are created statically.
   The MsgObj's are preallocated in main(), and put on the
    free queue. The writer tasks get free message structures
    from the free queue, write the message, and then put the
    message structure onto the message queue.
    This example builds on quetest.c. The major differences are:
      - one reader() and multiple writer() tasks.
      - SEM_pend() and SEM_post() are used to synchronize
       access to the message queue.
      - 'id' field was added to MsgObj to specify writer()
        task id.
   Unlike a mailbox, a queue can hold an arbitrary number of
   messages or elements. Each message must, however, be a
    structure with a QUE Elem as its first field.
#include <std.h>
#include <log.h>
#include <mem.h>
#include <que.h>
#include <sem.h>
#include <sys.h>
#include <tsk.h>
#include <trc.h>
#define NUMMSGS 3 /* number of messages */
#define NUMWRITERS 3 /* number of writer tasks created with */
                      /* Config Tool */
typedef struct MsgObj {
                elem;
                             /* first field for QUE */
    QUE Elem
                id;
                             /* writer task id */
    Int.
                            /* message value */
    Char
               val:
} MsgObj, *Msg;
Void reader():
Void writer();
   The following objects are created statically.
extern SEM Obj sem;
extern QUE Obj msgQueue;
extern QUE Obj freeQueue;
extern LOG_Obj trace
```

## Example 4.11. SEM Example Using Three Writer Tasks (continued)

```
====== main ======
Void main()
    Int
                i;
    MsgObj
               *msg;
    Uns
               mask:
    mask = TRC LOGTSK | TRC LOGSWI | TRC STSSWI | TRC LOGCLK;
    TRC enable (TRC GBLHOST | TRC GBLTARG | mask);
    msg = (MsgObj *)MEM_alloc(0, NUMMSGS * sizeof(MsgObj), 0);
    if (msg == MEM_ILLEGAL) {
    SYS_abort("Memory allocation failed!\n");
    /* Put all messages on freequeue */
    for (i = 0; i < NUMMSGS; msg++, i++) {
        QUE put(&freeQueue, msg);
}
    ======= reader ======
Void reader()
    Msg
    Int
                i;
    for (i = 0; i < NUMMSGS * NUMWRITERS; i++) {</pre>
         * Wait for semaphore to be posted by writer().
        SEM_pend(&sem, SYS_FOREVER);
        /* dequeue message */
        msg = QUE_get(&msgQueue);
        /* print value */
       LOG printf(&trace, "read '%c' from (%d).", msg->val, msg-
>id);
        /* free msg */
        QUE put (&freeQueue, msg);
    LOG printf(&trace, "reader done.");
```

## Example 4.11. SEM Example Using Three Writer Tasks (continued)

```
====== writer ======
Void writer(Int id)
    Msq
    Int
                i;
    for (i = 0; i < NUMMSGS; i++) {
         * Get msg from the free queue. Since reader is higher
         * priority and only blocks on sem, this queue is
         * never empty.
        if (QUE empty(&freeQueue)) {
            SYS abort ("Empty free queue!\n");
        msg = QUE get(&freeQueue);
        /* fill in value */
        msg->id = id;
        msg->val = (i \& 0xf) + 'a';
      LOG printf(&trace, "(%d) writing '%c' ...", id, msg->val);
        /* enqueue message */
        QUE put (&msgQueue, msg);
        /* post semaphore */
        SEM post (&sem);
        /* what happens if you call TSK_yield() here? */
        /* TSK yield(); */
    LOG_printf(&trace, "writer (%d) done.", id);
```

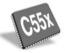

#### Note:

Non-pointer type function arguments to LOG\_printf need explicit type casting to (Arg) as shown in the following code example:

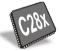

LOG\_printf(&trace, "Task %d Done", (Arg)id);

Figure 4-14. Trace Results from Example 4-11

```
(0) writing 'a' ...
read 'a' from (0).
(0) writing 'b' ...
read 'b' from (0).
(0) writing 'c' ...
read 'c' from (0).
writer (0) done.
(1) writing 'a' ...
read 'a' from (1).
(1) writing 'b' ...
 read 'b' from (1).
 (1) writing 'c' ...
 read 'c' from (1).
 writer (1) done.
 (2) writing 'a' ...
 read 'a' from (2).
 (2) writing 'b' ...
 read 'b' from (2).
 (2) writing 'c' ...
 read 'c' from (2).
 reader done.
 writer (2) done.
```

#### 4.8 Mailboxes

The MBX module provides a set of functions to manage mailboxes. MBX mailboxes can be used to pass messages from one task to another on the same processor. An intertask synchronization enforced by a fixed length shared mailbox can be used to ensure that the flow of incoming messages does not exceed the ability of the system to process those messages. The examples given in this section illustrate just such a scheme.

The mailboxes managed by the MBX module are separate from the mailbox structure contained within a SWI object.

MBX\_create and MBX\_delete are used to create and delete mailboxes, respectively. You can also create mailbox objects statically. See Section 2.4, *Creating DSP/BIOS Objects Dynamically*, page 2-16, for a discussion of the benefits of creating objects statically.

You specify the mailbox length and message size when you create a mailbox as shown in Example 4-12.

#### Example 4-12. Creating a Mailbox

```
MBX_Handle MBX_create(msgsize, mbxlength, attrs)
Uns msgsize;
Uns mbxlength;
MBX_Attrs *attrs;

Void MBX_delete(mbx)
MBX_Handle mbx;
```

MBX\_pend is used to read a message from a mailbox as shown in Example 4-13. If no message is available (that is, the mailbox is empty), MBX\_pend blocks. In this case, the timeout parameter allows the task to wait until a timeout, to wait indefinitely, or to not wait at all.

# Example 4-13. Reading a Message from a Mailbox

```
Bool MBX_pend(mbx, msg, timeout)

MBX_Handle mbx;
Void *msg;
Uns timeout; /* return after this many */

/* system clock ticks */
```

Conversely, MBX\_post is used to post a message to the mailbox as shown in Example 4-14. If no message slots are available (that is, the mailbox is full), MBX\_post blocks. In this case, the timeout parameter allows the task to wait until a timeout, to wait indefinitely, or to not wait at all.

# Example 4-14. Posting a Message to a Mailbox

## 4.8.1 MBX Example

Example 4-15 provides sample code showing two types of tasks created statically: a single reader task which removes messages from the mailbox, and multiple writer tasks which insert messages into the mailbox. The resultant trace from Example 4-15 is shown in Figure 4-15.

#### Note:

When called within an HWI, the code sequence calling MBX\_post must be either wrapped within an HWI\_enter/HWI\_exit pair or invoked by the HWI dispatcher.

## Example 4-15. MBX Example With Two Types of Tasks

```
====== mbxtest.c ======
 * Use a MBX mailbox to send messages from multiple writer()
 * tasks to a single reader() task.
 * The mailbox, reader task, and 3 writer tasks are created
   statically.
 * This example is similar to semtest.c. The major differences
   - MBX is used in place of QUE and SEM.
   - the 'elem' field is removed from MsgObj.
* - reader() task is *not* higher priority than writer task.
   - reader() looks at return value of MBX pend() for timeout
#include <std.h>
#include <log.h>
#include <mbx.h>
#include <tsk.h>
                             /* number of messages */
#define NUMMSGS
#define TIMEOUT
typedef struct MsgObj {
                          /* writer task id */
    Int id;
                         /* message value */
    Char val;
} MsgObj, *Msg;
/* Mailbox created with Config Tool */
extern MBX_Obj mbx;
/* "trace" Log created with Config Tool */
extern LOG_Obj trace;
Void reader (Void);
Void writer (Int id);
* ====== main ======
Void main()
   /* Does nothing */
```

# Example 4.15. MBX Example With Two Types of Tasks (continued)

```
====== reader ======
Void reader (Void)
    MsqObj
                 msq;
    Int
                 i;
    for (i=0; ;i++) {
        /* wait for mailbox to be posted by writer() */
        if (MBX_pend(&mbx, &msg, TIMEOUT) == 0) {
   LOG_printf(&trace, "timeout expired for MBX_pend()");
             break;
        /* print value */
       LOG printf(&trace, "read '%c' from (%d).", msg.val, msg.id);
    LOG printf (&trace, "reader done.");
    ====== writer ======
Void writer (Int id)
    MsgObj
                 msg;
    Int
                 i;
    for (i=0; i < NUMMSGS; i++) {
        /* fill in value */
        msg.id = id;
        msg.val = i % NUMMSGS + (Int)('a');
        LOG printf(&trace, "(%d) writing '%c' ... ", id,
(Int)msg.val);
         /* enqueue message */
        MBX post(&mbx, &msg, TIMEOUT);
        /* what happens if you call TSK_yield() here? */
        /* TSK_yield(); */
    LOG_printf(&trace, "writer (%d) done.", id);
```

After the program runs, review the trace log contents. The results should be similar to that shown in Figure 4-15.

Figure 4-15. Trace Results from Example 4-15

```
(0) writing
(0) writing
(0) writing 'c'
(1) writing
(2) writing 'a'
read 'a' from (0).
read 'b' from (0).
writer (0) done.
(1) writing 'b' ...
read 'c' from (0).
 read 'a' from (1).
 (2) writing 'b' ...
 (1) writing 'c'
 read 'a' from (2).
 read 'b' from (1).
 (2) writing 'c' ...
 writer (1) done.
 read 'b' from (2).
 read 'c' from (1).
 writer (2) done.
 read 'c' from (2).
 timeout expired for MBX_pend()
 reader done.
```

Associated with the mailbox at creation time is a total number of available message slots, determined by the mailbox length you specify when you create the mailbox. In order to synchronize tasks writing to the mailbox, a counting semaphore is created and its count is set to the length of the mailbox. When a task does an MBX\_post operation, this count is decremented. Another semaphore is created to synchronize the use of reader tasks with the mailbox; this counting semaphore is initially set to zero so that reader tasks block on empty mailboxes. When messages are posted to the mailbox, this semaphore is incremented.

In Example 4-15, all the tasks have the same priority. The writer tasks try to post all their messages, but a full mailbox causes each writer to block indefinitely. The readers then read the messages until they block on an empty mailbox. The cycle is repeated until the writers have exhausted their supply of messages.

At this point, the readers pend for a period of time according to the following formula, and then time out:

```
TIMEOUT*1ms/(clock ticks per millisecond)
```

After this timeout occurs, the pending reader task continues executing and then concludes.

| sch | At this point, it is a good idea to experiment with the relative effects of scheduling order and priority, the number of participants, the mailbox length, and the wait time by combining the following code modifications: |  |  |  |  |
|-----|----------------------------------------------------------------------------------------------------|--|--|--|--|
|     | Creation order or priority of tasks                                                                                                    |  |  |  |  |
|     | Number of readers and writers                                                                                                    |  |  |  |  |
|     | Mailbox length parameter (MBXLENGTH)                                                                                                    |  |  |  |  |

☐ Add code to handle a writer task timeout

# 4.9 Timers, Interrupts, and the System Clock

DSPs typically have one or more on-device timers which generate a hardware interrupt at periodic intervals. DSP/BIOS normally uses one of the available on-device timers as the source for its own system clock. Using the on-device timer hardware present on most TMS320 DSPs, the CLK module supports time resolutions close to the single instruction cycle.

You define the system clock parameters in the DSP/BIOS configuration settings. In addition to the DSP/BIOS system clock, you can set up additional clock objects for invoking functions each time a timer interrupt occurs.

On the C6000 platform, you can also define parameters for the CLK module's HWI object, since that object is pre-configured to use the HWI dispatcher. This allows you to manipulate the interrupt mask and cache control mask properties of the CLK ISR.

DSP/BIOS provides two separate timing methods—the high- and low-resolution times and the system clock. In the default configuration, the low-resolution time and the system clock are the same. However, your program can drive the system clock using some other event, such as the availability of data. You can disable or enable the CLK Manager's use of the on-device timer to drive high- and low-resolution times. You can drive the system clock using the low-resolution time, some other event, or not at all. The interactions between these two timing methods are shown in Example 4-16.

Figure 4-16. Interactions Between Two Timing Methods

|                         | CLK module drives<br>system clock                                              | Other event drives system clock                            | No event drives<br>system clock                                             |
|-------------------------|--------------------------------------------------------------------------------|------------------------------------------------------------|-----------------------------------------------------------------------------|
| CLK manager<br>enabled  | Default configuration:<br>Low-resolution time and<br>system clock are the same | Low-resolution time<br>and system clock<br>are different   | Only low- and high-<br>resolution times available;<br>timeouts don't elapse |
| CLK manager<br>disabled | Not possible                                                                   | Only system clock<br>available; CLK functions<br>don't run | No timing method;<br>CLK functions don't run;<br>timeouts don't elapse      |

## 4.9.1 High- and Low-Resolution Clocks

Using the CLK Manager in the configuration, you can disable or enable DSP/BIOS' use of an on-device timer to drive high- and low-resolution times on the Clock Manager Properties.

The C6000 platform has multiple general-purpose timers. On the C6000, the configuration allows you to select the on-device timer that is used by the CLK Manager. On all platforms, you can configure the period at which the timer interrupt is triggered. See *CLK Module* in the *TMS320 DSP/BIOS API Reference Guide* for your platform, for more details about these properties. By entering the period of the timer interrupt, DSP/BIOS automatically sets up the appropriate value for the period register.

When the CLK Manager is enabled on the C6000 platform, the timer counter register is incremented every four CPU cycles. When the CLK Manager is enabled on the C28x platform, the timer counter is decremented at the following rate, where CLKOUT is the DSP clock speed in MIPS (see the GBL properties in the *TMS320 DSP/BIOS API Reference Guide* for your platform) and TDDR is the value of the timer divide-down register as shown in the following equation.

```
CLKOUT / (TDDR + 1)
```

When this register reaches 0 on the C28x platform, or the value set for the period register on the C6000 platform, the counter is reset. On the C28x, it is reset to the value in the period register. On the C6000, it is reset to 0. At this point, a timer interrupt occurs. When a timer interrupt occurs, the HWI object for the selected timer runs the CLK\_F\_isr function, which causes these events to occur:

- ☐ The low-resolution time is incremented by 1 on the C6000, C2800, and C5000 platforms.
- All the functions specified by CLK objects are performed in sequence in the context of that ISR.

Therefore, the low-resolution clock ticks at the timer interrupt rate and the clock's time is equal to the number of timer interrupts that have occurred. To obtain the low-resolution time, you can call CLK\_getltime from your application code.

The CLK functions performed when a timer interrupt occurs are performed in the context of the hardware interrupt that caused the system clock to tick. Therefore, the amount of processing performed within CLK functions should be minimized and these functions can invoke only DSP/BIOS calls that are allowable from within an HWI.

# Note:

CLK functions should not call HWI\_enter and HWI\_exit as these are called internally when DSP/BIOS runs CLK\_F\_isr. Additionally, CLK functions should **not** use the *interrupt* keyword or the INTERRUPT pragma in C functions.

The high-resolution clock ticks at the same rate the timer counter register is incremented on the C6000 platform and decremented on the C28x platforms. Hence, the high-resolution time is the number of times the timer counter register has been incremented or decremented. On the C6000 platform, this is equivalent to the number of instruction cycles divided by 4. The CPU clock rate is high, therefore, the timer counter register can reach the period register value (C6000 platform) or 0 (C28x platform) very quickly.

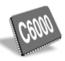

On the C6000 platform, the 32-bit high-resolution time is calculated by multiplying the low-resolution time (that is, the interrupt count) by the value of the period register and adding the current value of the timer counter register. To obtain the value of the high-resolution time you can call CLK\_gethtime from your application code. The value of both clock restart at 0 when the maximum 32-bit value is reached.

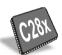

On the C28x platform, the 32-bit high resolution time is calculated by multiplying the low-resolution time (that is, interrupt count) by the value of the period register, and adding the difference between the period register value and the value of the timer counter register. To obtain the value of the high-resolution time, you can call CLK\_gethtime from your application code, the value of the clock restart at the value in the period register when 0 is reached.

Other CLK module APIs are CLK\_getprd, which returns the value set for the period register in the configuration; and CLK\_countspms, which returns the number of timer counter register increments or decrements per millisecond.

Modify the properties of the CLK Manager to configure the low-resolution clock. For example, to make the low-resolution clock tick every millisecond (.001 sec), type 1000 in the CLK Manager's Microseconds/Int field. The configuration automatically calculates the correct value for the period register.

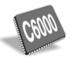

You can directly specify the period register value if you set the Directly configure on-device timer registers property to true. On the C6000 platform, to generate a 1 millisecond (.001 sec) system clock period on a 160 MIPS processor using the CPU clock/4 to drive the clock, the period register value is:

Period = 0.001 sec \* 160,000,000 cycles per second / 4 cycles = 40,000

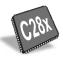

To do the same thing on C28x platforms with a 40 MIPS processor using the CPU to drive the clock, the period register value is:

Period = 0.001 sec \* 40,000,000 cycles per second = 40,000

#### 4.9.2 System Clock

Many DSP/BIOS functions have a timeout parameter. DSP/BIOS uses a system clock to determine when these timeouts should expire. The system clock tick rate can be driven using either the low-resolution time or an external source.

The TSK\_sleep function is an example of a function with a timeout parameter. After calling this function, its timeout expires when a number of ticks equal to the timeout value have passed in the system clock. For example, if the system clock has a resolution of 1 microsecond and we want the current task to block for 1 millisecond, the call should look like this:

```
/* block for 1000 ticks * 1 microsecond = 1 msec */
TSK sleep(1000)
```

#### Note:

Do not call TSK\_sleep or SEM\_pend with a timeout other than 0 or SYS\_FOREVER if the program is configured without something to drive the PRD module. In a default configuration, the CLK module drives the PRD module.

If you are using the default CLK configuration, the system clock has the same value as the low-resolution time because the PRD\_clock CLK object drives the system clock.

There is no requirement that an on-device timer be used as the source of the system clock. An external clock, for example one driven by a data stream rate, can be used instead. If you do not want the on-device timer to drive the low-resolution time, destroy the CLK object named PRD\_clock in the configuration script. If an external clock is used, it can call PRD\_tick to advance the system clock. Another possibility is having an on-device peripheral such as the codec that is triggering an interrupt at regular intervals, call PRD\_tick from that interrupt's HWI. In this case, the resolution of the system call is equal to the frequency of the interrupt that is calling PRD\_tick.

#### 4.9.3 Example—System Clock

Example 4-16, clktest.c, shows a simple use of the DSP/BIOS functions that use the system clock, TSK\_time and TSK\_sleep. The task, labeled task, in clktest.c sleeps for 1000 ticks before it is awakened by the task scheduler. Since no other tasks have been created, the program runs the idle functions while task is blocked. The program assumes that the system clock is configured and driven by PRD\_clock. The trace log output for the code in Example 4-16 would be similar to that shown in Example 4-17.

## Example 4-16. Using the System Clock to Drive a Task

```
====== clktest.c ======
    In this example, a task goes to sleep for 1 sec and
   prints the time after it wakes up. */
#include <std.h>
#include <log.h>
#include <clk.h>
#include <tsk.h>
extern LOG Obj trace;
/* ====== main ====== */
Void main()
    LOG printf(&trace, "clktest example started.\n");
Void taskFxn()
    Uns ticks;
LOG printf(&trace, "The time in task is: %d ticks", (Int) TS\overline{K}\_time());
    ticks = (1000 * CLK countspms()) / CLK getprd();
   LOG printf(&trace, "task going to sleep for 1 second... ");
    TSK sleep(ticks);
LOG printf(&trace, "...awake! Time is: %d ticks",
(Int)TSK time());
```

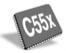

#### Note:

Non-pointer type function arguments to LOG\_printf need explicit type casting to (Arg) as shown in the following code example:

```
LOG printf(&trace, "Task %d Done", (Arg)id);
```

Figure 4-17. Trace Log Output from Example 4-16

```
Log Name: trace

O clktest example started.

1 The time in task is: 0 ticks
2 task going to sleep for 1 second...
3 ...awake! Time is: 1000 ticks
```

# 4.10 Periodic Function Manager (PRD) and the System Clock

Many applications need to schedule functions based on I/O availability or some other programmed event. Other applications can schedule functions based on a real-time clock.

The PRD Manager allows you to create objects that schedule periodic execution of program functions. To drive the PRD module, DSP/BIOS provides a system clock. The system clock is a 32-bit counter that ticks every time PRD\_tick is called. You can use the timer interrupt or some other periodic event to call PRD\_tick and drive the system clock.

There can be several PRD objects, but all are driven by the same system clock. The period of each PRD object determines the frequency at which its function is called. The period of each PRD object is specified in terms of the system clock time; that is, in system clock ticks.

To schedule functions based on certain events, use the following procedures:

■ Based on a real-time clock. Set the Use CLK Manager to Drive PRD property to true for the PRD module properties. By doing this you are setting the timer interrupt used by the CLK Manager to drive the system clock. When you do this a CLK object called PRD\_clock is added to the CLK module. This object calls PRD\_tick every time the timer interrupt goes off, advancing the system clock by one tick.

#### Note:

When the CLK Manager is used to drive PRD, the system clock that drives PRD functions ticks at the same rate as the low-resolution clock. The low-resolution and system time coincide.

■ Based on I/O availability or some other event. Set the Use the CLK Manager to Drive PRD property to false for the PRD module properties. Your program should call PRD\_tick to increment the system clock. In this case the resolution of the system clock equals the frequency of the interrupt from which PRD\_tick is called.

### 4.10.1 Invoking Functions for PRD Objects

When PRD tick is called two things can occur:

- □ PRD\_D\_tick, the system clock counter, increases by one; that is, the system clock ticks.
- □ An SWI called PRD\_swi is posted if the number of PRD\_ticks that have elapsed is equal to a value that is the greatest power of two among the common denominators of the PRD function periods. For example, if the periods of three PRD objects are 12, 24, and 36, PRD\_swi runs every four ticks. It does not simply run every 12 or 6 ticks because those intervals are not powers of two.

When a PRD object is created statically, a new SWI object is automatically added called PRD\_swi.

When PRD\_swi runs, its function executes the following type of loop:

Hence, the execution of periodic functions is deferred to the context of PRD\_swi, rather than being executed in the context of the HWI where PRD\_tick was called. As a result, there can be a delay between the time the system tick occurs and the execution of the periodic objects whose periods have expired with the tick. If these functions run immediately after the tick, you should configure PRD\_swi to have a high priority with respect to other threads in your application.

# 4.10.2 Interpreting PRD and SWI Statistics

Many tasks in a real-time system are periodic; that is, they execute continuously and at regular intervals. It is important that such tasks finish executing before it is time for them to run again. A failure to complete in this time represents a missed real-time deadline. While internal data buffering can be used to recover from occasional missed deadlines, repeated missed deadlines eventually result in an unrecoverable failure.

The implicit statistics gathered for SWI functions measure the time from when a software interrupt is ready to run and the time it completes. This timing is critical because the processor is actually executing numerous hardware and software interrupts. If a software interrupt is ready to execute but must wait too long for other software interrupts to complete, the real-time deadline is missed. Additionally, if a task starts executing, but is interrupted too many times for too long a period of time, the real-time deadline is also missed.

The maximum ready-to-complete time is a good measure of how close the system is to potential failure. The closer a software interrupt's maximum ready-to-complete time is to its period, the more likely it is that the system cannot survive occasional bursts of activity or temporary data-dependent increases in computational requirements. The maximum ready-to-complete time is also an indication of how much headroom exists for future product enhancements (which invariably require more MIPS).

#### Note:

DSP/BIOS does not implicitly measure the amount of time each software interrupt takes to execute. This measurement can be determined by running the software interrupt in isolation using either the simulator or the emulator to count the precise number of execution cycles required.

It is important to realize even when the sum of the MIPS requirements of all routines in a system is well below the MIPS rating of the DSP, the system can not meet its real-time deadlines. It is not uncommon for a system with a CPU load of less than 70% to miss its real-time deadlines due to prioritization problems. The maximum ready-to-complete times monitored by DSP/BIOS, however, provide an immediate indication when these situations exist.

When statistics accumulators for software interrupts and periodic objects are enabled, the host automatically gathers the count, total, maximum, and average for the following types of statistics:

- □ **SWI**. Statistics about the period elapsed from the time the software interrupt was posted to its completion.
- PRD. The number of periodic system ticks elapsed from the time the periodic function is ready to run until its completion. By definition, a periodic function is ready to run when period ticks have occurred, where period is the *period* parameter for this object.

You can set the units for the SWI completion period by setting CLK Manager parameters. This period is measured in instruction cycles if the CLK module's Use high resolution time for internal timings parameter is set to True (the default). If this CLK parameter is set to False, SWI statistics are displayed in units of timer interrupt periods. You can also choose milliseconds or microseconds for Statistics Units on the Statistics Data tool.

For example, if the maximum value for a PRD object increases continuously, the object is probably not meeting its real-time deadline. In fact, the maximum value for a PRD object should be less than or equal to the period (in system ticks) property of this PRD object. If the maximum value is greater than the period, the periodic function has missed its real-time deadline.

# **Memory and Low-level Functions**

This chapter describes the low-level functions found in the DSP/BIOS realtime multitasking kernel. These functions are embodied in the following software modules:

- MEM and BUF, which manage allocation of variable-length and fixed-length memory
- ☐ SYS, which provides miscellaneous system services
- QUE, which manages queues

This chapter also presents several simple example programs that use these modules. The API functions are described in greater detail in the *TMS320 DSP/BIOS API Reference Guide* for your platform.

| Topic |     | Page              |       |
|-------|-----|-------------------|-------|
|       | 5.1 | Memory Management | 5-2   |
|       | 5.2 | System Services   | .5-12 |
|       | 5.3 | Queues            | .5-15 |
|       |     |                   |       |

## 5.1 Memory Management

The Memory Section Manager (MEM module) manages named memory segments that correspond to physical ranges of memory. If you want more control over memory segments, you can create your own linker command file and include the linker command file created when you run the configuration script.

The MEM module also provides a set of functions for dynamically allocating and freeing variable-sized blocks of memory. The BUF module provides a set of functions for dynamically allocating and freeing fixed-sized blocks of memory.

Unlike standard C functions like malloc, the MEM functions enable you to specify which segment of memory is used to satisfy a particular request for storage. Real-time DSP hardware platforms typically contain several different types of memory: fast, on-device RAMs; zero wait-state external SRAMs; slower DRAMs for bulk data; and several others. Having explicit control over which memory segment contains a particular block of data is essential to meeting real-time constraints in many DSP applications.

The MEM module does not set or configure hardware registers associated with a DSPs memory subsystem. Such configuration is your responsibility and is typically handled by software loading programs, or in the case of Code Composer Studio, the GEL start-up or menu options. For example, to access external memory on a C6000 platform, the External Memory Interface (EMIF) registers must first be set appropriately before any access. The earliest opportunity for EMIF initialization within DSP/BIOS would be during the user initialization function (see *Global Settings* in the *TMS320 DSP/BIOS API Reference Guide* for your platform).

The MEM functions allocate and free variable-sized memory blocks. Memory allocation and freeing are non-deterministic when using the MEM module, since this module maintains a linked list of free blocks for each particular memory segment. MEM\_alloc and MEM\_free must transverse this linked list when allocating and freeing memory.

# **5.1.1 Configuring Memory Segments**

The templates provided with DSP/BIOS define a set of memory segments. These segments are somewhat different for each supported DSP board. If you are using a hardware platform for which there is no configuration template, you need to customize the MEM objects and their properties. You can customize MEM segments in the following ways:

☐ Insert a new MEM segment and define its properties. For details on MEM object properties, see the *TMS320 DSP/BIOS API Reference Guide* for your platform.

- ☐ Change the properties of an existing MEM segment.
- □ Delete some MEM segments, particularly those that correspond to external memory locations. However, you must first change any references to that segment made in the properties of other objects and managers. To find dependencies on a particular MEM segment, right-click on that segment and select Show Dependencies from the pop-up menu. Deleting or renaming the IPRAM and IDRAM (C6000 platform) or IPROG and IDATA (C5000 platform) segments is not recommended.
- ☐ Rename some MEM segments. To rename a segment, follow these steps:
  - a) Remove dependencies to the segment you want to rename. To find dependencies on a particular MEM segment, right-click on that segment and select Show Dependencies from the pop-up menu.
  - b) Rename the segment. You can right-click on the segment name and choose Rename from the pop-up menu to edit the name.
  - c) Recreate dependencies on this segment as needed by selecting the new segment name in the properties for other objects.

## **5.1.2 Disabling Dynamic Memory Allocation**

If small code size is important to your application, you can reduce code size significantly by removing the capability to dynamically allocate and free memory. If you remove this capability, your program cannot call any of the MEM functions or any object creation functions (such as TSK\_create). You should create all objects that are used by your program in the configuration.

To remove the dynamic memory allocation capability, set the No Dynamic Memory Heaps properties for the MEM Manager to true.

If dynamic memory allocation is disabled and your program calls a MEM function (or indirectly calls a MEM function by calling an object creation function), an error occurs. If the segid passed to the MEM function is the name of a segment, a link error occurs. If the segid passed to the MEM function is an integer, the MEM function will call SYS\_error.

# 5.1.3 Defining Segments in Your Own Linker Command File

The MEM Manager allows you to select which memory segments contain various types of code and data. If you want more control over where these items are stored, set the User .cmd file for non-DSP/BIOS segments property in the properties for the MEM Manager to true.

You should then create your own linker command file that begins by including the linker command file created by running the configuration script. For example, your own linker command file might look like one of those shown in Example 5-1 or Example 5-2.

#### Example 5-1. Linker Command File (C6000 Platform)

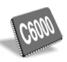

```
/* First include DSP/BIOS generated cmd file. */
-1 designcfq.cmd
SECTIONS {
   /* place high-performance code in on-device ram */
   .fast text: {
      myfastcode.lib*(.text)
      myfastcode.lib*(.switch)
   } > IPRAM
   /* all other user code in off device ram */
                   > SDRAM0
      .text:
      .switch:
                   > SDRAMO
                   > SDRAM0
      .cinit:
                   > SDRAM0
      .pinit:
   /* user data in on-device ram */
      .bss:
                { } > IDRAM
                   > IDRAM
      .far:
```

Example 5-2. Linker Command File (C5000 and C28x Platforms)

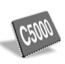

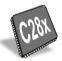

```
/* First include DSP/BIOS generated cmd file. */
-1 designcfq.cmd
SECTIONS {
   /* place high-performance code in on-device ram */
   .fast text: {
      myfastcode.lib*(.text)
      myfastcode.lib*(.switch)
   } > IPROG PAGE 0
   /* all other user code in off device ram */
                   > EPROGO PAGE 0
      .text:
      .switch:
                   > EPROG0 PAGE 0
      .cinit:
                   > EPROGO PAGE 0
      .pinit:
                 {} > EPROGO PAGE 0
   /* user data in on-device ram */
      .bss:
                   > IDATA PAGE 1
      .far:
                   > IDATA PAGE 1
```

### 5.1.4 Allocating Memory Dynamically

DSP/BIOS provides functions in two modules for dynamic memory allocation: MEM and BUF. The MEM module allocates variable-size blocks of memory. The BUF module allocates fixed-size buffers from buffer pools.

#### 5.1.4.1 Memory Allocation with the MEM Module

Basic storage allocation may be handled using MEM\_alloc, whose parameters specify a memory segment, a block size, and an alignment as shown in Example 5-3. If the memory request cannot be satisfied, MEM\_alloc returns MEM\_ILLEGAL.

### Example 5-3. Using MEM\_alloc for System-Level Storage

```
Ptr MEM_alloc(segid, size, align)
Int segid;
Uns size;
Uns align;
```

The segid parameter identifies the memory segment from which memory is to be allocated. This identifier can be an integer or a memory segment name defined in the configuration.

The memory block returned by MEM\_alloc contains at least the number of minimum addressable data units (MADUs) indicated by the size parameter. A minimum addressable unit for a processor is the smallest datum that can be loaded or stored in memory. An MADU can be viewed as the number of bits between consecutive memory addresses. The number of bits in an MADU varies with different DSP devices, for example, the MADU for the C5000 platform is a 16-bit word, and the MADU for the C6000 platform is an 8-bit byte.

The memory block returned by MEM\_alloc starts at an address that is a multiple of the align parameter; no alignment constraints are imposed if align is 0. An array of structures might be allocated as shown in Example 5-4.

# Example 5-4. Allocating an Array of Structures

```
typedef struct Obj {
   Int field1;
   Int field2;
   Ptr objArr;
} Obj;

objArr = MEM_alloc(SRAM, sizeof(Obj) * ARRAYLEN, 0);
```

Many DSP algorithms use circular buffers that can be managed more efficiently on most DSPs if they are aligned on a power of 2 boundary. This buffer alignment allows the code to take advantage of circular addressing modes found in many DSPs.

If no alignment is necessary, align should be 0. MEM's implementation aligns memory on a boundary equal to the number of words required to hold a MEM\_Header structure, even if align has a value of 0. Other values of align cause the memory to be allocated on an align word boundary, where align is a power of 2.

MEM\_free frees memory obtained with a previous call to MEM\_alloc, MEM\_calloc, or MEM\_valloc. The parameters to MEM\_free—segid, ptr, and size—specify a memory segment, a pointer, and a block size respectively, as shown in Example 5-5. The values of these parameters must be the same as those used when allocating the block of storage.

#### Example 5-5. Using MEM\_free to Free Memory

```
Void MEM_free(segid, ptr, size)
Int segid;
Ptr ptr;
Uns size;
```

Example 5-6 displays a function call which frees the array of objects allocated in Example 5-5.

# Example 5-6. Freeing an Array of Objects

```
MEM_free(SRAM, objArr, sizeof(Obj) * ARRAYLEN);
```

# 5.1.4.2 Memory Allocation with the BUF Module

The BUF module maintains pools of fixed-size buffers. These buffer pools can be created statically or dynamically. Dynamically-created buffer pools are allocated from a dynamic memory heap managed by the MEM module. The BUF\_create function creates a buffer pool dynamically. Applications typically create buffer pools statically when size and alignment constraints are known at design time. Run-time creation is used when these constraints vary during execution.

Within a buffer pool, all buffers have the same size and alignment. Although each frame has a fixed length, the application can put a variable amount of data in each frame, up to the length of the frame. You can create multiple buffer pools, each with a different buffer size.

Buffers can be allocated and freed from a pool as needed at run-time using the BUF alloc and BUF free functions.

The advantages of allocating memory from a buffer pool instead of from the dynamic memory heaps provided by the MEM module include:

- □ Deterministic allocation times. The BUF\_alloc and BUF\_free functions require a constant amount of time. Allocating and freeing memory through a heap is not deterministic.
- ☐ Callable from all thread types. Allocating and freeing buffers is atomic and non-blocking. As a result, BUF\_alloc and BUF\_free can be called from all types of DSP/BIOS threads: HWI, SWI, TSK, and IDL. In contrast, HWI and SWI threads cannot call MEM alloc.
- ☐ Optimized for fixed-length allocation. In contrast MEM\_alloc is optimized for variable-length allocation.
- ☐ Less fragmentation. Since the buffers are of fixed-size, the pool does not become fragmented.

#### 5.1.5 Getting the Status of a Memory Segment

You can use MEM\_stat to obtain the status of a memory segment in the number of minimum addressable data units (MADUs). In a manner similar to MEM\_alloc, MEM\_calloc, and MEM\_valloc (refer to Example 5-3), the size used and length values are returned by MEM\_stat.

If you are using the BUF module, you can call BUF\_stat to get statistics for a buffer pool. You can also call BUF\_maxbuff to get the maximum number of buffers that have been used in a pool.

# **5.1.6 Reducing Memory Fragmentation**

As mentioned previously, using the BUF module to allocate and free fixed-length buffers from buffer pools reduces memory fragmentation.

Repeatedly allocating and freeing variable-size blocks of memory can lead to memory fragmentation. When this occurs, calls to MEM\_alloc can return MEM\_ILLEGAL if there is no contiguous block of free memory large enough to satisfy the request. This occurs even if the total amount of memory in free memory blocks is greater than the amount requested.

To minimize memory fragmentation when allocating variable-size memory blocks, you can use separate memory segments for allocations of different sizes as shown in Figure 5-1.

Figure 5-1. Allocating Memory Segments of Different Sizes

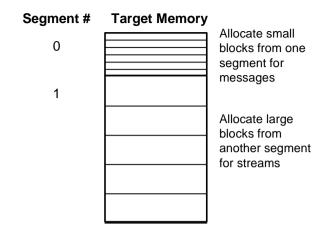

#### Note:

To minimize memory fragmentation, allocate smaller, equal-sized blocks of memory from one memory segment and larger equal-sized blocks of memory from a second segment.

## 5.1.7 MEM Example

Example 5-7 and Example 5-8 use the functions MEM\_stat, MEM\_alloc, and MEM\_free to highlight several issues involved with memory allocation. Figure 5-2 shows the trace results from Example 5-7 or Example 5-8.

In Example 5-7 and Example 5-8, memory is allocated from IDATA and IDRAM memory using MEM\_alloc, and later freed using MEM\_free. printmem is used to print the memory status to the trace buffer. The final values (for example, "after freeing...") should match the initial values.

### Example 5-7. Memory Allocation (C5000 and C28x Platforms)

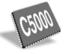

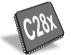

```
====== memtest.c ======
    This code allocates/frees memory from different memory segments.
#include <std.h>
#include <log.h>
#include <mem.h>
#define NALLOCS 2
                        /* # of allocations from each segment */
#define BUFSIZE 128
                         /* size of allocations */
/* "trace" Log created by Configuration Tool */
extern LOG Obj trace;
#ifdef -28-
extern Int IDATA;
#endif
#ifdef -55-
extern Int DATA;
#endif
static Void printmem(Int segid);
   ====== main ======
* /
Void main()
    Int i;
    Ptr ram[NALLOCS];
    LOG printf(&trace, "before allocating ...");
    /* print initial memory status */
    printmem(IDATA);
    LOG printf(&trace, "allocating ...");
    /* allocate some memory from each segment */
    for (i = 0; i < NALLOCS; i++)
        ram[i] = MEM alloc(IDATA, BUFSIZE, 0);
       LOG printf(&trace, "seg %d: ptr = 0x%x", IDATA, ram[i]);
    LOG printf(&trace, "after allocating ...");
    /* print memory status */
    printmem(IDATA);
    /* free memory */
    for (i = 0; i < NALLOCS; i++) {
        MEM free(IDATA, ram[i], BUFSIZE);
    LOG printf(&trace, "after freeing ...");
    /* print memory status */
    printmem(IDATA);
    ====== printmem ======
static Void printmem(Int segid)
    MEM Stat
                statbuf;
    MEM stat(segid, &statbuf);
    LOG_printf(&trace, "seg %d: O 0x%x", segid, statbuf.size);
LOG_printf(&trace, "\tU 0x%x\tA 0x%x", statbuf.used, stat-
buf.length);
```

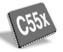

#### Note:

Non-pointer type function arguments to LOG\_printf need explicit type casting to (Arg) as shown in the following code example:

LOG printf(&trace, "Task %d Done", (Arg)id);

## Example 5-8. Memory Allocation (C6000 Platform)

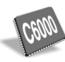

```
====== memtest.c ======
   This program allocates and frees memory from
 * different memory segments.
#include <std.h>
#include <log.h>
#include <mem.h>
                      /* # of allocations from each segment */
#define NALLOCS 2
#define BUFSIZE 128
                       /* size of allocations */
/* "trace" Log created by Configuration Tool */
extern LOG Obj trace;
extern Int IDRAM;
static Void printmem(Int segid);
    ====== main ======
 */
Void main()
    Int i;
    Ptr ram[NALLOCS];
    LOG printf(&trace, "before allocating ...");
    /* print initial memory status */
    printmem(IDRAM);
    LOG printf(&trace, "allocating ...");
    /* allocate some memory from each segment */
    for (i = 0; i < NALLOCS; i++)
        ram[i] = MEM alloc(IDRAM, BUFSIZE, 0);
       LOG printf(&trace, "seg %d: ptr = 0x%x", IDRAM, ram[i]);
    LOG printf(&trace, "after allocating ...");
    /* print memory status */
    printmem(IDRAM);
    /* free memory */
    for (i = 0; i < NALLOCS; i++) {
        MEM free(IDRAM, ram[i], BUFSIZE);
    LOG printf(&trace, "after freeing ...");
    /* print memory status */
    printmem(IDRAM);
    ====== printmem ======
 * /
static Void printmem(Int segid)
    MEM Stat
               statbuf;
    MEM stat(segid, &statbuf);
    LOG_printf(&trace, "seg %d: O 0x%x", segid, statbuf.size);
LOG_printf(&trace, "\tU 0x%x\tA 0x%x", statbuf.used, stat-
buf.length);
```

Figure 5-2. Memory Allocation Trace

The program in Example 5-7 and Example 5-8 gives board-dependent results. O indicates the original amount of memory, U the amount of memory used, and A the length in MADUs of the largest contiguous free block of memory. The addresses you see are likely to differ from those shown in Example 5-2.

# 5.2 System Services

The SYS module provides a basic set of system services patterned after similar functions normally found in the standard C run-time library. As a rule, DSP/BIOS software modules use the services provided by SYS in lieu of similar C library functions.

You can configure a function to be run whenever the program calls one of these SYS functions. See the SYS reference section in the *TMS320 DSP/BIOS API Reference Guide* for your platform for details.

#### 5.2.1 Halting Execution

SYS provides two functions as seen in Example 5-9 for halting program execution: SYS\_exit, which is used for orderly termination; and SYS\_abort, which is reserved for catastrophic situations. Since the actions that should be performed when exiting or aborting programs are inherently system-dependent, you can modify configuration settings to invoke your own routines whenever SYS\_exit or SYS\_abort is called.

#### Example 5-9. Coding To Halt Program Execution with SYS\_exit or SYS\_abort

```
Void SYS_exit(status)
    Int status;

Void SYS_abort(format, [arg,] ...)
    String format;
    Arg arg;
```

The functions in Example 5-9 terminate execution by calling whatever routine is specified for the Exit function and Abort function properties of the SYS module. The default exit function is UTL\_halt. The default abort function is \_UTL\_doAbort, which logs an error message and calls \_halt. The \_halt function is defined in the boot.c file; it loops infinitely with all processor interrupts disabled.

SYS\_abort accepts a format string plus an optional set of data values (presumably representing a diagnostic message), which it passes to the function specified for the Abort function property of the SYS module as shown in Example 5-10.

## Example 5-10. Using SYS\_abort with Optional Data Values

```
(*(Abort_function)) (format, vargs)
```

The single vargs parameter is of type va\_list and represents the sequence of arg parameters originally passed to SYS\_abort. The function specified for the Abort function property can pass the format and vargs parameters directly to SYS\_vprintf or SYS\_vsprintf prior to terminating program execution. To avoid the large code overhead of SYS\_vprintf or SYS\_vsprintf, you can use LOG\_error instead to simply print the format string.

SYS\_exit likewise calls whatever function is bound to the Exit function property, passing on its original status parameter. SYS\_exit first executes a set of handlers registered through the function SYS\_atexit as described Example 5-11.

#### Example 5-11. Using Handlers in SYS\_exit

```
(*handlerN) (status)
...
(*handler2) (status)
(*handler1) (status)
(*(Exit_function)) (status)
```

The function SYS\_atexit provides a mechanism that enables you to stack up to SYS\_NUMHANDLERS (which is set to 8) clean-up routines as shown in Example 5-12. The handlers are executed before SYS\_exit calls the function bound to the Exit function property. SYS\_atexit returns FALSE when its internal stack is full.

# Example 5-12. Using Multiple SYS\_NUMHANDLERS

```
Bool SYS_atexit(handler)
Fxn handler;
```

### 5.2.2 Handling Errors

SYS\_error is used to handle DSP/BIOS error conditions as shown in Example 5-13. Application programs as well as internal functions use SYS\_error to handle program errors.

#### Example 5-13. DSP/BIOS Error Handling

```
Void SYS_error(s, errno, ...)
String s;
Uns errno;
```

SYS\_error uses whatever function is bound to the Error function property to handle error conditions. The default error function in the configuration template is \_UTL\_doError, which logs an error message. In Example 5-14, Error function can be configured to use doError which uses LOG\_error to print the error number and associated error string.

#### Example 5-14. Using doError to Print Error Information

```
Void doError(String s, Int errno, va_list ap)
{
    LOG_error("SYS_error called: error id = 0x%x", errno);
    LOG_error("SYS_error called: string = '%s'", s);
}
```

The errno parameter to SYS\_error can be a DSP/BIOS error (for example, SYS\_EALLOC) or a user error (errno >= 256). See *TMS320 DSP/BIOS API Reference Guide* for your platform for a table of error codes and strings.

# Note:

Error checking that would increase memory and CPU requirements has been kept to a minimum in the DSP/BIOS APIs. Instead, the API reference documentation specifies constraints for calling DSP/BIOS API functions. It is the responsibility of the application developer to meet these constraints.

#### 5.3 Queues

The QUE module provides a set of functions to manage a list of QUE elements. Though elements can be inserted or deleted anywhere within the list, the QUE module is most often used to implement a FIFO list—elements are inserted at the tail of the list and removed from the head of the list. QUE elements can be any structure whose first field is of type QUE\_Elem. In Example 5-15, QUE\_Elem is used by the QUE module to enqueue the structure while the remaining fields contain the actual data to be enqueued.

QUE\_create and QUE\_delete are used to create and delete queues, respectively. Since QUE queues are implemented as linked lists, queues have no maximum size. This is also shown in Example 5-15.

#### Example 5-15. Managing QUE Elements Using Queues

```
typedef struct QUE_Elem {
    struct QUE_Elem *next;
    struct QUE_Elem *prev;
} QUE_Elem;

typedef struct MsgObj {
    QUE_Elem elem;
    Char val;
} MsgObj;

QUE_Handle QUE_create(attrs)
    QUE_Attrs *attrs;

Void QUE_delete(queue)
    QUE_Handle queue;
```

#### 5.3.1 Atomic QUE Functions

QUE\_put and QUE\_get are used to atomically insert an element at the tail of the queue or remove an element from the head of the queue. These functions are atomic in that elements are inserted and removed with interrupts disabled. Therefore, multiple threads can safely use these two functions to modify a queue without any external synchronization.

QUE\_get atomically removes and returns the element from the head of the queue, whereas, QUE\_put atomically inserts the element at the tail of the queue. In both functions, the queue element has type Ptr to avoid unnecessary type casting as shown in Example 5-16.

# Example 5-16. Inserting into a Queue Atomically

```
Ptr QUE_get(queue)
   QUE_Handle queue;
Ptr QUE_put(queue, elem)
   QUE_Handle queue;
   Ptr elem;
```

#### 5.3.2 Other QUE Functions

Unlike QUE\_get and QUE\_put, there are a number of QUE functions that do not disable interrupts when updating the queue. These functions must be used in conjunction with some mutual exclusion mechanism if the queues being modified are shared by multiple threads.

QUE\_dequeue and QUE\_enqueue are equivalent to QUE\_get and QUE\_put except that they do not disable interrupts when updating the queue.

QUE\_head is used to return a pointer to the first element in the queue without removing the element. QUE\_next and QUE\_prev are used to scan the elements in the queue—QUE\_next returns a pointer to the next element in the queue and QUE\_prev returns a pointer to the previous element in the queue.

QUE\_insert and QUE\_remove are used to insert or remove an element from an arbitrary point within the queue.

Example 5-17. Using QUE Functions with Mutual Exclusion Elements

```
Ptr QUE dequeue (queue)
    QUE Handle queue;
Void QUE enqueue (queue, elem)
    QUE Handle queue;
    Ptr
            elem;
Ptr QUE head (queue)
    QUE Handle queue;
Ptr QUE next (qelem)
    Ptr qelem;
Ptr QUE prev(gelem)
    Ptr gelem;
Void QUE insert (gelem, elem)
    Ptr gelem:
    Ptr elem;
Void QUE remove (qelem)
    Ptr gelem;
```

#### Note:

Since QUE queues are implemented as doubly linked lists with a header node, QUE\_head, QUE\_next, or QUE\_prev may return a pointer to the header node itself (for example, calling QUE\_head on an empty queue). Be careful not to call QUE\_remove and remove this header node.

#### 5.3.3 QUE Example

Example 5-18 uses a QUE queue to send five messages from a writer to a reader task. The functions MEM\_alloc and MEM\_free are used to allocate and free the MsgObj structures.

The program in Example 5-18 yields the results shown in Figure 5-3. The writer task uses QUE\_put to enqueue each of its five messages and then the reader task uses QUE\_get to dequeue each message.

#### Example 5-18. Using QUE to Send Messages

```
====== quetest.c ======
   Use a QUE queue to send messages from a writer to a read
   The queue is created by the Configuration Tool.
   For simplicity, we use MEM alloc and MEM free to manage
   the MsgObj structures. It would be way more efficient to
 * preallocate a pool of MsgObj's and keep them on a 'free'
   queue. Using the Config Tool, create 'freeQueue'. Then in
   main, allocate the MsgObj's with MEM alloc and add them to
   'freeQueue' with QUE put.
   You can then replace MEM alloc calls with QUE get(freeQueue)
   and MEM free with QUE put (freeQueue, msq).
 * A queue can hold an arbitrary number of messages or elements.
 * Each message must, however, be a structure with a QUE Elem as
 * its first field.
#include <std.h>
#include <log.h>
#include <mem.h>
#include <que.h>
#include <sys.h>
#define NUMMSGS
                  5
                          /* number of messages */
typedef struct MsgObj {
                           /* first field for QUE */
    QUE Elem
             elem;
    Char
               val;
                          /* message value */
} MsqObj, *Msq;
extern QUE Obj queue;
/* Trace Log created statically */
extern LOG Obj trace;
Void reader();
Void writer();
```

#### Example 5.18. Using QUE to Send Messages (continued)

```
====== main ====== */
Void main()
    * Writer must be called before reader to ensure that the
    * queue is non-empty for the reader.
   writer();
   reader();
/* ====== reader ====== */
Void reader()
   Msa
                msa:
   Int
                i;
   for (i=0; i < NUMMSGS; i++) {
        /* The queue should never be empty */
        if (QUE empty(&queue)) {
            SYS abort ("queue error\n");
        /* dequeue message */
        msg = QUE get(&queue);
        /* print value */
        LOG printf(&trace, "read '%c'.", msq->val);
        /* Tree msg */
        MEM free(0, msg, sizeof(MsgObj));
   ====== writer ====== */
Void writer()
   Msa
                msg;
                i;
   for (i=0; i < NUMMSGS; i++) {
        /* allocate msq */
        msg = MEM alloc(0, sizeof(MsgObj), 0);
        if (msg == MEM ILLEGAL)
            SYS_abort("Memory allocation failed!\n");
        ^{\prime}/* fill in value */
       msg->val = i + 'a';
        LOG printf(&trace, "writing '%c' ...", msg->val);
        /* enqueue message */
        QUE put (&queue, msg);
```

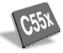

# Note:

Non-pointer type function arguments to log\_printf need explicit type casting to (Arg) as shown in the following code example:

```
LOG_printf(&trace, "Task %d Done", (Arg)id);
```

Figure 5-3. Trace Results from Example 5-18

```
writing 'a' ...
writing 'b' ...
writing 'c' ...
writing 'd' ...
writing 'e' ...
read 'a'.
read 'b'.
read 'c'.
read 'd'.
read 'e'.
```

# **Input/Output Methods**

This chapter provides an overview of DSP/BIOS data transfer methods, and discusses pipes in particular.

| Topic |                                   |     |
|-------|-----------------------------------|-----|
| 6.1   | I/O Overview                      | 6-2 |
| 6.2   | Comparing Pipes and Streams       | 6-3 |
| 6.3   | Comparing Driver Models           | 6-5 |
| 6.4   | Data Pipe Manager (PIP Module)    | 6-8 |
| 6.5   | Message Queues                    | -15 |
| 6.6   | Host Channel Manager (HST Module) | -27 |
| 6.7   | I/O Performance Issues6           | -28 |
|       |                                   |     |

#### 6.1 I/O Overview

At the application level, input and output may be handled by stream, pipe, message queue, or host channel objects. Each type of object has its own module for managing data input and output.

# Note:

An alternative to pipes and streams is to use the GIO class driver to interface with IOM mini-drivers. The *DSP/BIOS Driver Developer's Guide* (SPRU616) describes the GIO class driver and the IOM mini-driver model.

The information in this chapter related to stream and pipe objects is still relevant if you are using IOM mini-drivers with streams or pipes.

A stream is a channel through which data flows between an application program and an I/O device. This channel can be read-only (input) or write-only (output) as shown in Figure 6-1. Streams provide a simple and universal interface to all I/O devices, allowing the application to be completely ignorant of the details of an individual device's operation.

Figure 6-1. Input/Output Stream

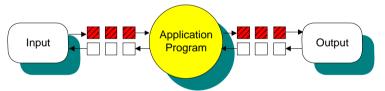

An important aspect of stream I/O is its asynchronous nature. Buffers of data are input or output concurrently with computation. While an application is processing the current buffer, a new input buffer is being filled and a previous one is being output. This efficient management of I/O buffers allows streams to minimize copying of data. Streams exchange pointers rather than data, thus reducing overhead and allowing programs to meet real-time constraints more readily.

A typical program gets a buffer of input data, processes the data, and then outputs a buffer of processed data. This sequence repeats over and over, usually until the program is terminated.

Digital-to-analog converters, video frame grabbers, transducers, and DMA channels are just a few examples of common I/O devices. The stream module (SIO) interacts with these different types of devices through devices (managed by the DEV module) that use the DSP/BIOS programming interface.

Data pipes are used to buffer streams of input and output data. These data pipes provide a consistent software data structure you can use to drive I/O between the DSP device and all kinds of real-time peripheral devices. There is more overhead with a data pipe than with streams, and notification is automatically handled by the pipe manager. All I/O operations on a pipe deal with one frame at a time; although each frame has a fixed length, the application can put a variable amount of data in each frame up to the length of the frame.

Separate pipes should be used for each data transfer thread, and a pipe should only have a single reader and a single writer, providing point to point communication. Often one end of a pipe is controlled by an HWI and the other end is controlled by an SWI function. Pipes can also transfer data between two application threads.

Message queues allow for the structured sending and receiving of variable length messages. This module can be used for messaging between multiple processors. See section 6.5, *Message Queues* for a description of message queues.

Host channel objects allow an application to stream data between the target and the host. Host channels are statically configured for input or output. Each host channel is internally implemented using a data pipe object.

# 6.2 Comparing Pipes and Streams

DSP/BIOS supports two different models for data transfer. The pipe model is used by the PIP and HST modules. The stream model is used by the SIO and DEV modules.

Both models require that a pipe or stream have a single reader thread and a single writer thread. Both models transfer buffers within the pipe or stream by copying pointers rather than by copying data between buffers.

In general, the pipe model supports low-level communication, while the stream model supports high-level, device-independent I/O. Table 6-1 compares the two models in more detail.

Table 6-1 Comparison of Pipes and Streams

| Pipes                                        | Streams                                                        |
|----------------------------------------------|----------------------------------------------------------------|
| (PIP and HST)                                | (SIO and DEV)                                                  |
| Programmer must create own driver structure. | Provides a more structured approach to device-driver creation. |

| Pipes<br>(PIP and HST)                                                                                                    | Streams<br>(SIO and DEV)                                                                                                    |
|----------------------------------------------------------------------------------------------------|----------------------------------------------------------------------------------------------------|
| Reader and writer can be any thread type or host PC.                                                                                       | One end must be handled by a task (TSK) using SIO calls. The other end must be handled by an HWI using Dxx calls.                                        |
| PIP functions are non-blocking.<br>Program must check to make sure<br>a buffer is available before reading<br>from or writing to the pipe. | SIO_put, SIO_get, and SIO_reclaim are blocking functions and causes a task to wait until a buffer is available. (SIO_issue is non-blocking.)             |
| Uses less memory and is generally faster.                                                                                                  | More flexible; generally simpler to use.                                                                                                    |
| Each pipe owns its own buffers.                                                                                                    | Buffers can be transferred from one stream to another without copying. (In practice, copying is usually necessary anyway because the data is processed.) |
| Pipes must be created statically in the configuration.                                                                                     | Streams can be created either at run time or statically in the configuration. Streams can be opened by name.                                             |
| No built-in support for stacking devices.                                                                                                  | Support is provided for stacking devices.                                                                                                    |
| Using the HST module with pipes is an easy way to handle data transfer between the host and target.                                        | A number of device drivers are provided with DSP/BIOS.                                                                                                   |

### 6.3 Comparing Driver Models

Below the application level, DSP/BIOS provides two device driver models that enable applications to communicate with DSP peripherals: IOM and SIO/DEV.

□ **IOM model.** The components of the IOM model are illustrated in the following figure. It separates hardware-independent and hardware-dependent layers. Class drivers are hardware independent; they manage device instances, synchronization and serialization of I/O requests. The lower-level mini-driver is hardware-dependent. The IOM model can be used with either pipes or streams via the PIO and DIO adapters. See the *DSP/BIOS Driver Developer's Guide* (SPRU616) for more information on the IOM model.

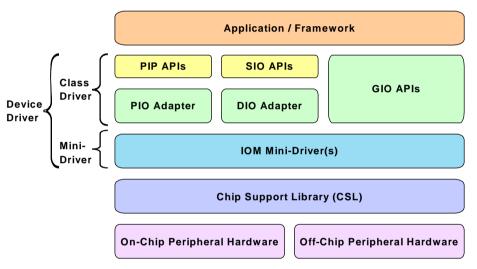

□ SIO/DEV model. This model provides a streaming I/O interface. The application indirectly invokes DEV functions implemented by the device driver managing the physical device attached to the stream, using generic functions provided by the SIO module. The SIO/DEV model cannot be used with pipes. See Chapter 7 for more information on the SIO/DEV model.

For either model, you create a user-defined device object using the DEV module. The model used by this device is identified by its function table type. A type of IOM\_Fxns is used with the IOM model. A type of DEV\_Fxns is used with the DEV/SIO model.

You can create device objects through static configuration or dynamically through the DEV\_createDevice function. The DEV\_deleteDevice and DEV\_match functions are also provided for managing device objects.

The following sub-sections describe how to create user-defined devices when using various I/O driver objects and models. For details on API function calls and configuration parameters see the *TMS320 DSP/BIOS API Reference Guide* for your platform.

#### 6.3.1 Creating a Device for Use with an IOM Mini-Driver

If you plan to use an IOM mini-driver with the GIO class driver, create a user-defined device statically or with a DEV\_createDevice call similar to that shown below:

#### 6.3.2 Creating a Device for Use with Streams and the DIO Adapter

If you plan to use an IOM mini-driver with SIO streams and the DIO adapter, create a user-defined device statically or with a DEV\_createDevice call similar to that shown below:

The driver function table passed to DEV\_createDevice should be DIO\_tskDynamicFxns for use with tasks (TSKs) or DIO\_cbDynamicFxns for use with software interrupts (SWIs).

#### 6.3.3 Creating a Device for Use with the SIO/DEV Model

If you plan to use SIO streams with the SIO/DEV model and a device driver that uses the DEV\_Fxns function table type, create a user-defined device statically or with a DEV createDevice call similar to that shown below:

The device function tables passed to DEV\_createDevice should be of type DEV Fxns.

#### 6.3.4 Creating a Device for Use with Provided Software Drivers

DSP/BIOS provides several software drivers that use the SIO/DEV model. These are described in the DEV module section of the *TMS320 DSP/BIOS API Reference Guide* for your platform. Creating the user-defined device for these drivers is similar to creating a user-defined device for other SIO/DEV model drivers.

# 6.4 Data Pipe Manager (PIP Module)

Pipes are designed to manage block I/O (also called stream-based or asynchronous I/O). Each pipe object maintains a buffer divided into a fixed number of fixed length frames, specified by the numframes and framesize properties. All I/O operations on a pipe deal with one frame at a time. Although each frame has a fixed length, the application can put a variable amount of data in each frame (up to the length of the frame).

As shown in Figure 6-2, a pipe has two ends. The writer end is where the program writes frames of data. The reader end is where the program reads frames of data.

Figure 6-2. The Two Ends of a Pipe

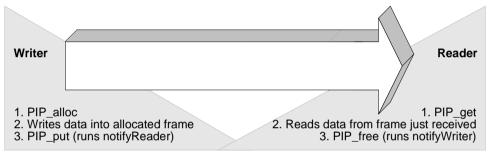

Data notification functions (notifyReader and notifyWriter) are performed to synchronize data transfer. These functions are triggered when a frame of data is read or written to notify the program that a frame is free or data is available. These functions are performed in the context of the function that calls PIP\_free or PIP\_put. They can also be called from the thread that calls PIP\_get or PIP\_alloc. When PIP\_get is called, DSP/BIOS checks whether there are more full frames in the pipe. If so, the notifyReader function is executed. When PIP\_alloc is called, DSP/BIOS checks whether there are more empty frames in the pipe. If so, the notifyWriter function is executed.

A pipe should have a single reader and a single writer. Often, one end of a pipe is controlled by an HWI and the other end is controlled by a software interrupt function. Pipes can also be used to transfer data within the program between two application threads.

During program startup (which is described in detail in section 2.8, *DSP/BIOS Startup Sequence*, page 2-24), the BIOS\_start function enables the DSP/BIOS modules. As part of this step, the PIP\_startup function calls the notifyWriter function for each pipe object, since at startup all pipes have available empty frames.

There are no special format or data type requirements for the data to be transferred by a pipe.

The DSP/BIOS online help describes data pipe objects and their parameters. See *PIP Module* in the *TMS320 DSP/BIOS API Reference Guide* for your platform for information on the PIP module API.

#### 6.4.1 Writing Data to a Pipe

The steps that a program should perform to write data to a pipe are as follows:

- A function should first check the number of empty frames available to be filled with data. To do this, the program must check the return value of PIP\_getWriterNumFrames. This function call returns the number of empty frames in a pipe object.
- 2) If the number of empty frames is greater than 0, the function then calls PIP alloc to get an empty frame from the pipe.
- 3) Before returning from the PIP\_alloc call, DSP/BIOS checks whether there are additional empty frames available in the pipe. If so, the notifyWriter function is called at this time.
- 4) Once PIP\_alloc returns, the empty frame can be used by the application code to store data. To do this the function needs to know the frame's start address and its size. The API function PIP\_getWriterAddr returns the address of the beginning of the allocated frame. The API function PIP\_getWriterSize returns the number of words that can be written to the frame. (The default value for an empty frame is the configured frame size.)
- 5) When the frame is full of data, it can be returned to the pipe. If the number of words written to the frame is less than the frame size, the function can specify this by calling the PIP\_setWriterSize function. Afterwards, call PIP\_put to return the data to the pipe.
- 6) Calling PIP\_put causes the notifyReader function to run. This enables the writer thread to notify the reader thread that there is data available in the pipe to be read.

The code fragment in Figure 6-1 demonstrates how to write data to a pipe.

#### Example 6-1 Writing Data to a Pipe

```
extern far PIP Obj writerPipe;
                                 /* created statically */
writer()
    Uns size:
    Uns newsize;
    Ptr addr;
    if (PIP getWriterNumFrames(&writerPipe) > 0) {
        PIP alloc (&writerPipe); /* allocate an empty frame */
    else {
        return:
                     /* There are no available empty frames */
    addr = PIP getWriterAddr(&writerPipe);
    size = PIP getWriterSize(&writerPipe);
    ' fill up the frame '
    /* optional */
    newsize = 'number of words written to the frame';
    PIP setWriterSize(&writerPipe, newsize);
    /* release the full frame back to the pipe */
    PIP put (&writerPipe);
```

# 6.4.2 Reading Data from a Pipe

To read a full frame from a pipe, a program should perform the following steps:

- The function should first check the number of full frames available to be read from the pipe. To do this, the program must check the return value of PIP\_getReaderNumFrames. This function call returns the number of full frames in a pipe object.
- 2) If the number of full frames is greater than 0, the function then calls PIP\_get to get a full frame from the pipe.
- Before returning from the PIP\_get call, DSP/BIOS checks whether there
  are additional full frames available in the pipe. If so, the notifyReader
  function is called at this time.
- 4) Once PIP\_get returns, the data in the full frame can be read by the application. To do this the function needs to know the frame's start address and its size. The API function PIP\_getReaderAddr returns the address of the beginning of the full frame. The API function PIP\_getReaderSize returns the number of valid data words in the frame.

- 5) When the application has finished reading all the data, the frame can be returned to the pipe by calling PIP\_free.
- 6) Calling PIP\_free causes the notifyWriter function to run. This enables the reader thread to notify the writer thread that there is a new empty frame available in the pipe.

The code fragment in Example 6-2 demonstrates how to read data from a pipe.

#### Example 6-2 Reading Data from a Pipe

```
extern far PIP_Obj readerPipe; /* created statically */
reader()
{
    Uns size;
    Ptr addr;

    if (PIP_getReaderNumFrames(&readerPipe) > 0) {
        PIP_get(&readerPipe); /* get a full frame */
    }
    else {
        return; /* There are no available full frames */
}

addr = PIP_getReaderAddr(&readerPipe);
size = PIP_getReaderSize(&readerPipe);
' read the data from the frame '
    /* release the empty frame back to the pipe */
    PIP_free(&readerPipe);
}
```

# 6.4.3 Using a Pipe's Notify Functions

The reader or writer threads of a pipe can operate in a polled mode and directly test the number of full or empty frames available before retrieving the next full or empty frame. The examples in section 6.4.1, *Writing Data to a Pipe*, page 6-9, and section 6.4.2, *Reading Data from a Pipe*, page 6-10, demonstrate this type of polled read and write operation.

When used to buffer real-time I/O streams written (read) by a hardware peripheral, pipe objects often serve as a data channel between the HWI routine triggered by the peripheral itself and the program function that ultimately reads (writes) the data. In such situations, the application can effectively synchronize itself with the underlying I/O stream by configuring the pipe's notifyReader (notifyWriter) function to automatically post a software interrupt that runs the reader (writer) function.

When the HWI routine finishes filling up (reading) a frame and calls PIP\_put (PIP\_free), the pipe's notify function can be used to automatically post a software interrupt. In this case, rather than polling the pipe for frame availability, the reader (writer) function runs only when the software interrupt is triggered; that is, when frames are available to be read (written).

Such a function would not need to check for the availability of frames in the pipe, since it is called only when data is ready. As a precaution, the function can still check whether frames are ready, and if not, cause an error condition, as in the following example code

```
if (PIP_getReaderNumFrames(&readerPipe) = 0) {
   error();   /* reader function should not have been posted! */
}
```

Hence, the notify function of pipe objects can serve as a flow-control mechanism to manage I/O to other threads and hardware devices.

#### 6.4.4 Calling Order for PIP APIs

Each pipe object internally maintains a list of empty frames and a counter with the number of empty frames on the writer side of the pipe, and a list of full frames and a counter with the number of full frames on the reader side of the pipe. The pipe object also contains a descriptor of the current writer frame (that is, the last frame allocated and currently being filled by the application) and the current reader frame (that is, the last full frame that the application got and that is currently reading).

When PIP\_alloc is called, the writer counter is decreased by one. An empty frame is removed from the writer list and the writer frame descriptor is updated with the information from this frame. When the application calls PIP\_put after filling the frame, the reader counter is increased by one, and the writer frame descriptor is used by DSP/BIOS to add the new full frame to the pipe's reader list.

# Note:

Every call to PIP\_alloc must be followed by a call to PIP\_put before PIP\_alloc can be called again: the pipe I/O mechanism does not allow consecutive PIP\_alloc calls. Doing so would overwrite previous descriptor information and would produce undetermined results. This is shown in Example 6-3.

#### Example 6-3 Using PIP alloc

Similarly when PIP\_get is called, the reader counter is decreased by one. A full frame is removed from the reader list and the reader frame descriptor is updated with the information from this frame. When the application calls PIP\_free after reading the frame, the writer counter is increased by one, and the reader frame descriptor is used by DSP/BIOS to add the new empty frame to the pipe's writer list. Hence, every call to PIP\_get must be followed by a call to PIP\_free before PIP\_get can be called again as shown in Example 6-4.

The pipe I/O mechanism does not allow consecutive PIP\_get calls. Doing so would overwrite previous descriptor information and produce undetermined results.

#### Example 6-4 Using PIP\_get

# 6.4.4.1 Avoiding Recursion Problems

Care should be applied when a pipe's notify function calls PIP APIs for the same pipe.

Consider the following example: A pipe's notifyReader function calls PIP\_get for the same pipe. The pipe's reader is an HWI routine. The pipe's writer is an SWI routine. Hence the reader has higher priority than the writer. (Calling PIP\_get from the notifyReader in this situation can make sense because this allows the application to get the next full buffer ready to be used by the reader—the HWI routine—as soon as it is available and before the hardware interrupt is triggered again.)

The pipe's reader function, the HWI routine, calls PIP\_get to read data from the pipe. The pipe's writer function, the SWI routine, calls PIP\_put. Since the call to the notifyReader happens within PIP\_put in the context of the current routine, a call to PIP\_get also happens from the SWI writer routine.

Hence, in the example described two threads with different priorities call PIP\_get for the same pipe. This could have catastrophic consequences if one thread preempts the other and as a result, PIP\_get is called twice before calling PIP\_free, or PIP\_get is preempted and called again for the same pipe from a different thread.

# Note:

As a general rule to avoid recursion, you should avoid calling PIP functions as part of notifyReader and notifyWriter. If necessary for application efficiency, such calls should be protected to prevent reentrancy for the same pipe object and the wrong calling sequence for the PIP APIs.

# 6.5 Message Queues

The MSGQ module supports the structured sending and receiving of variable length messages. This module can be used for homogeneous or heterogeneous multi-processor messaging. A substantially similar MSGQ API is implemented in DSP/BIOS Link for certain TI general-purpose processors (GPPs), particularly those used in OMAP devices.

MSGQ provides more sophisticated messaging than other modules. It is typically used for complex situations such as multi-processor messaging. The following are key features of the MSGQ module:

- ☐ Writers and readers can be relocated to another processor with no runtime code changes.
- □ Timeouts are allowed when receiving messages.
- Readers can determine the writer and reply back.
- ☐ Receiving a message is deterministic when the timeout is zero.
- ☐ Sending a message is deterministic (the call, but not the delivery).
- Messages can reside on any message queue.
- Supports zero-copy transfers.
- Can send and receive from HWIs, SWIs and TSKs.
- Notification mechanism is specified by application.
- ☐ Allows QoS (quality of service) on message buffer pools. For example, using specific buffer pools for specific message queues.

Messages are sent and received via a *message queue*. A reader is a thread that gets (reads) messages from a message queue. A writer is a thread that puts (writes) a message to a message queue. Each message queue has one reader and can have many writers. A thread may read from or write to multiple message queues.

Figure 6-3. Writers and Reader of a Message Queue

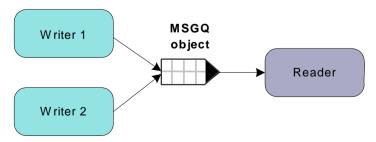

Conceptually, the reader thread owns a message queue. The reader thread opens a message queue. Writer threads locate existing message queues to get access to them.

Messages must be allocated from the MSGQ module. Once a message is allocated, it can be sent on any message queue. Once a message is sent, the writer loses ownership of the message and should not attempt to modify the message. Once the reader receives the message, it owns the message. It may either free the message or re-use the message.

Messages in a message queue can be of variable length. The only requirement is that the first field in the definition of a message must be a MSGQ MsgHeader element.

```
typedef struct MyMsg {
    MSGQ_MsgHeader header;
    ...
} MyMsg;
```

The MSGQ API uses the MSGQ\_MsgHeader internally. Your application should not modify or directly access the fields in the MSGQ\_MsgHeader.

The MSGQ module has the following components:

- MSGQ API. Applications call the MSGQ functions to open and use a message queue object to send and receive messages. For an overview, see "MSGQ APIs" on page 17. For details, see the sections on the individual APIs.
- ☐ Allocators. Messages sent via MSGQ must be allocated by an allocator. The allocator determines where and how the memory for the message is allocated. For more about allocators, see "Allocators" on page 20.
- ☐ Transports. Transports are responsible for locating and sending messages with other processors. For more about transports, see "Transports" on page 21.

Figure 6-4. Components of the MSGQ Architecture

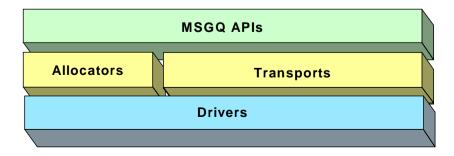

Allocators and transports have a standard interface. The allocator and transport interface functions are called by the MSGQ functions and not by the application. DSP/BIOS provides a simple static allocator; other allocators and transports can be implemented by following the standard interface.

**Note:** This document does not discuss how to write an allocator or a transport. Information about designing allocators and transports will be provided in a future document.

#### 6.5.1 MSGQ APIs

The MSGQ APIs are used to open and close message queues and to send and receive messages. The MSGQ APIs shield the application from having to contain any knowledge about transports and allocators.

The following figure shows the call sequence of the main MSGQ functions:

Figure 6-5. MSGQ Function Calling Sequence

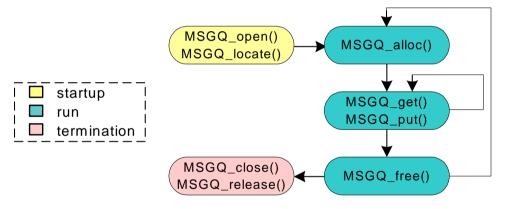

The reader calls the following APIs:

- MSGQ\_open
- MSGQ\_get
- MSGQ\_free
- ☐ MSGQ\_close

A writer calls the following APIs:

- MSGQ\_locate or MSGQ\_locateAsync
- MSGQ\_alloc
- MSGQ\_put
- MSGQ release

Wherever possible, the MSGQ APIs have been written to have a deterministic execution time. This allows application designers to be certain that messaging will not consume an unknown number of cycles.

In addition, the MSGQ functions support use of message queues from all types of DSP/BIOS threads: HWIs, SWIs, and TSKs. That is, calls that may be synchronous (blocking) have an asynchronous (non-blocking) alternative.

#### 6.5.2 Static Configuration

In order to use the MSGQ module and the allocators it depends upon, you must statically configure the following:

- ☐ MSGQ\_config variable in application code (see below)
- ENABLEMSGQ property of the MSGQ module in the .tcf file
- PROCID property of the GBL module in the .tcf file
- ENABLEPOOL property of the POOL module in the .tcf file
- POOL config variable in application code

See the DSP/BIOS Application Programming Interface Guide for your platform for information about setting the properties mentioned in this list.

An application must provide a filled in MSGQ\_config variable in order to use the MSGQ module.

```
MSGQ Config MSGQ config;
```

The MSGQ Config type has the following structure:

```
typedef struct MSGQ Confiq {
                                    /* Array of message queue handles */
  MSGO Obi
                    *msqqQueues;
  MSGQ TransportObj *transports; /* Array of transports */
                    numMsgqQueues; /* Number of message queue handles*/
  Uint16
                    numProcessors; /* Number of processors */
  Uint16
  Uint16
                    startUninitialized; /* First msqq to init */
                    errorQueue; /* Receives async transport errors*/
  MSGQ Queue
  Uint16
                    errorPoolId;
                                   /* Alloc error msgs from poolId */
} MSGQ Config;
```

The fields in the MSGQ Config structure are described in the following table:

| Field      | Туре       | Description                                                                              |
|------------|------------|------------------------------------------------------------------------------------------|
| msgqQueues | MSGQ_Obj * | Array of message queue objects. The fields of each object do not need to be initialized. |

| Field              | Туре                | Description                                                                                          |
|--------------------|---------------------|----------------------------------------------------------------------------------------------------|
| transports         | MSGQ_TransportObj * | Array of transport objects. The fields of each object must be initialized.                           |
| numMsgqQueues      | Uint16              | Length of the msgqQueues array.                                                                      |
| numProcessors      | Uint16              | Length of the transports array.                                                                      |
| startUninitialized | Uint16              | Index of the first message queue to initialize in the msgq-<br>Queue array. This should be set to 0. |
| errorQueue         | MSGQ_Queue          | Message queue to receive transport errors. Initialize to MSGQ_INVALIDMSGQ.                           |
| errorPoolld        | Uint16              | Allocator to allocate transport errors. Initialize to POOL_INVALIDID.                                |

Internally, MSGQ references its configuration via the MSGQ\_config variable. If the MSGQ module is enabled (via the .tcf configuration file) but the application does not provide the MSGQ\_config variable, the application cannot be linked successfully.

In the MSGQ\_Config structure, and array of MSGQ\_TransportObj items defines transport objects with the following structure:

```
typedef struct MSGQ_TransportObj {
  MSGQ_MqtInit initFxn;  /* Transport init func */
  MSGQ_TransportFxns *fxns; /* Interface funcs */
  Ptr params; /* Setup parameters */
  Ptr object; /* Transport-specific object */
  Uint16 procId; /* Processor Id talked to */
} MSGQ_TransportObj;
```

The following table describes the fields in the MSGQ\_TransportObj structure:

| Field   | Туре                 | Description                                                                                                    |
|---------|----------------------|----------------------------------------------------------------------------------------------------|
| initFxn | MSGQ_MqtInit         | Initialization function for this transport. This function is called during DSP/BIOS startup. More explicitly it is called before main().                        |
| fxns    | MSGQ_TransportFxns * | Pointer to the transport's interface functions.                                                                                                    |
| params  | Ptr                  | Pointer to the transport's parameters. This field is transport-specific. Please see documentation provided with your transport for a description of this field. |

| Field  | Туре   | Description                                                                                                    |
|--------|--------|----------------------------------------------------------------------------------------------------|
| info   | Ptr    | State information needed by the transport. This field is initialized and managed by the transport. Refer to the specific transport implementation to determine how to use this field |
| procld | Uint16 | Numeric ID of the processor that this transport communicates with. The current processor must have a procld field that matches the GBL.PROCID property.                              |

If no parameter structure is specified (that is, MSGQ\_NOTRANSPORT is used) in the MSGQ\_TransportObj, the transport uses its default parameters.

The following is an example MSGQ configuration for a single-processor application.

#### 6.5.3 Allocators

All messages sent via the MSGQ module must be allocated by an allocator. The allocator determines where and how the memory for the message is allocated.

An allocator is an instance of an implementation of the allocator interface. An application may instantiate one or more instances of an allocator.

The POOL module describes standard interface functions that allocators must provide. The allocator interface functions are called internally by the MSGQ module and not by user applications. A simple static allocator called STATICPOOL is provided with DSP/BIOS, but other allocators can be implemented by following the standard interface.

**Note:** This document does not discuss how to write an allocator. Information about designing allocators and transports will be provided in a future document.

An application can use multiple allocators. The purpose of having multiple allocators is to allow an application to regulate its message usage. For example, an application can allocate critical messages from one pool of fast on-chip memory and non-critical messages from another pool of slower external memory.

#### 6.5.4 Transports

The job of the transport is to communicate across a physical link to another processor. The transport interface allows you to change the underlying communication mechanism without changing the application (except for the configuration of the transport).

A transport is an instance of an implementation of the transport interface. There is an array of transports on each processor. There is at most one transport between any two processors. This array is based on processor IDs. So the first element (the 0th index) of the transport array on each processor contains the transport to processor 0. On processor 0, the first element is a MSGQ\_NOTRANSPORT transport that is never used.

For example, consider the system shown in the following figure, in which three processors are running DSP/BIOS. The transports are indicated by the arrows.

Figure 6-6. Transports in a Multi-Processor Example

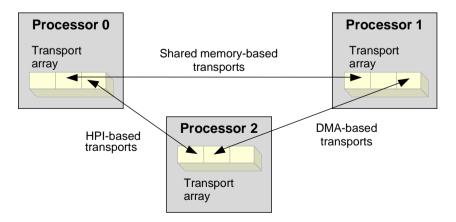

Since there are three processors in the system, there must be an array of three transports on each processor.

| Processor   | Transport Array                                                                                                    |
|-------------|----------------------------------------------------------------------------------------------------|
| Processor 0 | [0]: MSGQ_NOTRANSPORT transport [1]: transport to processor 1 based on shared memory [2]: transport to processor 2 based on HPI                                   |
| Processor 1 | <ul><li>[0]: transport to processor 0 based on shared memory</li><li>[1]: MSGQ_NOTRANSPORT transport</li><li>[2]: transport to processor 2 based on DMA</li></ul> |
| Processor 2 | <ul><li>[0]: transport to processor 0 based on HPI</li><li>[1]: transport to processor 1 based on DMA</li><li>[2]: MSGQ_NOTRANSPORT transport</li></ul>           |

This example uses MSGQ\_NOTRANSPORT for the array locations that correspond to the current processor. In addition, if two separate processors do not communicate in your system, you must use the MSGQ\_NOTRANSPORT in the appropriate locations in the transport arrays.

The MSGQ module describes the standard interface functions that transports must provide. The transport interface functions are called by the MSGQ functions and not by user applications.

**Note:** This document does not discuss how to write a transport. Information about designing allocators and transports will be provided in a future document.

The protocol between transports is transport-specific, but must have the ability to locate message queues and send messages across the physical boundary. The following figure shows an example of sending a message to a message queue on another processor.

Figure 6-7. Remote Transport

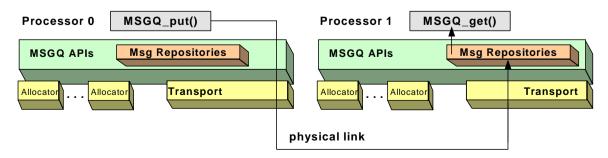

#### 6.5.5 Multi-Processor Issues

One of the key features of the MSGQ module is transparency in a multiprocessor environment. Moving a reader from one processor to another causes no change in the writer code. Similarly, moving a writer to another processor causes no change in the reader.

On each processor, there is one transport for each of the other processors. For instance, in a system that has four processors that communicate with each other, each processor must have three transports (one to talk to each of the other three processors) and one MSGQ\_NOTRANSPORT transport. If two processors have more than one physical link between them (for example, shared memory and serial), it is up to the transport to manage the two links (for example, to determine which messages go on which link)

When a message is allocated, the ID of the allocator is embedded into the MSGQ\_MsgHeader portion of the allocated message. This makes it easy to free the message later. That is, the application does not need to remember which allocator was used to allocate the message.

Some transports are copy-based. When such transports send a message to a remote processor, the message is copied to the physical link (for example, TCP/IP). In the case of a copy-based transport, the transport on the source processor frees the message after it is copied. The transport on the destination processor allocates a message and sends it to the destination message queue. All the transport's allocations and frees are transparent to the application. The reader thread is still responsible for freeing or re-using the received message.

The following figure shows the sequence of events that occur when sending a message to a remote processor via a copy-based transport. After these events, the message can be received via a MSGQ\_get on the remote processor.

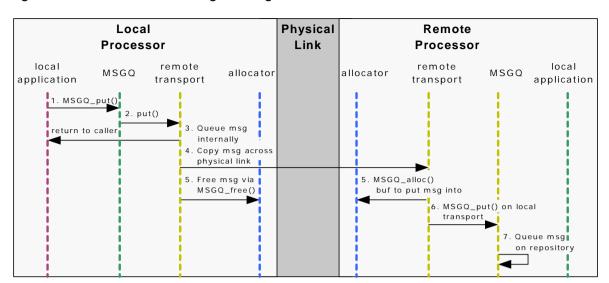

Figure 6-8. Events on Sending Message to Remote Processor

For transports that are zero-copy based (for example, using shared memory), the transport simply signals the other side that a message is present. There are no intermediate allocations or frees in this case. The reader is still responsible for freeing or re-using the received message.

In either type of transport, the allocator configuration must be the same on different processors. Take the following two examples:

- ☐ Zero-copy based remote transport. If allocator 0 is a shared memory allocator on processor A, then allocator 0 on processor B must act on that same shared memory.
- ☐ Copy based remote transport. If allocator 1 allocates messages of size 64 bytes, then allocator 1 on processor B must also allocate messages of 64 bytes (if messages are flowing in both directions). The underlying allocation mechanisms may be different, but the sizes of the messages must be the same.

Routing is the ability to send a message from one processor to another processor via an intermediate processor. Routing is needed when there is no physical link between two processors. Routing is not directly supported by the MSGQ module. Routing can be built on top of the MSGQ module, but must be managed at the application level. For example, you might create a thread that acts as a router.

Neither MSGQ nor the transport perform an endian conversion on the user portion of a message. The transport performs necessary endian conversion on the MSGQ\_MsgHeader portion of the message, but not on the rest of the message. It is up to the application to manage endian conversion of the remainder of the message.

# 6.5.6 Data Transfer Module Comparison

|                                                                                                    | -                                                                                                    |  |  |
|----------------------------------------------------------------------------------------------------|----------------------------------------------------------------------------------------------------|--|--|
| There are several modules available in DSP/BIOS for data movement:                                                                                                    |                                                                                                    |  |  |
|                                                                                                    | MBX. Mailbox module.                                                                                                    |  |  |
|                                                                                                    | MSGQ. Message queue module                                                                                                    |  |  |
|                                                                                                    | PIP. Pipe module.                                                                                                    |  |  |
|                                                                                                    | QUE. Queue module                                                                                                    |  |  |
|                                                                                                    | SIO. Streaming I/O module.                                                                                                    |  |  |
|                                                                                                    | th SIO and PIP use a streaming model. Here are the differences between earning and messaging from a DSP/BIOS perspective:                                                                                                    |  |  |
|                                                                                                    | A $\it stream$ is a continuous sequence of real-time data. Streaming is point-to-point: one writer and one reader. It typically is performed with zero copying.                                                                                                    |  |  |
|                                                                                                    | A <i>message</i> is an asynchronous piece of control information. Messaging is generally performed with multiple writers and one reader.                                                                                                    |  |  |
| There are several differences between MSGQ, QUE, and MBX. Each module has its pros and cons. Ultimately, it is up to the application designer to decide which one fits their application best. The following list describes issues to consider when making a decision: |                                                                                                    |  |  |
|                                                                                                    | <b>Multi-Processor Support.</b> MSGQ offers multi-processor support. Neither QUE nor MBX does.                                                                                                    |  |  |
|                                                                                                    | <b>Message Ownership.</b> Once a message is sent by MSGQ_put or QUE_put, ownership of the message is relinquished. The reader gets ownership once the message is received. In the MBX module, once a message is sent by MBX_post, the message is copied internally in MBX before the call returns. So once the MBX_post returns, the sender still controls the buffer. |  |  |
|                                                                                                    | <b>Message Copying.</b> The MBX module is copy based. QUE is zero-copy. For MSGQ, intra-processor transfers are zero-copy actions. An interprocessor transfer may or may not be copy based (depends on the transport).                                                                                                    |  |  |

□ Notification Mechanisms. Both MSGQ and MBX offer notification mechanisms. So the reader can block while waiting for a message.

Additionally, MSGQ allows user specified notification mechanisms (instead of always a semaphore in MBX). So the notification could be the posting of a SWI. QUE has no type of notification mechanism. It is up to the application to handle this-for example, by polling or by using semaphores in the application.

- Message Size and Number. The MBX module has a fixed length and number of messages per mailbox. These values are specified when the mailbox is created. Both QUE and MSGQ allow for variable sized messages. They have no maximum number of messages that may be waiting to be received.
- □ Complexity and Footprint. The MSGQ module offers many advanced features. However, this comes with added complexity and a larger footprint. For applications that do not need these advanced features and flexibility, the QUE or MBX modules might be a better solution because of lower footprint and easier use.

# 6.6 Host Channel Manager (HST Module)

The HST module manages host channel objects, which allow an application to stream data between the target and the host. Host channels are configured for input or output. Input streams read data from the host to the target. Output streams transfer data from the target to the host.

#### Note:

HST channel names cannot start with a leading underscore (\_).

Each host channel is internally implemented using a pipe object. To use a particular host channel, the program uses HST\_getpipe to get the corresponding pipe object and then transfers data by calling the PIP\_get and PIP\_free operations (for input) or PIP\_alloc and PIP\_put operations (for output).

The code for reading data might look like Example 6-5.

#### Example 6-5 Reading Data Through a Host Channel

```
extern far HST Obj input;
readFromHost()
    PIP_Obj *pipe;
    Uns size;
    Ptr addr;
   pipe = HST getpipe(&input)
                                 /* get a pointer to the host
                                    channel's pipe object */
   PIP get (pipe);
                                /* get a full frame from the
                                      host */
    size = PIP getReaderSize(pipe);
    addr = PIP getReaderAddr(pipe);
    ' read data from frame '
   PIP free(pipe); /* release empty frame to the host */
}
```

Each host channel can specify a data notification function to be performed when a frame of data for an input channel (or free space for an output channel) is available. This function is triggered when the host writes or reads a frame of data.

HST channels treat files as 16- or 32-bit words of raw data, depending on the platform. The format of the data is application-specific, and you should verify that the host and the target agree on the data format and ordering. For

example, if you are reading 32-bit integers from the host, you need to make sure the host file contains the data in the correct byte order. Other than correct byte order, there are no special format or data type requirements for data to be transferred between the host and the target.

While you are developing a program, you can use HST objects to simulate data flow and to test changes made to canned data by program algorithms. During early development, especially when testing signal processing algorithms, the program would explicitly use input channels to access data sets from a file for input for the algorithm and would use output channels to record algorithm output. The data saved to a file with the output host channel can be compared with expected results to detect algorithm errors. Later in the program development cycle, when the algorithm appears sound, you can change the HST objects to PIP objects communicating with other threads or I/O drivers for production hardware.

#### 6.6.1 Transfer of HST Data to the Host

While the amount of usable bandwidth for real-time transfer of data streams to the host ultimately depends on the choice of physical data link, the HST Channel interface remains independent of the physical link. The HST Manager in the configuration allows you to choose among the physical connections available.

On the C55x and C6000 platforms, the host PC triggers an interrupt to transfer data to and from the target. This interrupt has a higher priority than SWI, TSK, and IDL functions. The actual ISR function runs in a very short time. Within the idle loop, the LNK\_dataPump function does the more time-consuming work of preparing the RTDX buffers and performing the RTDX calls. Only the actual data transfer is done at high priority. This data transfer can have a small effect on real-time behavior, particularly if a large amount of LOG data must be transferred.

#### 6.7 I/O Performance Issues

If you are using an HST object, the host PC reads or writes data using the function specified by the LNK\_dataPump object. This is a built-in IDL object that runs its function as part of the background thread. On the C55x and C6000 platforms, the actual data transfer occurs at high priority.

The polling rates you set in the LOG, STS, and TRC controls do not control the data transfer rate for HST objects. Faster polling rates actually slow the data transfer rate somewhat because LOG, STS, and TRC data also need to be transferred.

# **Streaming I/O and Device Drivers**

This chapter describes issues relating to writing and using device drivers that use the DEV\_Fxns model, and gives several programming examples.

|   | Topic |                                              | Page |
|---|-------|----------------------------------------------|------|
|   | 7.1   | Overview of Streaming I/O and Device Drivers | .7-2 |
|   | 7.2   | Creating and Deleting Streams                | .7-5 |
|   | 7.3   | Stream I/O—Reading and Writing Streams       | .7-7 |
|   | 7.4   | Stackable Devices                            | 7-16 |
|   | 7.5   | Controlling Streams                          | 7-22 |
|   | 7.6   | Selecting Among Multiple Streams             | 7-23 |
|   | 7.7   | Streaming Data to Multiple Clients           | 7-25 |
|   | 7.8   | Streaming Data Between Target and Host       | 7-27 |
|   | 7.9   | Device Driver Template                       | 7-28 |
|   | 7.10  | Streaming DEV Structures                     | 7-30 |
|   | 7.11  | Device Driver Initialization                 | 7-33 |
|   | 7.12  | Opening Devices                              | 7-34 |
|   | 7.13  | Real-Time I/O                                | 7-38 |
|   | 7.14  | Closing Devices                              | 7-41 |
|   | 7.15  | Device Control                               | 7-43 |
|   | 7.16  | Device Ready                                 | 7-43 |
|   | 7.17  | Types of Devices                             | 7-46 |
| l |       |                                              |      |

# 7.1 Overview of Streaming I/O and Device Drivers

# Note:

This chapter describes devices the use the DEV\_Fxns function table type. The *DSP/BIOS Driver Developer's Guide* (SPRU616) describes a newer device driver model—the IOM model, which uses a function table of type IOM\_Fxns. See that document for a description of how to create IOM minidrivers and how to integrate IOM minidrivers into your applications.

The information in this chapter related to using SIO streams is still relevant if you are using SIO streams with IOM mini-drivers.

Chapter 6 describes the device-independent I/O operations supported by DSP/BIOS from the vantage point of an application program. Programs indirectly invoke corresponding functions implemented by the driver managing the particular physical device attached to the stream, using generic functions provided by the SIO module. As shown in the shaded portion of Figure 7-1, this chapter describes device-independent I/O in DSP/BIOS from the driver's perspective of this interface.

Figure 7-1. Device-Independent I/O in DSP/BIOS

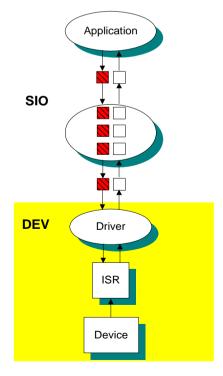

Unlike other modules, your application programs do not issue direct calls to driver functions that manipulate individual device objects managed by the SIO module. Instead, each driver module exports a specifically named structure of a specific type (DEV\_Fxns), which in turn is used by the SIO module to route generic function calls to the proper driver function.

As illustrated in Table 7-1, each SIO operation calls the appropriate driver function by referencing this table. Dxx designates the device-specific function which you write for your particular device.

Table 7-1. Generic I/O to Internal Driver Operations

| Generic I/O Operation                  | Internal Driver Operation                 |
|----------------------------------------|-------------------------------------------|
| SIO_create(name, mode, bufsize, attrs) | Dxx_open(device, name)                    |
| SIO_delete(stream)                     | Dxx_close(device)                         |
| SIO_get(stream, &buf)                  | Dxx_issue(device) and Dxx_reclaim(device) |
| SIO_put(stream, &buf, nbytes)          | Dxx_issue(device) and Dxx_reclaim(device) |
| SIO_ctrl(stream, cmd, arg)             | Dxx_ctrl(device, cmd, arg)                |
| SIO_idle(stream)                       | Dxx_idle(device, FALSE)                   |
| SIO_flush(stream)                      | Dxx_idle(device, TRUE)                    |
| SIO_select(streamtab, n, timeout)      | Dxx_ready(device, sem)                    |
| SIO_issue(stream, buf, nbytes, arg)    | Dxx_issue(device)                         |
| SIO_reclaim(stream, &buf, &arg)        | Dxx_reclaim(device)                       |
| SIO_staticbuf(stream, &buf)            | none                                      |

These internal driver functions can rely on virtually all of the capabilities supplied by DSP/BIOS, ranging from the multitasking features of the kernel to the application-level services. Drivers use the device-independent I/O interface of DSP/BIOS to communicate indirectly with other drivers, especially in supporting stackable devices.

Figure 7-2 illustrates the relationship between the device, the Dxx device driver, and the stream accepting data from the device. SIO calls the Dxx functions listed in DEV\_Fxns, the function table for the device. Both input and output streams exchange buffers with the device using the atomic queues device—todevice and device—fromdevice.

Figure 7-2. Device, Driver, and Stream Relationship

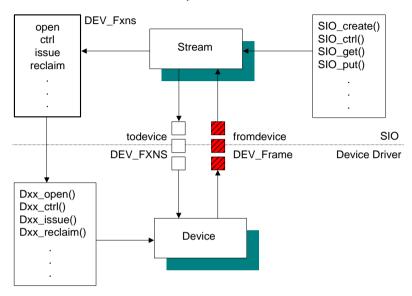

For every device driver you need to write Dxx\_open, Dxx\_idle, Dxx\_input, Dxx\_output, Dxx\_close, Dxx\_ctrl, Dxx\_ready, Dxx\_issue, and Dxx\_reclaim.

# 7.2 Creating and Deleting Streams

To enable your application to do streaming I/O with a device, the device must first be added to the configuration. You can add a device for any driver included in the product distribution or a user-supplied driver. To use a stream to perform I/O with a device, first configure the device. Then, create the stream object in the configuration or at runtime with the SIO\_create function.

### 7.2.1 Creating Streams Statically

In the configuration, you can create streams and set the properties for each stream and for the SIO Manager itself. You cannot use the SIO\_delete function to delete statically-created streams.

### 7.2.2 Creating and Deleting Streams Dynamically

You can also create a stream at run time with the SIO\_create function as shown in Example 7-1.

### Example 7-1. Creating a Stream with SIO\_create

```
SIO_Handle SIO_create(name, mode, bufsize, attrs)
String name;
Int mode;
Uns bufsize;
SIO_Attrs *attrs;
```

SIO\_create creates a stream and returns a handle of type SIO\_Handle. SIO\_create opens the device(s) specified by name, specifying buffers of size bufsize. Optional attributes specify the number of buffers, the buffer memory segment, the streaming model, etc. The mode parameter is used to specify whether the stream is an input (SIO\_INPUT) or output (SIO\_OUTPUT) stream.

#### Note:

The parameter name must be the same as the name configured for the device but preceded by a slash character ( / ). For example, for a device called sine, name should be "/sine."

If you open the stream with the streaming model (attrs—model) set to SIO\_STANDARD (the default), buffers of the specified size are allocated and used to prime the stream. If you open the stream with the streaming model set to SIO\_ISSUERECLAIM, no stream buffers are allocated, since the creator of the stream is expected to supply all necessary buffers.

SIO\_delete, shown in Example 7-2, closes the associated device(s) and frees the stream object. If the stream was opened using the SIO\_STANDARD streaming model, it also frees all buffers remaining in the stream. User-held stream buffers must be explicitly freed by the user's code.

### Example 7-2. Freeing User-Held Stream Buffers

```
Int SIO_delete(stream)
    SIO_Handle stream;
```

# 7.3 Stream I/O—Reading and Writing Streams

There are two models for streaming data in DSP/BIOS: the standard model and the Issue/Reclaim model. The standard model provides a simple method for using streams, while the Issue/Reclaim model provides more control over the stream operation.

SIO\_get and SIO\_put implement the standard stream model as shown in Example 7-3. SIO\_get is used to input the data buffers. SIO\_get exchanges buffers with the stream. The bufp parameter is used to pass the device a buffer and return a different buffer to the application. SIO\_get returns the number of bytes in the input buffer. The SIO\_put function performs the output of data buffers, and, like SIO\_get, exchanges physical buffers with the stream. SIO\_put takes the number of bytes in the output buffer

### Example 7-3. Inputting and Outputting Data Buffers

#### Note:

Since the buffer pointed to by bufp is exchanged with the stream, the buffer size, memory segment, and alignment must correspond to the attributes of stream.

SIO\_issue and SIO\_reclaim are the calls that implement the Issue/Reclaim streaming model as shown in Example 7-4. SIO\_issue sends a buffer to a stream. No buffer is returned, and the stream returns control to the task without blocking. arg is not interpreted by DSP/BIOS, but is offered as a service to the stream client. arg is passed to each device with the associated buffer data. It can be used by the stream client as a method of communicating with the device drivers. For example, arg could be used to send a time stamp to an output device, indicating exactly when the data is to be rendered. SIO\_reclaim requests a stream to return a buffer.

#### Example 7-4. Implementing the Issue/Reclaim Streaming Model

If no buffer is available, the stream will block the task until the buffer becomes available or the stream's timeout has elapsed.

At a basic level, the most obvious difference between the standard and Issue/Reclaim models is that the Issue/Reclaim model separates the notification of a buffer's arrival (SIO\_issue) and the waiting for a buffer to become available (SIO\_reclaim). So, an SIO\_issue/SIO\_reclaim pair provides the same buffer exchange as calling SIO\_get or SIO\_put.

The Issue/Reclaim streaming model provides greater flexibility by allowing the stream client to control the number of outstanding buffers at runtime. A client can send multiple buffers to a stream, without blocking, by using SIO\_issue. The buffers are returned, at the client's request, by calling SIO\_reclaim. This allows the client to choose how deep to buffer a device and when to block and wait for a buffer.

The Issue/Reclaim streaming model also provides greater determinism in buffer management by guaranteeing that the client's buffers are returned in the order that they were issued. This allows a client to use memory from any source for streaming. For example, if a DSP/BIOS task receives a large buffer, that task can pass the buffer to the stream in small pieces—simply by advancing a pointer through the larger buffer and calling SIO\_issue for each piece. This works because each piece of the buffer is guaranteed to come back in the same order it was sent.

# 7.3.1 Buffer Exchange

An important part of the streaming model in DSP/BIOS is buffer exchange. To provide efficient I/O operations with a low amount of overhead, DSP/BIOS avoids copying data from one place to another during certain I/O operations. Instead, DSP/BIOS uses SIO\_get, SIO\_put, SIO\_issue, and SIO\_reclaim to move buffer pointers to and from the device. Figure 7-3 shows a conceptual view of how SIO\_get works.

Figure 7-3. How SIO\_get Works

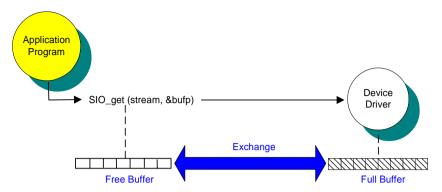

In Figure 7-3, the device driver associated with stream fills a buffer as data becomes available. At the same time, the application program is processing the current buffer. When the application uses SIO\_get to get the next buffer, the new buffer that was filled by the input device is swapped for the buffer passed in. This is accomplished by exchanging buffer pointers instead of copying bufsize bytes of data, which would be very time consuming. Therefore, the overhead of SIO\_get is independent of the buffer size.

In each case, the actual physical buffer has been changed by SIO\_get. The important implication is that you must make sure that any references to the buffer used in I/O are updated after each operation. Otherwise, you are referencing an invalid buffer.

SIO\_put uses the same exchange of pointers to swap buffers for an output stream. SIO\_issue and SIO\_reclaim each move data in only one direction. Therefore, an SIO\_issue/SIO\_reclaim pair result in the same swapping of buffer pointers.

#### Note:

A single stream cannot be used by more than one task simultaneously. That is, only a single task can call SIO\_get/SIO\_put or SIO\_issue/SIO\_reclaim at once for each stream in your application.

### 7.3.2 Example - Reading Input Buffers from a DGN Device

The program in Example 7-5 illustrates some of the basic SIO functions and provides a straightforward example of reading from a stream. For a complete description of the DGN software generator driver, see the DGN section in the TMS320 DSP/BIOS API Reference Guide for your platform.

The configuration template for Example 7-5 can be found in the siotest directory of the DSP/BIOS distribution. A DGN device called sineWave is used as a data generator to the SIO stream inputStream. The task streamTask calls the function doStreaming to read the sine data from the inputStream and prints it to the log buffer trace. The output for Example 7-5 appears as sine wave data in Figure 7-4.

### Example 7-5. Basic SIO Functions

```
====== siotest1.c ======
 * In this program a task reads data from a DGN sine device
   and prints the contents of the data buffers to a log buffer.
   The data exchange between the task and the device is done
   in a device independent fashion using the SIO module APIs.
 * The stream in this example follows the SIO STANDARD streaming
* model and is created statically.
 */
#include <std.h>
#include <log.h>
#include <sio.h>
#include <sys.h>
#include <tsk.h>
extern Int IDRAM1; /* MEM segment ID defined by Conf tool */
extern LOG_Obj trace; /* LOG object created with Conf tool */
extern SIO Obj inputStream; /* SIO object created w Conf tool */
extern TSK Obj streamTask; /* pre-created task */
SIO Handle input = &inputStream; /* SIO handle used below */
====== main ======
Void main()
    LOG printf(&trace, "Start SIO example #1");
/*
```

### Example 7.5. Basic SIO Function (continued)

```
====== doStreaming ======
    This function is the body of the pre-created TSK thread
    streamTask.
 * /
Void doStreaming (Uns nloops)
    Int i, j, nbytes;
    Int *buf;
    status = SIO_staticbuf(input, (Ptr *)&buf);
if (status ! = SYS_ok) {
           SYS abort ("could not acquire static frame:);
    for (i = 0; i < nloops; i++) {
        if ((nbytes = SIO get(input, (Ptr *)&buf)) < 0) {
            SYS abort ("Error reading buffer %d", i);
        LOG printf(&trace, "Read %d bytes\nBuffer %d data:",
nbytes, i);
        for (j = 0; j < nbytes / sizeof(Int); j++) {
            LOG printf(&trace, "%d", buf[j]);
    LOG printf(&trace, "End SIO example #1");
```

Figure 7-4. Output Trace for Example 7-5

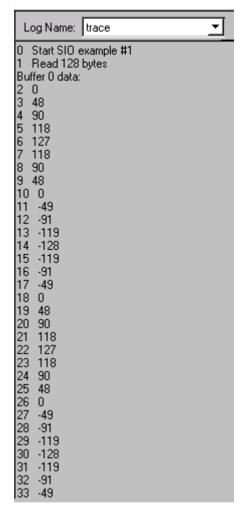

# 7.3.3 Example - Reading and Writing to a DGN Device

Example 7-6 adds new SIO operations to the previous one. An output stream, outputStream, has been added to the configuration. streamTask reads buffers from a DGN sine device as before, but now it sends the data buffers to outputStream rather than printing the contents to a log buffer. The stream outputStream sends the data to a DGN user device called printData. Device printData takes the data buffers received and uses the DGN\_print2log function to display their contents in a log buffer. The log buffer is specified by the user in the configuration.

### Example 7-6. Adding an Output Stream to Example 7-5

```
====== Portion of siotest2.c =======
/* SIO objects created with conf tool */
extern far LOG Obj trace;
extern far SIO Obj inputStream;
extern far SIO Obj outputStream;
extern far TSK Obj streamTask;
SIO Handle input = &inputStream;
SIO Handle output = &outputStream;
Void doStreaming(Uns nloops)
Void doStreaming(Arg nloops arg)
    Int i, nbytes;
    Int *buf:
    Long nloops = (Long) nloops arg;
    if (SIO staticbuf(input, (Ptr *)&buf) == 0) {
        SYS abort ("Error reading buffer ");
    for (i = 0; i < nloops; i++) {
        if ((nbytes = SIO get(input, (Ptr *)&buf)) < 0) {
            SYS abort ("Error reading buffer %d", (Arg)i);
        if (SIO put(output, (Ptr *)&buf, nbytes) < 0) {
            SYS abort ("Error writing buffer %d", (Arg)i);
    LOG printf(&trace, "End SIO example #2");
   ====== DGN print2log ======
* User function for the DGN user device printData. It takes as an argument
   the address of the LOG object where the data stream should be printed. */
Void DGN print2log(Arg arg, Ptr addr, Uns nbytes)
    Int
             i;
    Int
             *buf;
   buf = (Int *)addr;
    for (i = 0; i < nbytes/sizeof(Int); i++)</pre>
        LOG printf((LOG Obj *)arg, "%d", buf[i]);
```

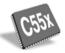

### Note:

Non-pointer type function arguments to log\_printf need explicit type casting to (Arg) as shown in the following code example:

```
LOG printf(&trace, "Task %d Done", (Arg)id);
```

For more details on how to add and configure a DGN device statically, see the DGN section in the *TMS320 DSP/BIOS API Reference Guide* for your platform.

In the output for this example, sine wave data is as follows.

Figure 7-5. Results for Example 7-6.

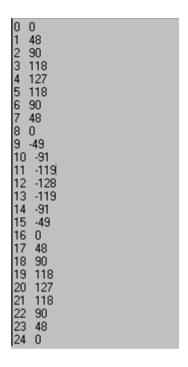

# 7.3.4 Example - Stream I/O using the Issue/Reclaim Model

Example 7-7 is functionally equivalent to Example 7-6. However, the streams are now created using the Issue/Reclaim model, and the SIO operations to read and write data to a stream are SIO\_issue and SIO\_reclaim.

In this model, when streams are created dynamically, no buffers are initially allocated so the application must allocate the necessary buffers and provide them to the streams to be used for data I/O. For static streams, you can allocate static buffers in the configuration by checking the Allocate Static Buffer(s) check box for the SIO object.

### Example 7-7. Using the Issue/Reclaim Model

```
====== doIRstreaming ====== */
Void doIRstreaming(Uns nloops)
    Ptr
           buf:
    Arq
           arg;
    Int
           i, nbytes;
    /* Prime the stream with a couple of buffers */
   buf = MEM alloc(IDRAM1, SIO bufsize(input), 0);
    if (buf == MEM ILLEGAL) {
        SYS abort ("Memory allocation error");
    ^{\prime}/* Issue an empty buffer to the input stream */
    if (SIO issue(input, buf, SIO bufsize(input), NULL) < 0) {</pre>
        SYS abort ("Error issuing buffer %d", i);
   buf = MEM alloc(IDRAM1, SIO bufsize(input), 0);
    if (buf == MEM ILLEGAL)
        SYS abort ("Memory allocation error");
    for (i = 0; i < nloops; i++) {
        /* Issue an empty buffer to the input stream */
        if (SIO issue(input, buf, SIO bufsize(input), NULL) < 0) {</pre>
            SYS abort ("Error issuing buffer %d", i);
        /* Reclaim full buffer from the input stream */
        if ((nbytes = SIO reclaim(input, &buf, &arg)) < 0) {
            SYS abort ("Error reclaiming buffer %d", i);
        ^{\prime}/* Issue full buffer to the output stream */
        if (SIO_issue(output, buf, nbytes, NULL) < 0) {</pre>
            SYS abort ("Error issuing buffer %d", i);
        ^{\prime}/* Reclaim empty buffer from the output stream to be reused */
        if (SIO reclaim(output, &buf, &arg) < 0)
            SYS abort ("Error reclaiming buffer %d", i);
    /* Reclaim and delete the buffers used */
    MEM free(IDRAM1, buf, SIO bufsize(input));
    if ((nbytes = SIO reclaim(input, &buf, &arg)) < 0) {</pre>
        SYS abort ("Error reclaiming buffer %d", i);
    if (SIO issue(output, buf, nbytes, NULL) < 0) {
        SYS abort ("Error issuing buffer %d", i);
    if (SIO reclaim(output, &buf, &arg) < 0) {
        SYS abort ("Error reclaiming buffer %d", i);
   MEM free(IDRAM1, buf, SIO bufsize(input));
```

The output for Example 7-7 is the same as found in Example 7-5.

#### 7.4 Stackable Devices

The capabilities of the SIO module play an important role in fostering device-independence within DSP/BIOS in that logical devices insulate your application programs from the details of designating a particular device. For example, /dac is a logical device name that does not imply any particular DAC hardware. The device-naming convention adds another dimension to device-independent I/O that is unique to DSP/BIOS—the ability to use a single name to denote a stack of devices.

#### Note:

By stacking certain data streaming or message passing devices atop one another, you can create virtual I/O devices that further insulate your applications from the underlying system hardware.

Consider, as an example, a program implementing an algorithm that inputs and outputs a stream of fixed-point data using a pair of A/D-D/A converters. However, the A/D-D/A device can take only the 14 most significant bits of data, and the other two bits have to be 0 if you want to scale up the input data.

Instead of cluttering the program with excess code for data conversion and buffering to satisfy the algorithm's needs, we can open a pair of virtual devices that implicitly perform a series of transformations on the data produced and consumed by the underlying real devices as shown in Example 7-8.

# Example 7-8. Opening a Pair of Virtual Devices

```
SIO_Handle input;
SIO_Handle output;
Ptr buf;
Int n;

buf = MEM_alloc(0, MAXSIZE, 0);
input = SIO_create("/scale2/a2d", SIO_INPUT, MAXSIZE, NULL);
output = SIO_create("/mask2/d2a", SIO_OUTPUT, MAXSIZE, NULL);
while (n = SIO_get(input, &buf)) {
         apply algorithm to contents of buf`
         SIO_put(output, &buf, n);
}
SIO_delete(input);
SIO_delete(output);
```

In Example 7-8, the virtual input device, /scale2/a2d, actually comprises a stack of two devices, each named according to the prefix of the device name specified in your configuration file.

- /scale2 designates a device that transforms a fixed-point data stream produced by an underlying device (/a2d) into a stream of scaled fixedpoint values; and
- ☐ /a2d designates a device managed by the A/D-D/A device driver that produces a stream of fixed-point input from an A/D converter.

The virtual output device, /mask2/d2a, likewise denotes a stack of two devices. Figure 7-6 shows the flow of empty and full frames through these virtual source and sink devices as the application program calls the SIO data streaming functions.

Figure 7-6. The Flow of Empty and Full Frames

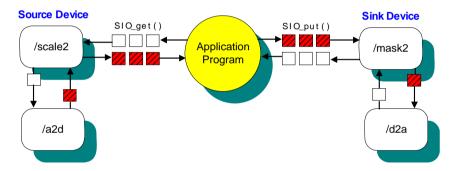

# 7.4.1 Example - SIO\_create and Stacking Devices

Example 7-9, illustrates two tasks, sourceTask and sinkTask, that exchange data through a pipe device.

sourceTask is a writer task that receives data from an input stream attached to a DGN sine device and redirects the data to an output stream attached to a DPI pipe device. The input stream also has a stacking device, scale, on top of the DGN sine device. The data stream coming from sine is first processed by the scale device (that multiplies each data point by a constant integer value), before it is received by sourceTask.

sinkTask is a reader task that reads the data that sourceTask sent to the DPI pipe device through an input stream, and redirects it to a DGN printData device through an output stream.

The devices in Example 7-9 have been configured statically. The devices sineWave and printDat are DGN devices. pip0 is a DPI device. scale is a DTR stacking device. For more information on how to add and configure DPI, DGN, and DTR devices, see the DPI, DGN and DTR drivers description in the *TMS320 DSP/BIOS API Reference Guide* for your platform.

The streams in Example 7-9 have also been added to the configuration. The input stream for the sourceTask task is inStreamSrc.

When you configure an SIO stream that uses a stacking device, you must first enter a configured terminal device in the Device Control Parameter property. The name of the terminal device must be preceded by a slash character ( / ). In the example we use /sineWave, where sineWave is the name of a configured DGN terminal device. Then select the stacking device (scale) from the dropdown list in the Device property. The configuration will not allow you to select a stacking device in Device until a terminal device has been entered in Device Control Parameter. The other SIO streams created for Example 7-9 are outStreamSrc (output stream for sourceTask), inStreamSink (input stream for sinkTask), and outStreamSink (output stream for sinkTask). The devices used by these streams are the terminal devices pip0 and printData.

### Example 7-9. Data Exchange Through a Pipe Device

```
====== siotest5.c ======
     In this program two tasks are created that exchange data
    through a pipe device. The source task reads sine wave data from a DGN device through a DTR device stacked on the sine device, and then writes it to a pipe device. The sink task
    reads the data from the pipe device and writes it to the
    printData DGN device. The data exchange between the tasks and the devices is done in a device independent fashion
    using the SIO module APIs.
    The streams in this example follow the SIO STANDARD streaming
    model and are created statically.
#include <std.h>
#include <dtr.h>
#include <log.h>
#include <mem.h>
#include <sio.h>
#include <sys.h>
#include <tsk.h>
#define BUFSIZE 128
#ifdef _62_
#define SegId IDRAM
extern Int IDRAM;
                         /* MEM segment ID defined with conf tool */
#endif
#ifdef _55_
#define SegId DATA
extern Int DATA;
                        /* MEM segment ID defined with conf tool */
#endif
                                 /* LOG object created with conf tool */
extern LOG_Obj trace;
extern TSK_Obj sourceTask; /* TSK thread objects created via conf tool */
extern TSK_Obj sinkTask;
extern SIO_Obj inStreamSrc; /* SIO streams created via conf tool */
extern SIO Obj outStreamSrc;
extern SIO Obj inStreamSink;
extern SIO_Obj outStreamSink;
/* Parameters for the stacking device "/scale" */
DTR Params DTR PRMS = {
     20, /* Scaling factor */
     NULL,
     NULL
};
Void source(Uns nloops); /* function body for sourceTask above */
Void sink (Uns nloops);
                                 /* function body for sinkTask above */
static Void doStreaming(SIO Handle input, SIO Handle output, Uns nloops);
/*
```

### Example 7.9. Data Exchange Through a Pipe Device (continued)

```
====== main ======
 */
Void main()
    LOG printf(&trace, "Start SIO example #5");
    ====== source ======
    This function forms the body of the sourceTask TSK thread.
Void source (Uns nloops)
    SIO_Handle input = &inStreamSrc;
SIO_Handle output = &outStreamSrc;
    /* Do I/O */
    doStreaming(input, output, nloops);
    ====== sink ======
   This function forms the body of the sinkTask TSK thread.
 */
Void sink (Uns nloops)
    SIO_Handle input = &inStreamSink;
    SIO Handle output = &outStreamSink;
    /* Do I/O */
    doStreaming(input, output, nloops);
    LOG printf(&trace, "End SIO example #5");
    ====== doStreaming ======
    I/O function for the sink and source tasks.
static Void doStreaming(SIO Handle input, SIO Handle output, Uns nloops)
    Ptr
           buf;
           i, nbytes;
    if (SIO staticbuf(input, &buf) == 0) {
        SYS abort ("Eror reading buffer %d", i);
    for (i = 0; i < nloops; i++) {
   if ((nbytes = SIO_get (input, &buf)) <0) {</pre>
            SYS abort ("Error reading buffer %d", i);
        if (SIO_put (output, &buf, nbytes) <0) {
             SYS abort ("Error writing buffer %d", i);
    }
```

The output for Example 7-9 is scaled sine wave data as in Figure 7-7.

Figure 7-7. Sine Wave Output for Example 7-9

| 0  | 0     |  |
|----|-------|--|
| 1  | 480   |  |
| 2  | 900   |  |
| 3  | 1180  |  |
| 4  | 1270  |  |
| 5  | 1180  |  |
| 6  | 900   |  |
| 7  | 480   |  |
| 8  | 0     |  |
| 9  | -490  |  |
| 10 | -910  |  |
| 11 | -1190 |  |
| 12 | -1280 |  |
| 13 | -1190 |  |
| 14 | -910  |  |
| 15 | -490  |  |
| 16 | 0     |  |
| 17 | 480   |  |
| 18 | 900   |  |
| 19 | 1180  |  |
| 20 | 1270  |  |
| 21 | 1180  |  |
| 22 | 900   |  |
| 23 | 480   |  |
| 24 | 0     |  |
|    |       |  |

You can edit sioTest5.c and change the scaling factor of the DTR\_PRMS, rebuild the executable and see the differences in the output to myLog.

A version of Example 7-9, where the streams are created dynamically at runtime by calling SIO\_create is available in the product distribution (siotest4.c, siotest4.cdb).

# 7.5 Controlling Streams

A physical device typically requires one or more specialized control signals in order to operate as desired. SIO\_ctrl makes it possible to communicate with the device, passing it commands and arguments. Since each device admits only specialized commands, you need to consult the documentation for each particular device. The general calling format is shown in Example 7-10.

### Example 7-10. Using SIO\_ctrl to Communicate with a Device

```
Int SIO_ctrl(stream, cmd, arg)
SIO_Handle stream;
Uns cmd;
Ptr arg;
```

The device associated with stream is passed the command represented by the device-specific cmd. A generic pointer to the command's arguments is also passed to the device. The actual control function that is part of the device driver then interprets the command and arguments and acts accordingly.

Assume that an analog-to-digital converter device /a2d has a control operation to change the sample rate. The sample rate might be changed to 12 kHz as shown in Example 7-11.

### Example 7-11. Changing Sample Rate

```
SIO_Handle stream;

stream = SIO_create("/a2d", ...);

SIO_ctrl(stream, DAC_RATE, 12000);
```

In some situations, you can synchronize with an I/O device that is doing buffered I/O. There are two methods to synchronize with the devices: SIO\_idle and SIO\_flush. Either function leaves the device in the idled state. Idling a device means that all buffers are returned to the queues that they were in when the device was initially created. That is, the device is returned to its initial state, and streaming is stopped.

For an input stream, the two functions have the same results: all unread input is lost. For an output stream, SIO\_idle blocks until all buffered data has been written to the device. However, SIO\_flush discards any data that has not already been written. SIO\_flush does not block as shown in Example 7-12.

# Example 7-12. Synchronizing with a Device

```
Void SIO_idle(stream);
SIO_Handle stream;
Void SIO_flush(stream);
SIO_Handle stream;
```

An idle stream does not perform I/O with its underlying device. Thus, you can turn a stream off until further I/O is needed by calling SIO\_idle or SIO\_flush.

# 7.6 Selecting Among Multiple Streams

The SIO\_select function allows a single DSP/BIOS task to wait until an I/O operation can be performed on one or more of a set of SIO streams without blocking. For example, this mechanism is useful in the following applications:

- Non-blocking I/O. Real-time tasks that stream data to a slow device (for example, a disk file) must ensure that SIO\_put does not block.
- Multitasking. In virtually any multitasking application there are daemon tasks that route data from several sources. The SIO\_select mechanism allows a single task to handle all of these sources.

SIO\_select is called with an array of streams, an array length, and a time-out value. SIO\_select blocks (if timeout is not 0) until one of the streams is ready for I/O or the time-out expires. In either case, the mask returned by SIO\_select indicates which devices are ready for service (a 1 in bit j indicates that streamtab[j] is ready) as shown in Example 7-13.

### Example 7-13. Indicating That a Stream is Ready

```
Uns SIO_select(streamtab, nstreams, timeout)
SIO_Handle streamtab[]; /* stream table */
Uns nstreams; /* number of streams */
Uns timeout; /* return after this many */
/* system clock ticks */
```

# 7.6.1 Programming Example

In Example 7-14, two streams are polled to see if an I/O operation will block.

### Example 7-14. Polling Two Streams

```
SIO Handle
               stream0;
SIO Handle
               stream1;
SIO Handle
               streamtab[2];
Uns
               mask;
. . .
streamtab[0] = stream0;
streamtab[1] = stream1;
while ((mask = SIO_select(streamtab, 2, 0)) == 0) {
    `I/O would block, do something else`
if (mask & 0x1) {
    `service stream0`
if (mask & 0x2) {
    `service stream1`
```

# 7.7 Streaming Data to Multiple Clients

A common problem in multiprocessing systems is the simultaneous transmission of a single data buffer to multiple tasks in the system. Such multi-cast transmission, or scattering of data, can be done easily with DSP/BIOS SIO streams. Consider the situation in which a single processor sends data to four client processors.

Streaming data between processors in this context is somewhat different from streaming data to or from an acquisition device, such as an A/D converter, in that a single buffer of data must go to one or more clients. The DSP/BIOS SIO functions SIO\_get/SIO\_put are used for data I/O.

SIO\_put automatically performs a buffer exchange between the buffer already at the device level and the application buffer. As a result, the user no longer has control over the buffer since it is enqueued for I/O, and this I/O happens asynchronously at the interrupt level. This forces the user to copy data in order to send it to multiple clients. This is shown in Example 7-15.

Example 7-15. Using SIO\_put to Send Data to Multiple Clients

```
SIO_put(inStream, (Ptr)&bufA, npoints);

`fill bufA with data`
for (`all data points`) {
    bufB[i] = bufC[i] = bufD[i] ... = bufA[i];
}

SIO_put(outStreamA, (Ptr)&bufA, npoints);
SIO_put(outStreamB, (Ptr)&bufB, npoints);
SIO_put(outStreamC, (Ptr)&bufC, npoints);
SIO_put(outStreamC, (Ptr)&bufD, npoints);
```

Copying the data wastes CPU cycles and requires more memory, since each stream needs buffers. If you were double-buffering, Example 7-15 would require eight buffers (two for each stream).

Example 7-16, illustrates the advantage of SIO\_issue and SIO\_reclaim in this situation. The application performs no copying, and it uses only two buffers. In each call, SIO\_issue simply enqueues the buffer pointed to by bufA onto outStream's todevice queue without blocking. Since there is no copying or blocking, this method greatly reduces the time between having a buffer of data ready for transmission and the time the buffer can be sent to all clients. In order to remove the buffers from the output devices, corresponding SIO\_reclaim functions must be called.

### Example 7-16. Using SIO\_issue/SIO\_reclaim to Send Data to Multiple Clients

```
SIO_issue(outStreamA, (Ptr)bufA, npoints, NULL);
SIO_issue(outStreamB, (Ptr)bufA, npoints, NULL);
SIO_issue(outStreamC, (Ptr)bufA, npoints, NULL);
SIO_issue(outStreamD, (Ptr)bufA, npoints, NULL);
SIO_reclaim(outStreamA, (Ptr)&bufA, NULL);
SIO_reclaim(outStreamB, (Ptr)&bufA, NULL);
SIO_reclaim(outStreamC, (Ptr)&bufA, NULL);
SIO_reclaim(outStreamC, (Ptr)&bufA, NULL);
SIO_reclaim(outStreamD, (Ptr)&bufA, NULL);
```

### Note:

Using SIO\_issue to send the same buffer to multiple devices does not work with device drivers that modify the data in the buffer, since the buffer is simultaneously being sent to multiple devices. For example, a stacking device that transforms packed data to unpacked data is modifying the buffer at the same time that another device is outputting the buffer.

The SIO\_issue interface provides a method for allowing all communications drivers access to the same buffer of data. Each communications device driver, which typically uses DMA transfers, then transfers this buffer of data concurrently. The program does not return from the four SIO\_reclaims until a buffer is available from all of the streams.

In summary, the SIO\_issue/SIO\_reclaim functions offer the most efficient method for the simultaneous transmission of data to more than one stream. This is not a reciprocal operation: the SIO\_issue/SIO\_reclaim model solves the scatter problem quite efficiently for output, but does not accommodate gathering multiple data sources into a single buffer for input.

# 7.8 Streaming Data Between Target and Host

You can configure host channel objects (HST objects), which allow an application to stream data between the target and files on the host. In DSP/BIOS analysis tools, you bind these channels to host files and start them.

DSP/BIOS includes a host I/O module (HST) that makes it easy to transfer data between the host computer and target program. Each host channel is internally implemented using an SIO stream object. To use a host channel, the program calls HST\_getstream to get the corresponding stream handle, and then transfers the data using SIO calls on the stream.

You configure host channels, or HST objects, for input or output. Input channels transfer data from the host to the target, and output channels transfer data from the target to the host.

# 7.9 Device Driver Template

Since device drivers interact directly with hardware, the low-level details of device drivers can vary considerably. However, all device drivers must present the same interface to SIO. In the following sections, an example driver template called Dxx is presented. The template contains (mainly) C code for higher-level operations and pseudocode for lower-level operations. Any device driver should adhere to the standard behavior indicated for the Dxx functions.

You should study the Dxx driver template along with one or more actual drivers. You can also refer to the Dxx functions in the *TMS320 DSP/BIOS API Reference Guide* for your platform where xx denotes any two-letter combination. For details about configuring device drivers, including both custom drivers and the drivers provided with DSP/BIOS, you need to reference the specific device driver.

# 7.9.1 Typical File Organization

| De          | vice drivers are usually split into multiple files. For example:                                                                                                    |
|-------------|----------------------------------------------------------------------------------------------------|
|             | dxx.h—Dxx header file                                                                                                    |
|             | dxx.c—Dxx functions                                                                                                    |
|             | dxx_asm.s##—(optional) assembly language functions                                                                                                    |
| of [<br>are | est of the device driver code can be written in C. The following description Dxx does not use assembly language. However, interrupt service routines a usually written in assembly language for efficiency, and some hardware notrol functions also need to be written in assembly language. |
| of t        | e recommend that you become familiar at this point with the layout of one the software device drivers, such as DGN. In particular, you should note following points:                                                                                                    |
|             | The header file, dxx.h, typically contains the required statements shown in Example 7-17 in addition to any device-specific definitions:                                                                                                    |

### Example 7-17. Required Statements in dxx.h Header File

☐ Device parameters, such as Dxx\_Params, are specified as properties of the device object in the configuration.

The required table of device functions is contained in dxx.c. This table is used by the SIO module to call specific device driver functions. For example, SIO\_put uses this table to find and call Dxx\_issue/Dxx\_reclaim. The table is shown in Example 7-18.

### Example 7-18. Table of Device Functions

```
DEV_Fxns Dxx_FXNS = {
    Dxx_close,
    Dxx_ctrl,
    Dxx_idle,
    Dxx_issue,
    Dxx_open,
    Dxx_ready,
    Dxx_reclaim
```

# 7.10 Streaming DEV Structures

The DEV\_Fxns structure contains pointers to internal driver functions corresponding to generic I/O operations as shown in Example 7-19.

#### Example 7-19. The DEV Fxns Structure

```
typedef struct DEV_Fxns {
    Int (*close)(DEV_Handle);
    Int (*ctrl)(DEV_Handle, Uns, Arg);
    Int (*idle)(DEV_Handle, Bool);
    Int (*issue(DEV_Handle);
    Int (*open)(DEV_Handle, String);
    Bool (*ready)(DEV_Handle, SEM_Handle);
    Int (*reclaim)(DEV_Handle);
}
```

Device frames are structures of type DEV\_Frame used by SIO and device drivers to enqueue/dequeue stream buffers. The device→todevice and device→fromdevice queues contain elements of this type (Example 7-20).

### Example 7-20. The DEV\_Frame Structure

```
typedef struct DEV_Frame { /* frame object */
   QUE Elem link; /* queue link */
   Ptr
                      /* buffer address */
             addr;
            size;
                      /* buffer size */
   Uns
                     /* reserved for driver */
   Arq
            misc;
            arg;
cmd;
                     /* user argument */
   Arg
                      /* mini-driver command */
   Uns
   Int.
             status; /* status of command */
} DEV Frame;
```

Example 7-20 has the following parameters:

- □ link is used by QUE put and QUE get to enqueue/dequeue the frame.
- addr contains the address of the stream buffer.
- □ size contains the logical size of the stream buffer. The logical size can be less than the physical buffer size.
- ☐ *misc* is an extra field which is reserved for use by a device.
- ☐ arg is an extra field available for you to associate information with a particular frame of data. This field should be preserved by the device.
- cmd is a command code for use with mini-drivers that use the IOM model described in the DSP/BIOS Driver Developer's Guide (SPRU616). The command code tells the mini-driver what action to perform.
- status is a field set by an IOM mini-driver before calling a callback function.

Device driver functions take a DEV\_Handle as their first or only parameter, followed by any additional parameters. The DEV\_Handle is a pointer to a DEV\_Obj, which is created and initialized by SIO\_create and passed to Dxx\_open for additional initialization. Among other things, a DEV\_Obj contains pointers to the buffer queues that SIO and the device use to exchange buffers. All driver functions take a DEV\_Handle as their first parameter.

### Example 7-21. The DEV\_Handle Structure

```
typedef DEV Obj *DEV Handle;
typedef struct DEV Obj { /* device object */
  QUE Handle todevice; /* downstream frames here */
  QUE Handle
               fromdevice; /* upstream frames here */
  Uns
                          /* buffer size */
               bufsize;
  Uns
               nbufs;
                           /* number of buffers */
                          /* buffer segment ID */
  Int
               seqid;
                          /* DEV INPUT/DEV OUTPUT */
  Int
               mode;
                          /* device ID */
  LqInt
               devid;
                          /* device parameters */
  Ptr
               params:
                          /* ptr to dev instance obj */
  Ptr
              object;
  DEV Fxns
                           /* driver functions */
              fxns;
              timeout;
                          /* SIO reclaim timeout value */
  Uns
                          /* buffer alignment */
  Uns
               aliqn;
  DEV Callback *callback; /* pointer to callback */
} DEV Obj;
```

#### Example 7-21 has the following parameters:

- □ todevice is used to transfer DEV\_Frame frames to the device. In the SIO\_STANDARD (DEV\_STANDARD) streaming model, SIO\_put puts full frames on this queue, and SIO\_get puts empty frames here. In the SIO\_ISSUERECLAIM (DEV\_ISSUERECLAIM) streaming model, SIO\_issue places frames on this queue.
- ☐ fromdevice is used to transfer DEV\_Frame frames from the device. In the SIO\_STANDARD (DEV\_STANDARD) streaming model, SIO\_put gets empty frames from this queue, and SIO\_get gets full frames from here. In the SIO\_ISSUERECLAIM (DEV\_ISSUERECLAIM) streaming model, SIO reclaim retrieves frames from this queue.
- □ *bufsize* specifies the physical size of the buffers in the device queues.
- nbufs specifies the number of buffers allocated for this device in the SIO\_STANDARD streaming model, or the maximum number of outstanding buffers in the SIO\_ISSUERECLAIM streaming model.
- □ segid specifies the segment from which device buffers were allocated (SIO\_STANDARD).

| u | mode specifies whether the device is an input (DEV_INPUT) or output (DEV_OUTPUT) device.                                                                                                    |
|---|----------------------------------------------------------------------------------------------------|
|   | devid is the device ID.                                                                                                    |
|   | params is a generic pointer to any device-specific parameters. Some devices have additional parameters which are found here.                                                                                                    |
|   | <i>object</i> is a pointer to the device object. Most devices create an object that is referenced in successive device operations.                                                                                                    |
|   | <i>fxns</i> is a DEV_Fxns structure containing the driver's functions. This structure is usually a copy of Dxx_FXNS, but it is possible for a driver to dynamically alter these functions in Dxx_open.                                                                                                    |
|   | $\it timeout  specifies  the  number  of  system  ticks  that  SIO\_reclaim  will  wait  for  I/O  to  complete.$                                                                                                    |
|   | align specifies the buffer alignment.                                                                                                    |
|   | callback specifies a pointer to a channel-specific callback structure. The DEV_Callback structure contains a callback function and two function arguments. The callback function is typically SWI_andnHook or a similar function that posts a SWI. Callbacks can only be used with the issue/reclaim model. This callback allows SIO objects to be used with SWI threads. |

Only the object and fxns fields should ever be modified by a driver's functions. These fields are essentially output parameters of Dxx\_open.

#### 7.11 Device Driver Initialization

The driver function table Dxx\_FXNS is initialized in dxx.c, as shown in section 7.10, *Streaming DEV Structures*, page 7-30.

Additional initialization is performed by Dxx\_init. The Dxx module is initialized when other application-level modules are initialized. Dxx\_init typically calls hardware initialization routines and initializes static driver structures as shown in Example 7-22.

### Example 7-22. Initialization by Dxx\_init

```
/*
  * ======= Dxx_init ======
  */

Void Dxx_init()
{
    `Perform hardware initialization`
}
```

Although Dxx\_init is required in order to maintain consistency with DSP/BIOS configuration and initialization standards, there are actually no DSP/BIOS requirements for the internal operation of Dxx\_init. There is in fact no standard for hardware initialization, and it can be more appropriate on some systems to perform certain hardware setup operations elsewhere in Dxx, such as Dxx\_open. Therefore, on some systems, Dxx\_init might simply be an empty function.

# 7.12 Opening Devices

Dxx\_open opens a Dxx device and returns its status seen in Example 7-23:

### Example 7-23. Opening a Device with Dxx\_open

```
status = Dxx_open(device, name);
```

SIO create calls Dxx open to open a Dxx device as seen in Example 7-24.

### Example 7-24. Opening an Input Terminating Device

```
input = SIO_create("/adc16", SIO_INPUT, BUFSIZE, NULL)
```

This sequence of steps illustrates the opening process for an inputterminating device:

- Find string matching a prefix of /adc16 in DEV\_devtab device table. The associated DEV\_Device structure contains driver function, device ID, and device parameters.
- 2) Allocate DEV Obj device object.
- 3) Assign bufsize, nbufs, segid, etc. fields in DEV\_Obj from parameters and SIO\_Attrs passed to SIO\_create.
- 4) Create todevice and fromdevice queues.
- 5) If opened for DEV\_STANDARD streaming model, allocate attrs.nbufs buffers of size BUFSIZE and put them on todevice queue.
- 6) Call Dxx\_open with pointer to new DEV\_Obj and remaining name string using syntax as shown:

```
status - Dxx open (device, "16")
```

- 7) Validate fields in DEV\_Obj pointed to by device.
- 8) Parse string for additional parameters (for example, 16 kHz).
- 9) Allocate and initialize device-specific object.
- 10) Assign device-specific object to device→object.

The arguments to Dxx\_open are shown in Example 7-25.

# Example 7-25. Arguments to Dxx\_open

```
DEV_Handle device; /* driver handle */
String name; /* device name */
```

The device parameter points to an object of type DEV\_Obj whose fields have been initialized by SIO\_create. name is the string remaining after the device name has been matched by SIO\_create using DEV\_match.

Recall that SIO\_create takes the parameters and is called as shown in Example 7-26.

#### Example 7-26. The Parameters of SIO\_create

```
stream = SIO_create(name, mode, bufsize, attrs);
```

The name parameter passed to SIO\_create is typically a string indicating the device and an additional suffix, indicating some particular mode of operation of the device. An analog-to-digital converter might have the base name /adc, while the sampling frequency might be indicated by a tag such as 16 for 16 kHz. The complete name passed to SIO\_create would be /adc16.

SIO\_create identifies the device by using DEV\_match to match the string /adc against the list of configured devices. The string remainder 16 would be passed to Dxx\_open to set the ADC to the correct sampling frequency.

Dxx\_open usually allocates a device-specific object that is used to maintain the device state, as well as necessary semaphores. For a terminating device, this object typically has two SEM\_Handle semaphore handles. One is used for synchronizing I/O operations (for example, SIO\_get, SIO\_put, SIO\_reclaim). The other handle is used with SIO\_select to determine if a device is ready. A device object would typically be defined as shown in Example 7-27.

# Example 7-27. The Dxx\_Obj Structure

```
typedef struct Dxx_Obj {
    SEM_Handle sync; /* synchronize I/O */
    SEM_Handle ready; /* used with SIO_select() */
    `other device-specific fields`
} Dxx_obj, *Dxx_Handle;
```

Example 7-28 provides a template for Dxx\_open, showing the function's typical features for a terminating device.

### Example 7-28. Typical Features for a Terminating Device

```
Int Dxx open(DEV Handle device, String name)
    Dxx Handle objptr;
    /* check mode of device to be opened */
    if ( `device->mode is invalid` ) {
       return (SYS EMODE);
    /* check device id */
    if ( `device->devid is invalid` ) {
          return (SYS ENODEV);
    /* if device is already open, return error */
    if ( `device is in use `) {
       return (SYS EBUSY);
    /* allocate device-specific object */
    objptr = MEM alloc(0, sizeof (Dxx Obj), 0);
    `fill in device-specific fields`
    * create synchronization semaphore ... */
    objptr->sync = SEM create( 0 , NULL);
   /* initialize ready semaphore for
SIO select()/Dxx ready() */
    objptr->ready = NULL;
    `do any other device-specific initialization required`
    /* assign initialized object */
    device->object = (Ptr)objptr;
    return (SYS OK);
}
```

The first two steps take care of error checking. For example, a request to open an output-only device for input should generate an error message. A request to open channel ten on a five-channel system should also generate an error message.

The next step is to determine if the device is already opened. In many cases, an opened device cannot be re-opened, so a request to do so generates an error message.

If the device can be opened, the rest of Dxx\_open consists of two major operations. First, the device-specific object is initialized, based in part on the device—params settings passed by SIO\_create. Second, this object is attached to device—object. Dxx\_open returns SYS\_OK to SIO\_create, which now has a properly initialized device object.

The configurable device parameters are used to set the operating parameters of the hardware. There are no DSP/BIOS constraints on which parameters should be set in Dxx\_init rather than in Dxx\_open.

The object semaphore objptr—sync is typically used to signal a task that is pending on the completion of an I/O operation. For example, a task can call SIO\_put, which can block by pending on objptr—sync. When the required output is accomplished, SEM\_post is called with objpt—sync. This makes a task blocked in Dxx\_output ready to run.

DSP/BIOS does not impose any special constraints on the use of synchronization semaphores within a device driver. The appropriate use of such semaphores depends on the nature of the driver requirements and the underlying hardware.

The ready semaphore, objptr→ready, is used by Dxx\_ready, which is called by SIO\_select to determine if a device is available for I/O. This semaphore is explained in section 4.7, *Semaphores*, page 4-60.

### 7.13 Real-Time I/O

In DSP/BIOS there are two models that can be used for real-time I/O—the DEV\_STANDARD streaming model and the DEV\_ISSUERECLAIM streaming model. Each of these models is described in this section.

### 7.13.1 DEV\_STANDARD Streaming Model

In the DEV\_STANDARD streaming model, SIO\_get is used to get a non-empty buffer from an input stream. To accomplish this, SIO\_get first places an empty frame on the device->todevice queue. SIO\_get then calls Dxx\_issue, which starts the I/O and then calls Dxx\_reclaim pending, until a full frame is available on the device->fromdevice queue. This blocking is accomplished by calling SEM\_pend on the device semaphore objptr->sync that is posted whenever a buffer is filled.

Dxx\_issue calls a low-level hardware function to initiate data input. When the required amount of data has been received, the frame is transferred to device->fromdevice. Typically, the hardware device triggers an interrupt when a certain amount of data has been received. Dxx handles this interrupt by means of an HWI (ISR in Figure 7-8), which accumulates the data and determine if more data is needed for the waiting frame. If the HWI determines that the required amount of data has been received, the HWI transfers the frame to device->fromdevice and then call SEM\_post on the device semaphore. This allows the task, blocked in Dxx\_reclaim, to continue. Dxx\_reclaim then returns to SIO\_get, which will complete the input operation as illustrated in Figure 7-8.

Figure 7-8. Flow of DEV\_STANDARD Streaming Model

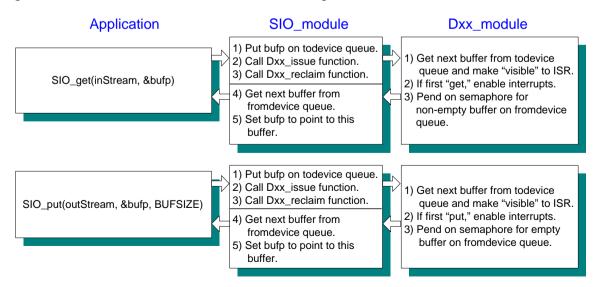

Note that objptr->sync is a counting semaphore and that tasks do not always block here. The value of objptr->sync represents the number of available frames on the fromdevice queue.

### 7.13.2 DEV\_ISSUERECLAIM Streaming Model

In the DEV\_ISSUERECLAIM streaming model, SIO\_issue is used to send buffers to a stream. To accomplish this, SIO\_issue first places the frame on the device->todevice queue. It then calls Dxx\_issue which starts the I/O and returns.

Dxx issue calls a low-level hardware function to initialize I/O.

SIO\_reclaim is used to retrieve buffers from the stream. This is done by calling Dxx\_reclaim, which blocks until a frame is available on the device->fromdevice queue. This blocking is accomplished by calling SEM\_pend on the device semaphore objptr->sync, just as for Dxx\_issue. When the device HWI (ISR in Figure 7-9 and Figure 7-10) posts to objptr->sync, Dxx\_reclaim is unblocked, and returns to SIO\_reclaim. SIO\_reclaim then gets the frame from the device->fromdevice queue and returns the buffer. This sequence is shown in Figure 7-9 and Figure 7-10.

Figure 7-9. Placing a Data Buffer to a Stream

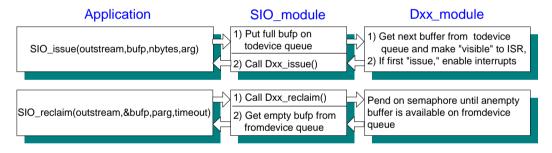

Figure 7-10. Retrieving Buffers from a Stream

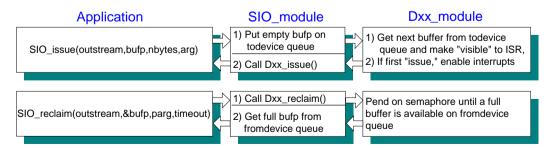

Figure 7-29 is a template for Dxx\_issue for a typical terminating device.

### Example 7-29. Template for Dxx\_issue for a Typical Terminating Device

```
/*
  * ======= Dxx_issue ======
  */
Int Dxx_issue(DEV_Handle device)
{
    Dxx_Handle objptr = (Dxx_Handle) device->object;
    if ( `device is not operating in correct mode` ) {
        `start the device for correct mode`
    }
    return (SYS_OK);
}
```

A call to Dxx\_issue starts the device for the appropriate mode, either DEV\_INPUT or DEV\_OUTPUT. Once the device is known to be started, Dxx\_issue simply returns. The actual data handling is performed by an HWI.

Figure 7-30 is a template for Dxx reclaim for a typical terminating device.

### Example 7-30. Template for Dxx\_reclaim for a Typical Terminating Device

```
/*
  * ======= Dxx_reclaim ======
  */
Int Dxx_reclaim(DEV_Handle device)
{
    Dxx_Handle objptr = (Dxx_Handle) device->object;
    if (SEM_pend(objptr->sync, device->timeout)) {
        return (SYS_OK);
    }
    else { /* SEM_pend() timed out */
        return (SYS_ETIMEOUT);
    }
}
```

A call to Dxx\_reclaim waits for the HWI to place a frame on the device->fromdevice queue, then returns.

Dxx\_reclaim calls SEM\_pend with the timeout value specified at the time the stream is created (either statically or with SIO\_create) with this value. If the timeout expires before a buffer becomes available, Dxx\_reclaim returns SYS\_ETIMEOUT. In this situation, SIO\_reclaim does not attempt to get anything from the device->fromdevice queue. SIO\_reclaim returns SYS\_ETIMEOUT, and does not return a buffer.

# 7.14 Closing Devices

A device is closed by calling SIO\_delete, which in turn calls Dxx\_idle and Dxx\_close. Dxx\_close closes the device after Dxx\_idle returns the device to its initial state, which is the state of the device immediately after it was opened. This is shown in Example 7-31.

### Example 7-31. Closing a Device

```
====== Dxx idle ======
* /
Int Dxx idle(DEV Handle device, Bool flush)
    Dxx Handle objptr = (Dxx Handle) device->object;
              post count;
 * The only time we will wait for all pending data
 * is when the device is in output mode, and flush
* was not requested.
    if ((device->mode == DEV OUTPUT) && !flush)
/* first, make sure device is started */
        if ( `device is not started` &&
             `device has received data` ) {
             `start the device`
        }
 * wait for all output buffers to be consumed by the
 * output HWI. We need to maintain a count of how many
 * buffers are returned so we can set the semaphore later.
        post_count = 0;
        while (!QUE_empty(device->todevice)) {
           SEM_pend(objptr->sync, SYS_FOREVER);
           post count++;
      if (`there is a buffer currently in use by the HWI`) {
            SEM_pend(objptr->sync, SYS_FOREVER);
            post count++;
        `stop the device`
```

### Example 7.31. Closing a Device (continued)

```
* Don't simply SEM reset the count here. There is a
 * possibility that the HWI had just completed working on a
  * buffer just before we checked, and we don't want to mess
  * up the semaphore count.
        while (post count > 0) {
            SEM post(objptr->sync);
            post count --;
else
 /* dev->mode = DEV INPUT or flush was requested */
        `stop the device`
  * do standard idling, place all frames in fromdevice
  * queue
        while (!QUE empty(device->todevice)) {
            QUE put (device->fromdevice,
            QUE get (device->todevice));
            SEM post(objptr->sync);
    return (SYS OK);
```

#### The arguments to Dxx idle are:

```
DEV_Handle device; /* driver handle */
Bool flush; /* flush indicator */
```

The device parameter is, as usual, a pointer to a DEV\_Obj for this instance of the device. flush is a boolean parameter that indicates what to do with any pending data while returning the device to its initial state.

For a device in input mode, all pending data is always thrown away, since there is no way to force a task to retrieve data from a device. Therefore, the flush parameter has no effect on a device opened for input.

For a device opened for output, however, the flush parameter is significant. If flush is TRUE, any pending data is thrown away. If flush is FALSE, the Dxx\_idle function does not return until all pending data has been rendered.

#### 7.15 Device Control

Dxx\_ctrl is called by SIO\_ctrl to perform a control operation on a device. A typical use of Dxx\_ctrl is to change the contents of a device control register or the sampling rate for an A/D or D/A device. Dxx ctrl is called as follows:

```
status = Dxx_ctrl(DEV_Handle device, Uns cmd, Arg arg);
    cmd is a device-specific command.
```

arg provides an optional command argument.

Dxx\_ctrl returns SYS\_OK if the control operation was successful; otherwise, Dxx\_ctrl returns an error code.

## 7.16 Device Ready

Dxx\_ready is called by SIO\_select to determine if a device is ready for I/O. Dxx\_ready returns TRUE if the device is ready and FALSE if the device is not. The device is ready if the next call to retrieve a buffer from the device will not block. This usually means that there is at least one available frame on the queue device->fromdevice when Dxx\_ready returns as shown in Example 7-32. Refer to section 7.6, *Selecting Among Multiple Streams*, page 7-23, for more information on SIO\_select.

## Example 7-32. Making a Device Ready

If the mode is DEV\_INPUT, the streaming model is DEV\_STANDARD. If the device has not been started already, the device is started. This is necessary, since in the DEV\_STANDARD streaming model, SIO\_select can be called by the application before the first call to SIO\_get.

The device's ready semaphore handle is set to the semaphore handle passed in by SIO\_select. To better understand Dxx\_ready, consider the following details of SIO\_select.

SIO\_select can be summarized in pseudocode as shown in Example 7-33.

#### Example 7-33. SIO\_Select Pseudocode

```
======= SIO select ======
*/
Uns SIO select(streamtab, n, timeout)
   SIO_Handle streamtab[]; /* array of streams */
                              /* number of streams */
/* passed to SEM_pend() */
    Int
          n;
    Uns
               timeout;
    Int
               i;
    Uns
               mask = 1;
                               /* used to build ready mask */
                               /* bit mask of ready streams */
    Uns
               ready = 0;
                               /* local semaphore */
    SEM Handle sem;
                               /* pointer into streamtab[] */
    SIO Handle *stream;
     * For efficiency, the "real" SIO select() doesn't call
     * SEM create() but instead initializes a SEM Obj on the
     * current stack.
    sem = SEM create(0, NULL);
    stream = streamtab;
    for (i = n; i > 0; i--, stream++) {
         * call each device ready function with 'sem'
        * /
        if ( `Dxx ready(device, sem) ` )
            ready = 1;
    if (!ready) {
        /* wait until at least one device is ready */
        SEM pend(sem, timeout);
    ready = 0;
    stream = streamtab;
    for (i = n; i > 0; i--, stream++) {
         * Call each device ready function with NULL.
         * When this loop is done, ready will have a bit set
         * for each ready device.
        if ( `Dxx_ready(device, NULL) ` )
           ready |= mask;
        mask = mask << 1;
    return (ready);
```

SIO\_select makes two calls to Dxx\_ready for each Dxx device. The first call is used to register sem with the device, and the second call (with sem = NULL) is used to un-register sem.

Each Dxx\_ready function holds on to sem in its device-specific object (for example, objptr->ready = sem). When an I/O operation completes (that is, a buffer has been filled or emptied), and objptr->ready is not NULL, SEM\_post is called to post objptr->ready.

If at least one device is ready, or if SIO\_select was called with timeout equal to 0, SIO\_select does not block; otherwise, SIO\_select pends on the ready semaphore until at least one device is ready, or until the time-out has expired.

Consider the case where a device becomes ready before a time-out occurs. The ready semaphore is posted by whichever device becomes ready first. SIO\_select then calls Dxx\_ready again for each device, this time with sem = NULL. This has two effects. First, any additional Dxx device that becomes ready will not post the ready semaphore. This prevents devices from posting to a semaphore that no longer exists, since the ready semaphore is maintained in the local memory of SIO\_select. Second, by polling each device a second time, SIO\_select can determine which devices have become ready since the first call to Dxx\_ready, and set the corresponding bits for those devices in the ready mask.

## 7.17 Types of Devices

There are two main types of devices: terminating devices and stackable devices. Each exports the same device functions, but they implement them slightly differently. A terminating device is any device that is a data source or sink. A stackable device is any device that does not source or sink data, but uses the DEV functions to send (or receive) data to or from another device. Refer to Figure 7-11 to see how the stacking and terminating devices fit into a stream.

Figure 7-11. Stacking and Terminating Devices

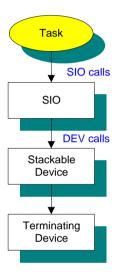

Within the broad category of stackable devices, there are two distinct types. These are referred to as in-place stacking devices and copying stacking devices. The in-place stacking device performs in-place manipulations on data in buffers. The copying stacking device moves the data to another buffer while processing the data. Copying is necessary for devices that produce more data than they receive (for example, an unpacking device or an audio decompression driver), or because they require access to the whole buffer to generate output samples and cannot overwrite their input data (for example, an FFT driver). These types of stacking devices require different implementation, since the copying device might have to supply its own buffers.

Figure 7-12 shows the buffer flow of a typical terminating device. The interaction with DSP/BIOS is relatively simple. Its main complexities exist in the code to control and stream data to and from the physical device

Figure 7-12. Buffer Flow in a Terminating Device

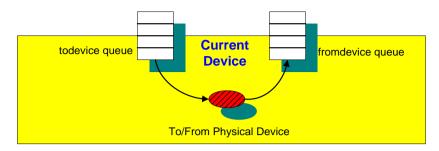

Figure 7-13 shows the buffer flow of an in-place stacking driver. All data processing is done in a single buffer. This is a relatively simple device, but it is not as general-purpose as the copying stacking driver.

Figure 7-13. In-Place Stacking Driver

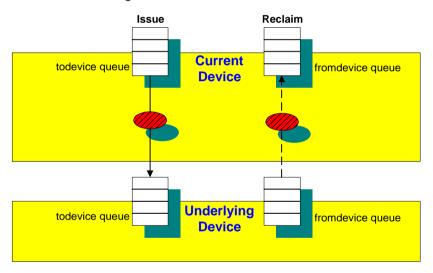

Figure 7-14 shows the buffer flow of a copying stacking driver. Notice that the buffers that come down from the task side of the stream never actually move to the device side of the stream. The two buffer pools remain independent. This is important, since in a copying stacking device, the task-side buffers can be a different size than the device-side buffers. Also, care is taken to preserve the order of the buffers coming into the device, so the SIO\_ISSUERECLAIM streaming model can be supported

Figure 7-14. Copying Stacking Driver Flow

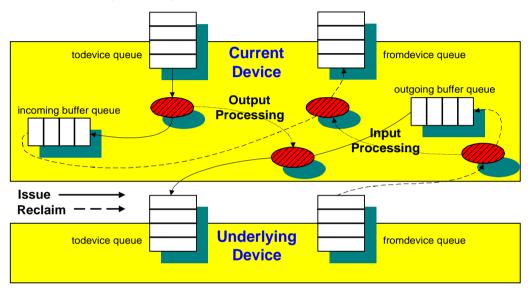

# Index

| *.cmd 2-19 *.obj 2-19 .bss section 2-14, 2-15 .c files 2-18 .h files 1-9, 2-18 .o29 files 2-19 .o50 files 2-19 .o62 files 2-19 .pinit table 2-25 .tcf file 1-6, 2-11                                                                                                    | length 3-36 buffer size   LOG objects 3-32 buffers   and devices 7-7   and streams 7-7   exchanging 7-4, 7-8, 7-9                                                                                                    |
|----------------------------------------------------------------------------------------------------|----------------------------------------------------------------------------------------------------|
| algorithm times 3-39 alignment of memory 5-6 allocators 6-16, 6-20 Analysis Tools 1-8, 3-2, 3-45 application stack measuring 3-48 application stack size 4-29 Arg 1-11 assembly header files 2-19 atomic queue 5-15 attributes assigning 2-17 autoinit.c 2-24 average 3-37 | C run-time 4-21 C++ 2-28 calloc 2-22 catastrophic failure 4-40 channels 6-27 Char 1-11 class constructor 2-30 class destructor 2-30 class methods 2-29 clear 3-38 CLK default configuration 4-75 CLK functions 4-73 CLK manager 2-25 CLK module 4-72 CLK_F_isr function 1-10 CLK_startup 2-25 clktest1.c 4-76 clock 4-72 CLK example 4-76 See also CLK module |
| B14 register 2-12, 2-13 background processes 4-2 background threads suggested use 4-4 BIOS_init 2-24, 2-25 BIOS_start 2-25 BIOSREGS memory segment 1-12 Bool 1-11 boot.c 2-24 buffer                                                                                       | See also CLK module clock functions 4-3 suggested use 4-4 clocks real time vs. data-driven 4-77 Code Composer Studio debugging capabilities of 1-8 compiling 2-20 components 1-4 configuration 1-6, 2-11 steps 2-6 constant 1-11 constants                                                                                                    |

| trace 3-43 trace enabling 3-43 conventions 1-9 count 3-37, 3-48 counting semaphores. See semaphores CPU load 1-10, 3-32, 3-45, 3-47 measuring 3-46 tracking 3-39 CPU Load tool 3-24 create function 4-44 current value 3-40 cyclic debugging 3-2                          | initialization of 7-33 opening 7-34 parameters 7-29 readying 7-43 See also Dxx_ready, SIO_select stackable 7-46 stacking 7-16, 7-17 synchronizing 7-22 terminating 7-46 typedef structure 7-35 virtual 7-17 DSP/BIOS Analysis Tools 1-8                                                                                                    |
|----------------------------------------------------------------------------------------------------|----------------------------------------------------------------------------------------------------|
| <b>D</b> data                                                                                                    | DSP/BIOS Configuration Tool 1-6, 2-11 files generated 2-19 dxx.h 7-28 Dxx_ctrl 7-43                                                                                                    |
| exchange sequence 7-39 exchanging with devices 7-38 gathering 3-34, 3-42 data analysis 3-39                                                                                                    | Dxx_idle 7-41 example code 7-41, 7-42, 7-43, 7-44 Dxx_init 7-33 Dxx_input                                                                                                    |
| data notification functions 4-3<br>data transfer 6-28<br>data types 1-11                                                                                                    | initiating data input 7-38  Dxx_issue initializing I/O 7-39                                                                                                    |
| data value monitoring 3-50 debugging 3-13, 3-27 environment 1-4                                                                                                    | sample code for a terminating device 7-40  Dxx_open and terminating device 7-35 error checking 7-36                                                                                                    |
| delete function 4-44 DEV_ISSUERECLAIM. See Issue/Reclaim streaming model DEV_STANDARD. See standard streaming model                                                                                                    | operation of 7-36  Dxx_ready example code 7-43 dynamic object 2-17                                                                                                    |
| development cycle 2-9 device                                                                                                    | _                                                                                                    |
| name 3-18, 3-31<br>device drivers                                                                                                    | E                                                                                                    |
| and synchronization semaphores 7-37 file organization 7-28 header file 7-28 object 7-31 standard interface 7-28 structures 7-30 table of functions 7-3                                                                                                    | EDATA memory segment 1-12 EDATA1 memory segment 1-12 environment registers 4-21 EPROG memory segment 1-12 EPROG1 memory segment 1-12 error handling by Dxx_open 7-36                                                                                                    |
| devices closing 7-41 See also Dxx_close, SIO_delete communication 7-22 controlling 7-22, 7-43 See also Dxx_ctrl, SIO_ctrl DEV_Fxns table 7-4 DEV_Handle 7-31 DEV_Obj 7-31 exchanging data 7-38, 7-39 frame structure 7-30 idling 7-41, 7-42, 7-43, 7-44 See also Dxx_idle | program errors 5-14 SPOX system services 5-14 Event Log Manager 3-34, 3-35 events 3-7 examples controlling streams 7-22, 7-23, 7-24, 7-25, 7-26, 7- 29, 7-30, 7-31, 7-33, 7-34, 7-35, 7-36, 7-40, 7-41, 7-42, 7-43, 7-44 Dxx_idle 7-41, 7-42, 7-43, 7-44 Dxx_issue and terminating device 7-40 Dxx_ready 7-43 memory management 5-8 multiple streams 7-23 SIO_select 7-44 |

| system clock 4-76 task hooks for extra context virtual I/O devices 7-16 Excel Microsoft 3-54 executable files 2-19 Execution Graph 3-7 execution mode blocked 4-41 priority level 4-41 ready 4-41 running 4-41 terminated 4-41 TSK_BLOCKED 4-43 TSK_READY 4-43 TSK_RUNNING 4-42 TSK_TERMINATED 4-43 execution times 3-32 exit function 4-44 explicit instrumentation 3-35     | SYS_exit 5-12 handle 2-17 hardware interrupt and SEM_post or SEM_ipost 4-60 hardware interrupts 4-2 counting 3-48 statistics 3-50 typical frequencies header files 2-18 including 1-9 naming conventions 1-9 heap end 3-31 size 3-31 start 3-31 high-resolution times 4-73 hook functions 4-44 HOOK module 4-44 HOOK_KNL object 4-44 Host Channel Manager 3-34 host channels 6-27 host clear 3-38                                          |
|----------------------------------------------------------------------------------------------------|----------------------------------------------------------------------------------------------------|
| F                                                                                                    | host clear 3-38<br>host operation 3-53<br>HST module 6-27                                                                                                    |
| FALSE 1-11 far    keyword 2-14, 2-15 fast return 2-27 field testing 3-54 file names 2-18 file streaming 1-8 files    generated by Configuration Tool 2-19 fragmentation of memory, minimizing 5-7 free 2-22 frequencies    typical for HWI vs. SWI function names 1-10, 2-28   G global data 2-13    accessing 2-13 global object pointer 2-14 gmake 2-20 gmake.exe 2-20 GPPs | for instrumentation 3-34 HST_init 2-25 HWI dispatching 4-20 parameters 4-20 writing 4-11 HWI accumulations enable 3-48 HWI dispatcher 4-19 HWI interrupt triggering 4-11 HWI interrupts. See hardware interrupts HWI ISR and mailboxes 4-67 HWI module implicit instrumentation 3-48 HWI_disable 4-12 HWI_enable 4-12 HWI_enable 4-12 HWI_enter and HWI_exit 4-20 HWI_restore 4-12 versus HWI_enable 4-18 HWI_startup 2-25 HWI_unused 1-10 |
| messaging with 6-15                                                                                                    | ı                                                                                                    |
| H halting program execution SYS_abort 5-12                                                                                                    | I/O and driver functions 7-3 performance 6-28                                                                                                    |

| real-time 7-38<br>I/O devices, virtual 7-16<br>IDATA memory segment 1-12 | J                                            |
|--------------------------------------------------------------------------|----------------------------------------------|
| identifier 1-9 IDL manager 4-49                                          | JTAG 3-56, 3-57                              |
| IDL thread 3-32<br>IDL_busyObj 3-47                                      | K                                            |
| IDL_cpuLoad 4-50                                                         | kernel 1-5                                   |
| IDL_F_busy function 1-10                                                 | Kernel Object View 3-13                      |
| IDL_init 2-25<br>IDL_loop 1-10, 3-47                                     | KNL_run 1-10                                 |
| idle loop 2-26, 3-47, 4-7, 4-49                                          |                                              |
| instruction count box 3-47                                               |                                              |
| IDRAM0 memory segment 1-12                                               | L                                            |
| IDRAM1 memory segment 1-12                                               | LabVIEW 3-54                                 |
| IER 2-24                                                                 | large model 2-15                             |
| implicit instrumentation 3-45 initialization function 4-44               | LgInt 1-11                                   |
| initialize 2-25, 2-26                                                    | LgUns 1-11                                   |
| 2-24                                                                     | linker                                       |
| See also .bss section 2-24                                               | command file 2-10, 2-22                      |
| instructions                                                             | options 2-23<br>linker switch 2-22           |
| number of 3-38                                                           | linking 2-20                                 |
| instrumentation 3-1, 3-2, 3-34, 3-42 explicit 3-42                       | LNK_dataPump 4-49                            |
| explicit vs. implicit 3-35                                               | LNK_dataPump object 6-28                     |
| hardware interrupts 3-50                                                 | LNK_F_dataPump 1-10                          |
| implicit 3-44, 3-45, 3-50                                                | Load Data tool 3-26                          |
| software vs. hardware 3-2                                                | records on host 3-22                         |
| System Log 3-7                                                           | log 3-35                                     |
| Int 1-11                                                                 | circular 3-35                                |
| interrupt configuring 4-11                                               | fixed 3-35                                   |
| context and management 4-19                                              | LOG module                                   |
| enabling and disabling 4-12                                              | explicit instrumentation 3-35                |
| hardware 4-11                                                            | implicit instrumentation 3-7                 |
| keyword 4-11                                                             | overview 3-35<br>LOG_printf 2-22             |
| software 4-25                                                            | logs                                         |
| software triggering 4-25 interrupt latency 3-53                          | objects 3-7                                  |
| interrupt service routine 2-24                                           | performance 3-32                             |
| interrupt service table 2-24                                             | low-resolution times 4-73                    |
| interrupts 4-11                                                          |                                              |
| inter-task synchronization 4-60                                          | R.A.                                         |
| IPRAM memory segment 1-12                                                | M                                            |
| IPROG memory segment 1-12                                                | MADU 5-11                                    |
| ISR 2-24, 3-45<br>HWI_enter 4-21                                         | mailbox                                      |
| HWI_exit 4-21                                                            | and SWI objects 4-30                         |
| Issue/Reclaim streaming model 7-6, 7-7, 7-8, 7-31,                       | handle 3-29                                  |
| 7-39                                                                     | length 4-71                                  |
| IVPD 2-26                                                                | memory segment number 3-30 message size 3-30 |
| IVPH 2-26                                                                | messages 3-30                                |
|                                                                          | name 3-29                                    |
|                                                                          |                                              |

| priority 4-71<br>scheduling 4-71<br>wait time 4-71 | MSGQ_TransportObj structure 6-19 multi-processor messaging 6-15 multitasking. See tasks |
|----------------------------------------------------|-----------------------------------------------------------------------------------------|
| mailboxes 3-29                                     | 9                                                                                       |
| creating. See MBX_create                           |                                                                                         |
| deleting. See MBX_delete                           | NI .                                                                                    |
| MBX example 4-67                                   | N                                                                                       |
| MBX module 4-66                                    | nome manaling 2.29 2.20                                                                 |
| posting a message to. See MBX_post                 | name mangling 2-28, 2-29                                                                |
| reading a message from. See MBX_pend               | name overloading 2-29                                                                   |
| makefile 2-20                                      | namespace                                                                               |
| makefiles 2-20                                     | and device parameters 7-29                                                              |
| malloc 2-22                                        | and devices 7-17                                                                        |
| map file 2-23                                      | naming conventions 1-9, 2-28                                                            |
| • .                                                | near                                                                                    |
| mask prodefined 4.24                               | keyword 2-15                                                                            |
| predefined 4-21                                    | nmti 3-49                                                                               |
| MAU 5-5                                            | notify function 6-27                                                                    |
| maximum 3-37                                       | notifyReader function 6-8                                                               |
| MBX_create 4-66                                    | notifyWriter function 6-8                                                               |
| MBX_delete 4-66                                    | NULL 1-11                                                                               |
| MBX_pend 4-66                                      |                                                                                         |
| MBX_post 4-66                                      | _                                                                                       |
| MEM manager 2-10                                   | 0                                                                                       |
| Mem manager 2-15                                   |                                                                                         |
| MEM module 5-2                                     | object                                                                                  |
| MEM_alloc 5-5                                      | pre-configured 1-7                                                                      |
| MEM_free 5-6                                       | SWI 4-26                                                                                |
| MEM_stat 5-7                                       | object files 2-19                                                                       |
| memory                                             | object names 1-10                                                                       |
| contiguous 3-31                                    | object structures 1-12                                                                  |
| freeing 2-17                                       | Object Viewer 3-27                                                                      |
| management functions 2-22                          | objects                                                                                 |
| segment names 1-12                                 | deleting 2-17                                                                           |
| memory management 5-2                              | naming conventions 1-9                                                                  |
| allocating. See MEM_alloc                          | referencing 2-12                                                                        |
| freeing. See MEM_free                              | OLE 3-54, 3-56                                                                          |
| MEM example 5-8                                    | automation client 3-57                                                                  |
| reducing fragmentation 5-7                         | OLE/ActiveX 3-55                                                                        |
| memory page                                        | opening, devices 7-34                                                                   |
| in Kernel View 3-30                                | operations                                                                              |
| memory segment                                     | HWI objects 3-53                                                                        |
| declare 2-15                                       | names 1-10                                                                              |
| memory, alignment of 5-6                           | optimization                                                                            |
| message log                                        | instrumentation 3-32                                                                    |
| message numbering 3-36                             | overview 1-4                                                                            |
| message queues 6-15                                |                                                                                         |
| message slots 4-70                                 |                                                                                         |
| Minimum addressable data units 5-11                | D                                                                                       |
| minimum addressable unit. See MAU                  | P                                                                                       |
| mode 3-13                                          | performance                                                                             |
| continuous 3-57                                    | I/O 6-28                                                                                |
| non-continuous 3-57                                | instrumentation 3-32                                                                    |
| modules                                            | real-time statistics 3-39                                                               |
| MSGQ 6-15                                          |                                                                                         |
| MSGQ module 6-15                                   | performance monitoring 1-8                                                              |
| MSGQ config variable 6-18                          | period 3-39                                                                             |

| Periodic Function Manager 4-77       | deadlines 3-7                            |
|--------------------------------------|------------------------------------------|
| periodic functions 4-3               | real-time analysis 3-2                   |
| suggested use 4-4                    | See alsoRTA 1-5                          |
| PIP_startup 2-25                     | Real-Time Analysis tools 3-3, 3-20       |
| poll rate 3-32                       | Real-Time Data Exchange                  |
|                                      | See RTDX                                 |
| polling                              | real-time deadline 4-78                  |
| disabled 3-38                        |                                          |
| POOL module 6-20                     | real-time I/O 7-38                       |
| portability 1-11                     | Real-Time versus Cyclic Debugging 3-2    |
| PRD functions 4-77                   | refresh                                  |
| PRD module                           | Kernel Object view 3-13                  |
| implicit instrumentation 4-79        | Refresh Window 3-38                      |
| PRD_F_swi 1-10                       | register                                 |
| PRD_F_tick function 1-10             | monitoring 3-50                          |
| predefined masks 4-21                | register context                         |
| preemption 4-8                       | extending 4-44                           |
| previous value field 3-40            | registers                                |
| printf 2-22                          | monitoring in HWI 3-50                   |
| Printf Logs tool 3-23                | saving and restoring 4-24                |
| priorities                           | saving when preempted 4-36               |
| setting for software interrupts 4-27 | reserved function names 1-10             |
| processes 4-2                        | ROV 3-27                                 |
| program                              | RTA Control Panel 3-12, 3-21, 3-44       |
| error handling. See SYS_error        | RTA tools 3-3, 3-20                      |
| halting execution of 5-12            | RTA_dispatcher 4-50                      |
| program analysis 3-1                 | RTA_F_dispatch function 1-10             |
| program tracing 1-8                  | RTDX 2-22, 3-54                          |
| program.cdb 2-19                     | data flow 3-56                           |
|                                      | header files 2-10                        |
| program.tcf 2-18                     |                                          |
| programcfg.cmd 2-19                  | host library 3-56                        |
| programcfg.h 2-19                    | rts.src 2-22                             |
| programcfg.h62 2-19                  | Runtime Object Viewer 3-27               |
| programcfg.obj 2-19                  | run-time support library 2-22            |
| programcfg.s62 2-19                  |                                          |
| programcfg_c.c 2-19                  |                                          |
| Ptr 1-11                             | S                                        |
| PWRM_idleDomains 4-50                |                                          |
|                                      | SBSRAM memory segment 1-12               |
|                                      | SDRAM0 memory segment 1-12               |
| Q                                    | SDRAM1 memory segment 1-12               |
| <b>Q</b>                             | See also startup 2-24                    |
| queue                                | SEM_create 4-60                          |
| QUE module 5-15                      | SEM_delete 4-60                          |
| Quinn-Curtis 3-54                    | SEM_pend 4-60                            |
|                                      | SEM_post 4-61                            |
|                                      | semaphore                                |
| n                                    | count 3-30                               |
| R                                    | handle 3-30                              |
|                                      | name 3-30                                |
| rate                                 |                                          |
| clock ticks 4-74                     | semaphores 3-30, 4-60                    |
| polling 3-32, 3-38, 3-47             | creating. See SEM_create                 |
| Raw Logs tool 3-22                   | deleting. See SEM_delete                 |
| ready function 4-44                  | signal. See SEM_post                     |
| realloc 2-22                         | synchronization, and device drivers 7-37 |
| real-time 3-34                       | waiting on. See SEM_pend                 |

| servo 3-55<br>SIO                             | software interrupts. See interrupts source files 2-18 |
|-----------------------------------------------|-------------------------------------------------------|
| handle 3-17, 3-18                             | space requirements 3-38                               |
| name 3-17, 3-18                               | SPOX error conditions 5-14                            |
| SIO module                                    | stack                                                 |
| mapping to driver function table 7-3          | end 3-29                                              |
| SIO_create                                    | size 3-29                                             |
| name passed to 7-35                           | start 3-29                                            |
| to open devices 7-5                           | stack modes 2-27                                      |
| SIO_ctrl                                      | stack overflow 4-43                                   |
| general calling format 7-22                   | stack overflow check 4-43                             |
| SIO_delete                                    | stack pointer 3-49                                    |
| to close devices 7-6                          | stack size                                            |
| SIO_flush                                     | and task objects 4-39                                 |
| to synchronize devices 7-22                   | stackable devices                                     |
| SIO_get                                       | writing 7-46                                          |
| exchanging buffers 7-7                        | standard streaming model 7-6, 7-31                    |
| SIO_idle                                      | and buffers 7-6                                       |
| to synchronize devices 7-22                   | implementing 7-7                                      |
| SIO_ISSUERECLAIM. See Issue/Reclaim streaming | standardization 1-3                                   |
| model                                         | startup 2-24                                          |
| SIO_put                                       | startup sequence                                      |
| outputting and exchanging buffers 7-7         | 2-24                                                  |
| SIO_reclaim                                   | static configuration 1-6, 2-11                        |
| retrieving buffers 7-39                       | static objects 2-15                                   |
| SIO_select                                    | statistics 3-32                                       |
| and multiple streams 7-23                     | accumulating 3-39                                     |
| calls to Dxx_ready 7-45                       | gathering 4-79                                        |
| pseudo-code 7-44                              | performance 3-32                                      |
| SIO_STANDARD. See standard streaming model    | units 4-79                                            |
| slow return 2-27                              | Statistics Data tool 3-26, 3-37                       |
| small model 2-12, 2-13, 2-15                  | Statistics Manager 3-37                               |
| software interrupt 3-45                       | Statistics Object Manager 3-34                        |
| and application stack size 4-28               | std.h 1-9, 1-11                                       |
| creating 4-26                                 | std.h header file 1-11                                |
| deleting 4-38                                 | streaming models 7-6, 7-7                             |
| enabling and disabling 4-37                   | main description 7-38                                 |
| execution 4-29                                | See also Issue/Reclaim, standard streaming model      |
| handle 3-29                                   | streams                                               |
| mailbox 3-29                                  | buffer exchange 7-4                                   |
| name 3-29                                     | buffer management 7-8, 7-9                            |
| priorities 4-27                               | controlling 7-22                                      |
| priority 3-29                                 | creating 7-5                                          |
| priority levels 4-29                          | creating. See SIO_create 7-5                          |
| state 3-29                                    | data buffer input 7-7                                 |
| software interrupt handler (SWI handler) 4-25 | data buffer input. See also SIO_get 7-7               |
| creating and deleting 4-26                    | data buffer output 7-7                                |
| synchronizing 4-37                            | data buffer output. See also SIO_put 7-7              |
| using 4-35                                    | definition of 6-2                                     |
| software interrupts 4-2                       | deleting. See also SIO_delete 7-6                     |
| benefits and tradeoffs 4-35                   | idle 7-22                                             |
| setting priorities 4-27                       | input 6-2                                             |
| suggested use 4-4                             | multiple 7-23                                         |
| software interrupts page                      | output 6-2                                            |
| in Kernel Object View 3-17, 3-29              | polling 7-23                                          |

| reading data from 7-7         | blocked 4-43                             |
|-------------------------------|------------------------------------------|
| selecting among multiple 7-23 | creating 4-39, 4-40                      |
| String                        | creating. See TSK_create                 |
| Uns 1-11                      | deleting. See TSK_delete                 |
| STS module                    | execution modes. See execution mode      |
| explicit instrumentation 3-37 | hook functions 4-44                      |
| implicit instrumentation 4-79 | idle 4-42                                |
| operations on registers 3-51  | preserving hardware registers 4-44       |
| overview 3-37                 | priority levels 4-41                     |
| STS operations 3-52           | scheduling 4-42                          |
| STS_add 3-37, 3-39            | task objects 4-39                        |
| uses of 3-52                  | terminating. See TSK_exit                |
| STS_delta 3-37, 3-39          | TSK module 4-39                          |
| uses of 3-52                  | Tconf script 1-6, 2-11                   |
| STS_set 3-37, 3-39            | textual scripting 1-6, 2-11              |
| suspended mode 4-41           | thread 1-4                               |
| SWI 4-25                      | preemption 4-9                           |
| and blocking 4-30             | priorities 4-7                           |
| and preemption 4-30           | type comparisons 4-5                     |
| posting 4-32                  | threads                                  |
| Property window 4-28          | choosing types 4-4                       |
| SWI module                    | time 3-17                                |
| implicit instrumentation 4-79 | idle 3-45                                |
| SWI object 4-26               | work 3-45                                |
| SWI_getattrs 4-26             | timer                                    |
| SWI_startup 2-25              | interrupt rate 4-73                      |
| switch function 4-44          | timer counter register 4-73              |
| synchronization 1-5           | time-slicing scheduling 4-46             |
| SYS module 5-12               | timing methods 4-72                      |
| SYS_error 5-14                | total 3-37                               |
| system clock 4-72, 4-75       | trace state 3-43                         |
| system clock parameters 4-72  | performance 3-32                         |
| System Log 3-7                | tracing 3-32                             |
| system services               | transports 6-16, 6-21                    |
| handling errors 5-14          | TRC module 3-32                          |
| SYS module 5-12               | control of implicit instrumentation 3-43 |
| system stack 3-17, 3-29, 4-8  | explicit instrumentation 3-42            |
|                               | TRC_disable 3-44                         |
|                               | constants 3-43                           |
| T                             | TRC_enable 3-44                          |
| -                             | constants 3-43                           |
| target executable 2-19        | TRUE 1-11                                |
| task                          | TSK_create 4-40                          |
| execution state 4-42          | TSK_delete 4-40                          |
| handle 3-28                   | TSK_exit 4-43                            |
| name 3-28                     | when automatically called 4-43           |
| priority 3-28                 | TSK_startup 2-26                         |
| scheduler 4-8                 | type casting 4-64, 4-76                  |
| scheduling 4-41               |                                          |
| stack usage 3-29              |                                          |
| state 3-28                    | U                                        |
| Task Manager 2-26             |                                          |
| task stack                    | Uninitialized Variables Memory 2-15      |
| overflow checking 4-43        | USER traces 3-43                         |
| tasks 4-2                     | user traces 3-32                         |

user-defined logs 3-35 USERREGS memory segment 1-12

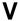

value
current 3-40
difference 3-40
previous 3-40
variable-length messages 6-15
variables
monitoring 3-51

watching 3-50
VECT memory segment 1-12
Visual Basic 3-54
Visual C++ 3-54
Void 1-11

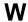

words
data memory 3-32
of code 1-5
wrapper function 2-29